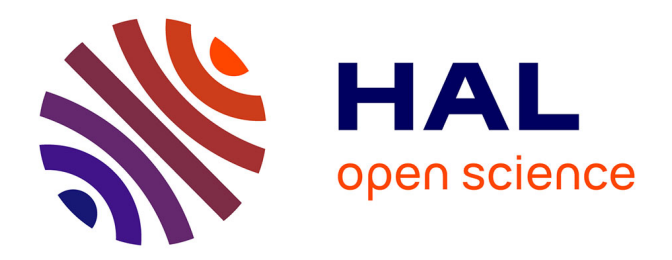

## **Apports et évaluations des interactions sur tablettes numériques dans le cadre de l'apprentissage de la géométrie dans l'espace**

David Bertolo

#### **To cite this version:**

David Bertolo. Apports et évaluations des interactions sur tablettes numériques dans le cadre de l'apprentissage de la géométrie dans l'espace. Autre [cs.OH]. Université de Lorraine, 2014. Français.  $\text{NNT}$  : 2014LORR0360  $\ldots$  tel-01751774

## **HAL Id: tel-01751774 <https://hal.univ-lorraine.fr/tel-01751774v1>**

Submitted on 29 Mar 2018

**HAL** is a multi-disciplinary open access archive for the deposit and dissemination of scientific research documents, whether they are published or not. The documents may come from teaching and research institutions in France or abroad, or from public or private research centers.

L'archive ouverte pluridisciplinaire **HAL**, est destinée au dépôt et à la diffusion de documents scientifiques de niveau recherche, publiés ou non, émanant des établissements d'enseignement et de recherche français ou étrangers, des laboratoires publics ou privés.

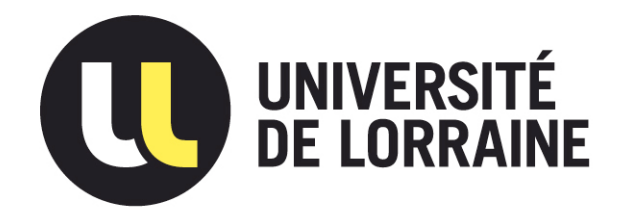

## AVERTISSEMENT

Ce document est le fruit d'un long travail approuvé par le jury de soutenance et mis à disposition de l'ensemble de la communauté universitaire élargie.

Il est soumis à la propriété intellectuelle de l'auteur. Ceci implique une obligation de citation et de référencement lors de l'utilisation de ce document.

D'autre part, toute contrefaçon, plagiat, reproduction illicite encourt une poursuite pénale.

Contact : ddoc-theses-contact@univ-lorraine.fr

## LIENS

Code de la Propriété Intellectuelle. articles L 122. 4 Code de la Propriété Intellectuelle. articles L 335.2- L 335.10 http://www.cfcopies.com/V2/leg/leg\_droi.php http://www.culture.gouv.fr/culture/infos-pratiques/droits/protection.htm

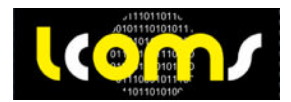

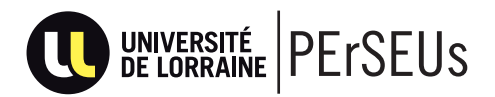

# **THÈSE**

### PRÉSENTÉE À

## **L'UNIVERSITÉ DE LORRAINE**

## ÉCOLE DOCTORALE D'INFORMATIQUE, AUTOMATISME, ÉLECTRONIQUE ET MATHÉMATIQUES

### Par **David Bertolo**

### POUR OBTENIR LE GRADE DE

### **DOCTEUR**

#### SPÉCIALITÉ : INFORMATIQUE

**Apports et évaluations des interactions sur tablettes numériques dans le cadre de l'apprentissage de la géométrie dans l'espace**

**Soutenue le** : 24 novembre 2014

#### **Après avis des rapporteurs :**

 Géry Casiez Professeur Emmanuel Dubois Professeur

#### **Devant la commission d'examen composée de :**

Géry Casiez Professeur Rapporteur Emmanuel Dubois Professeur Rapporteur Marc Demeuse Professeur **Examinateur** Laurence Nigay Professeur Examinatrice Benoît Martin Maître de Conférences HDR Directeur de Thèse Robin Vivian Maître de Conférences Co-Directeur de Thèse

## **Remerciements**

 Je tiens tout d'abord à remercier mes directeurs de thèse, Benoit Martin et Robin Vivian, qui m'ont permis de faire cette thèse et qui ont su me guider durant ces trois années. Je souhaite particulièrement remercier Benoit pour toute la confiance qu'il m'a accordée et l'autonomie qu'il m'a laissé pour mener ces recherches. Je remercie aussi particulièrement Robin pour m'avoir accueilli dans son bureau, pour ses nombreux conseils avisés, pour son soutien, pour avoir évité que je rate des échéances administratives, et aussi pour tous les fous rires et les cafés partagés.

 Je remercie également les membres du jury, Emmanuel Dubois et Géry Casiez, qui ont eu la gentillesse d'évaluer mon manuscrit, ainsi que Laurence Nigay et Marc Demeuse pour avoir accepté de participer à ma soutenance.

 Je voudrais aussi remercier Fabien Schneider, le directeur de l'ESPÉ de Lorraine, pour la confiance qu'il m'a accordée dès le début de ce projet et pour tout son soutien. J'en profite pour remercier aussi tous mes collègues de l'ESPÉ de Lorraine qui ont fait preuve de patience et d'une grande gentillesse à mon égard. Je voudrais remercier plus particulièrement mes collègues de mathématiques qui ont fait tout ce qu'ils pouvaient pour me faciliter la vie en me laissant toujours choisir prioritairement les cours que je voulais faire durant ces trois années pour ne pas me surcharger. Je les remercie aussi pour tous leurs encouragements, tous ces échanges constructifs que nous avons eus autour de mes recherches et pour leur participation lorsque le besoin s'en faisait sentir. J'adresse aussi un merci tout particulier à Stéphanie Fleck qui a eu la patience de m'écouter mais aussi la gentillesse de toujours m'encourager et me conseiller.

 Je tiens également à remercier tous les membres des deux laboratoires avec lesquels j'ai eu l'honneur et la chance de travailler : LCOMS et PErSEUs. Merci tout particulièrement à Jérôme Dinet pour tous ses conseils méthodologiques et toute son aide, à Yann Lanuel qui m'a si souvent prêté son bureau et qui a supporté toutes mes discussions sur les films et les séries, à Christian Minich pour toutes nos discussions sur la géométrie dans l'espace et tout ce qu'il m'a apporté dans ce domaine. Merci aussi à Kamel Chelghoum, Imed Kacem, Isabelle Pecci, Myriam Sahnoune, Francine Herrmann, Christian Bastien, Valérie Fointiat, Roxane Saint-Bauzel, Aurélie Quintas et Danièle Mevissen. Sans oublier Fabrice Crouvezier avec qui j'ai engagé des recherches approfondies pour trouver le meilleur équipement de course à pieds et pour son humour lors des pauses café.

 Je voudrais aussi absolument remercier tous les établissements qui ont eu la gentillesse de nous accueillir pour nos expérimentations à savoir le collège « les Gaudinettes », l'école Notre Dame de Pont-Mousson et l'école Sainte-Thérèse. Merci aux directrices d'école Valérie Viardot et Claudine Antoine qui nous ont accueilli chaleureusement et qui ont tout de suite cru en notre projet. Je souhaite aussi remercier les enseignants qui nous ont ouvert les portes de leurs classes : Corine Zeller, Aude Schmitt, Hélène Birckel, Sophie Masfaraud et Martine Fabre. Un merci tout particulier à Corinne pour tout son enthousiasme, sa gentillesse, sa bonne humeur, son humour et toute la musique qu'elle m'a fait découvrir et qui ont rendu les moments passés dans sa classe si agréables. Un grand merci aussi à Aude, elle aussi pour son enthousiasme, sa gentillesse et tout son investissement. Bien évidemment, je remercie tous les élèves qui ont participé à nos expérimentations et qui nous ont convaincu que nous étions sur la bonne voie.

 Merci à l'association Sésamath avec laquelle j'ai fait mes premier pas dans l'informatique à visée pédagogique et en particulier un grand merci à Arnaud avec qui j'ai échangé pendant des nuits sur les choix pédagogiques à faire. Je remercie l'APMEP et tous les membres avec qui j'ai eu de nombreux échanges riches et intéressants. Sans oublier un grand merci à tous les membres des commissions Inter-IREM que j'ai croisé et qui m'ont tellement apporté lors de nos échanges.

 Je n'oublie pas mes amis. Un grand merci à eux pour m'avoir supporté et encouragé depuis le début. Merci pour m'avoir écouté parler de choses qui ne les intéressaient pas forcement. Bref merci d'avoir été là et d'être encore là après, malgré mes absences, mes fatigues et mes moments pas drôles.

 Je tiens enfin à remercier ma famille pour avoir cru en moi et pour leur soutien de chaque instant. Merci pour leurs encouragements, pour leur patience, leur gentillesse et pour tous ces moments à m'écouter parler de mon travail. Merci Joconde, Louis, Célène pour tout votre soutien et pour avoir géré tant de choses à ma place afin que je puisse me concentrer sur ma thèse. Merci de m'avoir supporté dans les moments de doute et de fatigue où je n'ai pas toujours dû être très agréable. Merci Patricia pour ta patience, ton soutien et pour m'avoir laissé vivre cette formidable aventure. Merci pour avoir été à mes côtés durant tout ce temps, merci d'avoir relu tant de choses que je te présentais à la dernière minute.

 Je voudrais finir ces remerciements par un énorme merci à mes fils, Noé et Léopold. Merci à vous les garçons. Tout ceci n'aurait jamais été possible sans vous. Merci pour tous vos sourires, tous vos encouragements, toute la fierté que j'ai pu lire dans vos yeux. Merci d'avoir été mes plus grands fans, de vous être toujours intéressés à ce que je faisais et d'avoir trouvé ça « cool ». Merci de m'avoir supporté. Merci à Noé pour avoir été mon meilleur débuggeur. Merci à Léopold pour avoir testé toutes les interactions avec plaisirs. Enfin, merci pour tous vos dessins et toutes vos idées pour m'aider. Je vous dédie cette thèse.

Et merci à tous ceux que j'ai oubliés, que j'ai croisés et qui par nos discussions, nos échanges et leur intérêt m'ont tellement apporté.

## **Résumé**

Les terminaux mobiles multipoints se sont très largement démocratisés durant ces dernières années. De plus en plus d'établissements scolaires expérimentent l'introduction des tablettes numériques dans les classes en espérant y trouver des apports pédagogiques. Cependant, les « stores » dédiés à ces nouveaux périphériques ne proposent quasiment aucune application concernant l'apprentissage de la géométrie dans l'espace à l'école primaire et au collège. La difficulté principale de ce type d'application réside dans la nécessité de manipuler un espace tridimensionnel à partir d'un périphérique qui est bidimensionnel. Les jeunes élèves en pleine structuration de l'espace en sont d'ailleurs souvent incapables avec les logiciels classiques des stations de bureau. Dans ce mémoire, nous nous focalisons sur l'utilisation des nouvelles technologies apportées par les tablettes numériques. Notre objectif est multiple, permettre aux élèves de 9 à 15 ans de manipuler, observer, modifier des scènes 3D et mesurer les apports pédagogiques d'une démarche non pas techno-centrée mais anthropo-centrée.

En nous basant sur une approche centrée sur l'utilisateur, nous avons d'abord proposé une grammaire d'interactions adaptée à de jeunes apprenants. Nous avons ensuite évalué l'acceptabilité, la facilité d'utilisation et d'apprentissage de nos interactions. Enfin, nous avons étudié in situ l'apport pédagogique de l'introduction de tablettes numériques équipées d'une application basée sur notre grammaire.

Nous constatons qu'en utilisant un ensemble d'interactions adapté, les élèves manipulent, observent et modifient des scènes 3D de manière intuitive. De plus, l'utilisation d'une telle application lors de l'apprentissage de la géométrie dans l'espace a montré un apport significatif dans des classes de CM1 principalement en termes de mise en relation des perspectives et d'investigation dans les patrons.

## **Abstract**

Since a few years multi-touch mobile devices are becoming increasingly common. More and more schools are testing them with their pupils in the hope of bringing pedagogic benefits. However, very few applications in the context of 3D geometry learning can be found on the different stores. Manipulating a 3D scene with a 2D device is the main difficulty of such applications. Young students, learning structuration of space, are unable to do that with classical software used on desktop computer. Through this thesis, we focus on allowing students aged 9 to 15 to manipulate, observe and modify 3D scenes by using new technologies brought by the digital tablets.

By using a user-centred approach, we have proposed a grammar of interactions adapted to young learners. Then, we have evaluated acceptability, ease to use and ease to learn of our interactions. Finally, we have studied in situ the pedagogic benefits brought by the use of tablets with an app based on our grammar.

Our results shows that students are able to manipulate, observe and modify 3D scenes when they use an adapted set of interactions. Moreover, in the context of 3D geometry learning a significant contribution had been observed in two classes when students used such an application.

# **Table des matières**

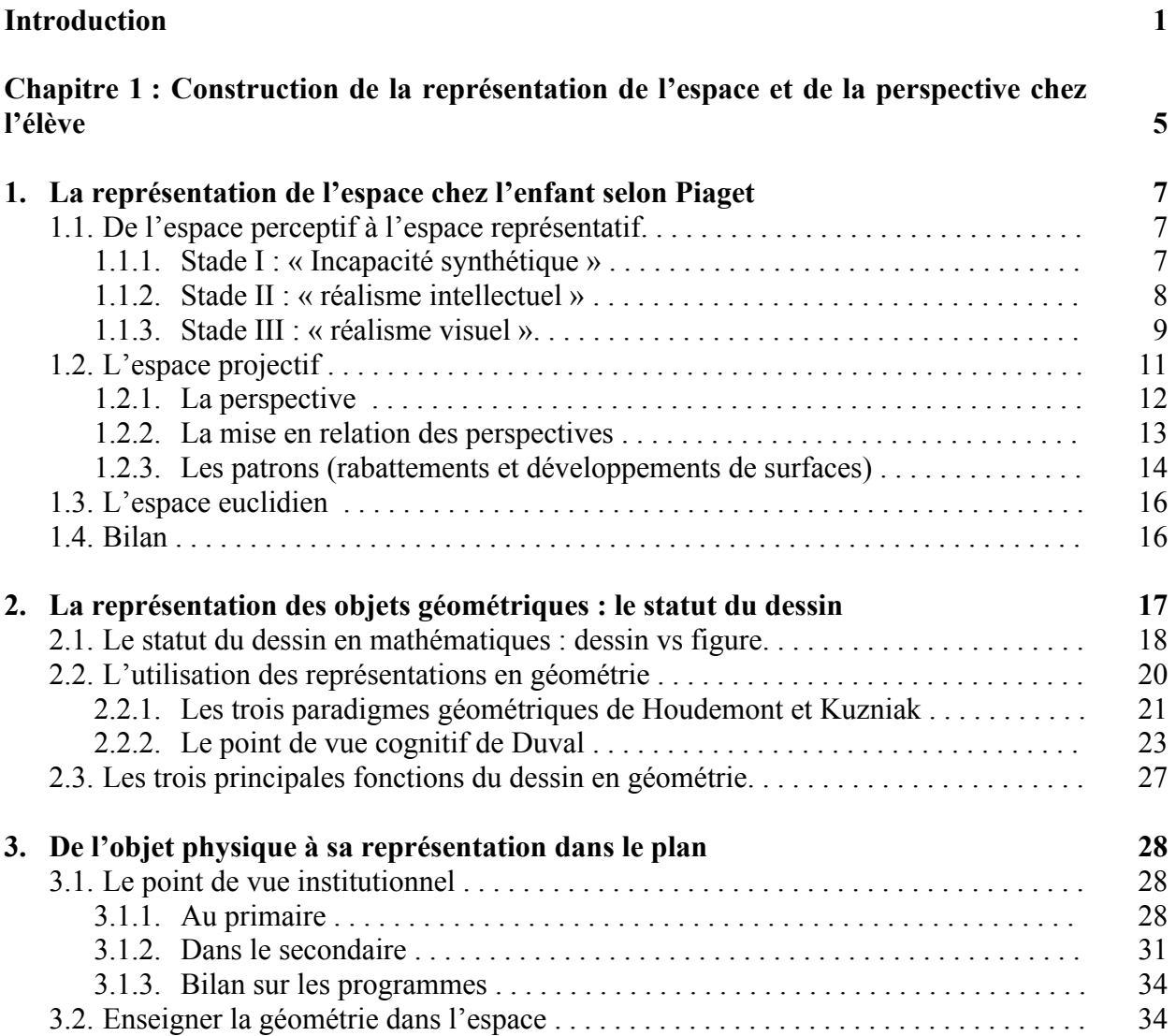

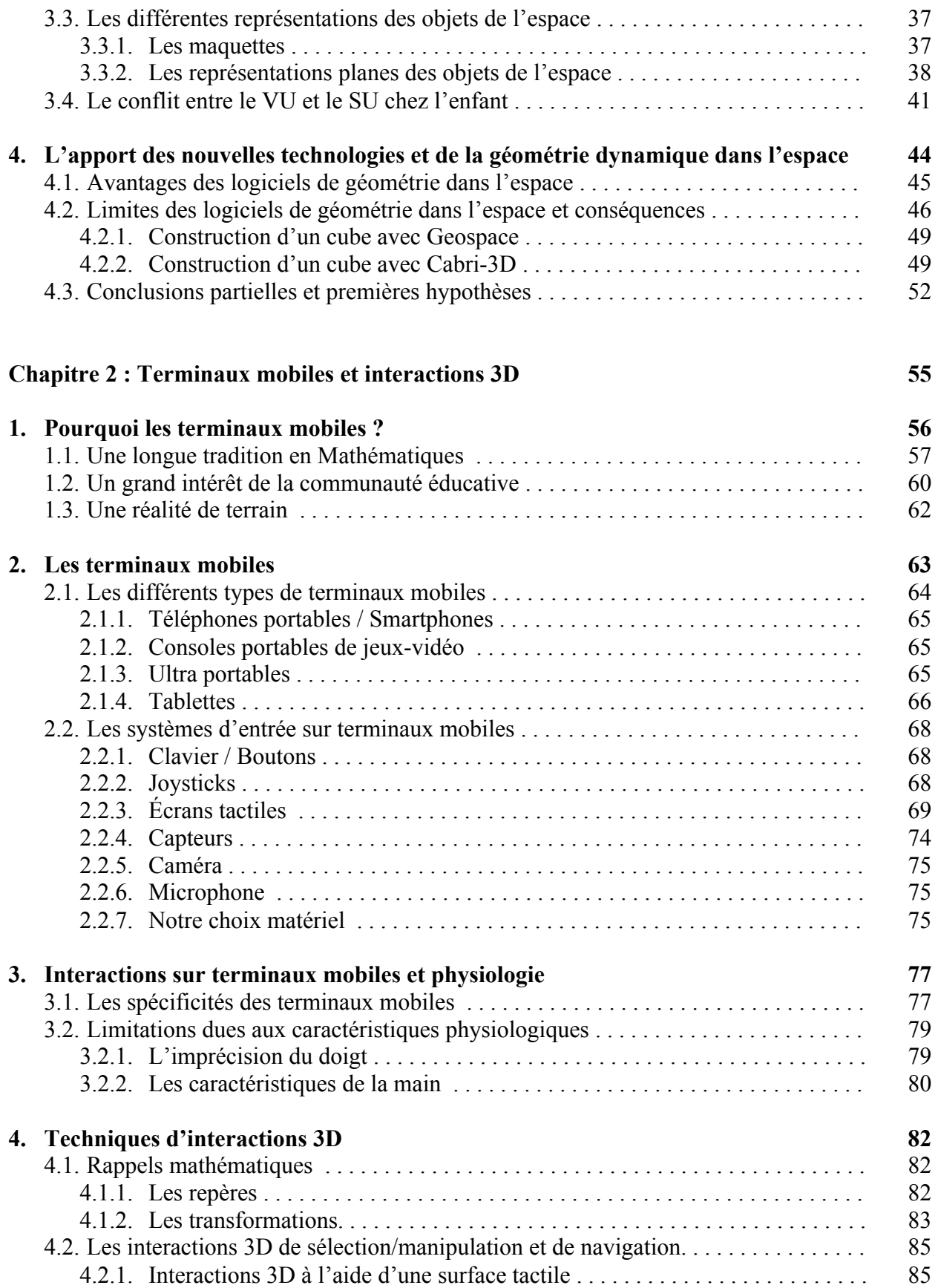

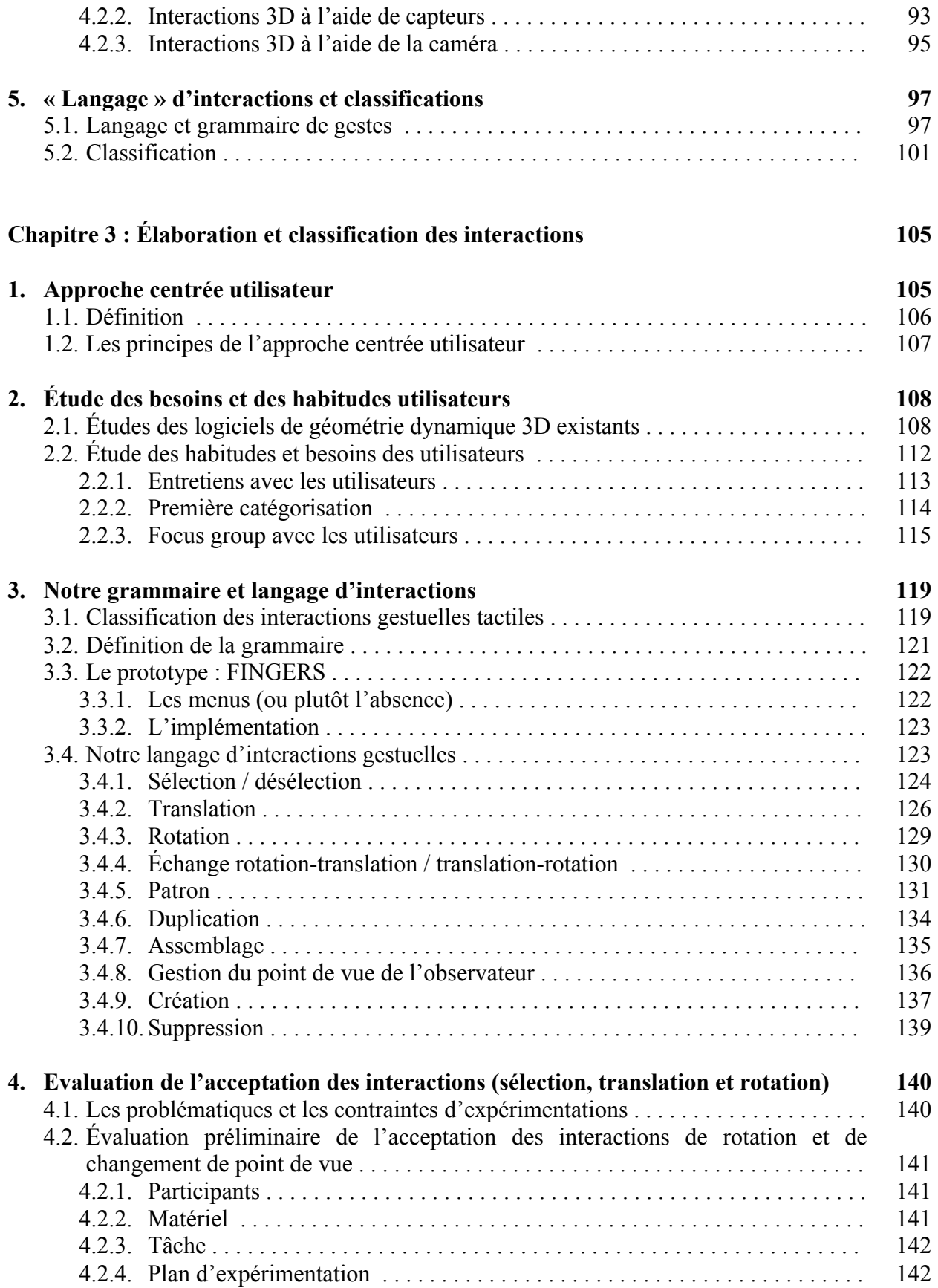

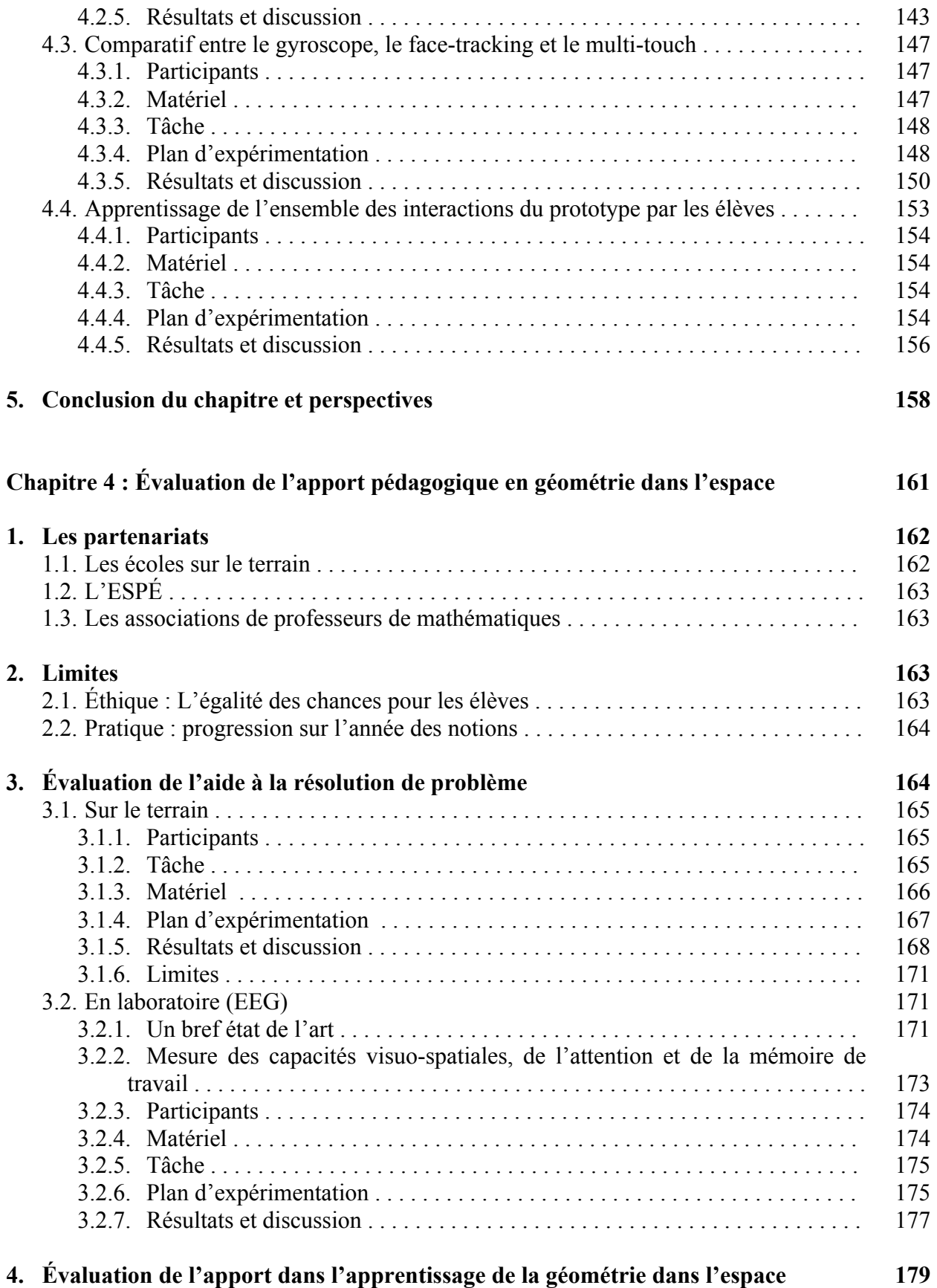

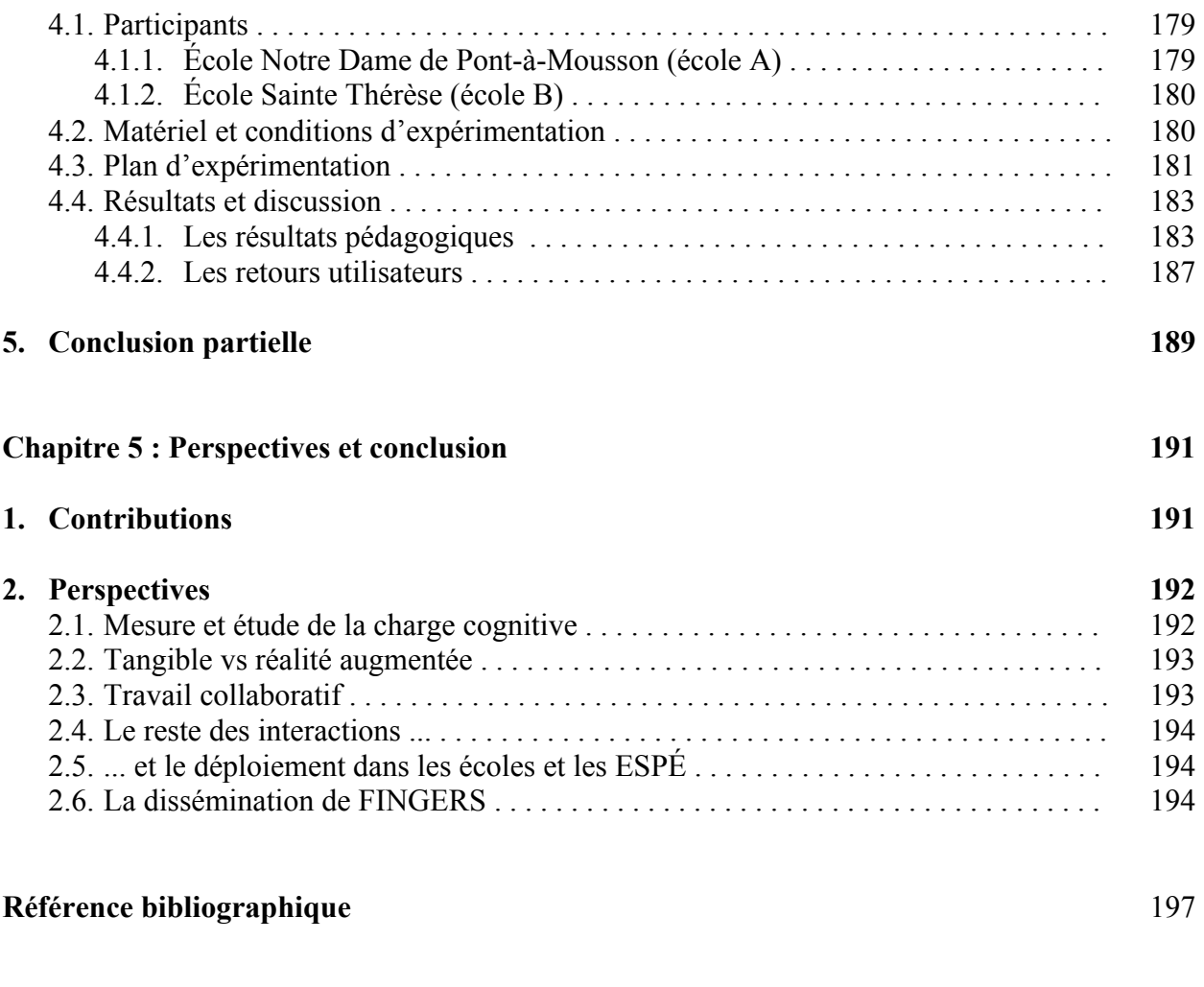

#### **[Publications](#page-232-0)**

209

# **Table des figures**

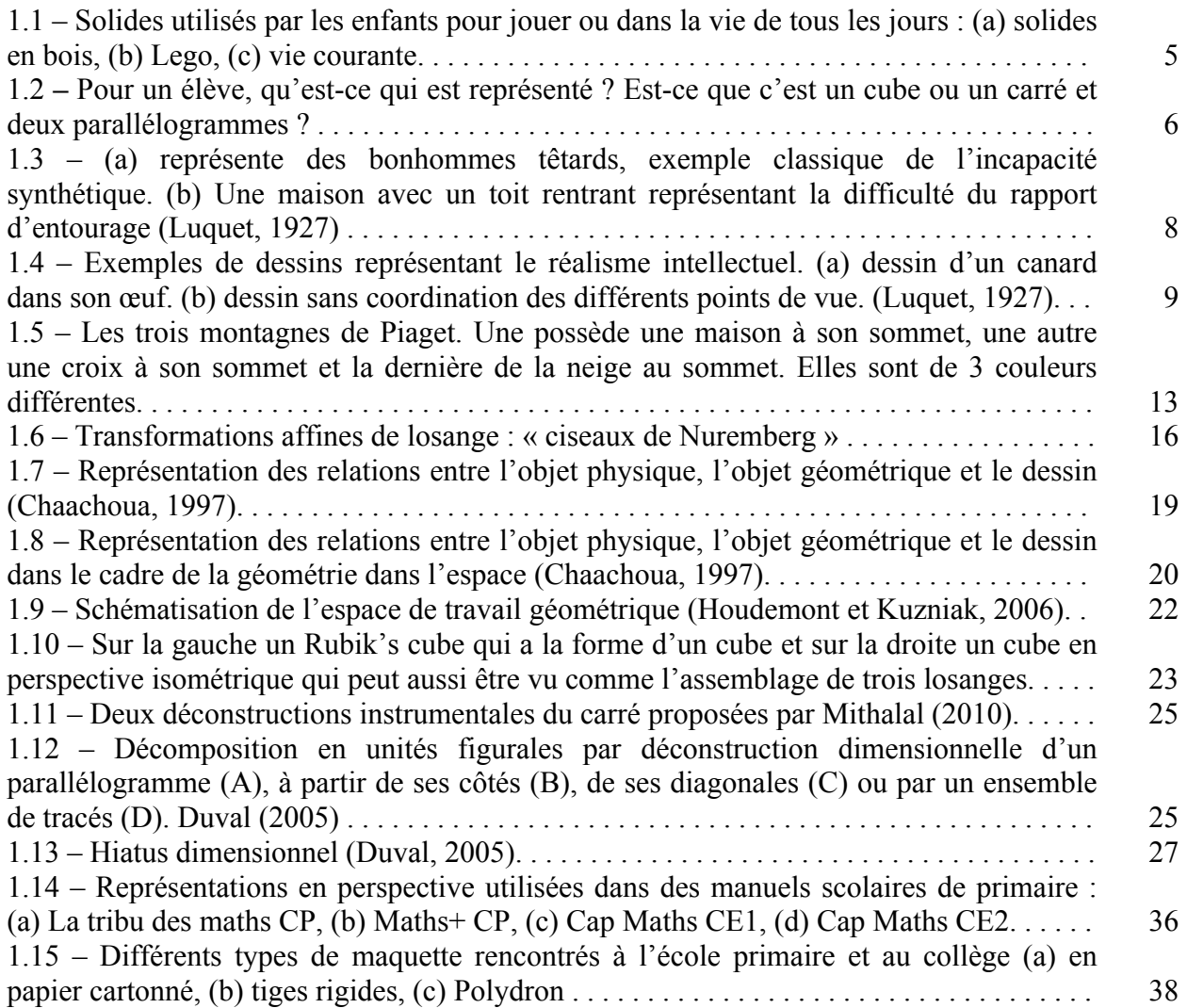

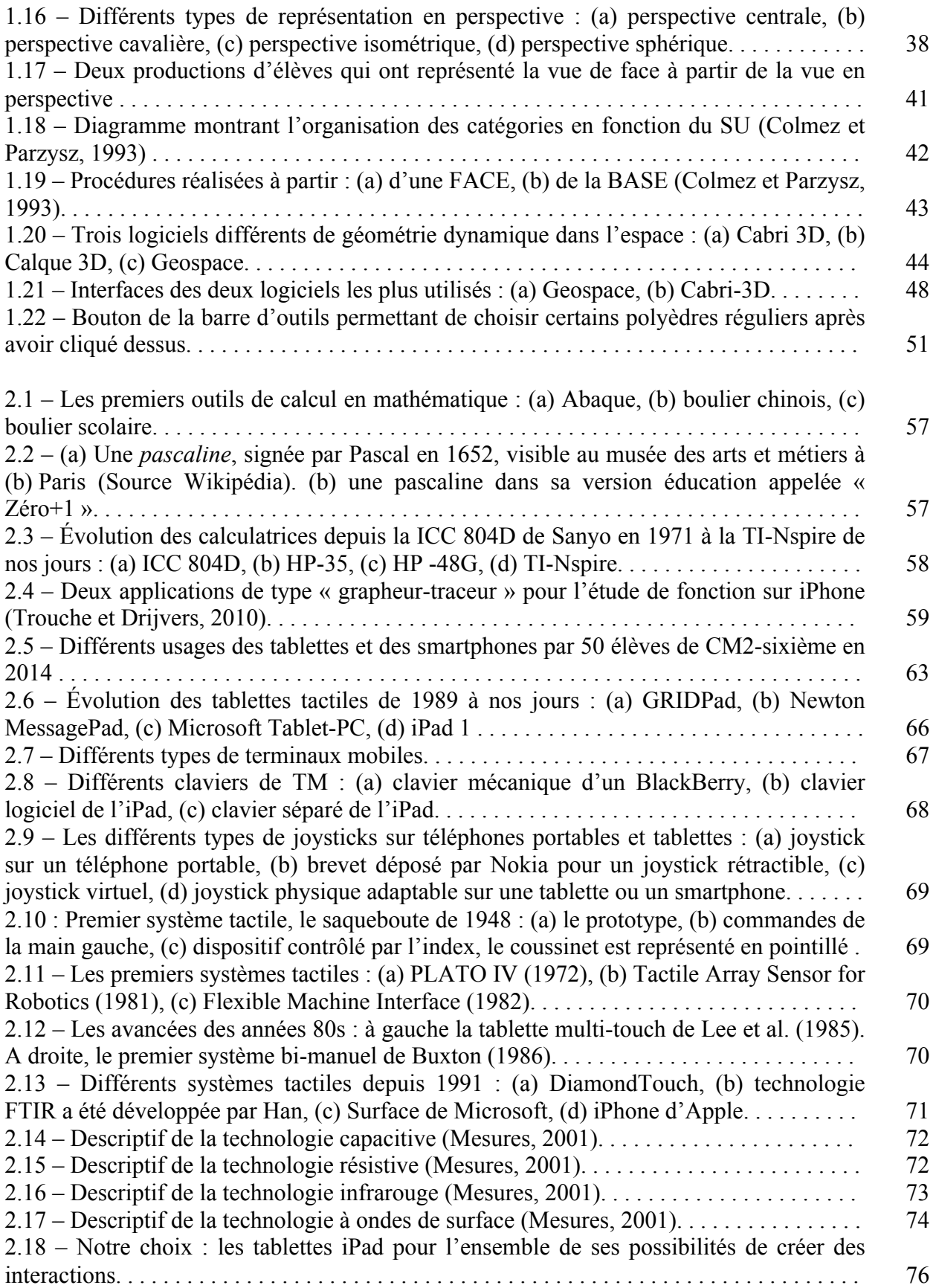

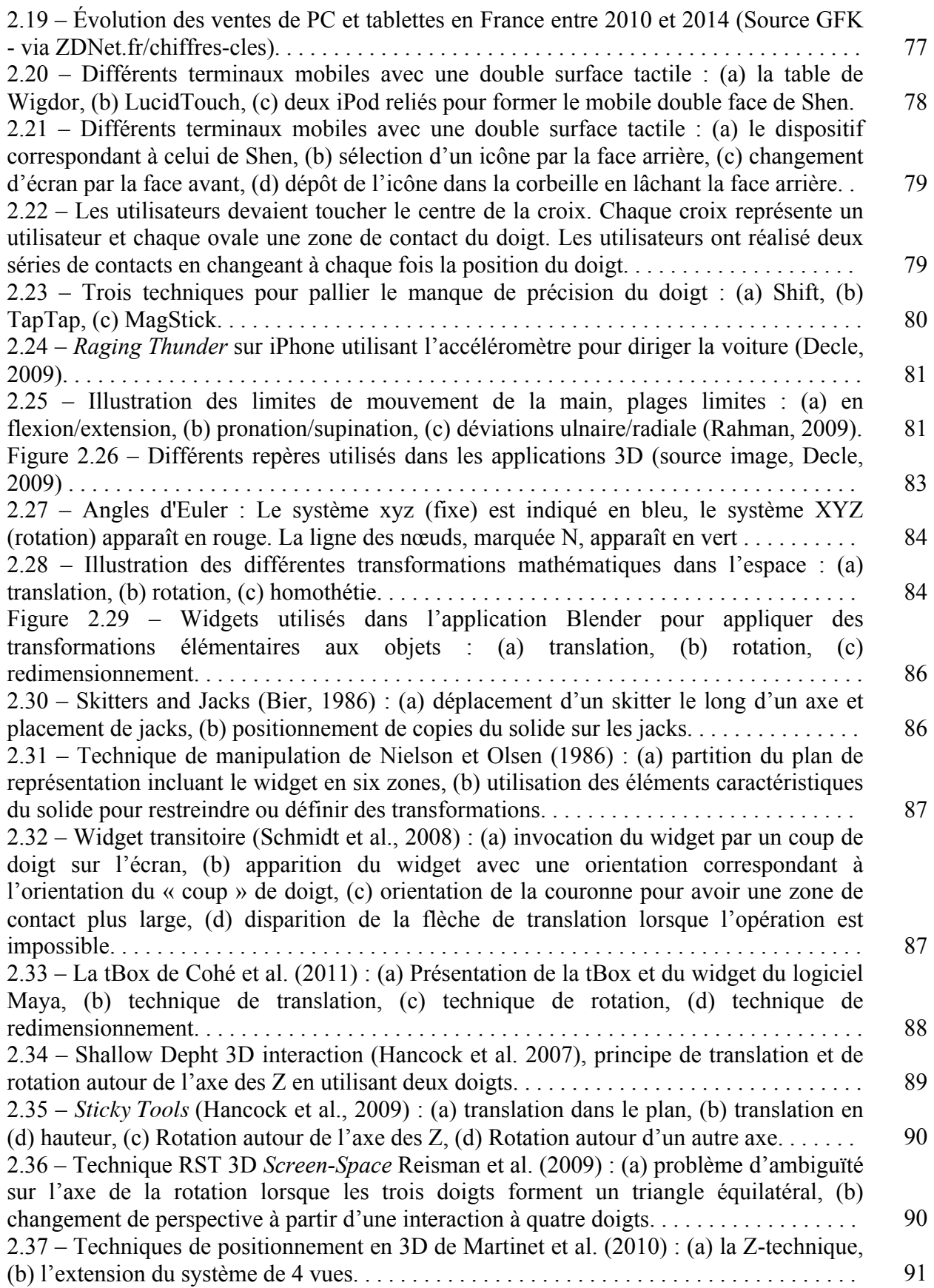

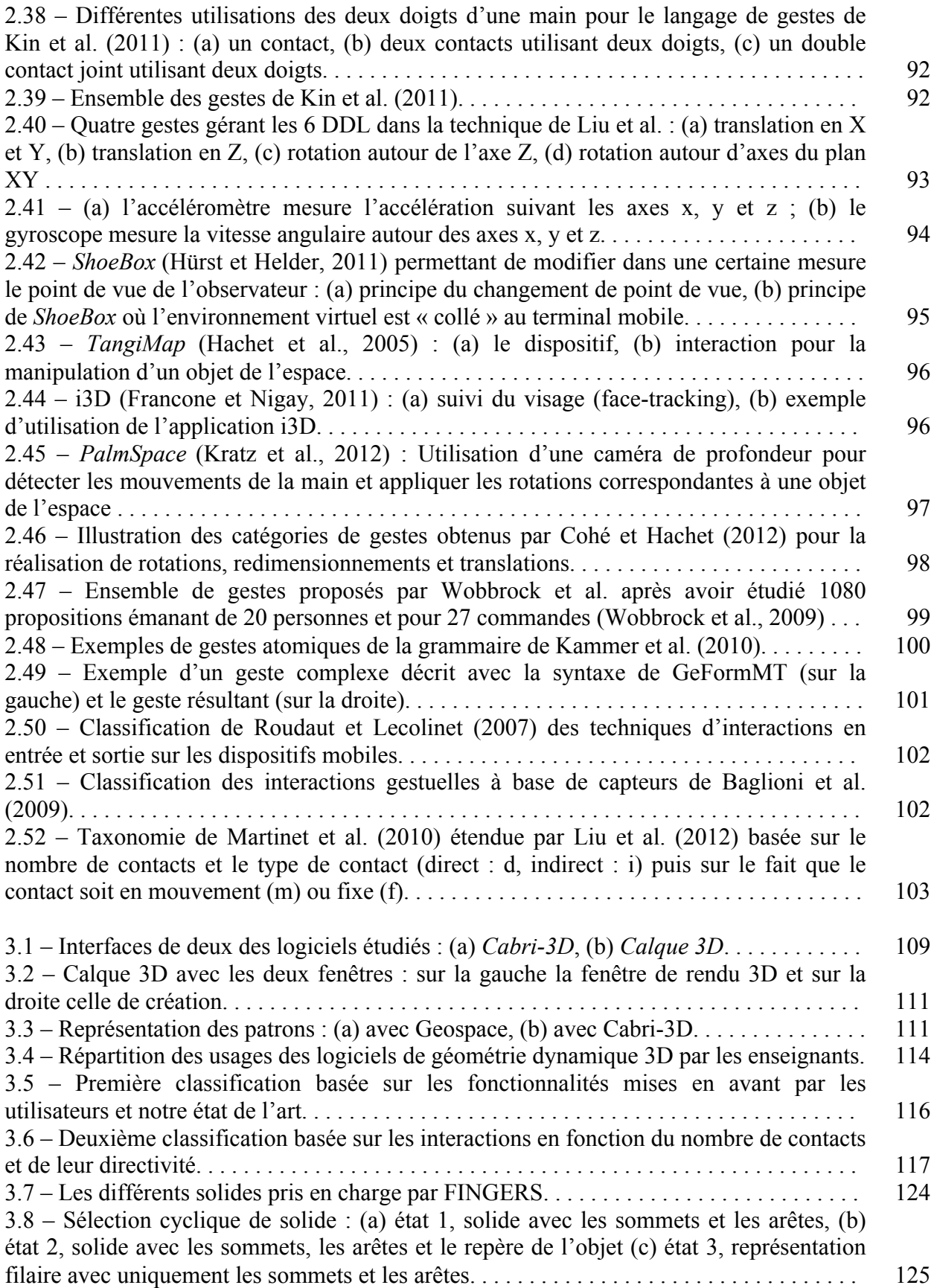

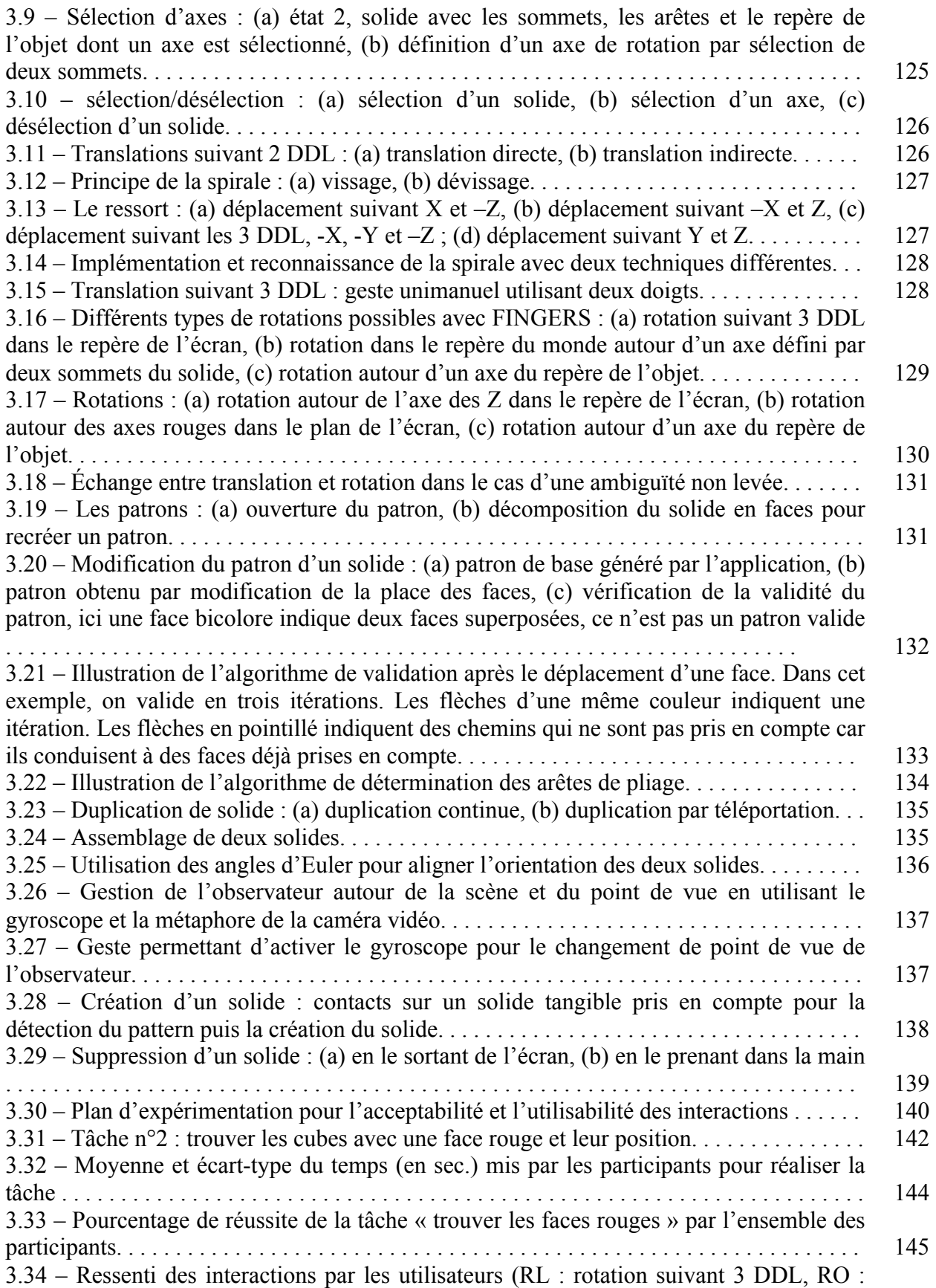

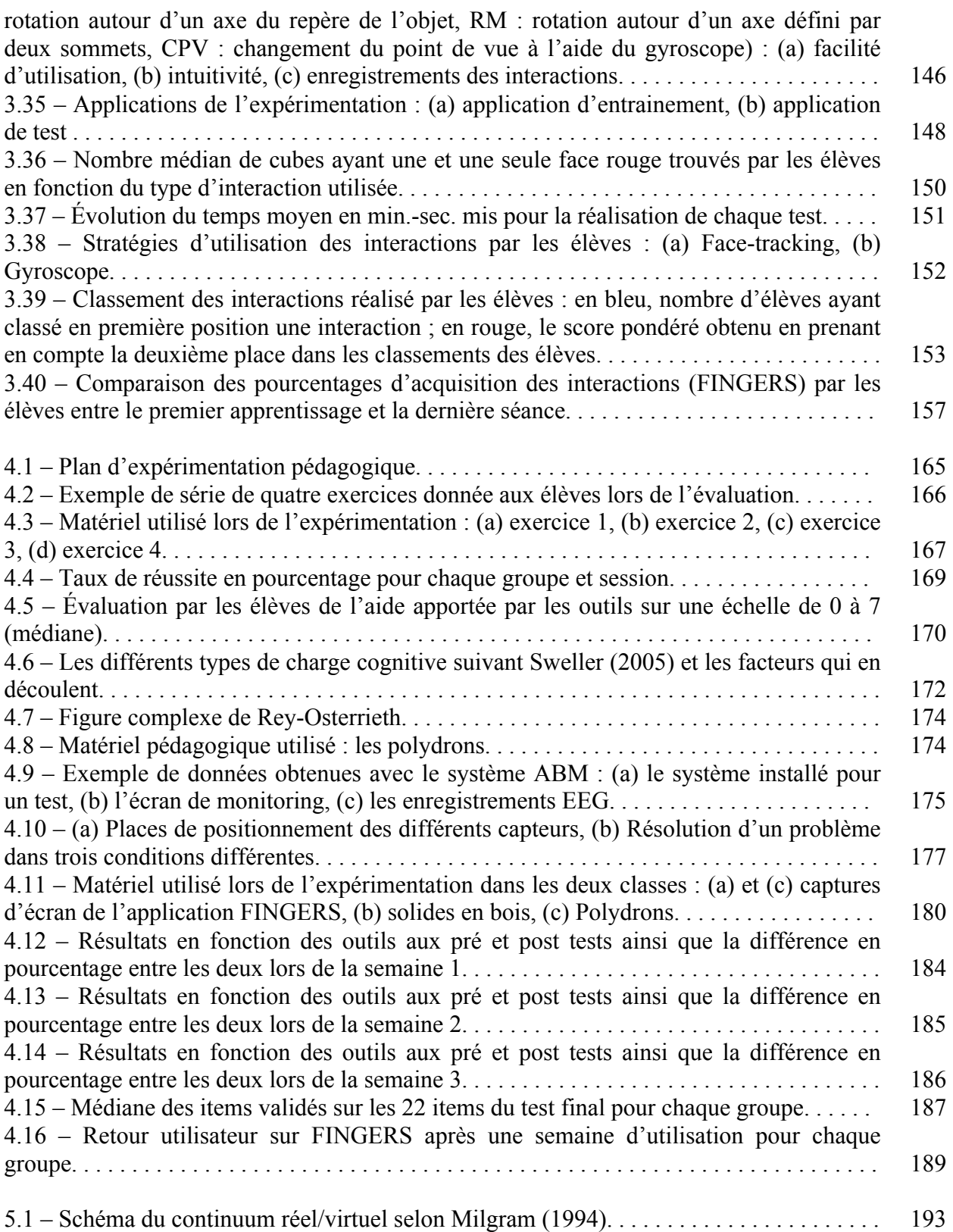

# **Liste des tableaux**

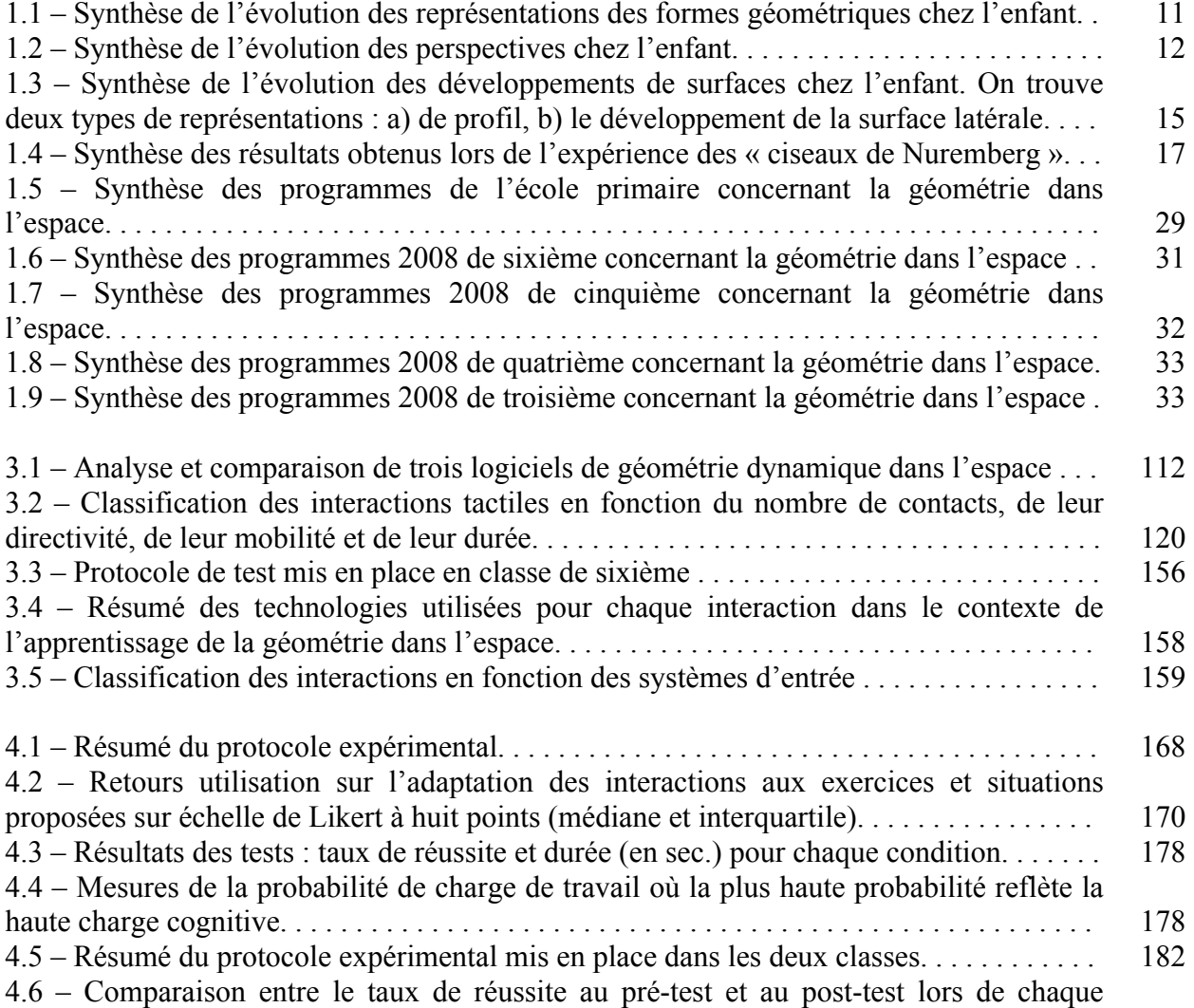

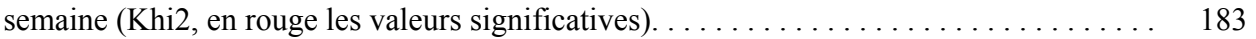

## <span id="page-24-0"></span>**Introduction**

#### **1. Constats et motivations**

Bien que les écrans tactiles multipoints existent depuis les années 80s, ils ne se sont réellement démocratisés que depuis quelques années. Le fort développement des smartphones et l'arrivée entre autres de l'iPhone en 2007 ont largement contribué à cette démocratisation. Dans cette continuité, le récent engouement pour les tablettes tactiles accélère encore ce processus. Plusieurs rapports confirment le fort coefficient de pénétration dans les foyers de ces appareils et de leur utilisation (ARCEP, 2013 ; Deloitte, 2013). Ces nouveaux périphériques mobiles offrent de plus en plus de possibilités d'interactions en intégrant toujours plus de technologies complémentaires. Aussi, il est maintenant classique de trouver des smartphones et des tablettes qui en plus de posséder des écrans multi-touch, sont équipés de caméra et de capteurs en tout genre (accéléromètre, gyroscope, compas, …). Dans le souci de pouvoir être toujours plus efficaces dans leur enseignement les différentes institutions éducatives ont rapidement commencé à intégrer ces nouvelles technologies dans les classes. De nombreuses expérimentations ont actuellement lieu dans de nombreux pays où des tablettes sont introduites dans des écoles. On peut par exemple citer, en France, le département de la Corrèze où tous les élèves entrant en sixième ont été dotés d'un iPad. Cependant, l'expérience montre que l'amélioration de l'apprentissage n'a jamais été exclusivement techno-centrée. Toutefois les nouvelles possibilités d'interactions permises par ces tablettes laissent envisager de nouvelles façons d'appréhender l'apprentissage de certaines notions qui pourraient pleinement tirer parti de telles technologies. Parmi ces notions, celle qui semble la plus intéressante à lier à la possibilité de nouvelles interactions est sans doute la géométrie dans l'espace. Par exemple, il est difficile pour de jeunes élèves de faire le lien entre les solides en 3D et leurs représentations planes. Parallèlement de nombreuses recherches se focalisent sur la manipulation de scènes 3D à partir de périphériques en 2D et plus particulièrement à l'aide de périphériques multi-touch. Ce constat nous invite à pleinement explorer cette piste.

#### **2. Contributions**

Dans ce contexte, nous montrerons que les logiciels existants de géométrie dynamique dans l'espace possèdent des limitations et ce en particulier pour les jeunes élèves de 9 à 15 ans. A travers ce mémoire, notre contribution principale sera de montrer qu'en utilisant un ensemble d'interactions adaptées, nous pouvons dépasser ces limitations et créer un lien continu entre les objets réels de l'espace et leurs représentations dans le plan pour les élèves en cours de structuration de l'espace. Pour cela nous proposerons, à partir d'une approche centrée sur l'utilisateur, une grammaire formelle et un langage d'interactions adaptés à notre espace d'investigation et à notre public cible.

Ensuite, nous présenterons les interactions développées et nous montrerons la complémentarité des différentes technologies embarquées dans les tablettes actuelles à travers le développement d'une application basée sur notre grammaire et notre langage.

Enfin, nous montrerons par des évaluations in situ de notre application que l'introduction de cette technologie dans une classe fournit un apport pédagogique dans l'apprentissage de la géométrie dans l'espace.

#### **3. Plan du mémoire**

Ce mémoire est organisé en cinq chapitres.

Le chapitre 1 présentera l'état de l'art de la didactique en géométrie dans l'espace. Pour concevoir des interactions permettant de faciliter l'apprentissage de cette géométrie, il est essentiel de connaître et de comprendre les principaux éléments de son enseignement. Ce chapitre se focalisera sur les différentes étapes de la structuration de l'espace et sur les difficultés rencontrées par les élèves lors des processus d'apprentissage de la géométrie dans l'espace.

Le chapitre 2 présentera l'état de l'art des interactions sur les terminaux mobiles. Après l'explicitation de l'intérêt des terminaux mobiles dans notre contexte, nous présenterons un bref historique matériel avant de décrire l'ensemble des interactions désormais possibles avec ces périphériques.

Dans le chapitre 3, nous présenterons tout d'abord le principe de l'approche centrée sur l'utilisateur qui a servi de fil conducteur à l'ensemble des recherches décrites dans ce mémoire. Ensuite, nous décrirons la grammaire formelle que nous avons mise en place ainsi que le langage d'interactions qui s'y adosse. Enfin, nous exposerons les expériences utilisateurs menées pour évaluer l'acception et la facilité d'assimilation de notre application.

Dans le chapitre 4, nous présenterons les évaluations relatives à l'apprentissage de la géométrie dans l'espace et nous montrerons l'apport du prototype que nous avons développé sur la base de notre grammaire et de notre langage d'interactions. Nous ferons ainsi le lien avec le premier chapitre en montrant que, dans les situations de découverte et d'investigations, nous facilitons le lien entre les objets réels et leurs représentations planes.

Enfin dans le chapitre 5, nous présenterons nos conclusions ainsi que les perspectives à venir pour la suite de ces recherches.

## CHAPITRE 1

# <span id="page-28-0"></span>**Construction de la représentation de l'espace et de la perspective chez l'élève**

partir de leur plus jeune âge, les enfants jouent et manipulent des solides comme les cubes et les pavés. Que ce soit avec les premiers solides en bois utilisés par les bébés ou plus tard avec des « briques » de toutes formes dans des jeux de partir de leur plus jeune âge, les enfants jouent et manipulent des solides comme<br>les cubes et les pavés. Que ce soit avec les premiers solides en bois utilisés par<br>constructions comme les Lego (figure 1.1, a. b.), les enf solides. Ils les rencontrent dans leur vie de tous les jours (figure 1.1.c.). On pourrait donc s'attendre à ce que les élèves soient totalement familiarisés avec ces solides, qu'ils en connaissent les caractéristiques principales et ce d'autant plus que ces mêmes solides sont aussi étudiés à l'école primaire et au collège. Cependant, lors des évaluations nationales de CM2 de 2011, 40 % des élèves n'ont pas été en mesure de décrire correctement un pavé (nombre de faces et d'arêtes) à partir de sa représentation en perspective cavalière (figure 1.2). De même, près de 50 % des élèves n'ont pas réussi à accomplir cette tâche pour un prisme (Source éducation nationale).

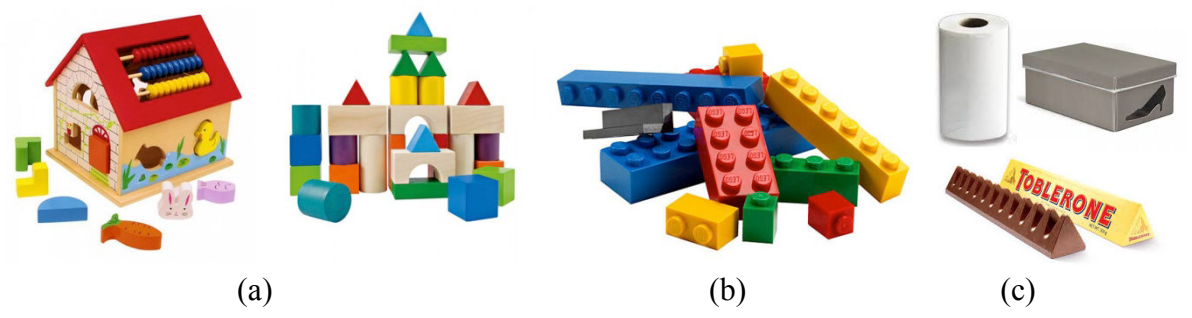

Figure 1.1 – Solides utilisés par les enfants pour jouer ou dans la vie de tous les jours : (a) solides en bois, (b) Lego, (c) vie courante.

De nombreuses pistes ont été et sont encore étudiées afin de faciliter l'apprentissage de la géométrie dans l'espace. Parmi ces pistes, on retrouve entre autres, la manipulation de solides du monde réel, mais aussi l'utilisation de logiciels de géométrie dynamique ou encore plus récemment les tablettes tactiles équipées d'interfaces multi-touch et de capteurs en tout genre. De plus en plus d'académies en partenariat avec les instances politiques (région, département,…) mettent en place des expérimentations au sein des établissements dans le but d'évaluer les éventuels apports pédagogiques de ces nouveaux outils. Avec ces nouveaux périphériques de nouvelles interactions sont devenues possibles et de fait de nouvelles possibilités de visualisation et de manipulation sont apparues. Mais pour que ces pistes puissent espérer apporter des améliorations dans l'enseignement de cette notion si complexe, il est nécessaire de comprendre les raisons de ces difficultés afin d'y trouver les leviers facilitateurs de l'apprentissage. Les Interactions Homme Machine (IHM) sont centrées sur l'Humain et il serait illusoire de penser que l'on puisse élaborer des interactions qui aideraient les élèves dans les tâches d'apprentissage sans connaître à l'avance les freins et l'origine de ceux-ci.

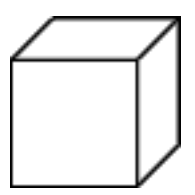

Figure 1.2 **–** Pour un élève, qu'est-ce qui est représenté ? Est-ce que c'est un cube ou un carré et deux parallélogrammes ?

Pour évoquer toute la difficulté de l'enseignement de la géométrie dans l'espace, nous pouvons citer Mithalal (2010) :

« La géométrie dans l'espace constitue l'un des sujets particulièrement délicat de l'enseignement des mathématiques, tant la difficulté à "voir dans l'espace" pose problème : aux élèves, qui ne peuvent plus utiliser le dessin pour appuyer leur raisonnement, et pour les enseignants qui perdent la fonction illustrative du dessin. Quel que soit le point de vue, c'est une question de *visualisation* qui se pose. »

Dans ce chapitre, nous allons « voir » les causes de ces problèmes d'un point de vue didactique et pédagogique, afin de pouvoir par la suite proposer des interactions pertinentes par rapport à notre public qui correspond aux élèves de 9 à 15 ans. Les éléments de didactiques qui suivent nous serviront à justifier entre autres cette fourchette d'âges. Aussi, dans un premier temps, nous allons nous intéresser à la représentation de l'espace chez l'enfant d'après Piaget. Puis, nous étudierons les représentations des objets géométriques et en particulier le statut du dessin. A partir de ces apports, nous développerons la problématique du passage de l'objet

<span id="page-30-0"></span>physique de l'espace à sa représentation dans le plan et nous conclurons par l'apport des nouvelles technologies dans l'apprentissage de la géométrie dans l'espace.

### **1. La représentation de l'espace chez l'enfant selon Piaget**

#### **1.1. De l'espace perceptif à l'espace représentatif**

Selon Piaget (1947, 1948) : « La grande difficulté de l'analyse psychogénétique de l'espace tient au fait que la construction progressive des rapports spatiaux se poursuit sur deux plans bien distincts : le plan perceptif ou sensori-moteur et le plan représentatif ou intellectuel. »

En effet, dès sa naissance l'enfant se construit un espace sensori-moteur qui évolue en liaison avec le développement de sa perception et de sa motricité. Piaget situe cette période entre la naissance et deux ans. Par la suite au moment du développement du langage, de l'image et de la pensée intuitive, l'enfant rentre progressivement dans l'espace représentatif sur une période située de 2 à 7 ans.

Les recherches de Piaget et Inhelder ont mis en avant trois stades de développement des représentations spatiales chez l'enfant qui sont calqués sur les stades du dessin enfantin mis en avant par Luquet (1927) :

- « Incapacité synthétique » entre 3 et 4 ans lorsque les dessins ne correspondent pas à la perception.
- Le « réalisme intellectuel » entre 4 et 8 ans lorsque les enfants sont capables d'analyser l'espace par observation. Les relations spatiales commencent à être coordonnées et les relations de projection émergent.
- le « réalisme visuel » à partir de 8-9 ans lorsque les enfants commencent à utiliser la perspective.

#### **1.1.1. Stade I : « incapacité synthétique »**

Au niveau de l'incapacité synthétique, la représentation de l'espace chez l'enfant est caractérisée par le fait que les rapports euclidiens et projectifs sont négligés. Aussi l'enfant ne respecte ni les proportions et les distances, ni les perspectives. Il commence la construction des rapports topologiques sans pour autant les maitriser dans le cas des figures complexes comme par exemple le dessin d'un « bonhomme ». Parmi ces rapports, on retrouve les rapports :

- de « voisinage » (contre, près, loin,…) : il est respecté dans l'ensemble mais ce n'est plus le cas dans le détail du dessin. Un bon exemple est le « bonhomme têtard » étudié par Luquet (figure 1.3).
- de « séparation » : l'enfant a des difficultés à « séparer » des éléments qu'il représente de façon global comme les côtés d'un quadrilatère ;
- de relation d'ordre : elle commence seulement à ce stade, ce qui permet au mieux de déterminer la position relative de couple. On observe des renversements du type bouche, nez et yeux inversés (dessus et dessous) (figure 1.3.a).
- d'entourage ou d'enveloppement (dans, dedans, sur, dessous,…) : à ce stade les enfants dessinent par exemple les yeux en dehors de la tête ou le toit rentrant dans la maison (figure 1.3.b).
- de continuité et de discontinuité : à ce niveau les enfants se contentent de juxtaposer les éléments sans prendre en compte les liaisons continues comme par exemple un chapeau dessiné au dessus de la tête d'un bonhomme.

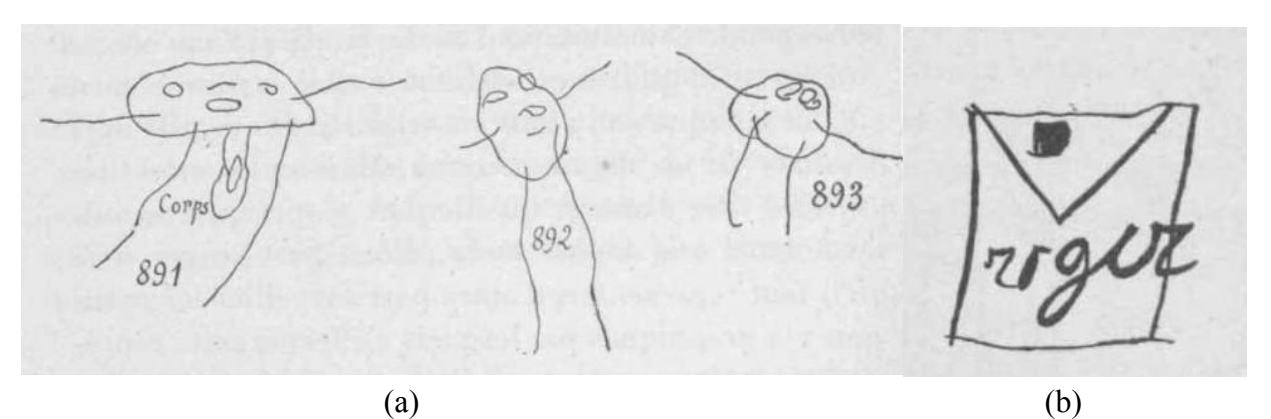

Figure 1.3 – (a) représente des bonhommes têtards, exemple classique de l'incapacité synthétique. (b) Une maison avec un toit rentrant représentant la difficulté du rapport d'entourage (Luquet, 1927).

Ainsi dans la période de l'incapacité synthétique, les rapports topologiques apparaissent sans pour autant être généralisables lorsqu'il s'agit de formes complexes comme celles que les enfants préfèrent dessiner : bonhommes, animaux, maisons,… A ce niveau l'espace graphique est dépourvu de relations de distance, de proportions mais aussi et surtout des directions suivants les trois dimensions et donc en toute logique de perspective.

#### **1.1.2. Stade II : « réalisme intellectuel »**

A la suite de l'incapacité synthétique, l'enfant rentre dans une nouvelle période appelée « réalisme intellectuel ». A ce stade, l'enfant ne dessine pas ce qu'il voit de l'objet mais « tout ce qui « y est » » (Luquet, 1927). Le réalisme intellectuel est un mode de représentation de l'espace qui est marqué par l'acquisition des rapports topologiques vus dans le stade précédent. On peut par exemple noter l'importance prise par les rapports d'entourage qui sont souvent utilisés pour marquer la transparence comme par exemple dans le dessin d'un canard dans son œuf (figure 1.4.a).

Les rapports projectifs et euclidiens n'en sont qu'à leur début et sont utilisés de façon incohérente et sans coordination des points de vue. Lorsque ceux-ci entrent en opposition avec les <span id="page-32-0"></span>rapports topologiques, ces derniers l'emportent dans la représentation (figure 1.4.b). Le réalisme intellectuel est aussi marqué par l'apparition de formes géométriques simples même si les mesures et les proportions ne sont pas toujours respectées. Cependant, il n'y a pas encore de structuration euclidienne de l'espace.

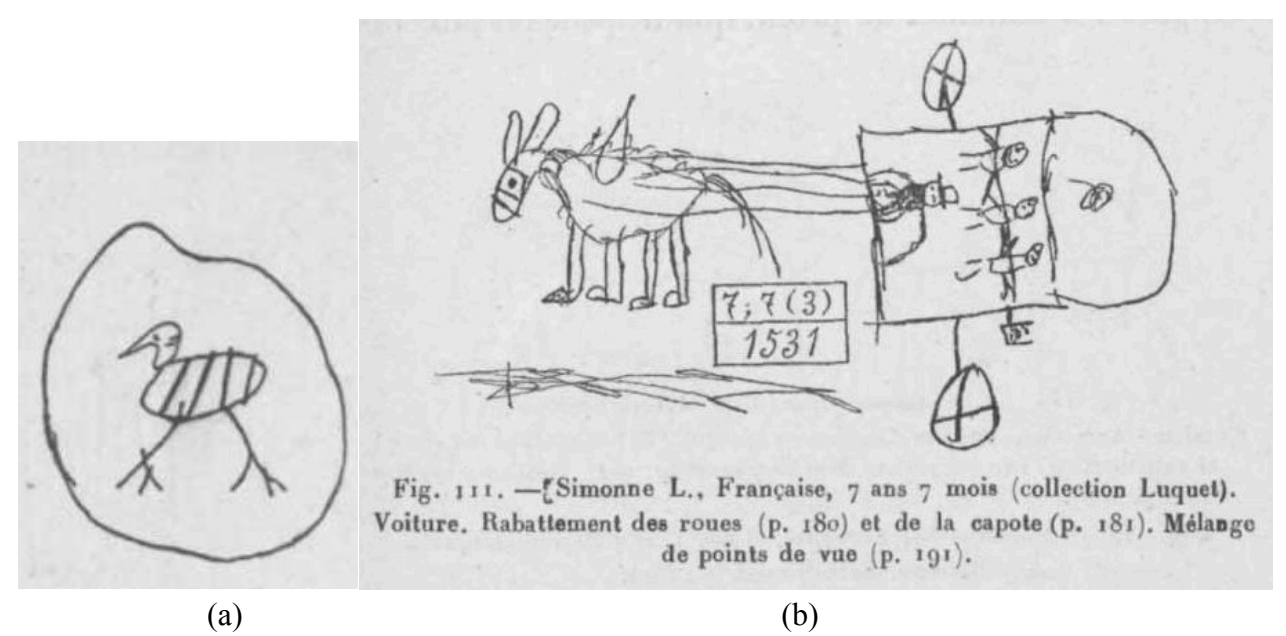

Figure 1.4 – Exemples de dessins représentant le réalisme intellectuel. (a) dessin d'un canard dans son œuf. (b) dessin sans coordination des différents points de vue. (Luquet, 1927)

#### **1.1.3. Stade III : « réalisme visuel »**

Le réalisme visuel apparaît en moyenne vers l'âge de 8-9 ans. Ce dernier stade est marqué non seulement par le respect des rapports topologiques déjà acquis lors du réalisme intellectuel mais aussi par le souci de respecter les perspectives, les proportions et les mesures.

Le stade du réalisme visuel permet de mettre en avant trois points principaux :

- Il montre que la représentation des caractères projectifs et euclidiens apparaît après leur perception par l'enfant.
- Les rapports projectifs ne précèdent pas les rapports euclidiens et inversement mais ceuxci se construisent simultanément se nourrissant l'un l'autre.
- L'enfant passe de constructions de proche en proche induites par l'utilisation principale des rapports topologiques à des constructions d'ensemble liées à la nature même des rapports projectifs et euclidiens qui conservent les positions et distances des figures les unes par rapport aux autres.

Afin de vérifier leurs hypothèses et de définir les différents stades de la représentation de l'espace, Piaget et Inhelder, ont mis en place une expérience qui consistait à faire reproduire la

totalité ou une partie d'un ensemble de 21 modèles. On retrouve une synthèse des résultats et exemples des résultats obtenus dans le tableau 1.1.

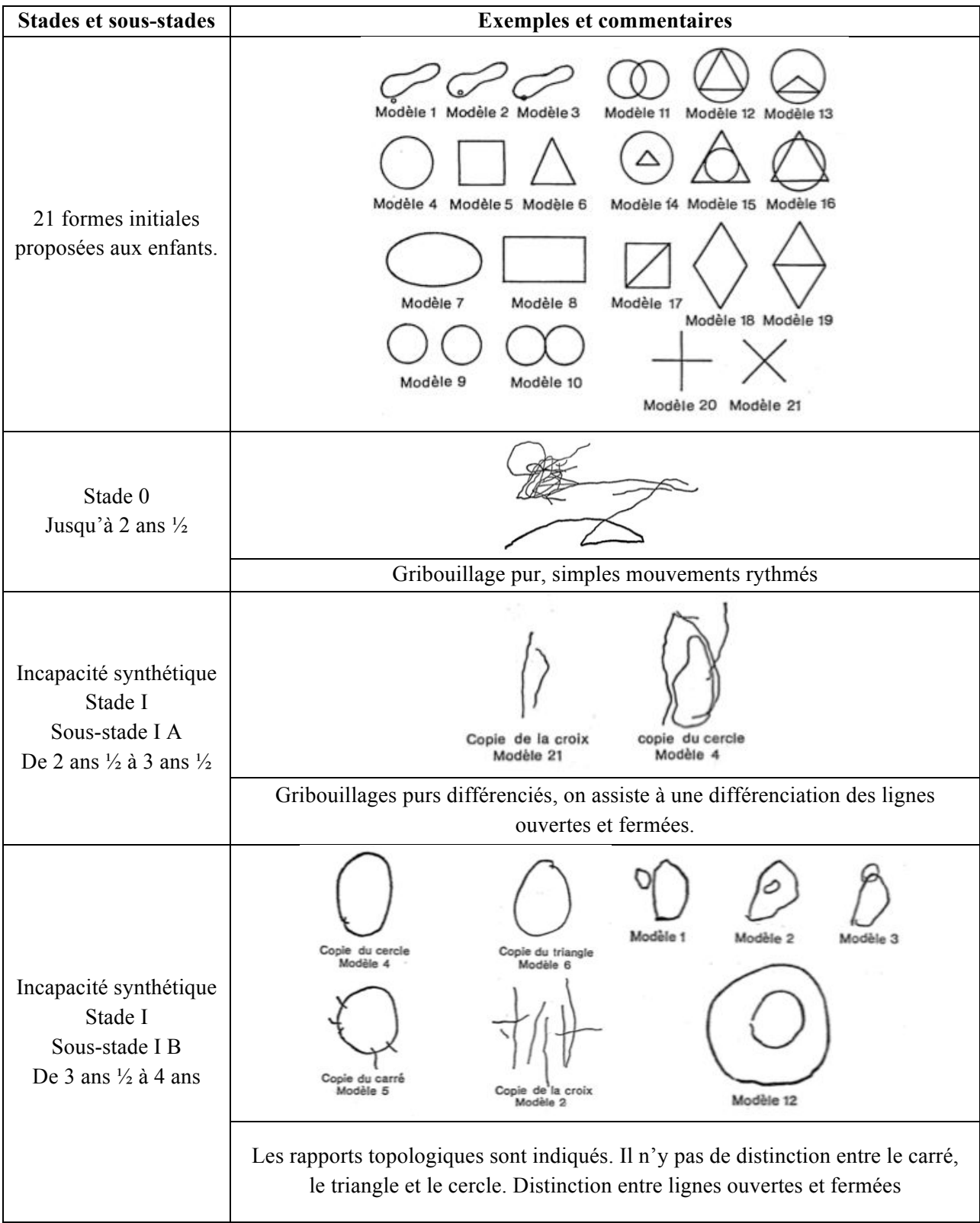

<span id="page-34-0"></span>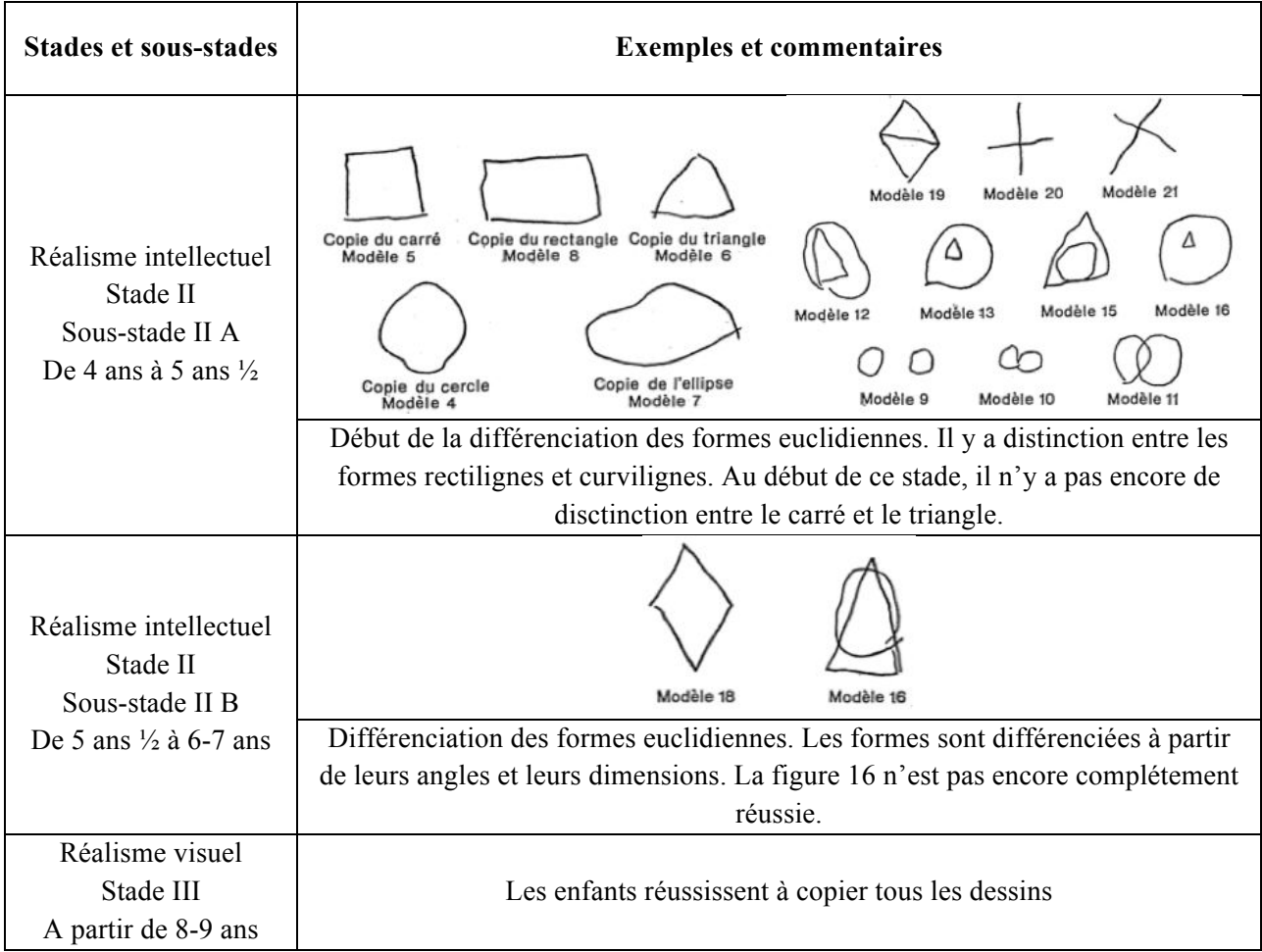

Table 1.1 – Synthèse de l'évolution des représentations des formes géométriques chez l'enfant.

#### **1.2.L'espace projectif**

D'après Piaget, la découverte de la représentation de la droite est la manifestation la plus simple de la recherche d'une organisation d'ensemble visant à relier les objets suivant des points de vue projectifs ou des coordonnées. En effet, la représentation d'une droite nécessite l'introduction soit d'un point de vue dans lequel des points de la droite se cachent les uns les autres (donc une certaine perspective), soit l'introduction de mesures et de déplacements rectilignes. Aussi même si la reconnaissance perceptive de la droite peut être précoce, sa représentation ne vient que beaucoup plus tard. On notera aussi qu'une droite reste une droite lorsque l'on change de point de vue (de système de perspective), ce qui n'est pas le cas d'autres formes géométriques comme le cercle. L'expérience de la construction de la droite représentative par la méthode de la visée de Piaget a mis en évidence ce décalage entre la reconnaissance perceptive de la droite et sa représentation, décalage lié au passage de l'espace perceptif à l'espace représentatif.

#### **1.2.1. La perspective**

<span id="page-35-0"></span>Piaget et Inhelder ont mis en place des expérimentations dans lesquelles les enfants devaient :

- d'une part imaginer la forme que prendrait un objet placé dans diverses positions. Les deux formes choisies ont été la droite et le cercle représentées respectivement par une aiguille et un disque.
- d'autre part représenter (ou choisir suivant les cas) deux droites parallèles représentant deux rails ou les bords d'une route. Ces deux droites parallèles doivent normalement se rapprocher de part l'effet de perspective.

Les résultats de cette expérimentation ont permis de faire émerger les stades résumés dans le tableau 1.2. On y retrouve les trois stades mis en avant initialement avec quelques sous-stades. On peut d'ailleurs noter que le stade I de l'incapacité synthétique n'est pas traité puisque soit les enfants ne sont pas en mesure de réaliser les formes géométriques demandées, soit on retrouve les éléments du début du stade II du réalisme intellectuel.

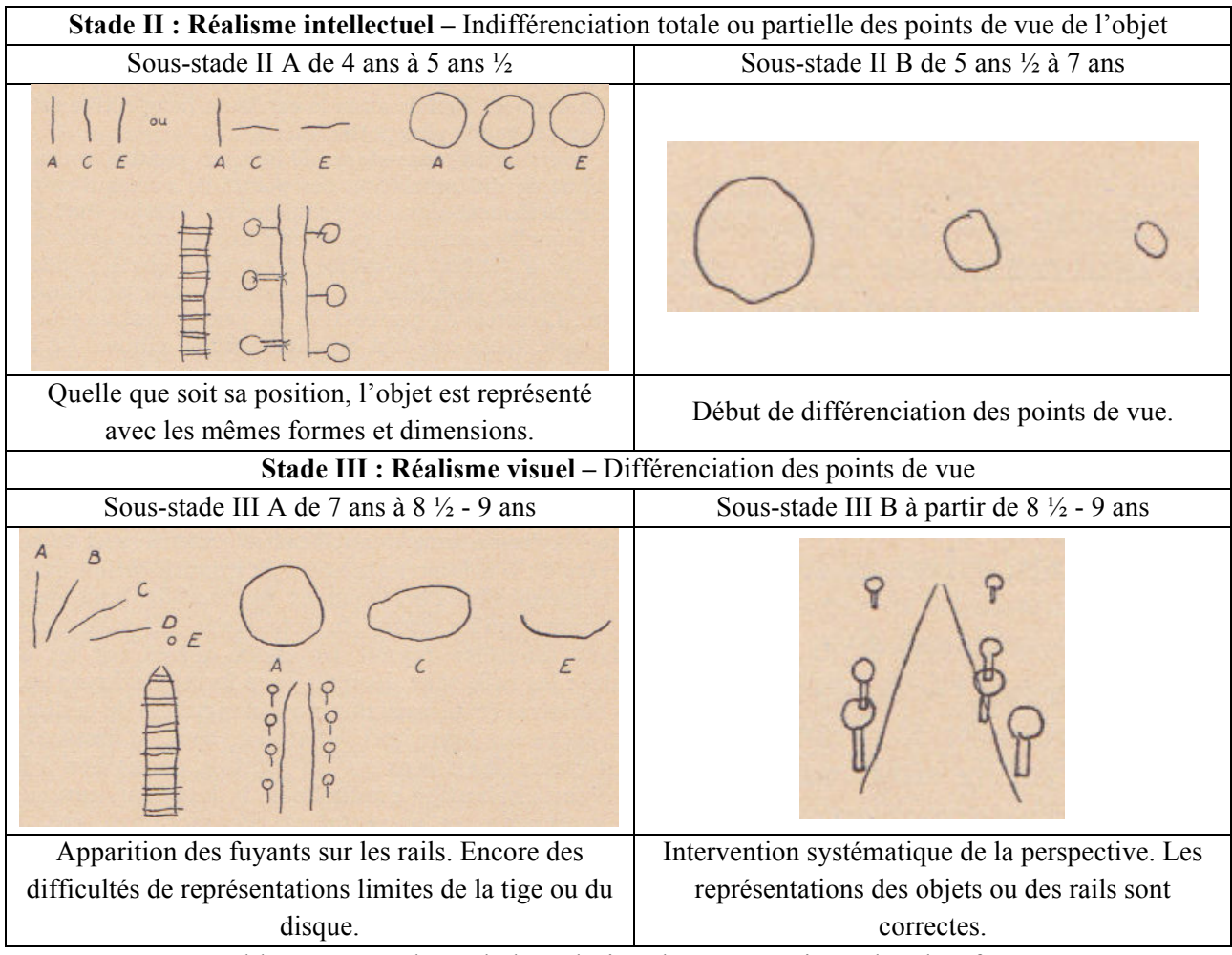

Table 1.2 – Synthèse de l'évolution des perspectives chez l'enfant.
#### **1.2.2. La mise en relation des perspectives**

Comme nous venons de le voir, la construction des perspectives chez l'enfant est tardive et n'arrive en moyenne que vers l'âge de 9 ans, moment où selon Luquet et Piaget, il passe du réalisme intellectuel au réalisme visuel. Il apparaît alors que l'élaboration des perspectives nécessite une construction d'ensemble qui permet de mettre en relation plusieurs objets entre eux simultanément mais aussi plusieurs points de vue entre eux, ceux-ci correspondant à différents observateurs.

Lors de l'expérience des trois montagnes, Piaget s'est penché sur la représentation des perspectives, non plus d'un seul objet, mais d'un ensemble d'objets c'est-à-dire sur les positions relatives de ces objets les uns par rapport aux autres et par rapport à des observateurs placés à différents endroits. Pour cela, il a réalisé une maquette constituée de trois montagnes chacune avec un élément caractéristique bien distinct et une couleur différente (figure 1.5) et il a aussi utilisé le matériel suivant :

- une poupée de bois (sans figure pour ne pas rajouter le problème de l'orientation de la poupée) ;
- dix tableaux différents représentants les trois montagnes sous divers points de vue ;
- trois cartons manipulables découpés suivant les formes des différentes montagnes et ayant les mêmes couleurs que celles-ci.

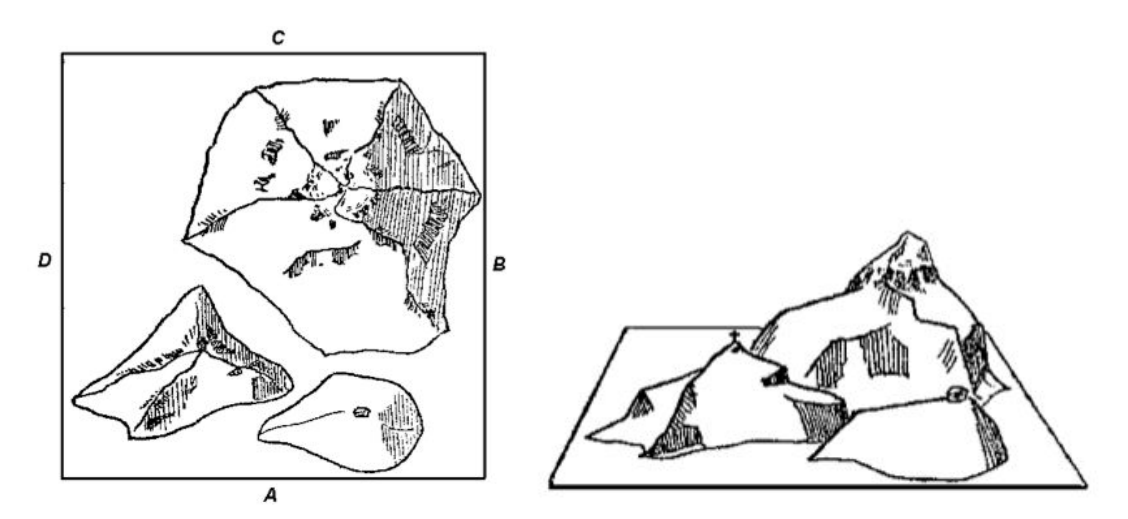

Figure 1.5 – Les trois montagnes de Piaget. Une possède une maison à son sommet, une autre une croix à son sommet et la dernière de la neige au sommet. Elles sont de 3 couleurs différentes.

La poupée a été placée à différents endroits représentés par les lettres A, B, C et D sur la figure 1.5. Piaget a ensuite demandé à cent enfants de 4 à 12 ans de trouver la correspondance entre les différentes positions de la poupée et les perspectives sur les trois montagnes. Pour recueillir les réponses des élèves, il a utilisé dans ses questions trois techniques complémentaires :

- 1) Il a demandé aux enfants de construire la scène à partir des trois cartons représentant les montagnes, puis de recommencer la tâche mais en construisant ce qui était vu depuis les différents emplacements de la poupée l'enfant restant à sa place initiale.
- 2) Il a présenté les dix tableaux aux enfants et ceux-ci devaient choisir ceux qui correspondaient aux différentes vues depuis les différents emplacements de la poupée.
- 3) Il a présenté un des dix tableaux aux enfants et ceux-ci ont dû trouver l'emplacement qui permettrait à la poupée de voir les trois montagnes avec cette perspective. Cette tâche est exactement l'inverse de celle demandée précédemment.

Les enfants étant dans la période de l'incapacité synthétique n'ont pas compris les questions demandées et n'ont donc pas été pris en compte dans cette étude. Pour les autres, on retrouve une fois de plus les stades et sous-stades précédents avec les caractéristiques suivantes :

- Stade II, le réalisme intellectuel : les enfants ne font aucune différence ou une différence partielle entre leur point de vue et celui de la poupée.
	- o Sous-stade II A : la représentation est centrée sur le point de vue de l'enfant qui quelle que soit la position de la poupée représente ce qu'il voit de son point de vue.
	- o Sous-stade II B : la représentation est encore majoritairement centrée sur le point de vue de l'enfant mais des tentatives de différenciation entre son point de vue et celui de la poupée apparaissent. On est dans une étape de transition entre le sousstade II A et le stade III.
- Stade III, le réalisme visuel : les enfants font la différence de façon croissante entre leur point de vue et celui de la poupée.
	- o Sous-stade III A : le principe de position relative suivant les différents points de vue est présent mais incomplet de part le nombre de paramètres complexes de la scène des trois montagnes.
	- o Sous-stade III B : les enfants sont capables de déterminer les positions relatives des trois montagnes par rapports aux différents points de vue de la poupée.

Après avoir observé la mise en place de la perspective et de la mise en relation des perspectives, il est intéressant de se pencher sur la mise en place des perspectives et des projections qui permettent de réaliser les patrons et de voir si ce développement correspond toujours aux différents stades déjà étudiés.

# **1.2.3. Les patrons (rabattements et développements de surfaces)**

Comme nous l'avons illustré avec la figure 1.4 b), lors du réalisme intellectuel les enfants utilisent de façon spontanée le procédé qualifié par Luquet de « rabattement ». Dans notre exemple, ils représentent les deux roues et la capote de la voiture dans le même plan utilisant ainsi de façon spontanée des projections. On peut alors se demander si dès qu'il utilise ce procédé, l'enfant est aussi capable de procéder à des projections lui permettant de développer les surfaces latérales de divers solides. On retrouve une synthèse des différents stades qui ont pu être observés dans le tableau 1.3.

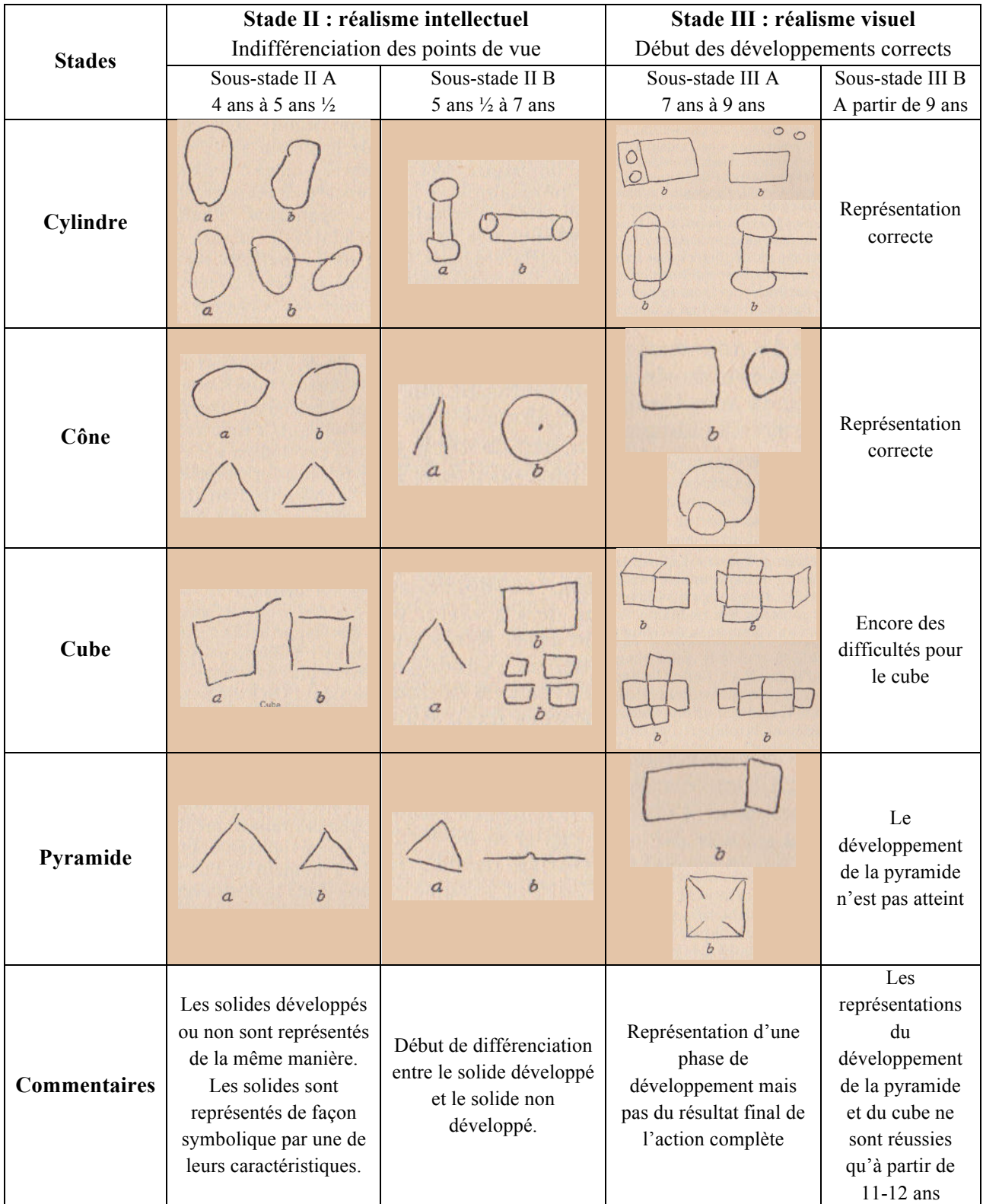

Table 1.3 – Synthèse de l'évolution des développements de surfaces chez l'enfant. On trouve deux types de représentations : a) de profil, b) le développement de la surface latérale.

Il est intéressant de noter que finalement l'enfant est capable de réaliser des développements des surfaces latérales seulement à partir du moment ou ses rabattements involontaires du réalisme intellectuel ont disparu et qu'il est passé au réalisme visuel.

### **1.3.L'espace euclidien**

Que ce soit d'un point de vue axiomatique ou du développement de la représentation de l'espace chez l'enfant, l'espace projectif et l'espace euclidien sont liés par deux sortes de rapport :

- Ils découlent tous les deux de l'espace topologique.
- Les affinités et les similitudes constituent une série de passage entre ces deux espaces.

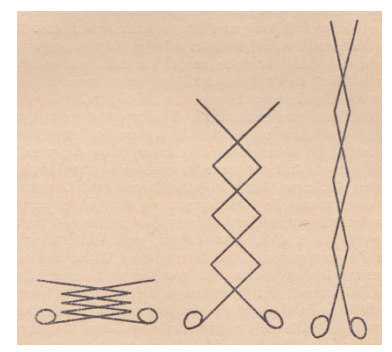

Figure 1.6 – Transformations affines de losange : « ciseaux de Nuremberg »

Comme nous l'avons déjà évoqué précédemment, l'espace projectif et l'espace euclidien se développent de façon parallèle et simultanée, la construction de l'un se nourrissant de la construction de l'autre. On y retrouve donc tous les stades et sous-stades évoqués jusqu'à présent. Le tableau 1.4 résume les résultats de l'expérience des « ciseaux de Nuremberg » (figure 1.6) où les enfants devaient anticiper et dessiner ce qui se produit lorsqu'on ouvre ces ciseaux. Cette expérience se focalise sur les transformations affines du losange et sur la conservation du parallélisme.

# **1.4.Bilan**

Après avoir étudié les relations topologiques, le dessin des formes géométriques, les perspectives et leur mise en relation ainsi que le développement des surfaces latérales des solides, nous avons constaté que les trois stades initialement proposés permettent de structurer le développement de la représentation de l'espace chez l'enfant. A partir de ces trois stades que sont l'incapacité synthétique, le réalisme intellectuel et le réalisme visuel, nous avons pu constater que l'ensemble des éléments nécessaires à un travail sur les solides et entre autre les polyèdres ne sont disponibles qu'à partir du réalisme visuel. Dans le cas des patrons, il faut même attendre le sous-stade III B qui débute à l'âge de 9 ans. C'est pourquoi dans notre étude à venir nous nous limiterons à des élèves âgés d'au moins 9 ans.

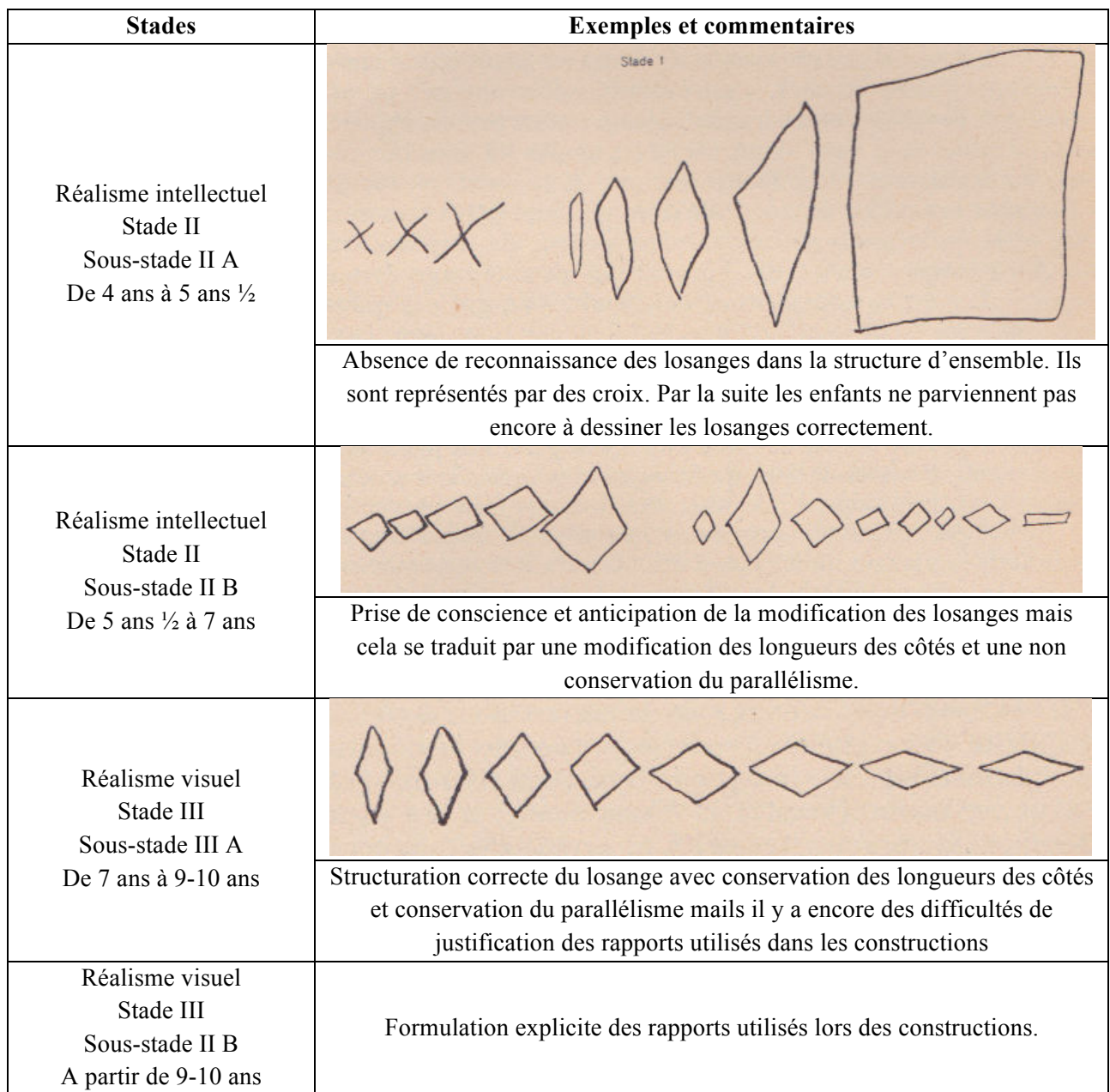

Table 1.4 – Synthèse des résultats obtenus lors de l'expérience des « ciseaux de Nuremberg ».

# **2. La représentation des objets géométriques : le statut du dessin**

Dans son étude de la représentation de l'espace chez l'enfant, Piaget (1948) est parti des études de Luquet (1927) sur le dessin enfantin. On peut même remarquer dans les différentes illustrations précédentes qu'il demandait aux enfants de réaliser les dessins à main levée sans utiliser de règle puisque cela aurait rajouté des difficultés liées à la motricité pour les enfants les plus jeunes. En mathématiques, on entend souvent parler de figure, de dessin, de représentation et d'objet géométrique. Il convient ici de clarifier un peu les choses avant d'aller plus loin.

# **2.1.Le statut du dessin en mathématiques : dessin vs figure**

De nombreux didacticiens se sont penchés sur les différences entre figure, dessin et objet mathématique ou plus précisément géométrique. Arsac (1989, p.86) distingue la figure et le dessin de part leur appartenance à deux mondes différents que sont le « monde mathématique » et le « monde sensible » :

« Nous distinguerons dans la suite le dessin et la figure, désignant par dessin le dessin concrètement tracé sur une feuille de papier (ou dans le sable pour Archimède) et par figure l'objet mathématique dont le dessin n'est qu'une représentation... Ainsi, la figure est un élément du "monde mathématique" et non du monde sensible. »

De son côté, Parzysz (1988, 1989) différencie la figure qui correspond à l'objet géométrique théorique du dessin qui n'en est qu'une représentation parmi toutes celles possibles. En 1994, Laborde et Capponi affinent la différence entre figure et dessin :

« En tant qu'entité matérielle sur un support, le dessin peut être considéré comme un signifiant d'un référent théorique (objet d'une théorie géométrique comme celle de la géométrie euclidienne, ou de la géométrie projective). La figure géométrique consiste en l'appariement d'un référent donné à tous ses dessins, elle est alors définie comme l'ensemble des couples formés de deux termes, le premier terme étant le référent, le deuxième étant un des dessins qui le représente; le deuxième terme étant pris dans l'univers de tous les dessins possibles du référent. Le terme figure géométrique renvoie dans cette acception à l'établissement d'une relation entre un objet géométrique et ses représentations possibles. Dans cette approche, les rapports entre un dessin et son référent construits par un sujet, lecteur ou producteur du dessin, constituent le signifié de la figure géométrique associé pour ce sujet. »

Ces distinctions entre figure et dessin, nous semblent complémentaires. En effet dans l'enseignement de la géométrie dans l'espace au primaire et au collège les tâches demandées aux élèves portent sur trois types d'objets :

- l'objet physique qui vient du monde sensible proposé par Arsac ;
- l'objet géométrique qui est un objet mathématique rattaché à une théorie ;
- le dessin qui est une représentation soit de l'objet physique, soit de l'objet géométrique.

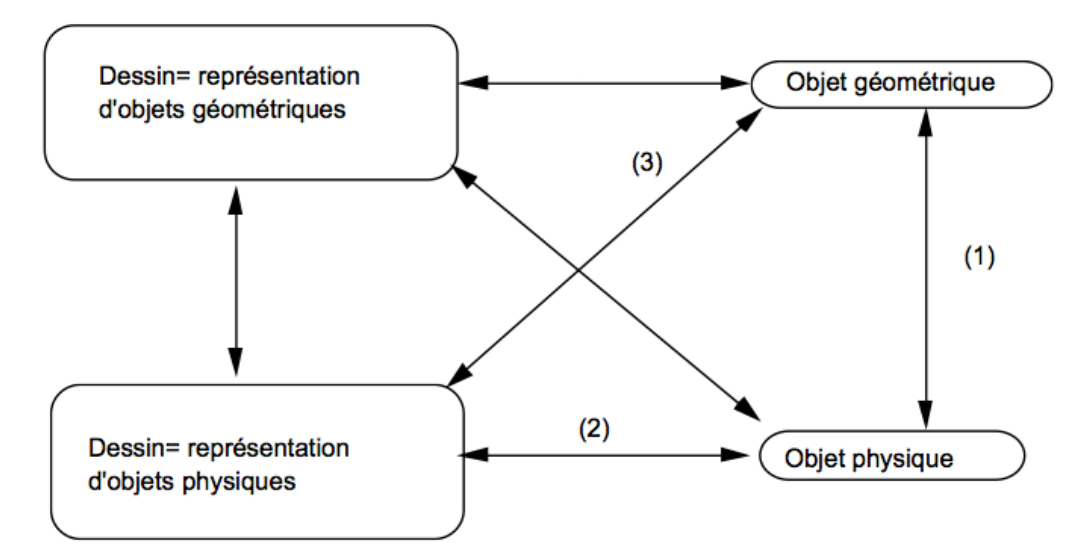

Figure 1.7 – Représentation des relations entre l'objet physique, l'objet géométrique et le dessin (Chaachoua, 1997).

Chaachoua (1997) propose un schéma qui permet de visualiser l'ensemble des relations qui existent entre ces trois types d'objets (figure 1.7). Dans le même temps, il dégage aussi trois statuts différents du dessin dans l'enseignement de la géométrie :

- le dessin comme objet physique : dans ce cas, il est considéré comme l'objet d'étude ;
- le dessin comme modèle d'un objet géométrique : dans ce cas, il est considéré comme le signifiant d'un référent théorique au sens de Laborde et Capponi ;
- le dessin comme modèle d'un objet physique, ce qui est particulièrement le cas en primaire avec la représentation des solides qui fait intervenir les axes (1), (2) et (3) de la figure 1.7.

Dans le cas de la géométrie dans l'espace, des difficultés supplémentaires viennent s'ajouter à celles de la géométrie plane. En effet, il faut être capable de représenter un objet de dimension trois par des dessins qui, étant généralement réalisés sur des feuilles de papier, sont de fait en dimension deux. Dans ce cas, la représentation des objets géométriques de l'espace ne peut se faire en dimension deux qu'en passant par des projections qui entrainent des pertes d'information. Il devient alors nécessaire de représenter ces objets en utilisant des codes qui permettent de pouvoir réaliser et interpréter ces représentations. Nous pouvons à ce sujet citer Bkouche (1983) :

« Une situation spatiale apparaît ainsi à travers une représentation qui la transforme en figure plane, ceci nécessite l'explicitation d'un code, code d'écriture et code de lecture... Dans ces conditions, l'appréhension de la situation spatiale à travers la médiation de la représentation plane ne s'appuie plus sur l'évidence comme c'est le cas en géométrie plane, on ne peut plus raisonner sur une figure qui est déjà distincte de la *réalité* qu'elle est censée représenter, ceci nécessite donc la mise au point de méthodes de raisonnement plus complexes ... »

Nous développerons par la suite des différentes possibilités de représentations des objets géométriques de l'espace.

Dans ce contexte Chaachoua propose une adaptation de son schéma liant objet physique, objet géométrique et dessin (figure 1.7) afin de prendre en compte la complexité supplémentaire apportée par la géométrie dans l'espace (figure 1.8).

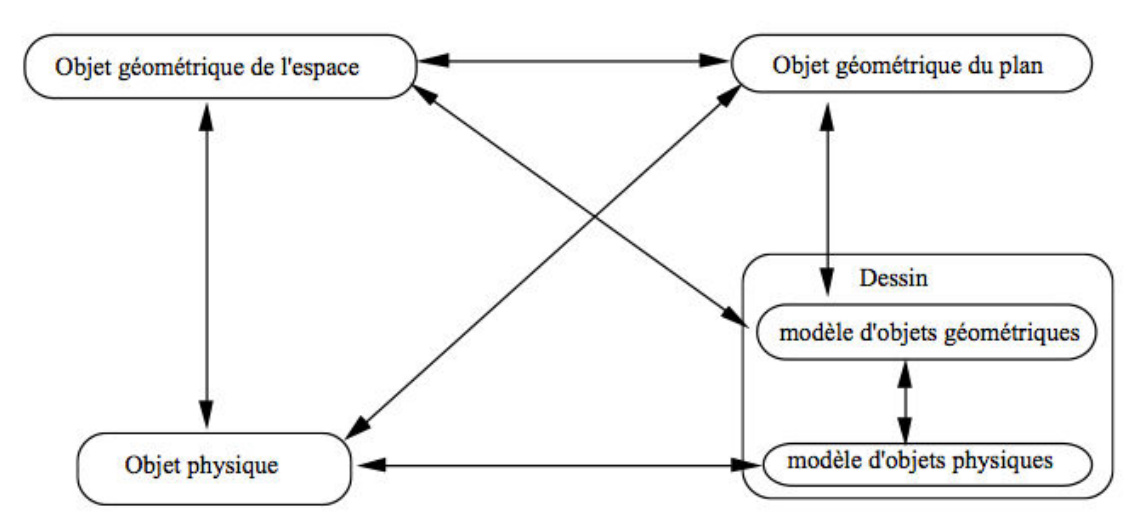

Figure 1.8 – Représentation des relations entre l'objet physique, l'objet géométrique et le dessin dans le cadre de la géométrie dans l'espace (Chaachoua, 1997).

Après avoir clarifié les différences et les liens entre figure et dessin, nous allons présenter l'utilisation des représentations en géométrie et plus particulièrement en géométrie dans l'espace.

# **2.2.L'utilisation des représentations en géométrie**

Tout au long de la scolarité de l'élève et plus particulièrement sur la période allant de l'école primaire au collège, l'utilisation des représentations en géométrie évolue. Les élèves passent ainsi par trois types de géométrie :

- la géométrie perceptive dans laquelle le simple fait de voir quelque chose sur un dessin suffit à justifier une affirmation (c'est un losange parce que je le vois) ;
- la géométrie instrumentée dans laquelle l'utilisation des instruments permet de justifier son raisonnement (c'est un losange parce que j'ai mesuré les quatre côtés et ils sont de même longueur) ;
- la géométrie déductive dans laquelle l'élève utilise les propriétés des figures au travers de démonstrations pour montrer un résultat (c'est un losange car ses diagonales se coupent en leur milieu et sont perpendiculaires).

Comme le souligne Parzysz (2006), le passage entre ces différentes géométries est souvent source d'erreur pour les élèves :

« [. . . ] bien [que la représentation] constitue une aide précieuse dans les conjectures, elle peut également constituer un obstacle à la démonstration, car "l'évidence de la figure" peut être source de confusion dans l'utilisation des données. »

Dans ce contexte, nous allons présenter les paradigmes géométriques de Houdemont et Kuzniak ainsi que l'approche plus cognitive de Duval.

# **2.2.1. Les trois paradigmes géométriques de Houdemont et Kuzniak**

Houdemont et Kuzniak (2006) ont mis en avant trois paradigmes géométriques :

- la géométrie naturelle
- la géométrie axiomatique naturelle
- la géométrie axiomatique

# **2.2.1.1. La géométrie naturelle (GI)**

La géométrie naturelle (GI) repose sur une première modélisation du réel. Dans cette géométrie, la validation s'appuie sur la confrontation avec le monde sensible, c'est-à-dire le monde physique réel. Elle est donc principalement basée sur la perception et l'utilisation des instruments de géométrie sur les objets. Mithalal (2010) en accord avec Balacheff (1999) considère « qu'il est possible dans GI de substituer à l'action matérielle une *action intériorisée*, une expérience mentale dans laquelle la référence à l'action matérielle n'est pas moins présente. ».

La géométrie naturelle englobe la géométrie perceptive et la géométrie instrumentée et se situe dans l'enseignement sur la période allant du primaire au début du collège. Dans cette géométrie, il n'y a donc pas de formalisation des objets géométriques à proprement parler et la démonstration n'a pas réellement de sens ici puisqu'elle reste basée sur les dessins et non sur les figures.

# **2.2.1.2. La géométrie axiomatique naturelle (GII)**

La géométrie axiomatique naturelle (GII) repose sur un système axiomatique. Dans cette géométrie, la validation s'appuie sur les propriétés des objets mathématiques et des lois hypothético-déductives. Cette géométrie reste « naturelle » dans le sens où elle est attachée à une référence au réel par opposition à une géométrie purement formelle. Par ailleurs, son axiomatique vise à modéliser les problèmes spatiaux, ce qui la contraint à rester dans le domaine de la géométrie euclidienne.

La géométrie axiomatique naturelle englobe la géométrie déductive qui est étudiée dans l'enseignement secondaire.

### **2.2.1.3. La géométrie axiomatique (GIII)**

La géométrie axiomatique (GIII) repose uniquement sur des axiomes dont la validité ne tient qu'à leur non-contradiction. Cette géométrie est détachée du réel et englobe par exemple la géométrie non-euclidienne ou la géométrie projective. Etant totalement absente de l'enseignement primaire et secondaire, nous n'irons pas plus loin concernant cette géométrie.

### **2.2.1.4. Articulation des différents paradigmes**

Comme nous avons pu le voir GI et GII englobent l'enseignement du primaire et du secondaire. Ainsi, bien qu'à certains moments les élèves soient plus dans l'un ou l'autre de ces paradigmes, ils ne passent pas instantanément de l'un à l'autre. Afin de prendre en compte l'articulation entre ces différentes géométries et les glissements, voire les allers-retours entre elles, Houdemont et Kuzniak (2006) (figure 1.9) et par la suite Kuzniak (2006) ont développé la notion d'espace de travail (ETG) :

« De manière plus précise [Kuzniak 2003 et 2004], nous avons appelé espace de travail géométrique, le lieu organisé par le géomètre pour mettre en réseau les trois pôles que sont l'espace réel et local en tant que support matériel, l'ensemble des artefacts qui seront les outils et instruments mis au service du géomètre et enfin un référentiel théorique éventuellement organisé en un modèle théorique qui dépendra de la géométrie choisie. L'espace de travail ne prend son intérêt et ne devient opérationnel que lorsqu'il est possible de mettre en réseau et de donner du sens aux trois pôles que nous venons de dégager. »

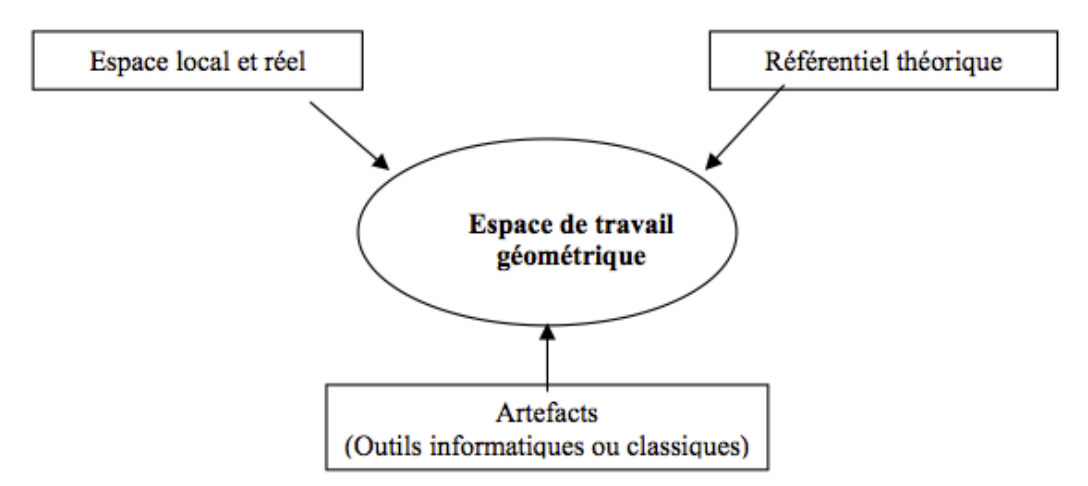

Figure 1.9 – Schématisation de l'espace de travail géométrique (Houdemont et Kuzniak, 2006).

Après avoir étudié les paradigmes géométriques de Houdemont et Kuzniak, nous allons maintenant nous pencher sur l'approche plus cognitive de Duval qui a elle-même fait évoluer la schématisation de l'espace de travail géométrique.

# **2.2.2. Le point de vue cognitif de Duval**

Bien que le plus souvent nous ne nous en rendions pas compte l'acte de « voir » fait intervenir deux opérations complémentaires mais différentes et indépendantes l'une de l'autre. La première de ces deux opérations est « *la reconnaissance discriminative de formes »* et la seconde « *l'identification des objets correspondant aux formes reconnues »* (Duval, 2005). Aussi même si dans la vie courante ces deux opérations semblent simultanées, ce n'est plus le cas dès lors que l'on est confronté à des représentations construites par production de tracés (Duval, 2005) :

« En revanche, il n'en va plus de même pour la perception des représentations construites par production de tracés. Il n'y a aucune relation intrinsèque entre les formes reconnues dans un tracé et l'objet que ce tracé " veut " représenter. Comment alors peut s'effectuer le passage de l'un à l'autre ?

Le passage repose sur une "ressemblance" entre la forme visuellement discriminée et la forme typique de l'objet représenté. »

La figure 1.10 illustre le propos de Duval. En effet, sur la gauche, on reconnaît immédiatement un cube ou plus précisément un Rubik's Cube alors que sur la droite, nous avons la représentation d'un cube en perspective isométrique qui peut aussi être vu comme l'assemblage de trois losanges.

Duval (2005) a mis en avant l'opposition de deux modes de fonctionnement cognitif dans la visualisation en géométrie : la visualisation iconique et la visualisation non-iconique.

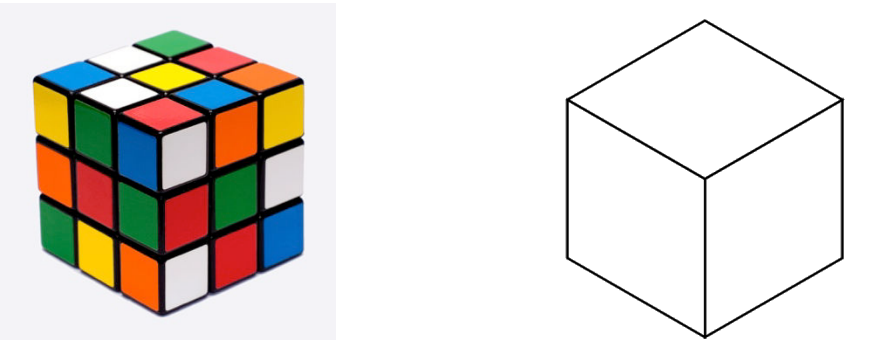

Figure 1.10 – Sur la gauche un Rubik's cube qui a la forme d'un cube et sur la droite un cube en perspective isométrique qui peut aussi être vu comme l'assemblage de trois losanges.

#### **2.2.2.1. La visualisation iconique**

Dans le cas de la visualisation iconique, l'opération d'identification est basée sur la ressemblance entre la représentation reconnue et un objet de référence du point de vue de la forme. Dans ce cadre, la forme est avant tout vue comme un profil stable qui ne peut pas être transformé. Ici, l'objet d'étude est le dessin et l'on se situe dans une géométrie de type GI. Ainsi d'après Duval (2005) :

« Ces tendances lourdes de la visualisation iconique vont contre le développement de ce qui doit devenir le geste réflexe pour faire de la géométrie : décomposer toute forme, que l'on reconnaît d'emblée dans un ensemble de tracés ou dans n'importe quelle figure de départ, en une configuration d'autres unités figurales du même nombre de dimensions ou d'un nombre inférieur de dimensions. »

### **2.2.2.2. La visualisation non-iconique**

Dans le cas de la visualisation non-iconique, les formes peuvent être décomposées en composants élémentaires appelés *unités figurales* qui peuvent s'assembler pour former des figures. Suivant le contexte, le point, le segment ou encore le polygone, sont des unités figurales. Par exemple, pour un rectangle, les segments représentant les côtés sont des unités figurales et pour ces segments, les points sont des unités figurales. Dans ce cadre, Duval (2005) parle de la *déconstruction* des formes dont le but est exactement l'opposé, c'est-à-dire sa *reconstruction* :

« Autrement dit l'activité de construction de figures [... ] repose sur leur déconstruction en tracés[. . . ]. *Mais dans cette activité de déconstruction toute l'attention porte sur la reconstruction* [... ] »

Ainsi pour réaliser une construction de figure, il faut être capable de déconstruire mentalement cette figure, c'est-à-dire de décomposer cette figure en *unités figurales* ou de retrouver son programme de construction (et sa chronologie). Pour réaliser ces déconstructions Duval mais en avant deux types de procédures : l'ajout de tracés auxiliaires et l'ajout de tracés réorganisateurs.

L'ajout de tracés auxiliaires consiste à faire apparaître et/ou à retrouver les tracés qui ont pu servir à la construction du dessin qui dans ce contexte est vu comme un enchainement temporel d'actions (figure 1.11). L'ajout de tracés auxiliaires est alors associé à une déconstruction instrumentale que Mithalal (2010) définit de la façon suivante :

*« Nous définirons* une déconstruction instrumentale d'un objet *comme l'identification d'un ensemble d'unités figurales indépendantes, les primitives, et d'une succession*  *d'actions effectuées grâce à l'usage d'instruments, permettant de reconstruire soit l'objet lui-même, soit une représentation graphique de cet objet. »*

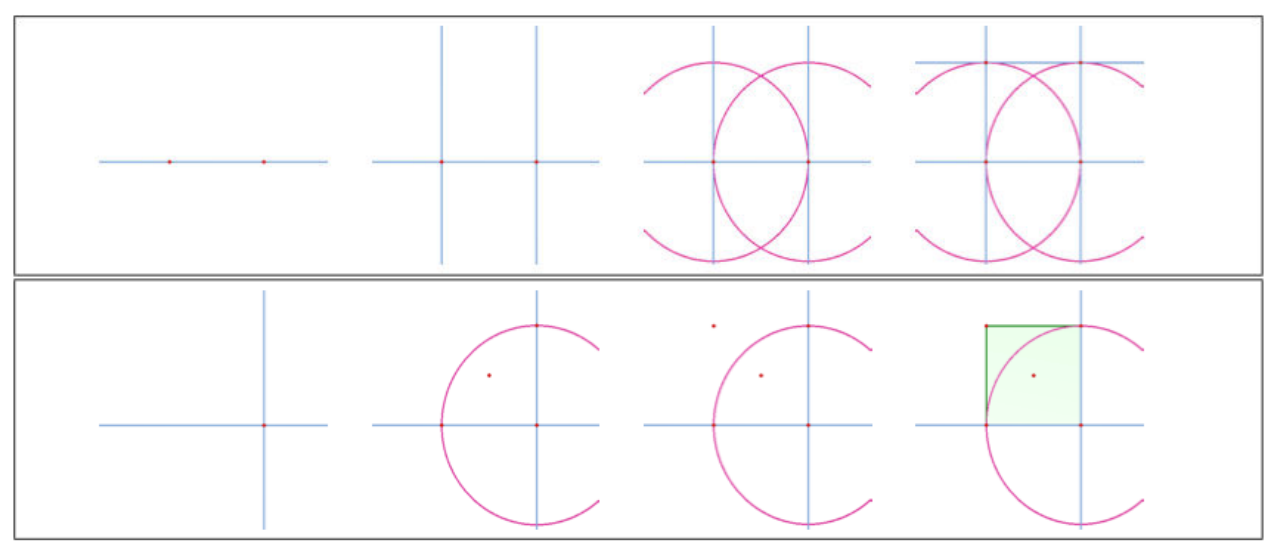

Figure 1.11 – Deux déconstructions instrumentales du carré proposées par Mithalal (2010)

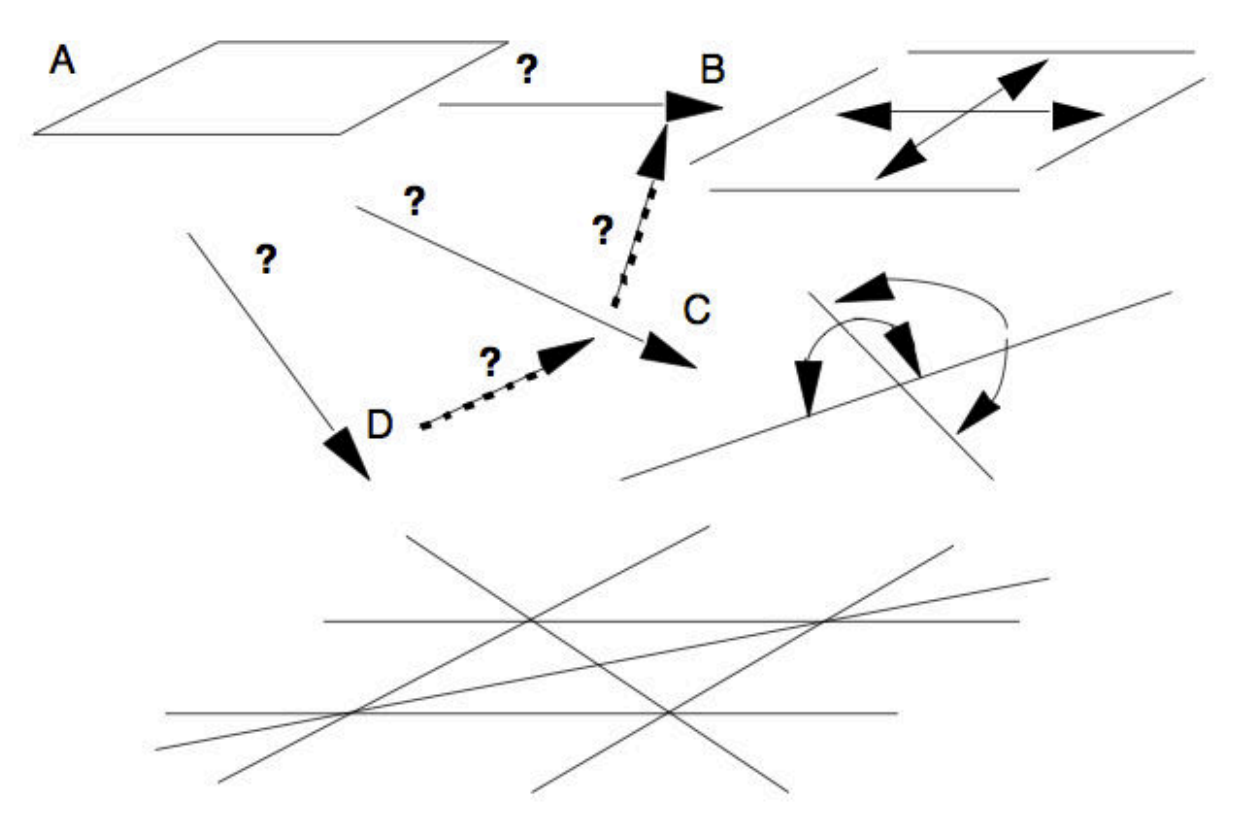

Figure 1.12 – Décomposition en unités figurales par déconstruction dimensionnelle d'un parallélogramme (A), à partir de ses côtés (B), de ses diagonales (C) ou par un ensemble de tracés (D). Duval (2005).

L'ajout de tracés réorganisateurs correspond à la déconstruction dimensionnelle qui repose sur la décomposition de la représentation en un ensemble d'unités figurales de dimensions inférieures dont la cohérence est assurée par des relations (figure 1.12). Mithalal (2010) définit cette déconstruction dimensionnelle de la façon suivante :

*« Nous définirons par la suite la déconstruction dimensionnelle d'un objet comme un couple ({unités figurales},{relations}). Effectuer cette opération sur un dessin, c'est ainsi rattacher un dessin à un couple ({unités figurales},{relations}) dont il peut être un représentant. L'effectuer sur une figure, c'est déterminer un tel couple permettant une description de la figure elle-même. »* 

Il est à noter qu'une même figure peut être décrite par plusieurs déconstructions dimensionnelles différentes au sens de Mithalal.

# **2.2.2.3. Le hiatus dimensionnel**

En prenant appui sur la visualisation non-iconique et la déconstruction dimensionnelle, Duval (2005) a mis en évidence le hiatus qui oppose le mode « normal » de visualisation et le discours « formel ». En effet, le mode « normal » de visualisation « tend à fusionner *les unités figurales de rang inférieur* EN UNE SEULE UNITÉ FIGURALE DE RANG SUPÉRIEUR. ». A l'opposé, le discours géométrique « formel » tend à considérer la déconstruction dimensionnelle comme évidente et de ce fait du point de vue scolaire, les connaissances sont introduites suivants des progressions qui semblent organisées de la façon suivante :

((((points→ droites)→ segments de droites)→ polygones) →polyèdres)

La figure 1.13 illustre cette contradiction que Duval qualifie de « cognitivement paralysante ». Afin de faciliter la compréhension de cette figure nous introduisons la définition suivante de Mithalal :

*« On appellera par la suite "*unité figurale nD/mD*" une unité figurale de dimension n plongée dans un espace à m dimensions.*

Par exemple, un point représenté dans le plan sera une unité figurale 0D/2D. Un segment, une unité figurale 1D/2D s'il est représenté dans le plan, 1D/3D s'il est représenté dans l'espace. »

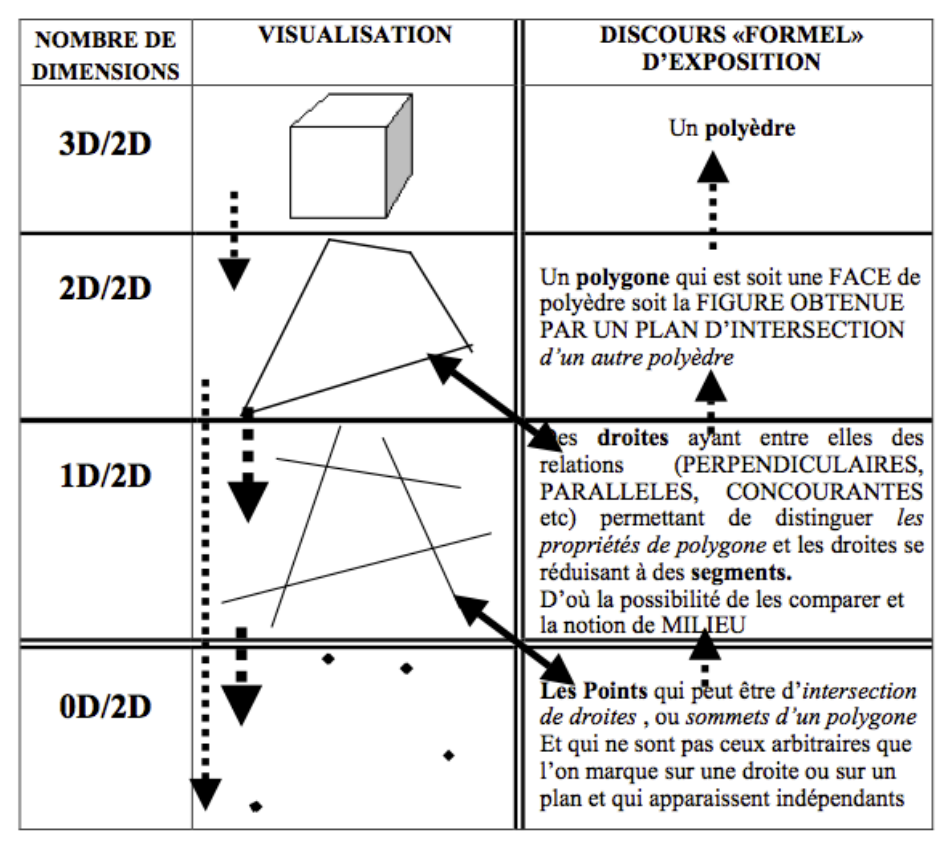

Figure 1.13 – Hiatus dimensionnel (Duval, 2005).

# **2.3.Les trois principales fonctions du dessin en géométrie**

En se basant sur les théories de Duval, Houdemont-Kuzniak et Chaachoua, Mithalal (2010) met en avant les trois principales fonctions du dessin :

« Finalement, ce sont trois fonctions principales du dessin qu'il faut retenir, indépendamment de la phase de l'activité dans laquelle il intervient :

- une **fonction d'illustration**, qui intervient pour illustrer un énoncé, un problème, des étapes de raisonnement, ou une réponse au problème ;
- une **fonction de prise en charge d'hypothèses**, qui traduit la capacité du dessin à laisser apparaître des informations éventuellement absente relatives à l'objet géométrique ;
- une **fonction d'expérimentation**, qui dépend de la fonction d'illustration mais aussi du domaine de fonctionnement et d'interprétation du dessin. »

Il apparaît alors que le dessin, comme on pouvait s'en douter est omniprésent dans la géométrie de l'enseignement primaire et secondaire et ce que ce soit dans le cadre d'une géométrie perceptif, instrumentée ou déductive. Mithalal considère donc que « voir » en géométrie correspond à la capacité de lier des représentations aux trois fonctions que nous venons de mettre en avant.

Cependant, si ces fonctions ne posent pas de problème en géométrie plane, ce n'est plus le cas en géométrie dans l'espace que ce soit pour l'élève ou pour l'enseignant comme le souligne Mithalal  $(2010)$  :

« "voir dans l'espace" pose problème : aux élèves, qui ne peuvent plus utiliser le dessin pour appuyer leur raisonnement, et pour les enseignants qui perdent la fonction illustrative du dessin. »

Face à cette problématique de vision dans l'espace et de représentation des objets de l'espace dans le plan, nous allons présenter le passage de l'objet physique à sa représentation dans le plan durant la scolarité de l'école primaire et du secondaire.

# **3. De l'objet physique à sa représentation dans le plan**

# **3.1.Le point de vue institutionnel**

Comme nous avons pu le voir jusqu'à présent, de nombreux obstacles se dressent dans l'apprentissage de la géométrie en générale et plus particulièrement dans celui de la géométrie dans l'espace. Après avoir clarifié, le développement des représentations de l'espace chez l'enfant et le statut du dessin vs la figure en géométrie, nous allons maintenant regarder comment ces notions sont abordées sur le plan institutionnel et au regard des programmes de l'école primaire et du collège.

# **3.1.1. Au primaire**

Les commentaires des programmes 2008 du primaire indiquent concernant plus particulièrement la géométrie que :

« L'apprentissage des mathématiques développe l'imagination, la rigueur et la précision ainsi que le goût du raisonnement. […] L'acquisition des mécanismes en mathématiques est toujours associée à une intelligence de leur signification.

Les élèves enrichissent leurs connaissances en matière d'orientation et de repérage. Ils apprennent à reconnaître et à décrire des figures planes et des solides. Ils utilisent des instruments et des techniques pour reproduire ou tracer des figures planes. Ils utilisent un vocabulaire spécifique. […]

# PREMIER PALIER POUR LA MAÎTRISE DU SOCLE COMMUN : COMPÉTENCES ATTENDUES À LA FIN DU CE1

# […] **Les principaux éléments de mathématiques et la culture scientifique et technologique**

L'élève est capable de :

- situer un objet par rapport à soi ou à un autre objet, donner sa position et décrire son déplacement ;

- reconnaître, nommer et décrire les figures planes et les solides usuels ;

[...] La maîtrise des principaux éléments mathématiques aide à agir dans la vie quotidienne et prépare la poursuite d'études au collège.

[...] L'objectif principal de l'enseignement de la géométrie du CE2 au CM2 est de permettre aux élèves de passer progressivement d'une reconnaissance perceptive des objets à une étude fondée sur le recours aux instruments de tracé et de mesure.

Les solides usuels : cube, pavé droit, cylindre, prismes droits, pyramide.

- reconnaissance de ces solides et étude de quelques patrons ;

- vocabulaire spécifique relatif à ces solides : sommet, arête, face. […]

DEUXIÈME PALIER POUR LA MAÎTRISE DU SOCLE COMMUN : COMPÉTENCES ATTENDUES À LA FIN DU CM2 […]

# A) **Les principaux éléments de mathématiques**

- reconnaître, décrire et nommer les figures et solides usuels ;

- savoir organiser des informations numériques ou géométriques, justifier et apprécier la vraisemblance d'un résultat ; »

Le tableau 1.5 résume les connaissances et les compétences attendues des élèves en géométrie dans l'espace tout au long du primaire.

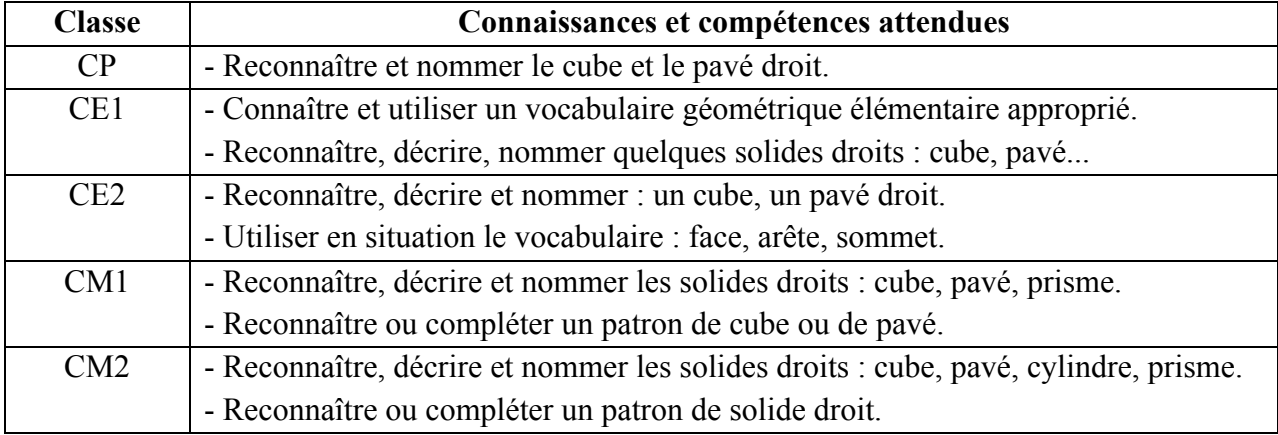

Table 1.5 – Synthèse des programmes de l'école primaire concernant la géométrie dans l'espace.

Concernant les programmes de 2008 pour l'école primaire, aucun document d'accompagnement n'a été publié pour la géométrie. Nous partirons donc des documents d'accompagnement de 2002 pour clarifier certains points de ces programmes.

« Ce que la tradition appelle « enseignement de la géométrie » renvoie, à l'école primaire, à deux champs de connaissances : d'une part celui des connaissances nécessaires à l'enfant pour contrôler ses rapports usuels avec l'espace, champ souvent désigné par « structuration de l'espace » a, d'autre part celui de la géométrie proprement dite.

Savoir prendre, mémoriser, exploiter (en particulier communiquer) des informations spatiales pour se déplacer, pour reconnaître ou construire des objets, nécessite des apprentissages qui ne s'effectuent pas tous spontanément. C'est le cas, par exemple, de l'utilisation des cartes et des plans, en situation réelle. Ces compétences ne sont pas toutes formulables dans les termes usuels de la géométrie et elles relèvent aussi d'autres disciplines comme l'EPS ou la géographie. Elles constituent les bases nécessaires à toute maîtrise fine de certaines activités humaines qui se développent en relation avec l'espace. Ainsi, la représentation des objets en perspective pose des problèmes importants à des élèves de 15 ans s'ils n'ont jamais eu l'occasion auparavant de se poser la question de la différence entre ce qu'ils **voient** d'un objet et ce qu'ils en **savent**.

Le champ de la géométrie proprement dite constitue un savoir mathématique, élaboré au cours de l'histoire, dont l'intérêt pour les jeunes de la scolarité obligatoire est double :

- fournir des outils et développer des connaissances nécessaires pour résoudre des problèmes de l'espace physique, rencontrés dans le cadre de pratiques professionnelles, sociales et culturelles ;
- initier au raisonnement déductif.

Le premier aspect est abordé au cycle 2, puis développé au cycle 3. Le deuxième aspect n'est vraiment travaillé qu'au collège. Les élèves du cycle 2, qui ont entre 5 ans et demi et 8 ans, doivent encore consolider de nombreuses compétences spatiales avant de pouvoir tirer profit d'un enseignement visant la connaissance explicite de concepts géométriques. Aussi, les compétences visées en fin de cycle 2 renvoient-elles, pour une part importante, à la structuration de l'espace et sont-elles dans la continuité de celles attendues en fin de cycle 1: maîtrise du langage spatial dans différentes conditions, réalisation et/ou utilisation de plans ou de maquettes en rapport avec l'espace réel, développement de nouvelles connaissances comme l'alignement ou de nouvelles compétences comme la capacité à décrire, dans une situation spatiale, ce que voit quelqu'un placé à un autre endroit »

Il est intéressant de noter que concernant la structuration de l'espace évoquée dans la citation précédente, on retrouve dans le document d'accompagnement des programmes de 2002 la situation des trois montagnes de Piaget comme activité à proposer aux élèves pour les faire travailler sur les compétences de décentration. Il est aussi important de noter que ce document insiste aussi sur le fait que des élèves de 15 ans rencontrent encore des problèmes importants autour de la représentation des objets de l'espace en perspective.

Nous pouvons aussi noter que nous sommes dans une géométrie de type GI. Les documents d'accompagnement précisent par ailleurs que les compétences liées au raisonnement déductif ne seront vraiment travaillées qu'en collège et c'est donc à ce moment là qu'il y aura un réel glissement entre les géométries de type GI et GII.

En lien avec les programmes de l'école primaire, nous allons maintenant nous pencher sur ceux du secondaire.

# **3.1.2. Dans le secondaire**

Les programmes de 2008 du second degré se situent dans la continuité de ceux du primaire. Bien qu'il existe un document d'accompagnement concernant la géométrie, celui-ci ne fait que très brièvement référence à la géométrie dans l'espace si ce n'est pour signifier (contrairement au travail initié dans le plan sur le raisonnement déductif) : « Les objets de l'espace, quant à eux, continuent à faire l'objet d'une approche à caractère essentiellement expérimental au collège. ».

Les objectifs généraux du collège en géométrie sont les suivants :

- passer de l'identification perceptive (la reconnaissance par la vue) de figures et de configurations à leur caractérisation par des propriétés (passage du dessin à la figure) ;
- isoler dans une configuration les éléments à prendre en compte pour répondre à une question ;
- être familiarisé avec des représentations de l'espace, notamment avec l'utilisation de conventions usuelles pour les traitements permis par ces représentations ;
- découvrir quelques transformations géométriques simples: symétries : symétries axiales et centrales ;
- se constituer un premier répertoire de théorèmes et apprendre à les utiliser.

La progression proposée pour les quatre années de collège est la suivante :

# **En sixième**

Objectifs :

- compléter la connaissance des propriétés des figures planes et des solides usuels,
- passer d'un objet de l'espace à ses représentations.

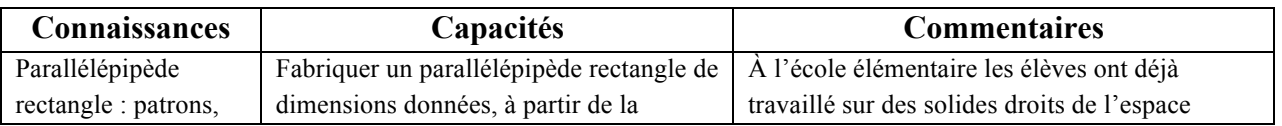

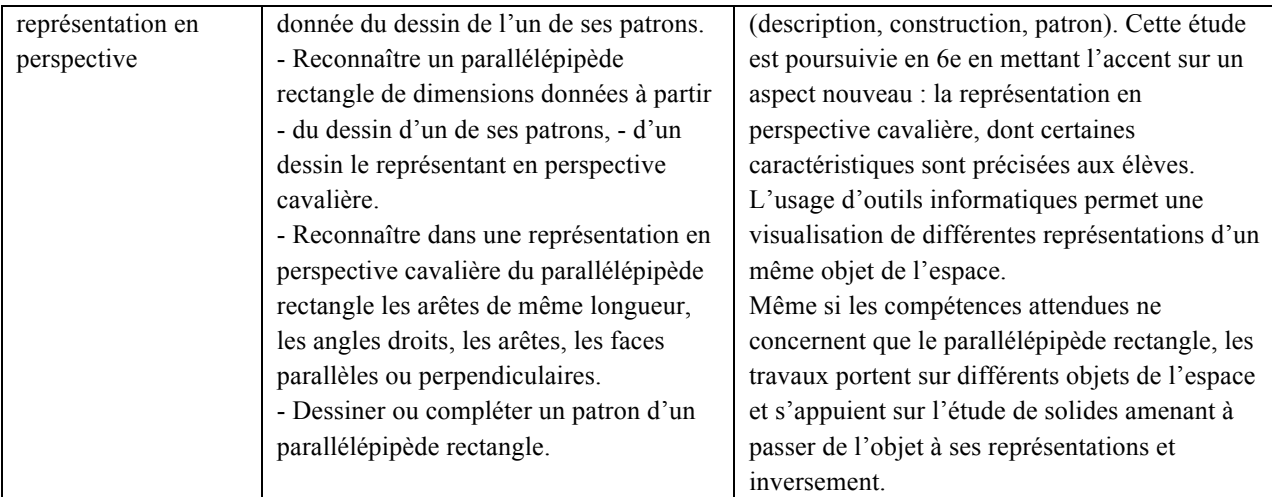

Table 1.6 – Synthèse des programmes 2008 de sixième concernant la géométrie dans l'espace.

# **En cinquième**

Objectif : familiariser les élèves avec les représentations de figures de l'espace.

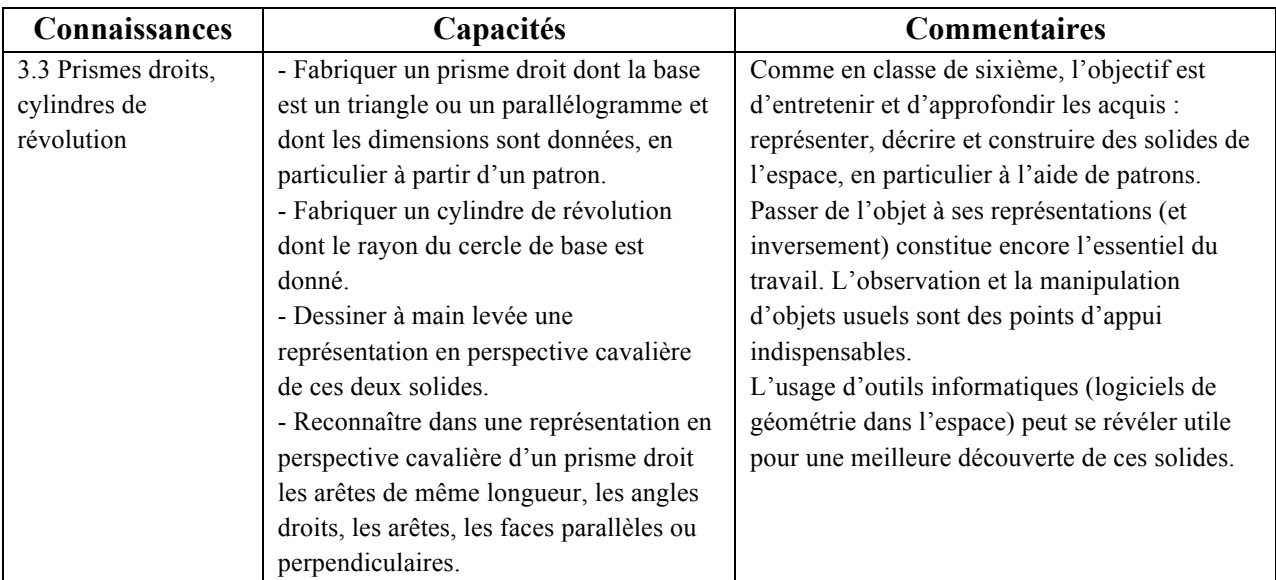

Table 1.7 – Synthèse des programmes 2008 de cinquième concernant la géométrie dans l'espace.

# **En quatrième**

Objectifs :

- connaître les objets usuels du plan et de l'espace et d'utiliser leurs propriétés géométriques et les relations métriques associées ;
- poursuivre la familiarisation avec les représentations planes des solides de l'espace ;

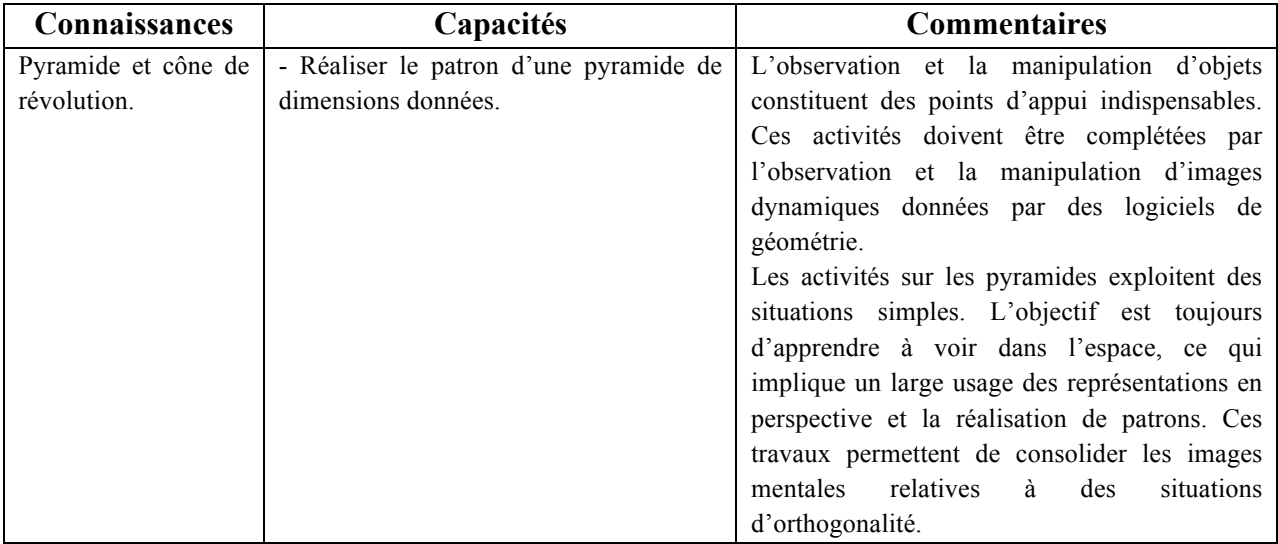

Table 1.8 – Synthèse des programmes 2008 de quatrième concernant la géométrie dans l'espace.

# **En troisième**

Objectifs :

- connaître les objets usuels du plan et de l'espace, de calculer les grandeurs attachées à ces objets,
- familiariser les élèves aux sections de solides de l'espace.

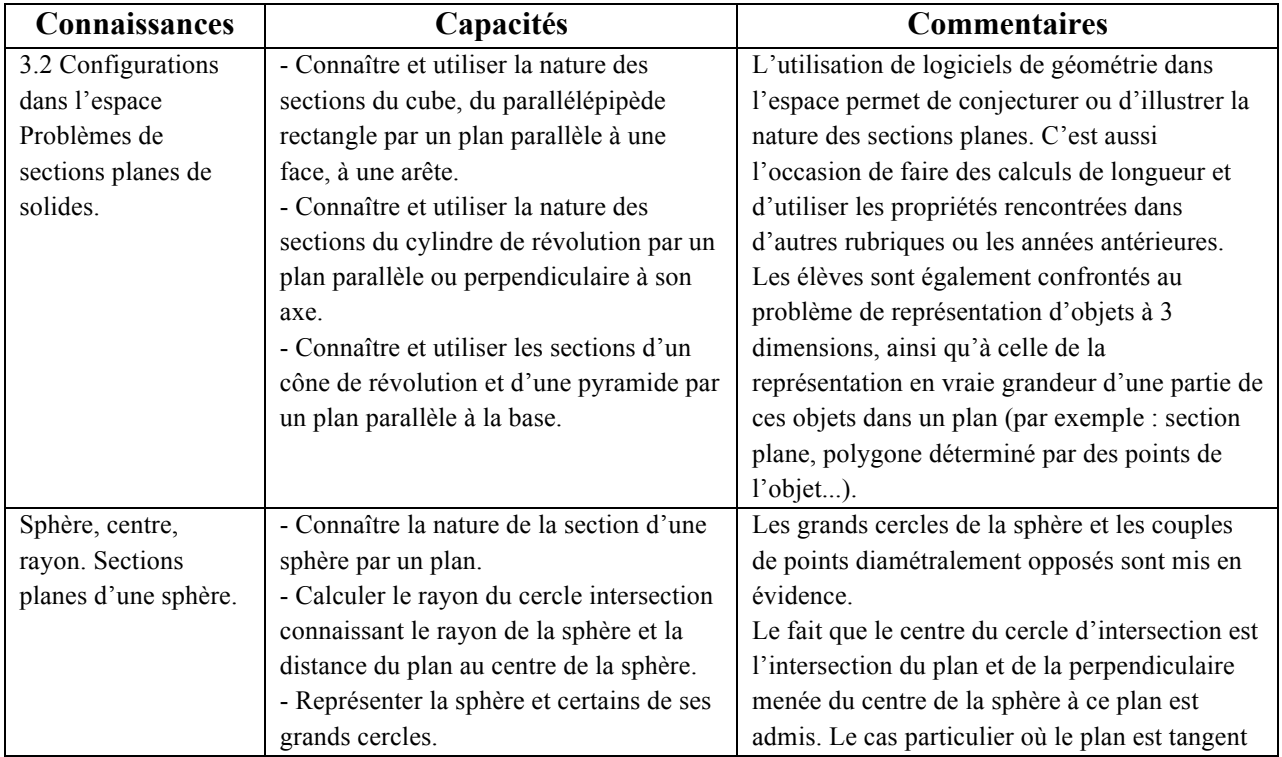

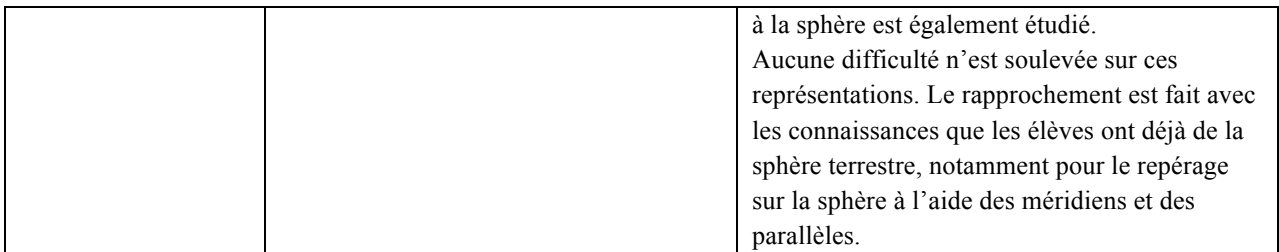

Table 1.9 – Synthèse des programmes 2008 de troisième concernant la géométrie dans l'espace.

### **3.1.3. Bilan sur les programmes du collège**

Il est intéressant de noter plusieurs éléments qui soient ne changent pas par rapport au primaire, soient apparaissent dans les programmes de 2008 du collège. Ainsi, nous pouvons tout d'abord remarquer que pour chacune des années du collège, les objectifs concernant l'enseignement de la géométrie dans l'espace sont bien affirmés comme étant la poursuite de la familiarisation des élèves avec les représentations planes des objets de l'espace. D'une part, cela confirme la difficulté qu'il y a de passer de l'objet physique du monde sensible à sa représentation dans le plan et d'autre part cela montre que nous restons bien dans une géométrie de type GI tout comme dans les programmes de l'école primaire. On peut alors se poser la question de la mise en œuvre de l'enseignement de la géométrie dans l'espace sur l'ensemble du primaire et du collège. Il semble essentiel de réussir à faire passer l'élève du solide à sa représentation. Nous pouvons à ce sujet remarquer que dans les programmes du collège apparaît pour la première fois l'utilisation de logiciels de géométrie dans l'espace.

# **3.2.Enseigner la géométrie dans l'espace**

Bien qu'il semble évident que la manipulation d'objets physiques et de solides réels soit essentielle, elle ne représente qu'une condition nécessaire mais non suffisante. On peut voir dans les programmes du collège que dès la sixième les connaissances portent sur la représentation en perspective du parallélépipède rectangle. Il est intéressant de constater que pour avoir des précisions quant à la nature de la représentation en perspective, il faut aller regarder la colonne des commentaires (tableau 1.6). Ceci laisse donc le champ libre pour pouvoir étudier dans un premier temps plusieurs représentations en perspective pour en dégager celle qui serait la plus pertinente. Nous nous attarderons sur ce point un peu plus loin. De plus, bien que le terme de « perspective » n'apparaisse pas dans les programmes de l'école primaire, celle-ci est très largement utilisée dans tous les manuels (figure 1.14).

On pourra alors citer Bonafé et Sauter (1998) sur l'importance de la mise en place rapide au collège d'un procédé de représentation de l'espace :

« Un enseignement de la géométrie dans l'espace ne peut avoir des chances de réussite, qu'à condition que soit mis en place dès les premières années du collège au moins un procédé de représentation de l'espace, avec tout ce que cela comporte de savoir-faire et d'apprentissage. Une prise de conscience sur les différences géométriques entre l'objet et sa représentation est indispensable, un élève ne pourra travailler sur le dessin d'un objet que s'il a une bonne image mentale de cet objet et aussi une parfaite connaissance des règles de représentation lui permettant de décoder ce dessin. »

Dans ce contexte, Bonafé et Sauter (1998) proposent d'adopter une progression identique pour l'étude de tous les solides. Cette progression se découpe en deux grands axes que nous allons brièvement détaillés :

- 1) manipulation avec les objets ;
- 2) apprentissage de la représentation de ces objets.

Bonafé et Sauter préconisent de commencer l'étude d'un solide de façon systématique en utilisant des objets réels de la vie courante et des maquettes que les élèves auraient construites à partir de patrons fournis par l'enseignant. Le fait d'utiliser des objets construits par les élèves et du quotidien permet de travailler sur le vocabulaire à l'aide d'un repère visuel propre au solide étudié. De plus, la maquette que chaque élève aura fabriquée pourra alors servir d'objet de référence par la suite.

Dans un second temps les auteurs se penchent sur la représentation des solides. Ils conseillent de commencer par une situation permettant de comparer le solide physique du monde sensible avec sa représentation afin de dégager les propriétés qui sont modifiées et celles qui sont conservées lors du passage à la représentation plane.

Enfin, ils mettent en avant trois éléments qui semblent permettre à l'élève de se créer une bonne image mentale :

- le passage de l'objet au dessin,
- le passage du dessin à l'objet : l'élève doit reconstituer un objet à partir de sa représentation,
- le passage du dessin au dessin sans l'objet : l'élève doit passer d'une représentation de l'objet à une autre en se basant uniquement sur sa représentation mentale de l'objet.

En repartant de cette progression proposée par Bonafé et Sauter, on peut en proposer une qui recouvre l'ensemble du primaire et du collège, en y ajoutant quelques éléments qui nous semblent importants. Le passage des objets de l'espace vers leur représentation dans le plan se fait donc de façon progressive. On peut alors proposer la progression suivante :

- Observation et manipulation de solides physiques ;
- Réalisation de maquettes des solides ;
- Travail sur des photos de solides pour faire dégager des premières règles de représentation dans le plan issues d'une situation qui a du sens pour les élèves ;
- Premières représentations réalisées par les élèves ;
- Confrontation entre le solide et sa première représentation ;
- Reprise des éléments apportés par Bonafé et Sauter.

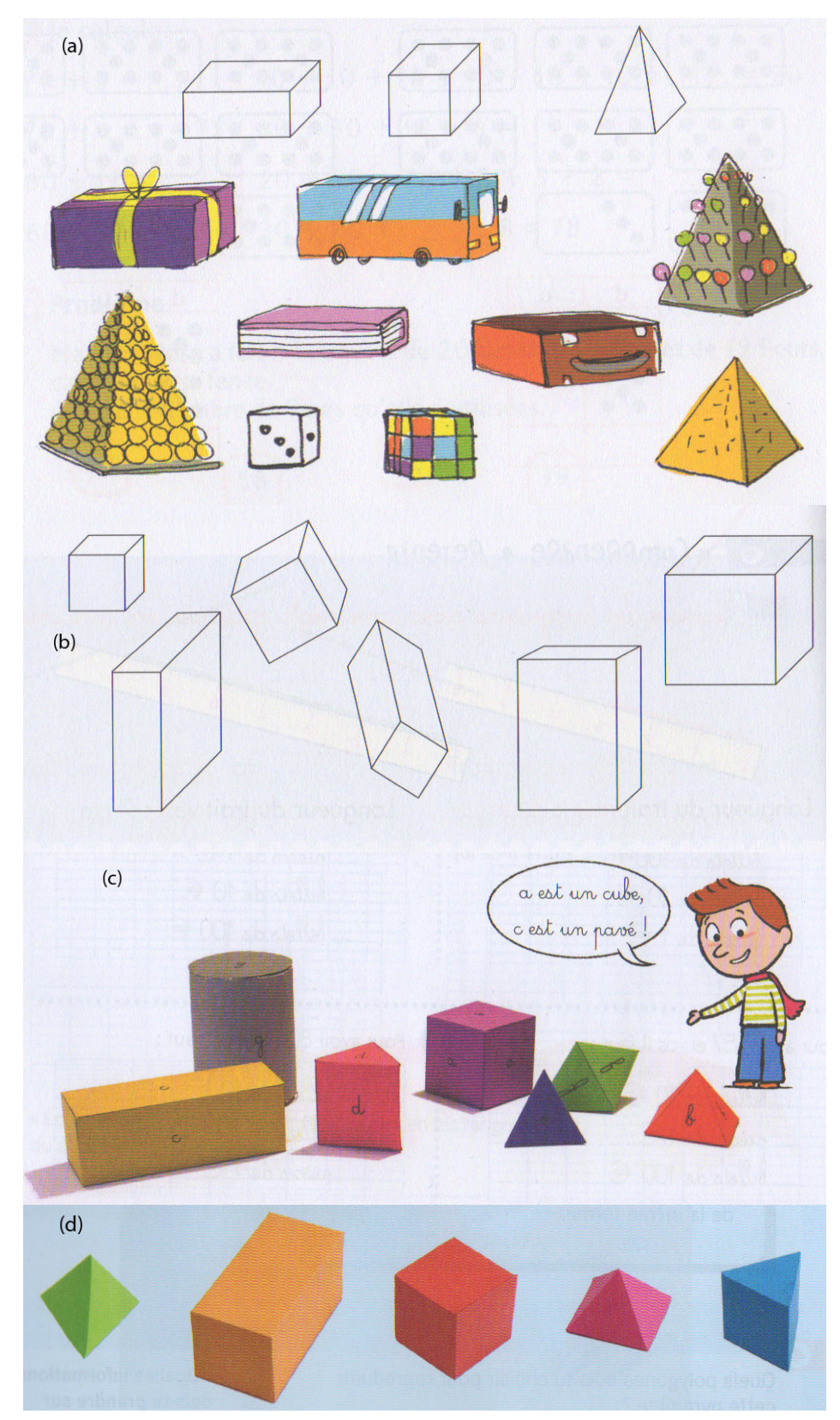

Figure 1.14 – Représentations en perspective utilisées dans des manuels scolaires de primaire : (a) La tribu des maths CP, (b) Maths+ CP, (c) Cap Maths CE1, (d) Cap Maths CE2.

Nous avons jusque là évoqué les représentations dans le plan des objets de l'espace et plus particulièrement les représentations en perspective sans pour autant rentrer dans le détails de ces différents types de représentation. Hors dans la progression que nous proposons, la représentation donnée par une photographie et celle en perspective cavalière sont différentes. Nous allons donc maintenant voir les différents types de représentations, tout au moins les plus courantes dans l'enseignement, afin de voir les choix possibles et la justification de ceux-ci.

# **3.3.Les différentes représentations des objets de l'espace**

Comme nous avons pu le voir précédemment dans la progression proposée par Bonafé et Sauter que nous avons complétée, il existe deux grands types de représentations des objets de l'espace :

- Les maquettes
- Les représentations planes

### **3.3.1. Les maquettes**

Les maquettes sont le premier mode de représentation des objets de l'espace que les élèves peuvent rencontrer. Dès le primaire, les élèves sont confrontés à ce genre de représentation dont on retrouve des traces d'utilisation institutionnelle dès la fin du XIXe siècle. Cette représentation a l'avantage d'être tridimensionnel et d'appartenir tout comme les objets de l'espace au monde sensible. De plus, suivant le type de maquette utilisé, il est possible de se focaliser davantage sur différents éléments de l'objet de l'espace comme ses faces ou ses arêtes. En effet, on retrouve dans les écoles des maquettes en tout genre, que ce soit en papier cartonné, en tiges rigides pour faire ressortir les arêtes et les sommets, en Polydrons qui permettent de travailler sur les faces ou encore par découpage de blocs en mousse pour travailler sur l'objet dans sa globalité (figure 1.15). Nous retrouvons donc suivant le type de maquette utilisée la possibilité d'apporter les premiers éléments qui permettront plus tard à l'élève d'avoir une vision non-iconique dans les représentations planes des solides.

Par ailleurs, comme le note Grenier et Tanguay (2008) de nombreuses études de didactique ont largement souligné l'importance de l'utilisation de ces maquettes dans l'apprentissage de la géométrie dans l'espace :

« La plupart des études didactiques sur la géométrie de l'espace […] font valoir que le développement du « sens spatial » doit, pour se faire efficacement, passer par une phase de travail (construction, manipulation, observation, description…) avec des *modèles tridimensionnels manipulables* des objets géométriques. »

Toujours en se référant aux progressions proposées précédemment, il faut par la suite réussir la transition (et c'est là qu'est toute la difficulté) entre la représentation tridimensionnelle du monde sensible et la représentation plane de l'objet de l'espace.

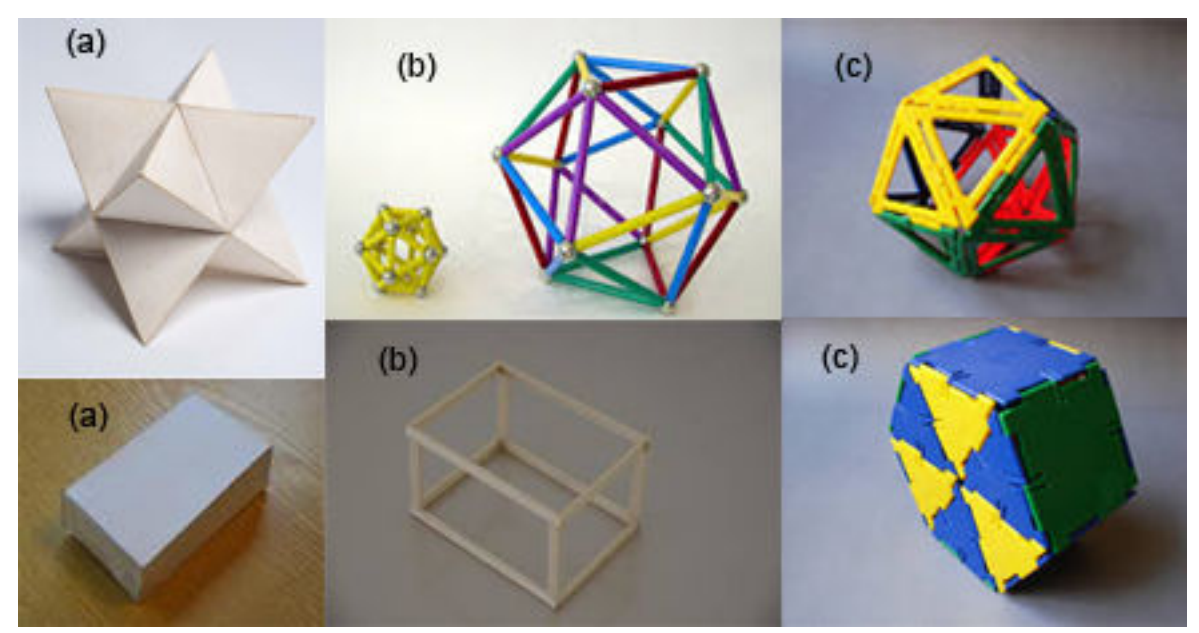

Figure 1.15 – Différents types de maquette rencontrés à l'école primaire et au collège (a) en papier cartonné, (b) tiges rigides, (c) Polydron.

# **3.3.2. Les représentations planes des objets de l'espace**

Lorsque l'élève (et/ou l'enseignant) passe d'une représentation tridimensionnelle à une représentation plane, il se pose encore le choix de la représentation plane à utiliser. Le passage de l'espace au plan se fait généralement par l'utilisation de projections, ce qui implique de nombreuses possibilités de représentations comme la perspective centrale, la perspective cavalière, la perspective isométrique, la perspective sphérique, les quatre vues du dessin technique, … (figure 1.16)

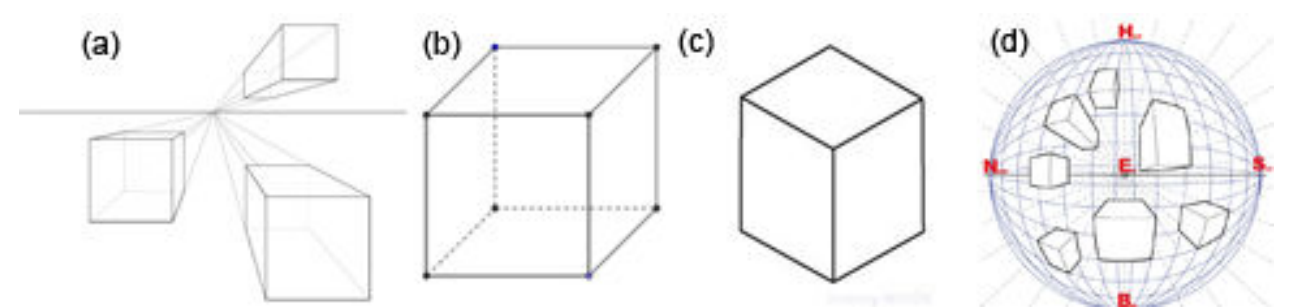

Figure 1.16 – Différents types de représentation en perspective : (a) perspective centrale, (b) perspective cavalière, (c) perspective isométrique, (d) perspective sphérique.

Nous ne détaillerons ici que les deux perspectives couramment utilisées dans l'enseignement que sont la perspective centrale (aussi appelée perspective linéaire ou conique) et la perspective cavalière.

#### **3.3.2.1. La perspective centrale**

La perspective centrale est sans doute le mode de représentation en perspective qui se rapproche le plus de la vision humaine. En effet, la perspective centrale est très proche de la photo. Lismont et Rouche (1999), ont défini la représentation en perspective centrale en utilisant l'image du tableau de la façon suivante :

« La perspective centrale consiste à reproduire sur un tableau ce qu'un œil (immobile et ponctuel) verrait au travers d'une "fenêtre". L'idée est que le tableau pourrait prendre la place de la fenêtre, l'œil n'y verrait que du feu… Ce type de représentation a les caractéristiques suivantes :

- on suppose que l'œil est un point ;
- chaque point de l'objet à représenter est relié à cet œil par un rayon visuel rectiligne ;
- chaque point de la représentation est l'intersection de ce rayon visuel avec le tableau. »

Dans le cadre de la progression que nous avons proposée pour l'enseignement de la géométrie dans l'espace, la perspective centrale a donc toute sa place tout au moins au début en continuité de l'étude de solide à partir de photos. La comparaison de cette représentation en perspective avec la photo ne pose pas de problème mais en revanche sa comparaison avec les solides physiques du monde sensible fait ressortir son principal défaut qui est de ne pas respecter les propriétés mathématiques. En effet, dans cette représentation en perspective, les droites parallèles dans la réalité ne le sont plus forcement sur le dessin, les milieux ne sont pas forcement conservés, …

Pour pouvoir par la suite raisonner au moins partiellement à partir de la figure et tout au moins conserver le maximum de propriétés mathématiques, il est essentiel d'utiliser un autre type de représentation en perspective.

### **3.3.2.2. La perspective cavalière**

Bien que toute représentation plane d'un objet de l'espace entraine une perte d'information, il convient tout de même de choisir la représentation plane la plus appropriée à l'enseignement de la géométrie dans l'espace. D'après Audibert et Keita (1987), cette représentation est la perspective cavalière :

« Et AUDIBERT G. (1985) de proposer l'hypothèse d'enseignement suivante : l'élève a besoin d'une perspective ; la perspective cavalière est la représentation la plus satisfaisante pour lui. »

Si la perspective cavalière est bien adaptée, c'est parce qu'elle fait appel à des règles de dessins qui ont déjà été bien assimilées par les élèves. Ainsi Dolle (1980), Audibert (1985), puis Audibert et Bonafé (1987) ont mis en avant l'importance et l'avantage de ces règles :

« […] les verticales restent verticales, et ils constatent [les auteurs] que ce critère est pris en compte à 11 ans. […] Une deuxième règle fait spontanément l'unanimité chez nos élèves celle de la conservation du milieu […]. Une troisième règle est spontanément admise : la face avant, parallèle au plan de dessin est représentée en vraie grandeur. […] La spontanéité avec laquelle ces trois règles de la PC [perspective cavalière] sont utilisées par nos élèves renforce encore l'hypothèse que la PC est un outil approprié. »

On peut aussi rajouter à ces trois règles la conservation du parallélisme qui est mise en avant dans la définition de Bautier et al. (1987) :

« La perspective cavalière est une projection parallèle déterminée par la donnée d'un plan D et d'une direction de droite d, non parallèle à D (direction des projetantes). L'image d'un point M de l'espace est le point m, intersection de la droite de direction d passant par M avec le plan D; tous les points de l'espace ont une image.

La perspective cavalière est une transformation affine; en tant que telle elle conserve le milieu des segments, le parallélisme des droites et les rapports des longueurs de segments parallèles; toutes ces propriétés sont faciles à mettre en œuvre dans les constructions de dessin. »

De son côté, Parzysz (1991) considère la perspective cavalière comme étant une représentation qui permet le transfert de propriétés et par là même un équilibre entre ce qui est vu et ce qui est su par l'élève :

« La raison de ce choix pour les dessins de géométrie, outre la facilité d'exécution, doit être cherchée dans le fait que la perspective parallèle réalise un compromis acceptable entre le voir et le savoir (transfert de propriétés). »

Bien que dans ces différentes justifications sur l'intérêt de la perspective cavalière des termes comme « spontanément », « facile », « facilité » apparaissent, la représentation en perspective cavalière est loin d'être facile pour les élèves. En effet, Keita (1986) met en avant le fait que 70% des étudiants en première année d'Université ne respectent pas les règles de la représentation en perspective cavalière. Par la suite, Audibert et Keita (1987) ont souligné les difficultés des élèves à réaliser et à interpréter correctement des dessins en perspective cavalière (Figure 1.17).

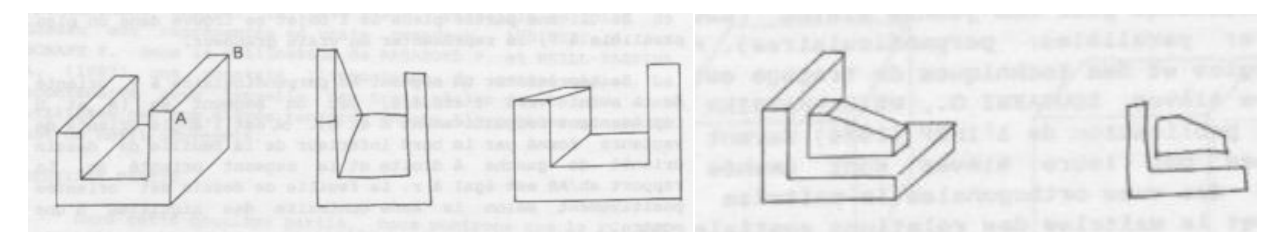

Figure 1.17 – Deux productions d'élèves qui ont représenté la vue de face à partir de la vue en perspective.

# **3.4.Le conflit entre le VU et le SU chez l'enfant**

Comme nous venons de le voir à propos de la perspective cavalière, Parzysz voit la perspective cavalière comme « un compromis acceptable entre le voir et le savoir ». Sans remettre en cause les travaux de Piaget, Colmez et Parzysz (1993) propose un modèle un peu différent basé sur la position des productions d'élèves par rapport à deux grands pôles opposés :

- le VU : pôle où l'élève va représenter l'objet en fonction de la visualisation qu'il s'imagine ;
- le SU : pôle où l'élève va représenter l'objet en fonction des propriétés qu'il estime importantes.

L'élève navigue alors entre ces deux pôles en réalisant les compromis nécessaires à l'obtention d'une représentation qu'il juge la meilleure possible. Ces compromis évoluent en fonction de différents éléments comme l'âge (ce qui rejoint le modèle de Piaget), les connaissances géométriques ou encore le type de tâche demandée.

Lors de leurs recherches, Colmez et Parzysz ont analysé 1 500 dessins de plus de 1 200 élèves de 8 à 17 ans. Ils ont alors pu regrouper les productions des élèves en 21 catégories qui elles mêmes ont pu être divisées en deux familles dessins (figure 1.18). La première de ces deux familles regroupe les représentations mettant en avant une arête, alors que la seconde regroupe celles mettant en avant une face.

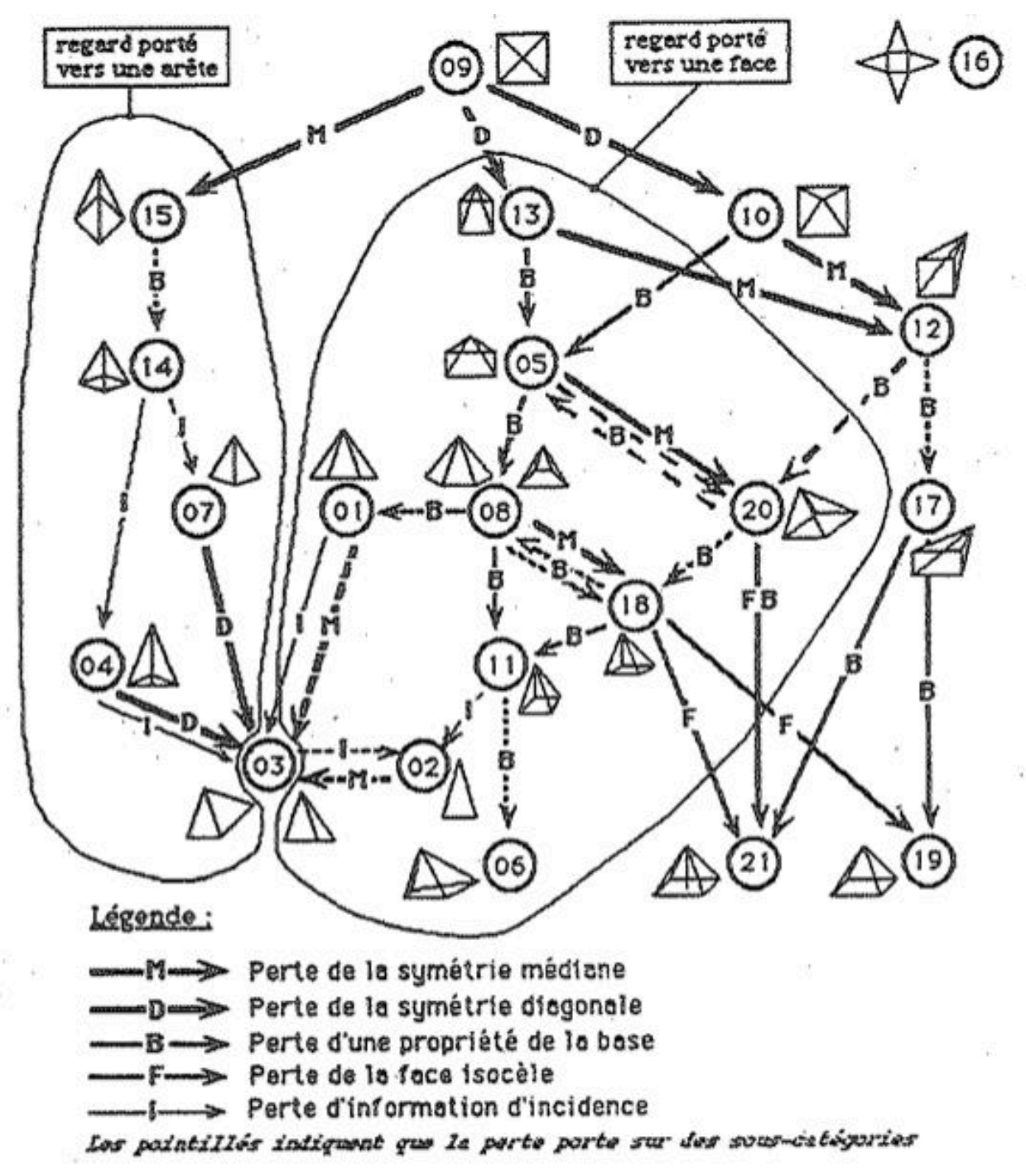

Figure 1.18 – Diagramme montrant l'organisation des catégories en fonction du SU (Colmez et Parzysz, 1993).

L'analyse des dessins des élèves leur a permis de dégager deux grands types de procédure. La première comporte les dessins qui ont été réalisés à partir d'une face latérale, et la seconde comporte les dessins réalisés à partir de la base (figure 1.19). On peut alors noter que le SU est omniprésent que ce soit par le dessin d'une base réellement carrée, d'une face latérale représentée par un triangle isocèle ou encore par la prise en compte de la hauteur de la pyramide.

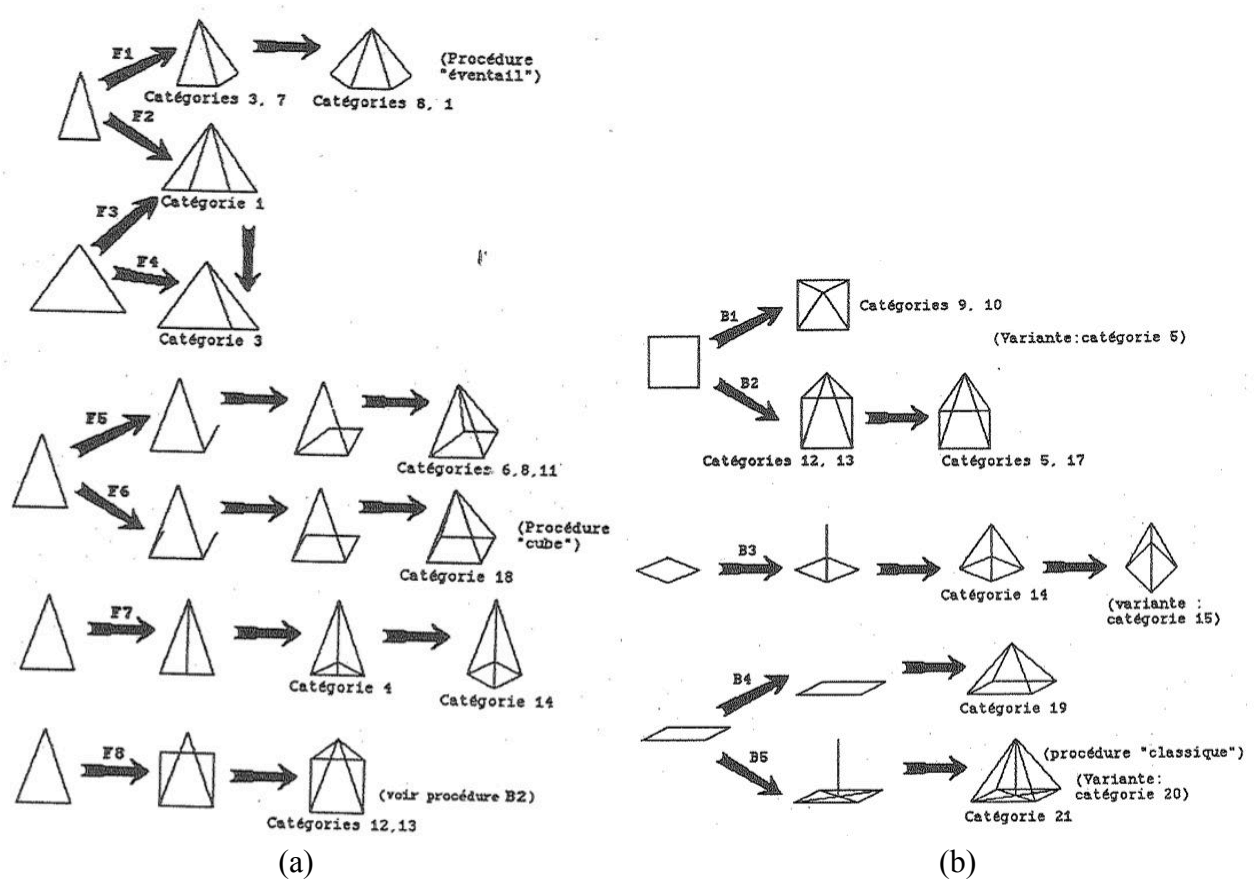

Figure 1.19 – Procédures réalisées à partir : (a) d'une FACE, (b) de la BASE (Colmez et Parzysz, 1993).

Leur étude a ainsi mis en lumière trois stades différents :

- du CE2 au CM (entre 8 et 10 ans), les dessins en perspectives sont basés sur ce qui est VU ;
- $\bullet$  du CM à la 3<sup>ème</sup> (entre 10 et 15 ans), il y a un conflit dans les représentations entre ce qui est VU et ce qui est SU ;
- $\bullet$  à partir de la  $3^{eme}$  (15 ans), les dessins en perspectives sont basés sur ce qui est SU, il s'agit alors d'un SU complétement raisonné.

Tout comme dans le modèle de Piaget, les passages entre ces trois stades ne sont pas instantanés et les élèves passent progressivement de l'un à l'autre avec parfois des allers-retours entre ces différents stades.

Pour résoudre le conflit mental entre le solide et sa représentation dans le plan, Audibert et Bonafé (1986) recommandent fortement d'utiliser des solides réels ou de les faire construire aux élèves. Ils soulignent l'importance des manipulations qui permettent de montrer les contradictions entre le solide et sa représentation.

L'ensemble des éléments vus depuis le début du chapitre, nous permet déjà de justifier le choix de la tranche d'âge étudiée. D'une part, d'après les études de Piaget et d'autres didacticiens, les éléments nécessaires à un passage réussi de l'objet de l'espace à sa représentation dans le plan ne sont présents que vers l'âge de 9 ans. D'autre part, à partir de 15 ans, les problèmes de représentations et les conflits entre le VU et le SU semblent s'estomper du moins pour une bonne partie des élèves. Nous fixerons donc la tranche d'âge de notre public à 9- 15 ans.

Comme nous avons pu le voir dans les programmes de collège, l'utilisation des logiciels de géométrie dynamique et des logiciels de géométrie dans l'espace est largement préconisée par l'institution. Nous allons maintenant analyser les avantages et les manques liés à l'utilisation de tels logiciels. Nous irons aussi du côté des technologies innovantes qui bien qu'elles ne soient pas encore préconisées explicitement dans les programmes peuvent d'après plusieurs études récentes apporter un gain pédagogique.

# **4. L'apport des nouvelles technologies et de la géométrie dynamique dans l'espace**

Il existe de nombreux logiciels de géométrie dynamique dans le plan, comme Geoplan, Geonext, MathGraph32, Cabri-géomètre, Tracenpoche, CaRMetal ou encore GeoGebra qui est sans doute le plus connu et le plus utilisé. A contrario, les logiciels destinés à la géométrie dans l'espace sont bien plus rares. Nous pouvons tout de même citer Geospace, Calque 3D, Série3D, et Cabri-3D (figure 1.20).

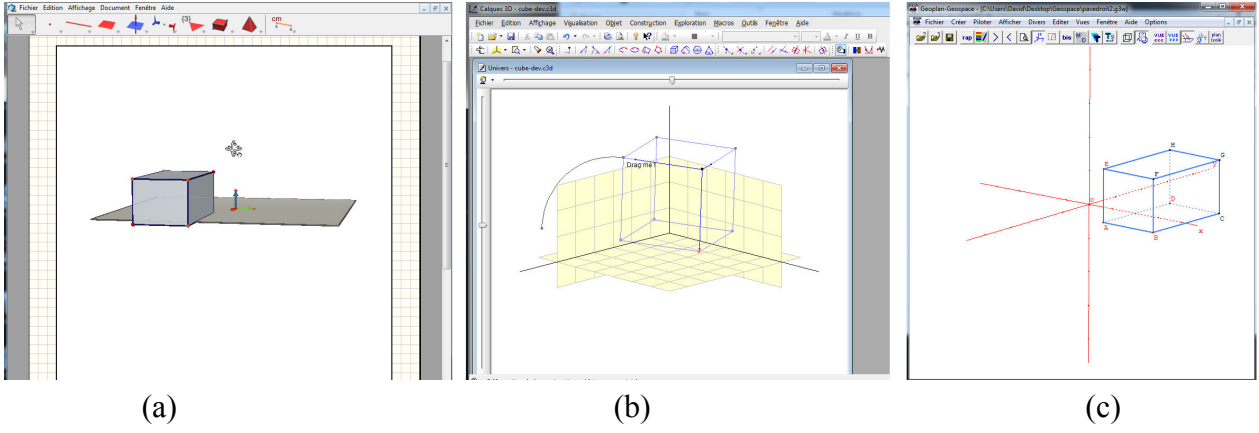

Figure 1.20 – Trois logiciels différents de géométrie dynamique dans l'espace : (a) Cabri 3D, (b) Calque 3D, (c) Geospace.

L'utilisation de ces logiciels de géométrie dynamique et plus particulièrement de géométrie dans l'espace occupe une part importante dans les programmes, tout au moins dans les programmes du secondaire. On peut d'ailleurs s'interroger sur l'absence d'une telle préconisation dans le cycle 3 du primaire. En effet, dans le cas où l'utilisation de tels logiciels apporterait un gain pédagogique, cela permettrait un passage continu entre le primaire et le secondaire en facilitant le passage du solide de l'espace physique à sa représentation déjà largement utilisée dans les manuels scolaires (figure 1.14).

La première question que nous pouvons donc nous poser est : Quel est l'apport des logiciels de géométrie dans l'espace ?

La seconde question que l'on peut se poser est : Quelle est la part de la « technologie » dans cet éventuel apport ?

# **4.1. Avantages des logiciels de géométrie dans l'espace**

Comme le souligne Osta (1987), l'introduction de l'informatique à l'école a été polémique et a soulevé de nombreuses questions sur le gain potentiel que peut offrir le numérique (à l'époque l'ordinateur). Dans son étude, il considère l'ordinateur comme un outil d'aide à l'enseignement et non pas comme un objet d'étude en soit. Il s'intéresse plus particulièrement au rôle que cet outil peut jouer comme facilitateur du passage de l'espace physique réel à l'espace graphique de la représentation dans le plan. D'après Osta (1987) l'outil informatique apporte une nouvelle dimension dans les situations d'apprentissage de la géométrie dans l'espace grâce à un « traitement dynamique des informations » qui permet de sortir du caractère statique du dessin :

« Le dessin n'est plus un support statique de représentation de l'objet, il est au cœur du problème, et c'est à travers lui que se manifestent et évoluent les conceptions des élèves. »

Cependant, l'étude d'Osta, même si elle montre que l'intégration de l'outil informatique dans une séquence d'enseignement est possible du point de vue de la conception et de la réflexion didactique, ne vérifie pas les résultats obtenus lors d'une mise en situation de cette séquence. Des études plus récentes comme celles de Chaachoua (1997) puis celles de Mithalal (2010), ont confirmé les éléments pressentis par Osta en 1987. Dans sa thèse de doctorat, Chaachoua (1997) met en avant les limitations de l'interprétation du dessin d'un objet géométrique de l'espace dans l'environnement « papier-crayon » :

« […] nous avons montré que le domaine d'interprétation d'un dessin, modèle d'un objet géométrique dans l'espace, est très réduit, et fonctionne selon des règles différentes de celles du dessin, modèle d'un objet géométrique du plan. »

Après avoir mené ses études à partir des deux logiciels de géométrie dans l'espace (Geospace et Cabri 3D), Chaachoua (1997) est arrivé à la conclusion que l'environnement informatique permet d'élargir le champ du dessin :

« […] l'environnement informatique peut élargir le champ d'expérimentation du dessin modèle d'un objet géométrique du plan ou de l'espace. »

De son côté Mithalal (2010), évalue l'apport de l'informatique à partir des différentes fonctions du dessin (cf. 2.3) et en prenant appui sur le logiciel Cabri-3D. Dans le cadre d'un environnement informatique, Mithalal note une « meilleure fonction d'illustration » essentiellement liée à une baisse de complexité de l'examen perceptif, ce qui permet à l'environnement informatique de venir combler un vide en se positionnant entre la maquette et la représentation plane sur papier :

« Cette baisse de complexité est un avantage majeur des représentations informatisées, qui les rapproche à ce titre des maquettes. »

Cette baisse de complexité est aussi en partie due à la possibilité des environnements informatiques de simuler une vision tridimensionnelle et ce sans forcement utiliser des lunettes 3D, mais simplement en animant de façon continue un solide comme le souligne Bakò (2003) :

« Although the screens are two-dimensional and computers can produce only drawings, if we take time into account and use continuously changing pictures, it can help to giving the impression of a three dimensional vision. »

Cependant bien que les représentations en environnement informatique permettent d'aller au delà des limites imposées par la projection plane, elles restent des représentations du plan et conservent une distance entre représentant et représenté. La conservation de cette distance entre représentant et représenté est toutefois souhaitable puisqu'elle est essentielle pour que l'élève réussisse la transition entre dessin et figure. Par ailleurs, Laborde (1999) considère en effet que de tels logiciels « favorisent la distinction entre dessin et figure ».

Bellemain (1992) met aussi en avant les possibilités qu'apportent ces logiciels en terme d'investigation grâce aux multiples essais et conjectures possibles dans des situations d'exploration ou d'expérimentation.

Enfin, nous pouvons noter que même si des études avec des logiciels de géométrie dynamique dans le plan ont été faites en collège ou au primaire, l'ensemble des études réalisées avec des logiciels de géométrie dans l'espace porte sur des élèves de lycée, ce qui nous interroge encore une fois sur la possibilité et l'apport de tels logiciels dans des classes de collège et de primaire. Nous allons donc étudier les limites de ces logiciels pour essayer de comprendre les restrictions actuelles de leur utilisation.

### **4.2. Limites des logiciels de géométrie dans l'espace et conséquences**

Même s'ils présentent des avantages, les logiciels de géométrie dans l'espace ont toutefois certaines limites. L'une de ces limites est directement liée aux Interactions/Interfaces HommeMachine (IHM). En effet, d'après Chaachoua (1997) qui reprend des éléments déjà évoqués par Balacheff (1994), les problématiques des interfaces des logiciels de géométrie dynamique en général et de géométrie dans l'espace en particulier viennent se combiner aux problématiques didactiques (figure 1.21) :

« Pour tout environnement informatique d'apprentissage, les concepteurs sont amenés à faire des choix au niveau de l'interface, et par là au niveau de l'univers interne. Ces choix peuvent devenir des contraintes spécifiques à l'environnement informatique : contraintes de l'interface et contraintes de contenu.

Les objets de savoir vont donc vivre dans un environnement informatique non seulement sous les contraintes de la transposition didactique mais aussi sous d'autres contraintes spécifiques à l'environnement informatique, notion introduite par Balacheff (1994a,  $p.364)$  »

Par univers interne, Balacheff entend les langages de programmation qui peuvent avoir un impact sur les choix d'implémentation et de développement de l'interface. Dans le développement d'un logiciel de géométrie, il ne faut pas que les choix en terme d'interface viennent contredire ceux qui devraient être faits pour des raisons didactiques.

Aussi, Chaachoua (1997) préconise ce qui justifie à lui seul ce premier chapitre et qui illustre par là même l'importance et la difficulté des IHM :

« Il est nécessaire de mener une analyse didactique pour la conception d'un environnement informatique destiné à l'enseignement. Pour la géométrie dans l'espace, cette analyse concerne au moins trois pôles : manipulation directe, choix de représentation et les primitives géométriques. »

Comme le souligne Mithalal (2010), la problématique ne se limite pas à l'interface des logiciels de géométrie dans l'espace mais va bien s'ancrer dans celle des IHM. En effet, aux possibles difficultés de navigation dans les menus, viennent se rajouter des difficultés de déclaration des objets mathématiques ou encore d'utilisation des outils :

« Il faut cependant souligner que l'usage de ces environnements n'a rien de *naturel*. Leur complexité contraint les utilisateurs — et à plus forte raison les enseignants — à un apprentissage de l'utilisation du logiciel pour lui-même : déclaration des objets, navigation dans les menus, utilisation des outils. . .

Qui plus est, les représentations mêmes produites par ces logiciels possèdent des caractéristiques qu'il faudra prendre en compte. C'est notamment le cas des propriétés de résistance au déplacement des représentations : elles offriront un terrain d'expérimentation élargi, mais supposent un apprentissage spécifique, comme l'a montré Restrepo (2008). »

On peut ainsi noter que les environnements informatiques de géométrie dans l'espace nécessitent un apprentissage et que leur usage n'a rien de « naturel ». Ces deux derniers points permettent sans doute de comprendre partiellement la non préconisation de tels logiciels dans les programmes de primaire. On peut simplement illustrer ces propos en regardant la création d'un des objets géométriques de l'espace le plus connu : le cube. Pour cela nous allons regarder les interactions et manipulations nécessaires pour créer un cube avec deux logiciels de géométrie dans l'espace. Le premier Geospace est celui qui est mis à la disposition des étudiants candidats au CAPES de mathématiques et le second est celui qui à l'heure actuelle fait référence en terme de simplicité d'utilisation d'après les enseignants.

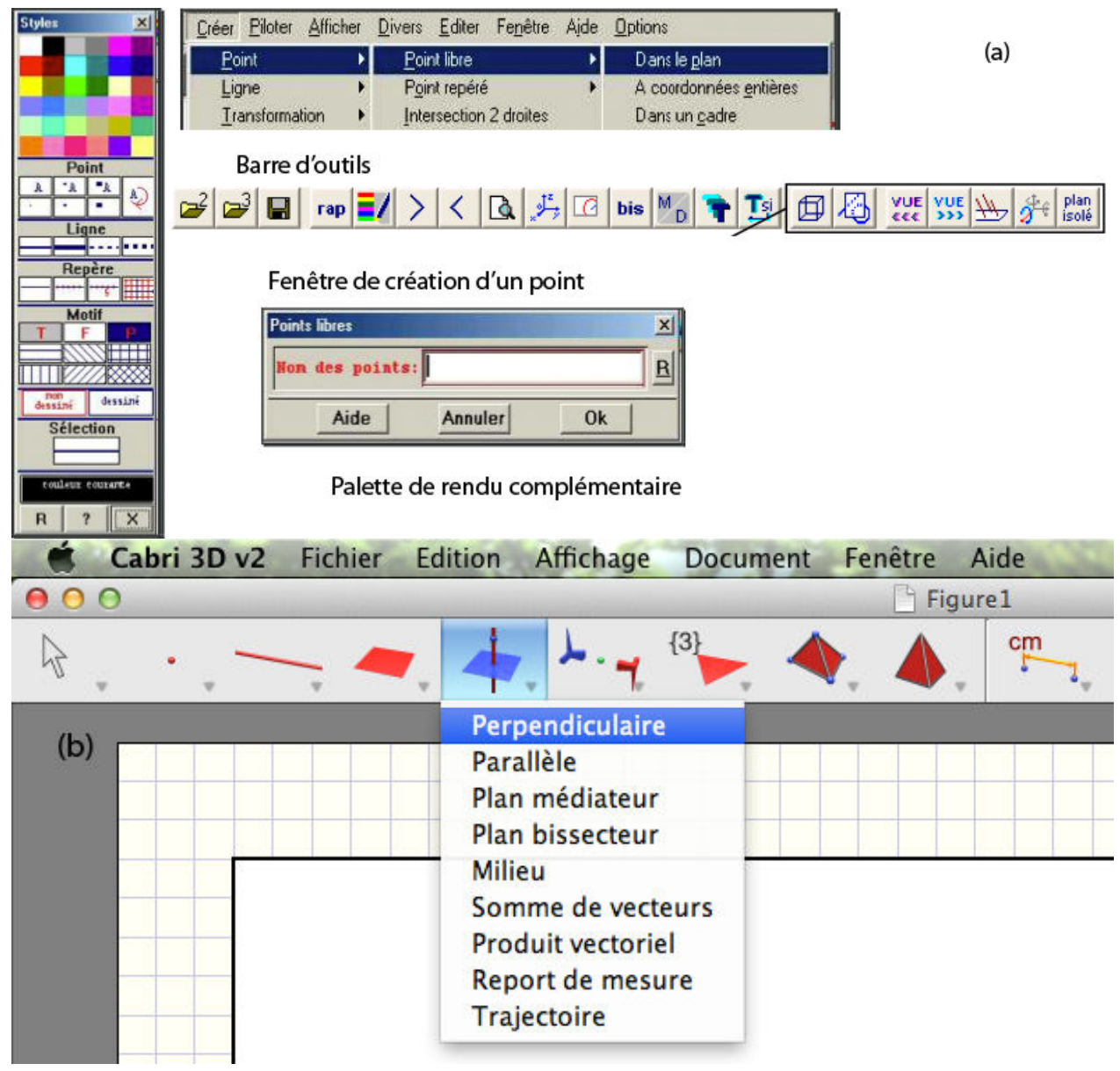

Figure 1.21 – Interfaces des deux logiciels les plus utilisés : (a) Geospace, (b) Cabri-3D.
# **4.2.1. Construction d'un cube avec Geospace**

Pour créer un cube avec le logiciel Geospace, la démarche est la suivante :

- 1) On définit une variable *a* afin de pouvoir modifier les dimensions du cube par la suite : **[CREER][NUMERIQUE][VARIABLE REELLE LIBRE]**
- 2) On affecte une valeur à cette variable : **[PILOTER][AFFECTER UNE VARIABLE NUMERIQUE LIBRE]**
- 3) On place les huit sommets dans le repère en donnant leurs coordonnées : *A* (0 ; 0 ; 0),  $B(a: 0: 0), C(a: a: 0), D(0: a: 0), E(0: 0: a), F(a: 0: a), G(a: a: a), H(0: a: a)$ **[CREER][POINT REPERES][DANS L'ESPACE]**

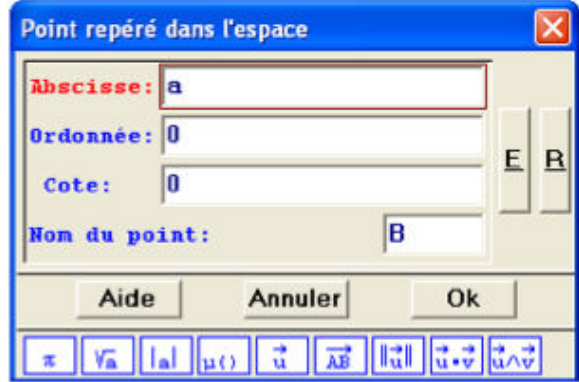

4) On crée le cube : **[CREER][SOLIDE][POLYEDRE CONVEXE][DEFINI PAR SES SOMMET]**

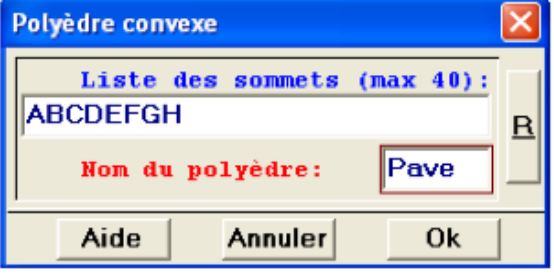

Il aura fallu pas moins de 11 étapes avec 10 boîtes de dialogue pour réussir à créer le cube avec ce logiciel. De plus, on peut constater qu'au regard des programmes de primaire et de collège, cela ne peut pas être fait par les élèves puisque le repérage dans l'espace n'est pas au programme et apparaît seulement au lycée.

# **4.2.2. Construction d'un cube avec Cabri-3D**

Pour créer un cube avec le logiciel Cabri-3D, la démarche est la suivante :

1) On sélectionne l'outil cube dans le menu des polyèdres réguliers.

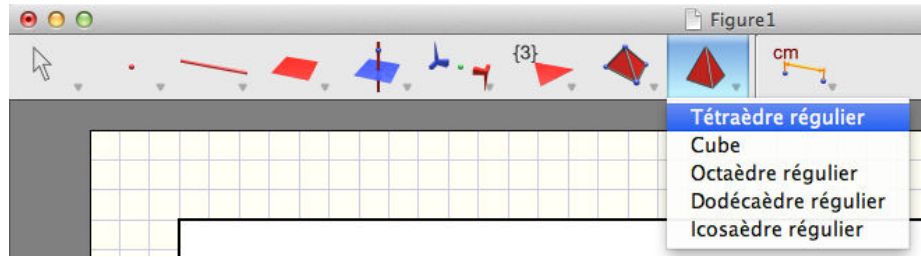

Une aide contextuelle apparaît.

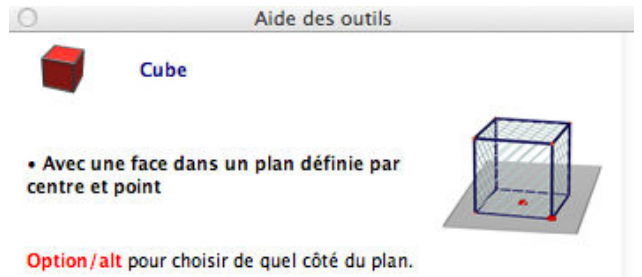

2) On choisit le plan qui contiendra une des faces du cube, puis on clique pour marquer le centre de cette face.

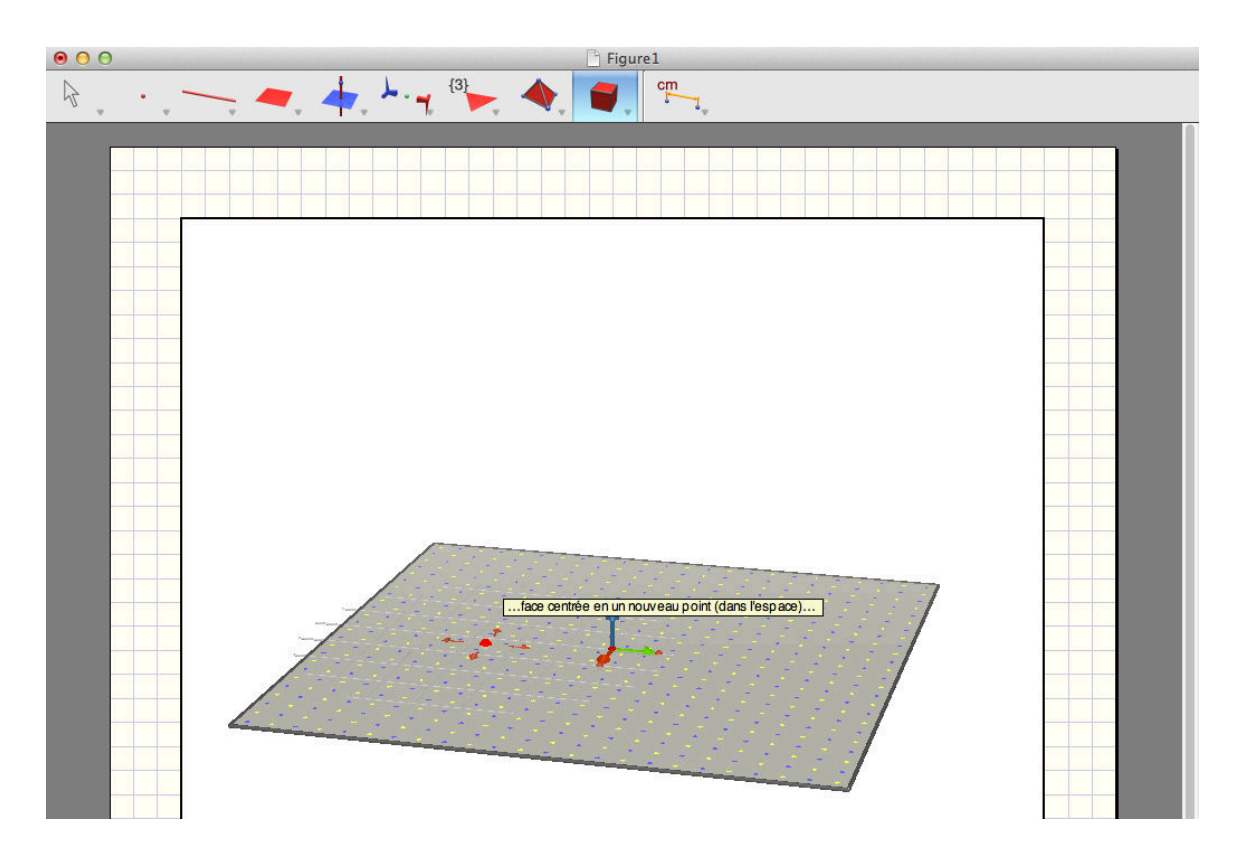

3) On positionne le curseur sur la position correspondant à l'un des sommets de la face, puis on clique pour créer le cube.

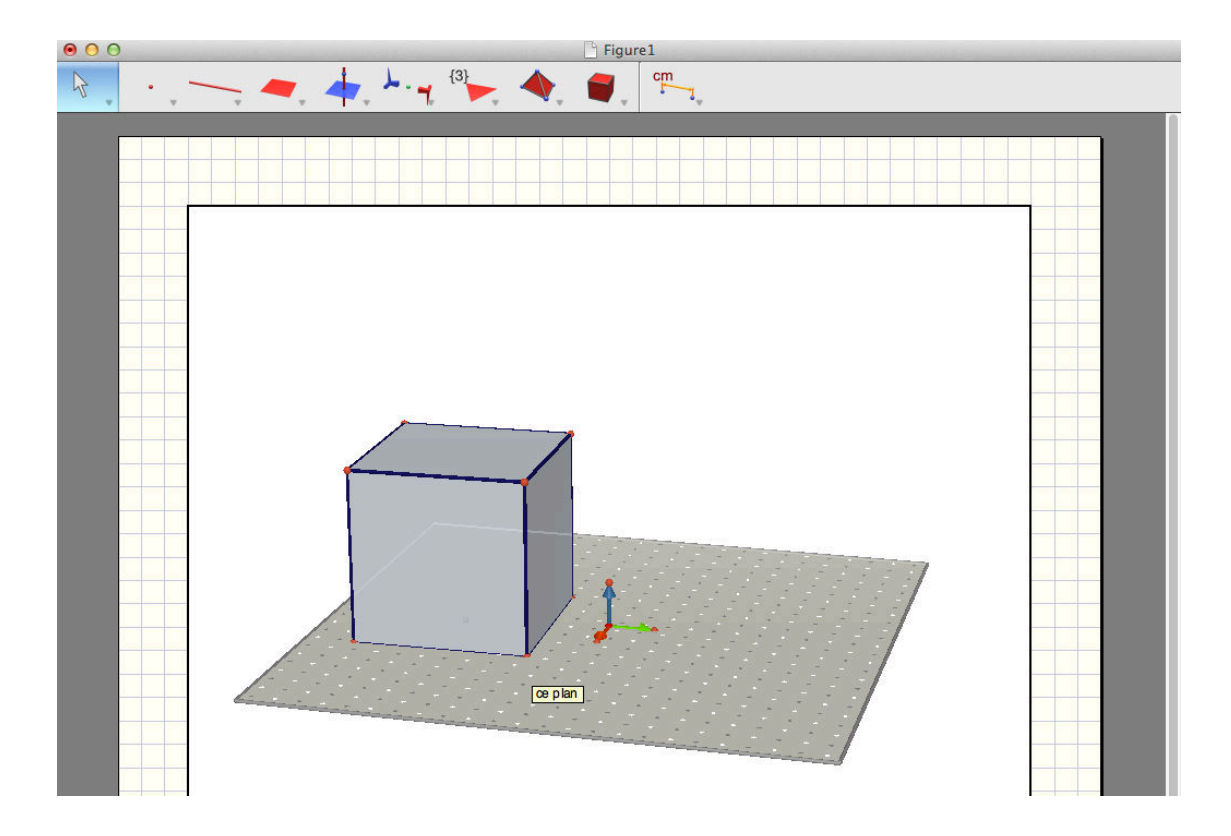

On pourra noter premièrement que rien n'indique quel est le bouton correspondant aux polyèdres réguliers dans la barre d'outils (figure 1.22), son icône étant très proche de celle située immédiatement à gauche. Et deuxièmement, avec Cabri-3D, il aura encore fallu 4 interactions pour créer le cube.

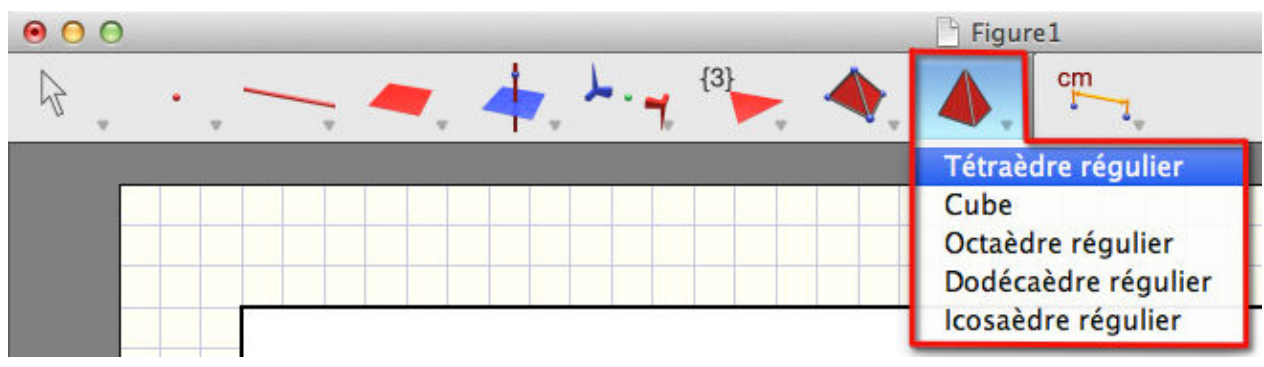

Figure 1.22 – Bouton de la barre d'outils permettant de choisir certains polyèdres réguliers après avoir cliqué dessus.

Cette brève présentation de la création d'un cube (censé être une des manipulations les plus simples) avec les deux logiciels les plus utilisés par les enseignants illustre et confirme les propos de Restrepo (2008) et Mithalal (2010), c'est-à-dire les problèmes liés à l'interface et la nécessité d'un apprentissage par les élèves et les enseignants.

De son côté, Balacheff (1994) va même plus loin en terme de contraintes que celles uniquement liées à l'interface et aux interactions. Il évoque aussi les « contraintes matérielles des supports informatiques » qui viennent encore se rajouter aux contraintes liées à l'interface. En 1994, Balacheff entendait par « contraintes matérielles », les contraintes d'une part liées au système d'exploitation et aux langages de programmation et d'autres part aux composants électroniques qui constituait les machines et qui avait une puissance de calcul limitée. De nos jours les contraintes techniques existent toujours et même si la puissance de calcul est bien plus importante maintenant se pose des questions de mobilité ou d'interactions entre les terminaux. Ces « contraintes matérielles » supplémentaires, nous amène à nous interroger sur la pertinence des stations de bureau pour l'utilisation de logiciels de géométrie de l'espace et sur les possibilités d'utiliser d'autres moyens techniques qui pourraient être plus adaptés. En effet, nous avons vu que l'utilisation de logiciels de géométrie dans l'espace permet de faire des liens entre le monde physique et ses représentations dans le plan. Cependant, ces liens ne sont pas continus. En effet, si l'on reprend l'exemple des trois montagnes de Piaget, il est possible avec un logiciel sur une station de bureau de faire pivoter la scène, mais il est impossible pour l'élève d'aller se placer physiquement à la position de la poupée pour vérifier sa réponse en déplaçant son ordinateur.

# **4.3. Conclusions partielles et premières hypothèses**

En accord avec Chaachoua (1997), nous avons mené une analyse didactique théorique concernant la géométrie dans l'espace et la représentation des objets du monde physique dans le plan. Dans un premier temps, cette étude nous a conduit aux trois conclusions suivantes :

## **Conclusion 1** :

Les logiciels de géométrie dans l'espace permettent de faire des liens entre les objets géométriques de l'espace du monde réel physique (le monde sensible) et les représentations de ces objets de l'espace dans le plan (monde graphique).

## **Conclusion 2** :

Les logiciels de géométrie dynamique dans l'espace nécessitent un apprentissage et sont difficilement utilisables par des élèves de primaire et de collège.

#### **Conclusion 3** :

Le matériel classique de type station de bureau et le paradigme écran, clavier, souris ne sont pas les plus adaptés à l'utilisation et à la mise en œuvre des logiciels de géométrie dans l'espace.

A partir de ces trois conclusions et de notre analyse didactique nous pouvons déjà émettre les trois hypothèses suivantes :

#### **Hypothèse 1** :

En utilisant des technologies et surtout des interactions adaptées, il est possible de rendre les logiciels de géométrie dans l'espace accessibles aux élèves de primaire et de collège.

#### **Hypothèse 2** :

En utilisant des technologies et surtout des interactions adaptées, il est possible de créer des liens continus entre les objets physiques du monde réel et leurs représentations graphiques dans le plan.

Il serait donc possible de « créer » un monde qui viendrait se situer entre le monde réel tridimensionnel et le monde graphique bidimensionnel en créant ainsi une continuité dans le passage entre ces deux mondes. Nous pouvons définir ce monde comme étant un monde en 2D ½. Bien que cette dénomination existe déjà entre autre dans les jeux-vidéos du point de vue des rendus graphiques, nous lui donnerons un autre sens ici dans le cadre du passage d'un objet tridimensionnel à sa représentation plane.

#### **Définition** :

Nous définissons le monde 2D ½ en mathématiques, comme étant le monde permettant de lier l'espace réel physique (monde sensible) à l'espace graphique des représentations planes des objets de l'espace. Dans le monde 2D ½, les objets sont représentés en 3D sur des supports bidimensionnel et peuvent être manipulés comme dans le monde sensible sans y ajouter de contraintes particulières.

Nous pouvons enfin formuler une dernière hypothèse :

#### **Hypothèse 3** :

En utilisant des technologies et surtout des interactions adaptées, il est possible de réduire la charge cognitive des élèves afin qu'ils ne se focalisent pas sur l'utilisation du logiciel de géométrie dans l'espace mais sur la notion en cours d'apprentissage et par là même améliorer l'apprentissage.

En partant de ces trois hypothèses, nous allons maintenant étudier les choix techniques qui s'offrent à nous et déterminer les plus pertinents afin de pouvoir étudier les interactions à mettre en place pour permettre aux élèves de 9 à 15 ans d'utiliser un logiciel de géométrie dans l'espace. Nous vérifierons si sous certaines contraintes, il est possible de diminuer la charge cognitive d'un élève dans le but qu'il ne se focalise pas sur l'utilisation du logiciel mais bien sur la notion dont il fait l'apprentissage.

# CHAPITRE 2

# **Terminaux mobiles et interactions 3D**

e nos jours, de nombreux environnements informatiques différents existent. Les chercheurs et les enseignants se sont toujours intéressés à l'apport pédagogique que pourrait avoir ces différents environnements. Aussi, il n'est pas étonnant que l'on e nos jours, de nombreux environnements informatiques différents existent. Les chercheurs et les enseignants se sont toujours intéressés à l'apport pédagogique que pourrait avoir ces différents environnements. Aussi, il n' marché grand public. On peut retrouver quasiment autant d'expérimentations de terrain que de nouveaux matériels qui ont pu présenter un intérêt pédagogique potentiel. On peut par exemple citer les premières salles informatiques/multimédia qui sont maintenant présentes dans presque tous les établissements scolaires (au moins dans le secondaire). On peut aussi se souvenir des classes mobiles qui consistaient en un chariot contenant assez d'ordinateurs portables pour les élèves d'une classe et dont le chariot permettait de recharger les portables et de créer un réseau Wifi. On retrouve enfin dans l'histoire des expérimentations de technologie au service de l'enseignement, les ordinateurs ultra-portables qui n'ont pas vraiment convaincu, puis les tableaux blancs interactifs (TBI) et les ENT qui se sont tous deux généralisés. Actuellement de très nombreuses expérimentations sont en cours autour des tablettes et les attentes sont très fortes autour de cette nouvelle technologie (du point de vue grand public). Sur le site Éduscol du Ministère de l'Éducation Nationale, on retrouve pas moins de huit expérimentations en cours dont celle du département de la Corrèze où le Conseil Général a doté tous les collégiens de sixième d'un iPad.

Nous avons vu dans le chapitre précédent que les stations de bureau ne sont plus nécessairement les outils les plus pertinents dans le cadre de l'utilisation de logiciels de géométrie dynamique dans l'espace. Cette hypothèse semble d'autant plus vraie que ces logiciels utilisés sur des stations de bureaux ne le sont en fait qu'avec des lycéens et pas avec des élèves âgés de 9 à 15 ans. On peut alors s'interroger sur le choix le plus pertinent en terme de matériel puis sur les choix des interactions à mettre en œuvre pour permettre aux élèves de la tranche d'âge étudiée de pouvoir utiliser le logiciel afin qu'il reste un outil et non leur préoccupation majeure au cours d'une activité d'apprentissage.

Afin de comprendre les choix qui ont été faits tout au long de cette étude, nous commencerons par justifier le choix de l'utilisation des terminaux mobiles (que l'on notera TM dans la suite de ce mémoire) et plus précisément des tablettes tactiles multi-touch. Dans un second temps, nous présenterons les différents types de terminaux mobiles ainsi que les différents systèmes d'entrée possibles. Puis, nous ferons un bref point sur l'ergonomie mobile avant de faire un état de l'art concernant les techniques d'interactions 3D sur de tels périphériques. Ces techniques d'interactions concernent essentiellement la manipulation (translation, rotation et redimensionnement) d'objets tridimensionnels à partir de terminaux mobiles où l'affichage sur l'écran est par nature bidimensionnel. Nous terminerons par la présentation de langages et grammaires de gestes ainsi que de classifications des interactions.

# **1. Pourquoi les terminaux mobiles ?**

Dans notre première partie didactique, nous avons vu que les logiciels de géométrie dynamique permettent de créer des liens entre le monde réel physique des objets de l'espace et le monde graphique des représentations planes de ces objets. Mais nous avons aussi mis en évidence le fait que ces liens ne sont pas continus. En effet, ces logiciels sont destinés et pensés pour être utilisés sur des ordinateurs de bureau ou des ordinateurs portables. Dans tous les cas, ils sont pensés pour un usage sur un poste statique par les élèves. Ainsi, il n'est pas possible pour un utilisateur de se déplacer pour aller observer la scène depuis différents points de vue, il peut seulement faire tourner la scène. Si le résultat final peut sembler similaire, cette démarche ne correspond pas ni à la réalité, ni à ce qu'il pourrait vouloir faire pour aller observer une scène sous un autre angle. En terme d'enseignement, ce sont bien deux tâches différentes dans le développement de la structuration de l'espace. Pour pallier ce problème, la première idée qui vient à l'esprit est de rendre mobile le matériel afin de permettre à l'élève de se déplacer. On peut alors envisager d'utiliser un ordinateur portable puisque les logiciels de géométrie dans l'espace sont prévus pour fonctionner avec ce type de matériel. Mais là se pose alors un second problème : comment savoir où se situe l'ordinateur portable par rapport à la scène et quelle est son orientation ? A nouveau problème, nouvelle solution, il suffit alors de rajouter des capteurs sur l'ordinateur portable. Dans ce contexte, il apparaît alors intéressant de se pencher vers les terminaux mobiles (TM) actuels qui intègrent déjà des capteurs. De plus, ces terminaux mobiles ont l'avantage d'être généralement plus légers et donc plus facilement manipulables en classe par des élèves de 9 à 15 ans. Nous voyons trois autres intérêts à l'utilisation d'un terminal mobile pour notre étude. Le premier est la longue tradition d'utilisation des terminaux mobiles en Mathématiques. Le deuxième intérêt est le potentiel pédagogique de cette technologie mis en avant par les études de la communauté éducative réalisées comme nous allons le voir dans les établissements scolaires. Les études sur les terminaux mobiles dans l'éducation ne se bornent d'ailleurs pas au côté disciplinaire mais aussi sur les nouveaux rapports au savoir qu'ils engendrent ou encore sur la continuité du travail école-maison. Enfin, le troisième intérêt repose sur le fait que les terminaux mobiles ont rapidement investi les foyers, ce qui devrait permettre une bonne acceptation de cette technologie par les utilisateurs.

# **1.1. Une longue tradition en Mathématiques**

Tout au long de l'histoire des Mathématiques et de leur enseignement, de nombreux outils ont été utilisés. On peut citer les lointaines tablettes d'argile en passant par les instruments de géométrie (règle, équerre, compas,…), les machines pour faciliter les calculs ou encore plus récemment les calculatrices et les ordinateurs (Maschietto & Trouche, 2010). Dès l'époque romaine, il y eu le souci de rendre portable ces outils avec par exemple l'abaque qui était une table (au sens littéral) à calculs et dont les romains élaborèrent une version portable au Ier siècle (figure 2.1 a.). On retrouve de la même façon le boulier qui a été couramment (et qui l'est toujours) utilisé en Asie (figure 2.1.b) et que l'on retrouve dans les classes de primaire pour le travail sur la numération (figure 2.1c.).

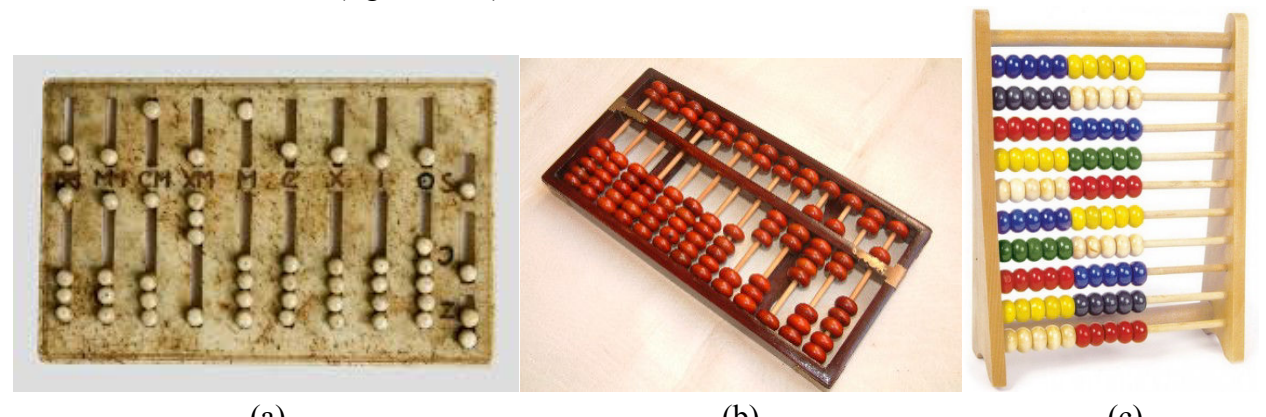

(a)  $(b)$  (c) Figure 2.1 – Les premiers outils de calcul en mathématique : (a) Abaque, (b) boulier chinois, (c) boulier scolaire.

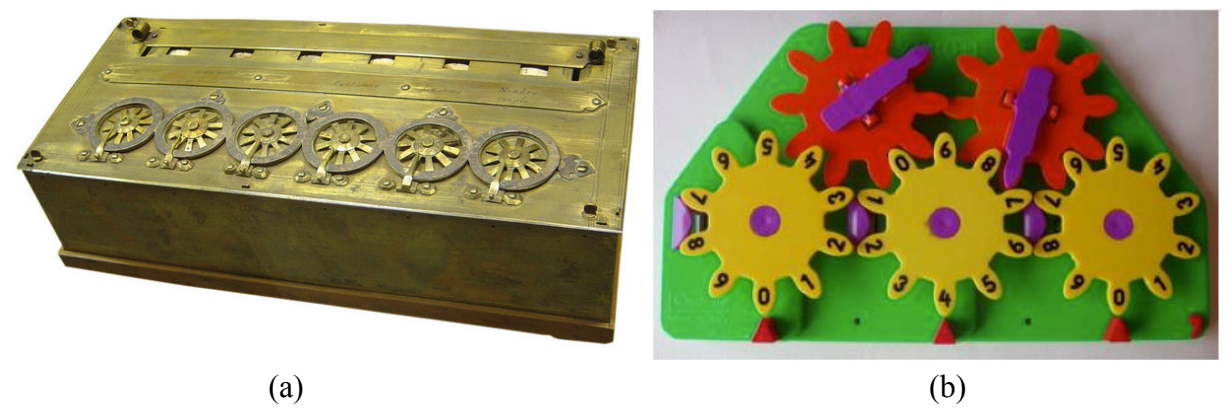

Figure 2.2 – (a) Une *pascaline*, signée par Pascal en 1652, visible au musée des arts et métiers à Paris (Source Wikipédia). (b) une pascaline dans sa version éducation appelée « Zéro+1 ».

Pour faire suite à ces premiers outils de calcul, on retrouve la « pascaline » (figure 2.2 a.) que Blaise Pascal (Pascal, 1645) inventa en 1642 afin d'aider son père (nommé surintendant de Haute-Normandie) à qui Richelieu avait demandé de remettre de l'ordre dans la perception des recettes fiscales. On retrouve actuellement des versions pédagogiques de la pascaline dans les écoles sous le nom de « Zéro+1 » (figure 2.2 b.), des études s'intéressent à son utilisation en classe de primaire (Soury-Lavergne & Maschietto, 2012). A partir des années 60, l'apparition des calculatrices permit de pallier deux principaux problèmes des ordinateurs de l'époque : le coût et la taille de ceux-ci. Tout d'abord à quatre opérations, puis de plus en plus complexes avec les calculatrices scientifiques, graphiques et/ou encore programmables (figure 2.3) ; les calculatrices investirent les écoles et devinrent les premiers terminaux mobiles massivement utilisés en mathématiques.

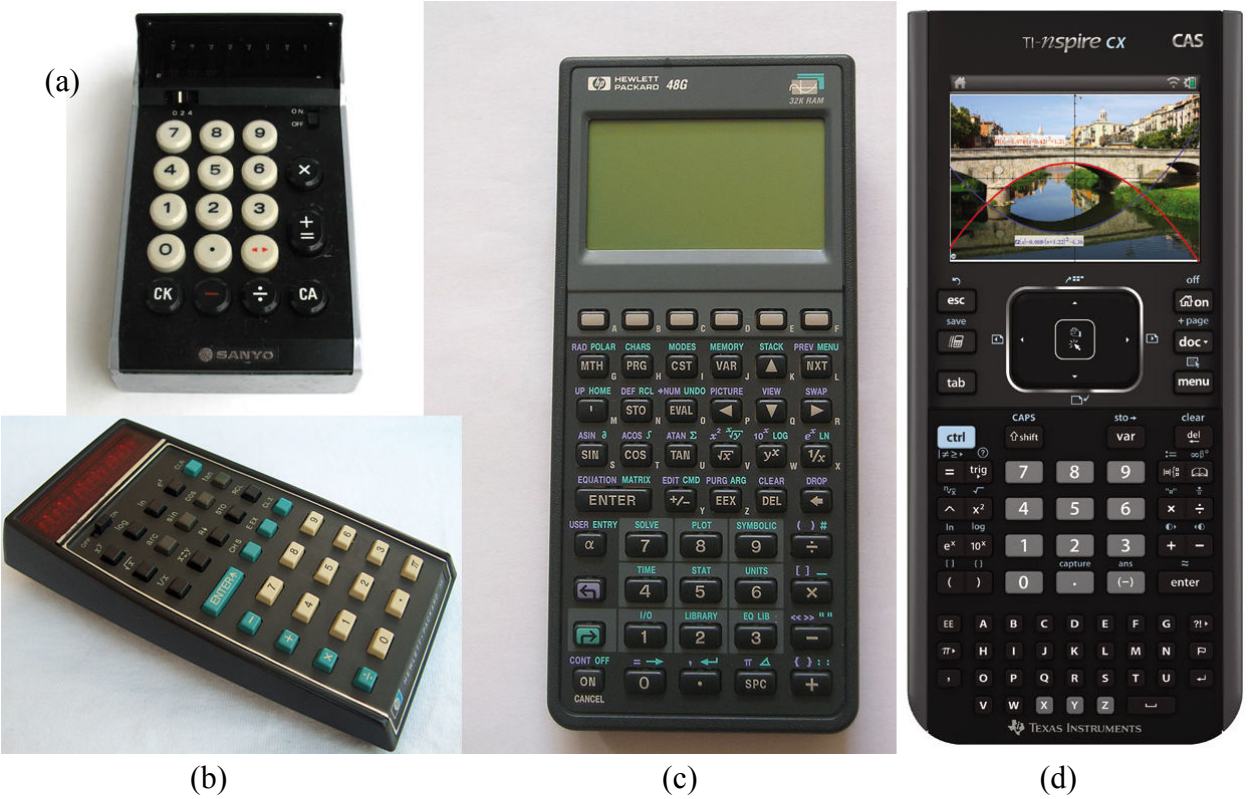

Figure 2.3 – Évolution des calculatrices depuis la ICC 804D de Sanyo en 1971 à la TI-Nspire de nos jours : (a) ICC 804D, (b) HP-35, (c) HP -48G, (d) TI-Nspire.

La figure 2.3.d. montre que des calculatrices, comme le TI-NSpire CX CAS, sont devenues de véritables petits ordinateurs portables.

Cependant même si elles disposent de nombreuses fonctionnalités, les calculatrices ne sont pas complétement des ordinateurs et le recours à des salles informatiques est toujours une pratique importante avec les limitations déjà évoquées. A ces limitations techniques viennent

s'ajouter des limitations organisationnelles comme les réservations de salles ou encore la nécessité de prévoir une séance d'une heure complète même lorsque cela pourrait être plus court. On comprend alors un peu mieux pourquoi les terminaux mobiles de type tablet-PC, tablettes ou encore smartphones (Shin et al., 2011 ; Orford et Kefalidou, 2013) intéressent plus particulièrement une bonne partie des chercheurs en éducation et des enseignants. En effet, l'utilisation des terminaux mobiles permet de passer outre les limitations liées aux infrastructures puisqu'ils peuvent être utilisés dans des salles de cours classique permettant ainsi d'alterner des moments d'enseignement nécessitant ces outils et ceux où ils ne sont pas utiles (Trouche & Drijvers, 2010). On peut ainsi voir fleurir un bon nombre d'applications dédiées à l'enseignement de diverses disciplines dont les mathématiques. Cependant même si les applications de type traceur-grapheur pour l'étude des fonctions (figure 2.4) sont courantes, on ne trouve presque pas d'applications dédiées à la géométrie dans l'espace et encore moins d'applications de ce type pour réaliser de l'investigation en primaire-collège.

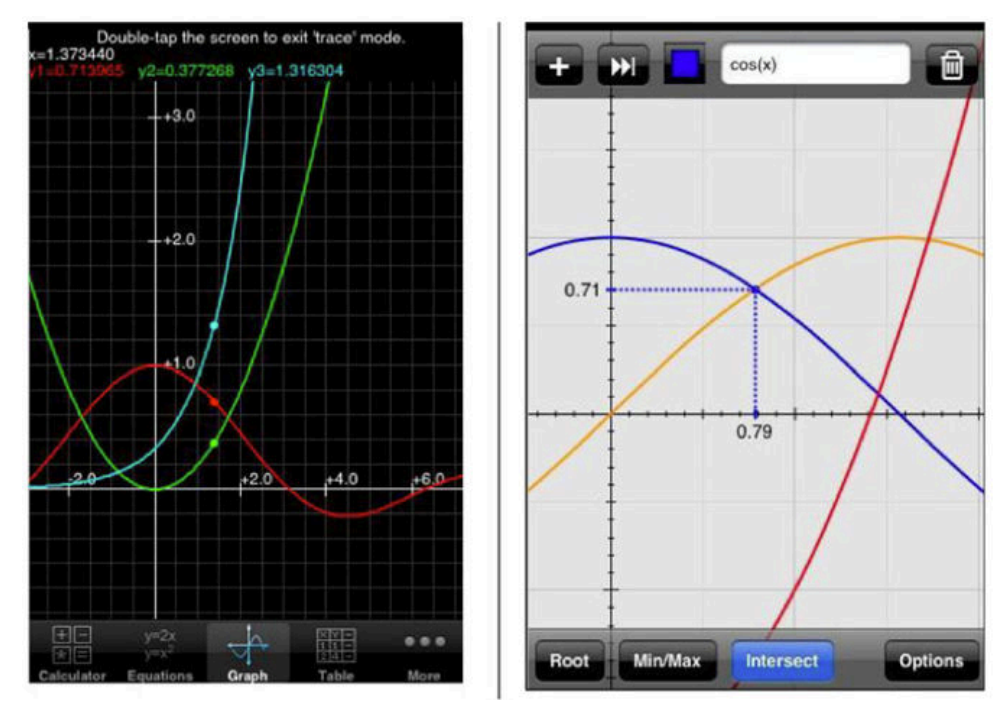

Figure 2.4 – Deux applications de type « grapheur-traceur » pour l'étude de fonction sur iPhone (Trouche et Drijvers, 2010).

Un autre avantage important des terminaux mobiles est leur popularité chez les élèves. Trouche et Drijvers (2010) y voient quatre raisons :

- 1) Les TM possèdent des écrans permettant d'avoir un affichage dynamique des images tout comme la télévision ;
- 2) Les TM sont familiers et les élèves les utilisent avec confiance car les TM sont accessibles en permanence ;
- 3) Les élèves s'approprient rapidement les TM de part leur possibilité de personnalisation comme l'installation d'applications ou de jeux personnels ;
- 4) Les élèves se sentent libres de faire des essais et des erreurs.

A la popularité chez les élèves viennent se rajouter les possibilités de travail en réseau et le côté très attrayant d'avoir, contrairement à la calculatrice, un terminal mobile qui puisse être utilisé dans des domaines transversaux (travail à la maison, devoirs, etc.) et dans d'autres disciplines que les mathématiques. Cette multiplicité des usages explique l'intérêt de la communauté éducative, nous allons en expliciter les principaux.

# **1.2. Un grand intérêt de la communauté éducative**

Dans leur revue de littérature sur l'évaluation de l'usage de dispositifs mobiles et tactiles ludo-éducatifs pour les jeunes enfants, Michel et al. (2011) mettent en avant l'intérêt d'utiliser des nouvelles technologies mobiles et tactiles :

« L'un des enjeux de la recherche dans le domaine de l'apprentissage chez les jeunes enfants (3-10 ans) est de mettre à profit ces nouvelles technologies mobiles et tactiles. En effet, grâce à l'informatique ubiquitaire, l'apprentissage est envisagé de façon moins formelle, dans des contextes différents (lieux, accès aux ressources, interactions avec d'autres apprenants ou tuteurs, etc.) et à tout moment. Cela permet d'assurer une continuité des pratiques d'apprentissage entre l'école et le monde extérieur (maison ou autres lieux) en donnant accès à un ensemble d'activités ludo-éducatives (diffusées par téléchargement, diffusion en direct, vidéo à la demande, etc.) ainsi qu'à des parcours d'apprentissage personnalisés. Le travail fait hors de l'école peut alors être considéré comme partie intégrante d'une expérience d'apprentissage sans rupture avec l'école. »

Bien que cette citation prenne appui sur la tranche d'âge de 3 à 10 ans, elle reste totalement vraie pour l'ensemble des élèves. Les terminaux mobiles permettent en effet de part leur ubiquité de créer une continuité école-maison. L'étude de Kerawalla et al. (2007) montre des résultats significativement positifs dans l'apprentissage de la numération pour des élèves utilisant des tablet-PC pour faire leur devoir à la maison dans une continuité école-maison.

Martin et Ertzberger (2013) montrent dans leur étude que l'usage des terminaux mobiles dans un type d'enseignement, qu'ils appellent « Here and now learning », n'est pas non plus la solution miracle aux divers problèmes de l'enseignement. Leur étude fait ressortir un gain en terme d'investissement dans l'activité mais les résultats des élèves restent meilleurs avec une utilisation classique de stations de bureau plutôt que lors de l'utilisation de terminaux mobiles. Plusieurs études (Falloon, 2003 ; Kucirkova et al., 2013) montrent par ailleurs l'importance du design, du contenu et des fonctionnalités des applications pour terminaux mobiles dans le cadre éducatif.

Dans une étude récente faite au Canada, Karsenti et Fievez (2013) ont listé les seize avantages principaux mis en avant dans la littérature scientifique pour l'utilisation des terminaux mobiles et plus particulièrement les tablettes :

« Parmi les principaux avantages de l'usage de la tablette tactile en contexte scolaire, on retrouve qu'au niveau des élèves :

- 1) la motivation serait accrue (voir Kinash, Brand et Mathew, 2012; Sachs et Bull, 2012; Wainwright, 2012) ;
- 2) l'accès, l'édition et le partage de l'information seraient facilités (voir Babnik et al. 2013; Fri-Tic, 2012; Hahn et Bussell, 2012; Martin, Berland, Benton et Smith, 2013) ;
- 3) l'apprentissage et les performances des élèves seraient favorisés (voir Churchill, Fox et King, 2012; Fernández-López, Rodríguez-Fórtiz, Rodríguez-Almendros et Martínez-Segura, 2013; Isabwe, 2012; Lau et Ho, 2012; McKechan et Ellis, 2012; Ostler et Topp, 2013; Rossing, Miller, Cecil et Stamper, 2012) ;
- 4) les stratégies d'enseignement seraient plus variées (voir Fernández-López et al.,  $2013$ :
- 5) l'apprentissage individualisé serait augmenté (voir McClanahan, Williams, Kennedy et Tate, 2012; Wasniewski, 2013) ;
- 6) l'expérience de lecture serait bonifiée (voir Fernández-López et al., 2013; Huber, 2012; Sloan, 2012; Zambarbieri et Carniglia, 2012) ;
- 7) la communication et la collaboration seraient accrues, tant entre les élèves euxmêmes, qu'entre l'enseignant et les élèves (voir Geist, 2011; Henderson et Yeow, 2012; Hutchison, Beschorner et Schmidt-Crawford, 2012) ;
- 8) les compétences informatiques seraient améliorées (Huber, 2012; Killilea, 2012) ;
- 9) la créativité des élèves serait plus importante (Sullivan, 2013) ;
- 10) la portabilité et la mobilité de l'outil seraient étendues (voir Henderson et Yeow, 2012; Hill, Nuss, Middendorf, Cervero et Gaines, 2012; Kinash, Brand, Mathew et Kordyban, 2013; Villemonteix et Khaneboubi, 2012; Williams, Wong, Webb et Borbasi, 2011) ;
- 11) l'évaluation des élèves serait facilitée (Alberta Education, 2012; Isabwe, 2012; McKechan et Ellis, 2012);
- 12) la qualité des supports pédagogiques serait bonifiée (Murray et Olcese, 2011) ;
- 13) l'apprentissage de l'écriture serait facilité (Murray et Olcese, 2011) ;
- 14) l'organisation du travail serait plus efficace (Churchill et al., 2012) ;
- 15) la présentation des travaux scolaires par les élèves serait embellie (Murphy et Williams, 2011) ;
- 16) les avantages pour les élèves avec des difficultés d'apprentissage seraient importants (McClanahan et al., 2012). »

Même si les recherches que nous venons de voir sont centrées sur les apports pour les élèves dans l'utilisation des terminaux mobiles, il est intéressant de voir que des études portent

aussi sur l'acceptation de ces technologies par les enseignants dont les points de vue sont beaucoup plus mitigés (Ifenthaler & Schweinbenz, 2013). D'après Ifenthaler et Schweinbenz, l'implication des enseignants avec ces technologies serait liée à leur conception de l'enseignement. Ainsi les enseignants plaçant les élèves au centre du dispositif éducatif seraient plus réceptifs à l'utilisation des nouvelles technologies dans leur enseignement. Par ailleurs, dans sa conclusion, le rapport de Karsenti et Fievez (2013) fait ressortir au moins un inconvénient majeur à l'utilisation des tablettes de type iPad : la distraction des élèves.

« Les données recueillies ont également permis d'identifier de nombreux défis rencontrés tant par les élèves que par les enseignants, à la fois lors de l'enquête par questionnaire, mais aussi lors des nombreuses entrevues de groupe réalisées. Nous présentons à nouveau les neuf principaux :

- 1) Le premier défi rencontré par les enseignants, qui semble être réellement un enjeu majeur, est celui de la **distraction** que représentent, aussi, les tablettes tactiles pour les élèves. Ces tablettes permettent aux élèves, peut-être trop facilement, de faire autre chose que d'écouter l'enseignant. Et, si jeunes soient-ils, les élèves ont découvert avec les tablettes la messagerie électronique et les réseaux sociaux qui, très souvent, vont détourner leur attention.
	- […]
- 9) Enfin, plusieurs élèves et enseignants ont indiqué que l'usage des tablettes tactiles, à cause possiblement de l'effet de distraction, pouvait **nuire à leur réussite scolaire**. »

S'il y a un grand intérêt de la communauté éducative autour des terminaux mobiles, c'est en partie lié au fait qu'il y a une réalité de terrain sur la pénétration de ces technologies que ce soit dans les foyers ou dans les écoles.

# **1.3. Une réalité de terrain**

Nous avons vu que de nombreuses expérimentations avec des terminaux mobiles ont lieu en France. C'est bien évidemment aussi le cas dans de nombreux autres pays. Dans l'introduction de leur rapport, Karsenti et Fievez indiquent que plus de 10 000 élèves utilisent une tablette quotidiennement dans les classes. Aux Etats-Unis, le nombre d'élèves dépasse déjà les 4,5 millions (Etherington, 2013). En Nouvelle-Zélande, certaines écoles insistent auprès des parents pour qu'ils fournissent une tablette à leur enfant :

« Some schools have even gone as far as insisting parents procure for their child such a device, in much the same way as purchasing books on a stationery list (Ihaka, 2013). »

Lors de certaines de nos expérimentations de notre application, nous avons fait remplir un questionnaire aux élèves de deux classes, l'une de CM2 (29 élèves) et l'autre de sixième (21 élèves) pour savoir s'ils possédaient un terminal mobile tactile de type tablette ou smartphone ou s'ils s'en étaient déjà servis au moins une fois avant de commencer l'expérimentation. Il est apparu que :

- 98 % des élèves interrogés avaient déjà utilisé une tablette ou un smartphone ;
- 94 % des élèves ont au moins un de ces deux périphériques chez eux et 56 % en ont au moins deux ;
- 68 % des élèves possèdent leur propre tablette ou smartphone ;
- Lorsqu'il n'y a qu'un périphérique dans un foyer dans 32% des cas c'est celui de l'enfant.

Nous avons aussi demandé les différents usages de ces deux types de terminaux mobiles. La figure 2.5 résume les résultats. On peut constater que même si le principal usage est le jeu, le travail arrive en quatrième position et représente 32 %, ce qui ne nous semble pas négligeable.

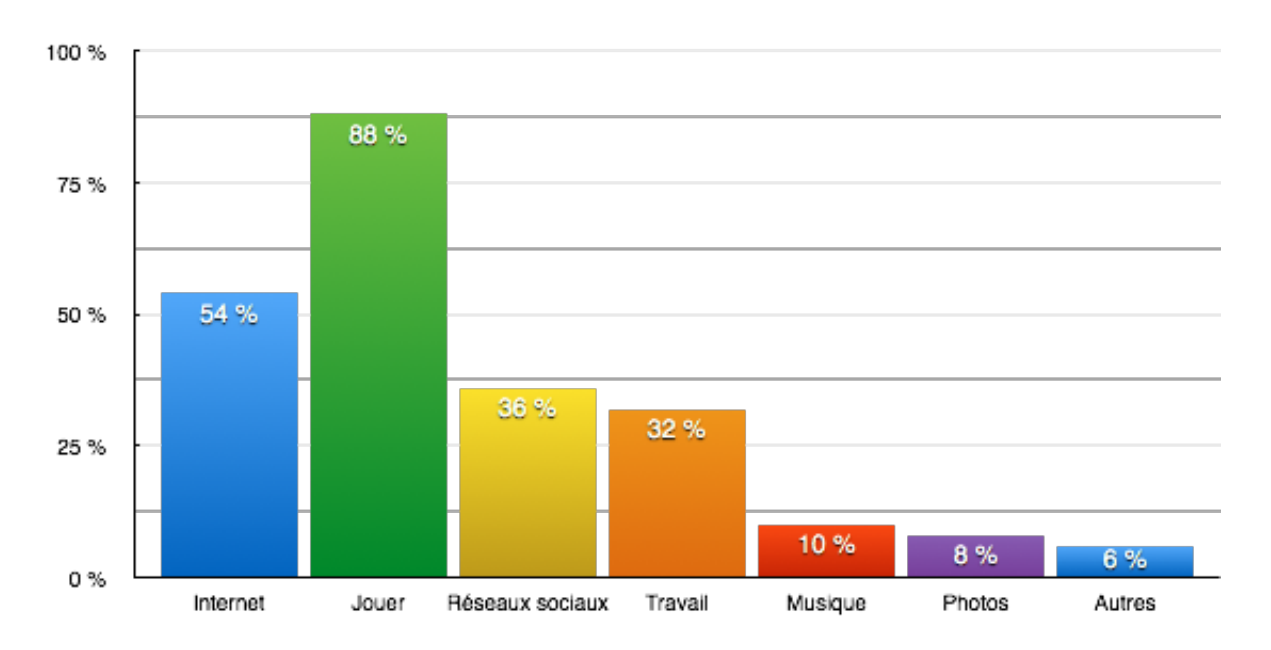

Figure 2.5 – Différents usages des tablettes et des smartphones par 50 élèves de CM2-sixième en 2014.

Nous avons pu voir l'intérêt des terminaux mobiles. Cependant, il en existe différents types qui ont chacun leurs particularités avec leurs avantages et leurs inconvénients. Nous allons maintenant étudier les différents types de terminaux mobiles ce qui nous conduira à notre choix en terme de matériel pour nos expérimentations.

# **2. Les terminaux mobiles**

Comme nous l'avons vu précédemment, il existe plusieurs types de terminaux mobiles et un grand nombre d'entre eux ont été utilisés dans un contexte pédagogique et ce au moins dans le cadre d'expérimentation. Dans cette partie, nous allons dans un premier temps définir exactement ce que nous entendons par terminal mobile ou tout du moins ce à quoi nous nous restreignons dans un cadre éducatif, puis nous listerons les différents terminaux mobiles qui correspondent à cette définition. Dans un deuxième temps nous étudierons les différents systèmes d'entrée-sortie de ces terminaux mobiles afin de pouvoir cerner ceux qui pourront être utiles à la mise en place d'interactions dans notre contexte d'apprentissage de la géométrie dynamique. Enfin dans un troisième temps, nous expliciterons notre choix technique pour l'un de ces terminaux mobiles.

## **2.1.Les différents types de terminaux mobiles**

L'appellation de terminal mobile englobe un grand nombre d'appareils portables qui permettent de traiter et d'échanger des données en situation de mobilité. Les premiers TM furent les Terminaux de Données Mobiles (TDM) qui équipaient les véhicules professionnels tels que les voitures de police, les taxis ou encore les ambulances. Ces terminaux, fonctionnant le plus souvent par ondes radio, permettent de communiquer avec un central et d'échanger des informations à travers un écran et souvent un clavier.

Dans notre contexte lié à l'apprentissage de la géométrie dans l'espace, il semble peut pertinent de s'arrêter sur des TM liés à des véhicules et nous nous contenterons donc de passer en revue les TM les plus utilisés pour le développement d'applications éducatives ou ludoéducatives. Nous pouvons ainsi nous restreindre aux TM tels que les Smartphones, les tablettes, les consoles de jeux portables et les ordinateurs ultra-portables. Nous mettons de côté les ordinateurs portables classiques, ceux-ci étant le plus souvent utilisés comme des stations de bureau et dont le poids ne permet généralement pas à un enfant de s'en servir réellement en situation de mobilité.

Dans la suite de ce chapitre nous considérerons donc que les terminaux mobiles adaptés à l'enseignement sont des appareils mobiles qui possèdent les caractéristiques suivantes :

- Un ensemble de composants regroupés en un seul appareil à l'opposé d'une station de bureau classique donc pas de nécessité d'y adjoindre un clavier, une souris ou encore un écran.
- Un poids et une taille qui permettent une utilisation en situation de mobilité qui, dans notre contexte, permettent à l'élève de se déplacer facilement au sein de la classe.
- Une autonomie importante qui permette une utilisation en classe sans interruption lors des activités avec les élèves.
- Un fonctionnement autonome qui autorise une utilisation de type classe mobile pouvant être transportée d'une classe à l'autre de façon rapide et pratique.
- Une possibilité de connexion réseau (Wifi, Bluetooth, 3G, 4G) qui permette soit de se connecter à un réseau externe comme Internet via du Wifi, soit de créer un réseau ad hoc au sein d'une classe.
- La possibilité d'installer des applications éducatives ou ludo-éducatives.

Nous allons maintenant brièvement décrire les cinq types d'appareils qui correspondent aux 6 caractéristiques des TM que nous avons énumérées ci dessus.

#### **2.1.1. Téléphones portables / Smartphones**

L'apparition des téléphones portables date d'une trentaine d'années. En 1983, Motorala commercialisa le premier téléphone portable appelé Motorola DynaTAC 8000X. Ce téléphone de 800g mesurait 25cm (hors antenne) possédait une autonomie d'une heure en communication et ne servait naturellement qu'à téléphoner. Durant les 24 années suivantes, les téléphones portables n'ont cessé d'évoluer. Premièrement, ils ont évolué d'un point de vu hardware en réduisant considérablement leur poids et leur taille tout en augmentant la capacité de leur batterie et leur autonomie. Deuxièmement, ils ont évolué d'un point de vu logiciel en ajoutant de plus en plus de fonctionnalités comme les agendas, les réveils, la possibilité de prendre des photos puis de se connecter à Internet, devenant petit à petit des Smartphones. En 2007 avec l'arrivé de l'iPhone d'Apple, cette évolution a pris un nouveau tournant en mettant à disposition du grand public des appareils ayant la capacité de petits ordinateurs équipés d'un écran tactile capacitif multipoint dont nous verrons le mode de fonctionnement un peu plus loin. La possibilité de pouvoir installer des applications sur ces nouveaux Smartphones a encore permis d'élargir le champ d'utilisation de ces téléphones avec lesquels téléphoner n'est plus forcement la fonction première.

#### **2.1.2. Consoles portables de jeux-vidéo**

La première console de jeux-vidéo portable date de 1979 et s'appelait la Microvision de Milton Bradley. Elle fut suivie en 1989 de la Game Boy de Nintendo qui a rendu populaire ce type de console. A l'heure actuelle, les deux plus grands acteurs de ce marché sont Nintendo avec la 3DS (ou 2DS) et Sony avec la PlayStation Portable (PSP). Bien que cela soit marginal, il existe sur ces deux types de consoles des jeux ludo-éducatifs et quelques développeurs ont essayé de développer des applications éducatives spécifiques.

La principale caractéristique de ces consoles est d'avoir de bonnes capacités de rendu 3D. Par ailleurs les consoles de chez Nintendo sont équipées d'écrans tactiles.

On peut aussi noter que de nombreuses recherches sont faites autour de l'enseignement et/ou de l'éducation et des jeux-vidéo depuis de nombreuses années (Aguilera & Méndiz, 2003 ; Dondlinger et al., 2007).

#### **2.1.3. Ultra portables**

Les ordinateurs ultra-portables ne sont qu'une déclinaison des ordinateurs portables classiques. Ils partages avec ceux-ci le même système d'exploitation et sont simplement plus petits avec des diagonales d'écran de 10 à 12 pouces. Ces ordinateurs ont connu un certain succès de par leur portabilité mais ils sont actuellement dépassés par les tablettes qui possèdent les mêmes tailles d'écran mais des autonomies plus importantes et une plus grande modularité de part le nombre d'applications gratuites ou à faible coût.

On notera tout de même que les ultra portables peuvent être séparés en deux catégories : les Ultra Mobile PC et les Tablet PC. Les premiers correspondent à des ordinateurs portables de taille réduite alors que les seconds correspondent à des PC portables équipés d'un écran tactile et le plus souvent d'un stylet qui permet d'interagir avec l'écran. Ces derniers sont par ailleurs à l'origine des tablettes tactiles actuelles.

# **2.1.4. Tablettes**

La première tablette dite « grand public » a été conçue par Grid Systems Corporation et produite par Samsung en 1989 et s'appelait la GRIDPad (figure 2.6 a.). Elle utilisait le système d'exploitation MS-DOS, avait un écran de 640 x 400 pixels avec un stylet et coûtait la modique somme de 3000\$ (soit 2790€ au taux de change de l'époque avec un salaire moyen en France ramené en euros de 1224€). En 1993, diverses compagnies comme Amstrad avec le Pen Pad Amstrad (1993) ou encore Apple avec le Newton MessagePad (figure 2.6 b.) lancent des assistants personnels avec des écrans tactiles. Ces terminaux mobiles n'auront pas connu un franc succès commercial. En 2001, Microsoft annonce la tablet-PC (figure 2.6 c.) qui correspond à un ordinateur équipé d'un système d'exploitation Windows XP modifié pour prendre en compte la gestion de l'écran tactile à l'aide d'un stylet et la reconnaissance d'écriture manuscrite. Il aura fallu ensuite attendre la sortie de l'iPhone en 2007 avant qu'Apple ne commercialise une nouvelle tablette tactile en 2010 : l'iPad (figure 2.6 d.). Dès sa première version, l'iPad disposa d'un écran multipoints capable de gérer simultanément 11 points de contacts et d'un accéléromètre. Un an plus tard Samsung commercialisa la Galaxy Tab. Ces nouvelles générations de tablettes fonctionnent avec les mêmes systèmes d'exploitation que les Smartphones et possèdent en général les mêmes caractéristiques techniques à une différence près, la taille de l'écran qui est supérieure sur les tablettes. De nombreuses applications pouvant être installées, elles sont facilement configurables voire personnalisables. D'un coût largement inférieur aux tables tactiles et d'une autonomie largement supérieure aux ordinateurs portables et ultraportables, elles ont rapidement été testées au sein de nombreuses écoles.

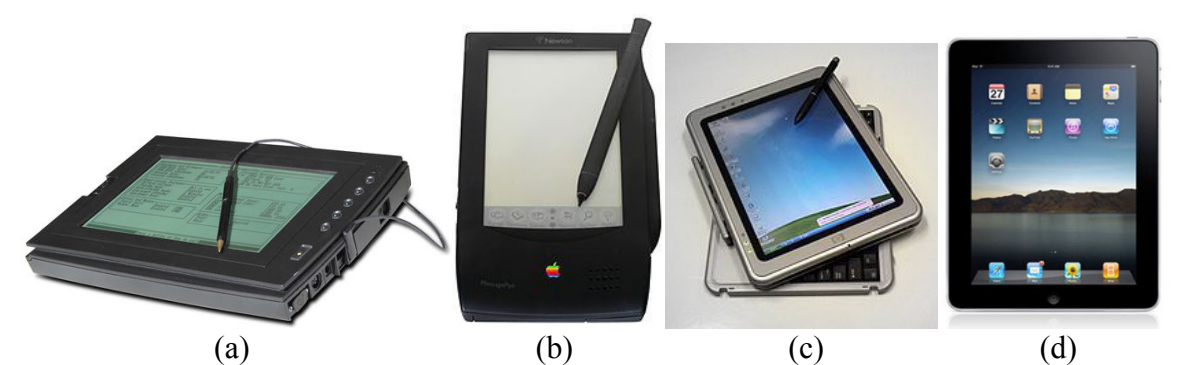

Figure 2.6 – Évolution des tablettes tactiles de 1989 à nos jours : (a) GRIDPad, (b) Newton MessagePad, (c) Microsoft Tablet-PC, (d) iPad 1.

A l'heure actuelle, les tablettes sont équipées d'écran multipoints (en général d'une diagonale de 11 pouces), d'accéléromètre, de gyroscope, de caméra et sont capables de se connecter à un réseau en Wifi, Bluetooth, 3G ou 4G. Pouvant facilement atteindre des autonomies de 10h, elles sont facilement configurables et atteignent les mêmes performances que beaucoup d'ordinateurs portables. Toutes ces caractéristiques en font des appareils polyvalents très attractifs.

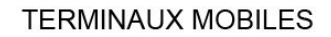

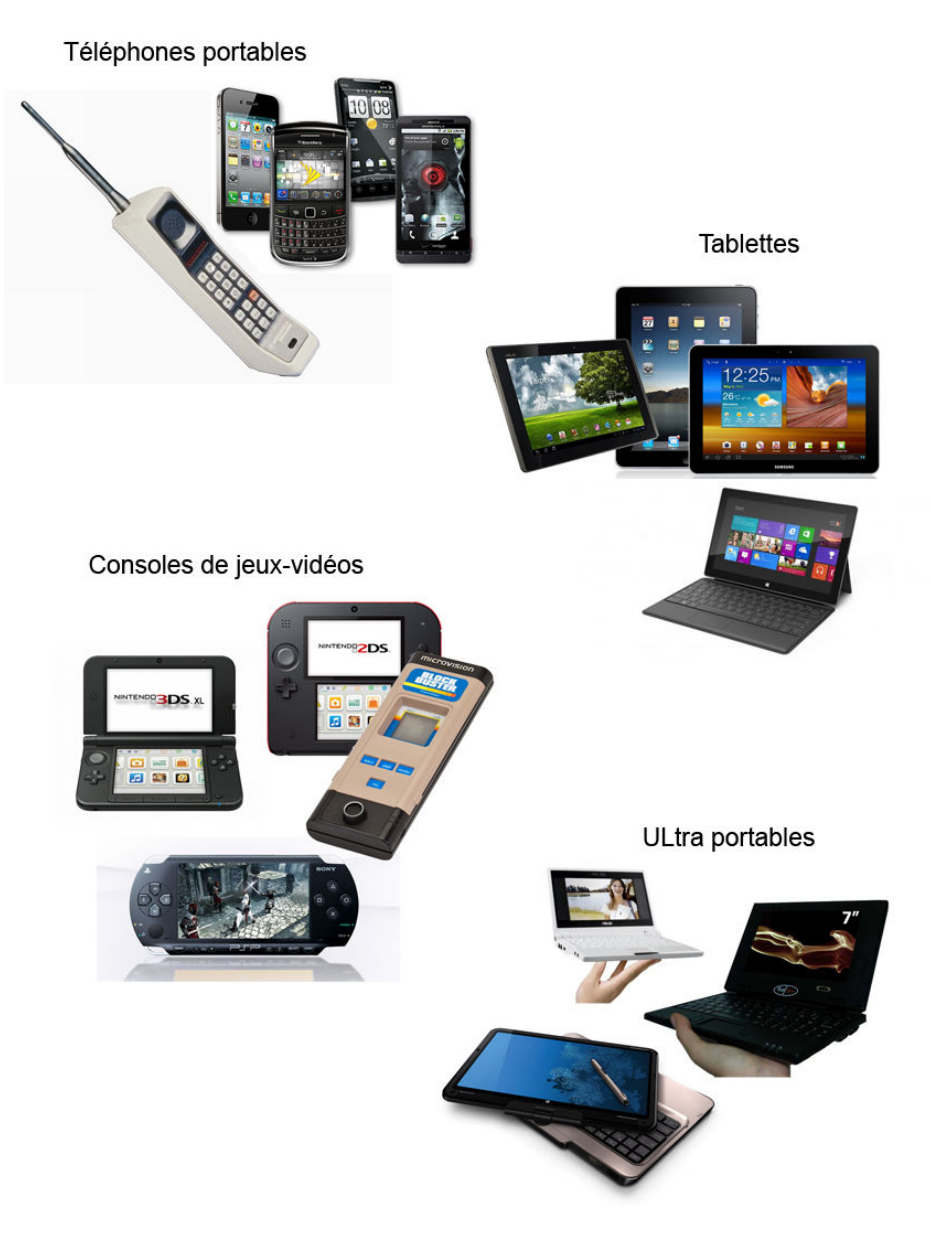

Figure 2.7 – Différents types de terminaux mobiles.

## **2.2.Les systèmes d'entrée sur terminaux mobiles**

De part leurs caractéristiques comme la compacité, les TM utilisent des systèmes d'entrée qui sont, soit adaptés, soit différents de ceux que l'on peut trouver sur une station de bureau classique. Nous allons brièvement passer en revue l'ensemble de ces systèmes.

# **2.2.1. Clavier / Boutons**

S'il y a un point commun à tous les TM tactiles ou non, c'est bien la présence d'au moins un bouton mécanique (a minima le bouton marche-arrêt). Un grand nombre de téléphones portables et les ultra portables possèdent un pavé numérique et/ou un clavier constitué de boutons mécaniques (figure 2.8 a.). Les tablettes sont pour la majorité équipées d'un clavier logiciel tactile (figure 2.8 b.) qui apparaît sur l'écran à la demande et qui s'adapte en fonction des besoins. Lors de l'implémentation d'une application, plusieurs configurations de clavier peuvent être proposées et ces claviers sont le plus souvent paramétrables (figure 2.8 c.). Le principal inconvénient des claviers logiciels est qu'ils occultent une part importante de l'écran laissant alors peu de place à la visualisation des données. Dans le cas des claviers mécaniques, on retrouve les mêmes avantages et inconvénients que pour les claviers de station de bureau avec en plus la problématique de la taille des touches qui sont le plus souvent de taille réduite.

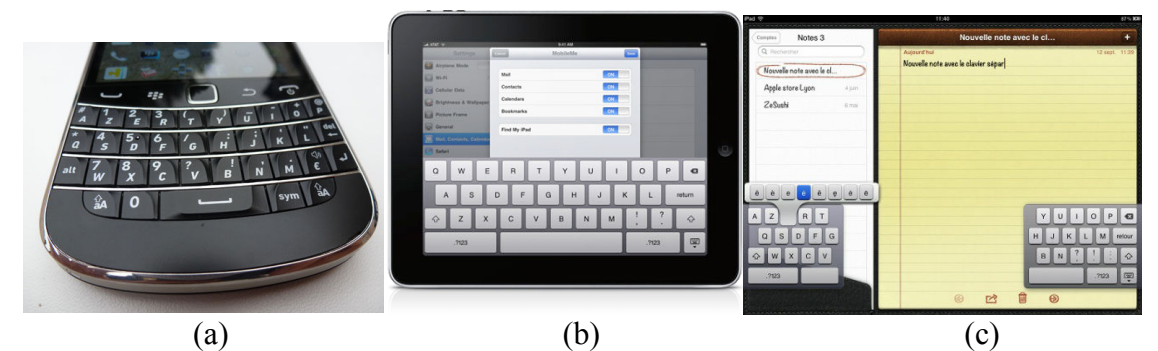

Figure 2.8 – Différents claviers de TM : (a) clavier mécanique d'un BlackBerry, (b) clavier logiciel de l'iPad, (c) clavier séparé de l'iPad.

# **2.2.2. Joysticks**

Que ce soit de façon physique ou logicielle, les joysticks sont présents sur de nombreux TM. Initialement faisant partie intégrante des consoles de jeux, on les retrouve sur les téléphones portables (figure 2.9 a. et b.) et les ultra portables et quand ce n'est pas le cas, la présence du Bluetooth permet d'en associer un. Les tablettes permettent l'installation d'applications et parmi ces applications, on trouve beaucoup de jeux. Dans un premier temps, ces jeux ont proposé des joysticks virtuels (figure 2.9 c.) pour permettre aux joueurs de retrouver l'expérience utilisateur antérieure. On trouve maintenant des modèles de joysticks physiques qui viennent s'adapter sur les tablettes (figure 2.9 d.).

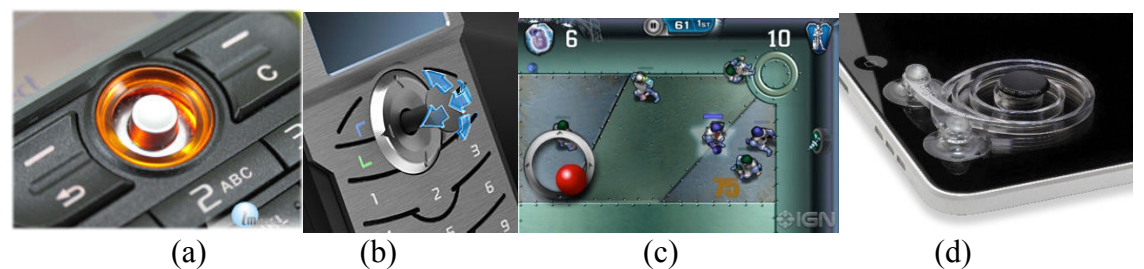

Figure 2.9 – Les différents types de joysticks sur téléphones portables et tablettes : (a) joystick sur un téléphone portable, (b) brevet déposé par Nokia pour un joystick rétractible, (c) joystick virtuel, (d) joystick physique adaptable sur une tablette ou un smartphone.

#### **2.2.3. Écrans tactiles**

#### **2.2.3.1. Un peu d'histoire**

Contrairement à ce que l'on pourrait croire, le premier système tactile n'a pas été développé par des informaticiens mais par un compositeur, Hugh Le Caine qui est à l'origine de la musique électronique. De 1945 à 1948, il a développé le prototype appelé « saqueboute » (figure 2.10 a.) qui est l'ancêtre des synthétiseurs. Le musicien pouvait jouer avec sa main droite et contrôler le timbre avec sa main gauche, chaque doigt permettant d'agir sur une commande distincte en prenant en compte la pression (figure 2.10 b.). L'index quant à lui servait à manipuler un dispositif modifiant la forme des ondes via un coussinet mobile (figure 2.10 c.)

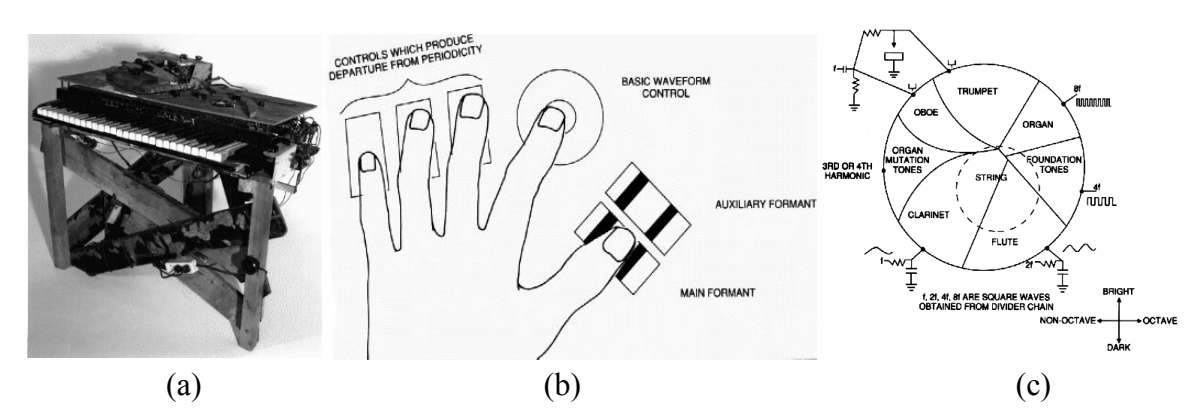

Figure 2.10 : Premier système tactile, le saqueboute de 1948 : (a) le prototype, (b) commandes de la main gauche, (c) dispositif contrôlé par l'index, le coussinet est représenté en pointillé.

Il faudra ensuite attendre 1972 pour que soit commercialisé le premier écran tactile. Il équipait le PLATO IV (Programmed Logic for Automatic Teaching Operations) qui avait été conçu et développé par des chercheurs de l'Université de l'Illinois. Cet écran était monopoint, c'est-à-dire qu'il ne détectait qu'un seul point de contact et n'était pas sensible à la pression. Particularité intéressante, cet écran fut aussi le premier écran plasma (figure 2.11).

En 1981, Jack Rebman crée le premier système de capteurs pouvant reconnaitre plusieurs points de contact (Wolfeld, 1981). Ce dispositif était capable de détecter les formes et leur orientation. Un an plus tard, en 1982, Nimish Mehta (Mehta, 1982) de l'Université de Toronto conçoit la première surface multipoints pour les Interactions Homme-Machine (IHM). Elle était constituée d'un panneau de verre dépoli avec des propriétés optiques qui permettaient d'avoir un fond blanc avec des points de contact noirs lorsqu'un doigt touchait le panneau. Une caméra située derrière le panneau récupérait les images qui étaient traitées par des processeurs. Le dispositif de Mehta pouvait non seulement reconnaître des points de contact mais aussi des formes.

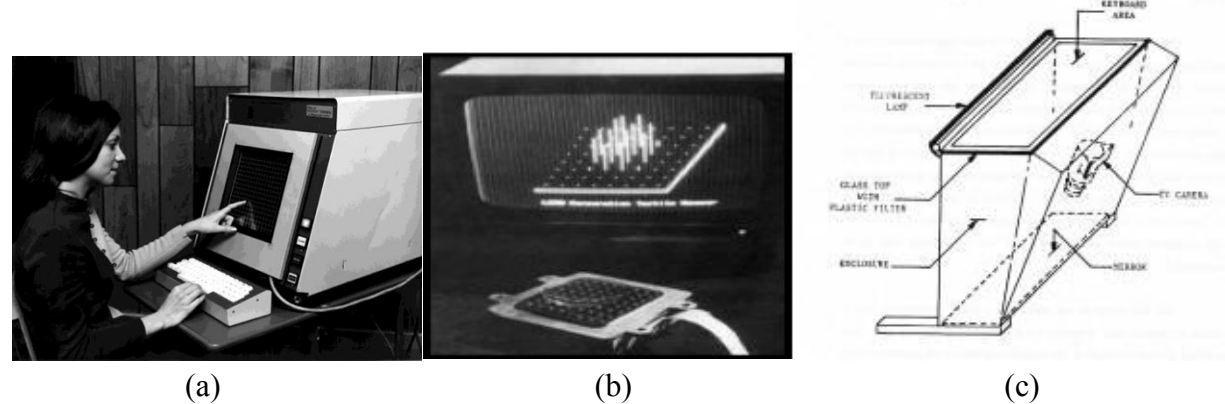

Figure 2.11 – Les premiers systèmes tactiles : (a) PLATO IV (1972), (b) Tactile Array Sensor for Robotics (1981), (c) Flexible Machine Interface (1982).

En 1984, Boie et al. créent le premier écran multi-touch qui utilisait un dispositif capacitif recouvrant un écran CRT. En 1985, Lee et al. conçoivent une tablette tactile multi-touch capable de reconnaître la position et la pression apportée sur chacun des points de contact (figure 2.12 a.). En 1986, Buxton et Myers invente le premier système bi-manuel (figure 2.12 b.) dans lequel une main gérait la disposition tandis que l'autre gérait la mise à l'échelle et ce de façon simultanée et indépendante. Tous ces systèmes possédaient par ailleurs un point commun qui était d'être constitués de deux couches distinctes. La première servait à recevoir les événements tactiles alors que la seconde permettait d'afficher le résultat.

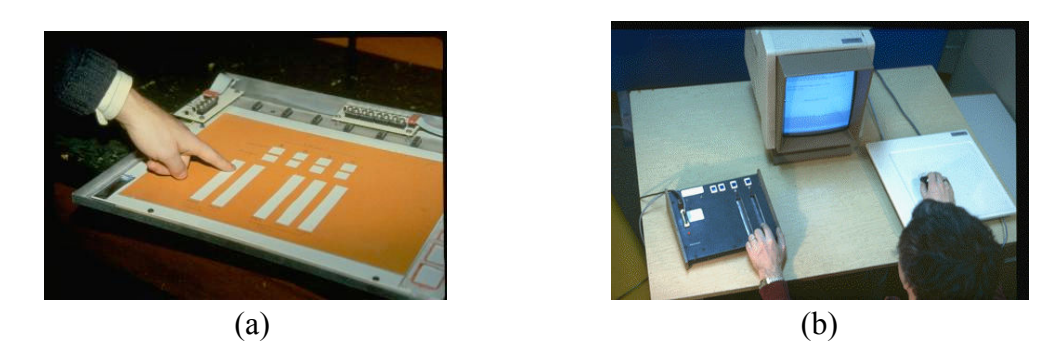

Figure 2.12 – Les avancées des années 80s : à gauche la tablette multi-touch de Lee et al. (1985). A droite, le premier système bi-manuel de Buxton (1986).

En 1991, Bill Buxton et Brad A. Myers introduisent la technologie bidirectionnelle qui consiste à n'avoir qu'un seul élément pour l'entrée et la sortie. En 2001, Paul Dietz et Darren Leigh (Dietz & Leigh, 2001) du laboratoire Mitsubishi à Cambridge présente DiamondTouch (figure 2.13 a.) capable de distinguer les doigts et les mains ainsi que les gestes complexes. Par ailleurs cette table tactile permet aussi aux utilisateurs de travailler collaborativement. En 2005, Jefferson Han (Han, 2005) présente un nouveau système multipoints facilement fabricable à moindre coût (figure 2.13 b.). Finalement en 2007, Microsoft lance la table tactile Surface et Apple lance l'iPhone qui finira par démocratiser les surfaces tactiles.

A l'heure actuelle, les surfaces tactiles reposent sur cinq technologies principales que nous allons maintenant détailler brièvement.

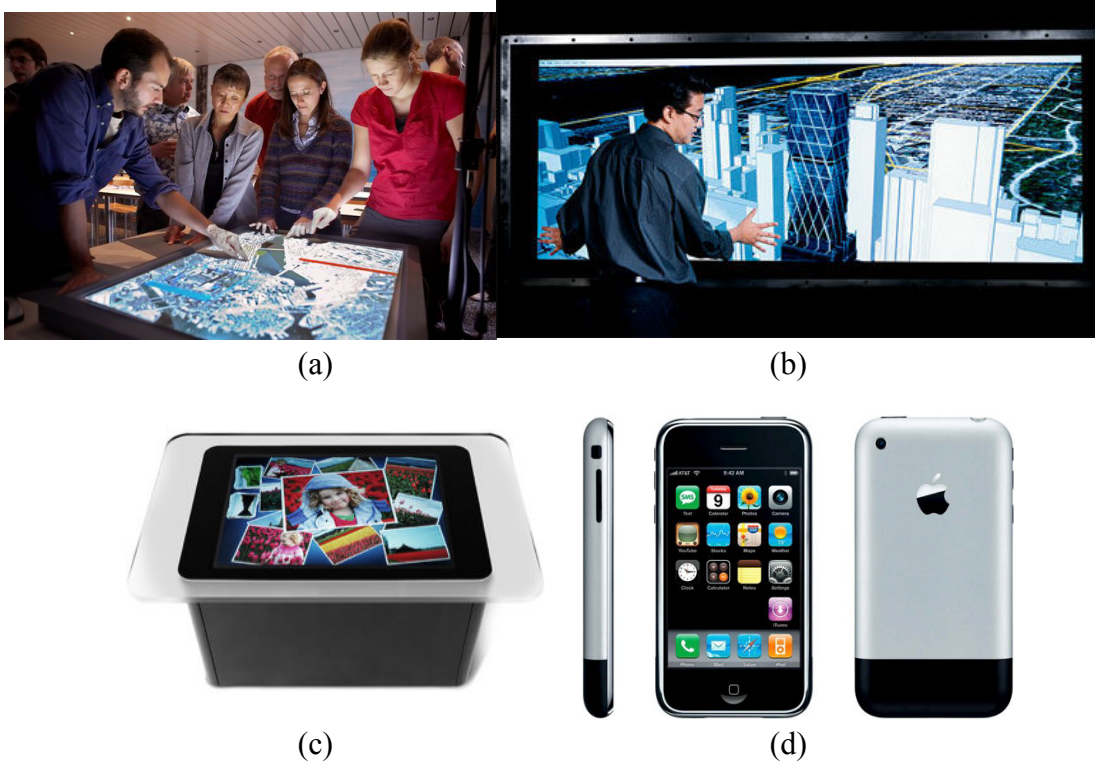

Figure 2.13 – Différents systèmes tactiles depuis 1991 : (a) DiamondTouch, (b) technologie FTIR a été développée par Han, (c) Surface de Microsoft, (d) iPhone d'Apple.

# **2.2.3.2. Capacitif**

C'est la plus ancienne des technologies tactiles. On ajoute un revêtement conducteur métallique sur l'écran. On applique ensuite, à partir des quatre coins de l'écran, une tension à ce revêtement créant ainsi un champ magnétique uniforme. Lorsque l'utilisateur touche l'écran, il devient une partie du circuit électrique et une petite partie du courant est enlevée au point de contact (figure 2.14). On mesure la valeur du courant aux quatre coins qui est proportionnelle à la distance au point de contact. Le calcul des rapports des différentes valeurs permet de connaître de façon précise les coordonnées du point de contact.

On notera tout de même que le contact doit être fait avec un matériau conducteur, ce qui explique par exemple l'apparition de gants possédant des parties conductrices sur le bout des doigts pour permettre l'utilisation de certains Smartphones ou tablettes en hiver.

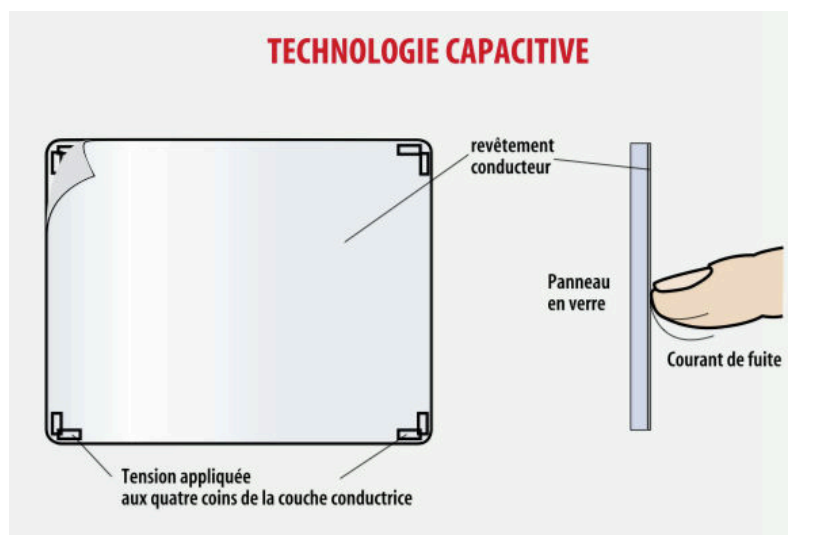

Figure 2.14 – Descriptif de la technologie capacitive (Mesures, 2001).

# **2.2.3.3. Résistif**

C'est une technologie largement utilisée dans l'industrie car elle est très robuste. La technologie résistive consiste à assembler deux couches conductrices séparées par une couche isolante. Lorsque l'utilisateur touche l'écran les deux couches conductrices entrent localement en contact modifiant la distribution du courant électrique sur la dalle. La mesure des tensions permet alors de calculer la position du point de contact (figure 2.15).

Contrairement à la technologie capacitive, la technologie résistive est plus résistante aux rayures et peut être utilisée avec des gants classiques.

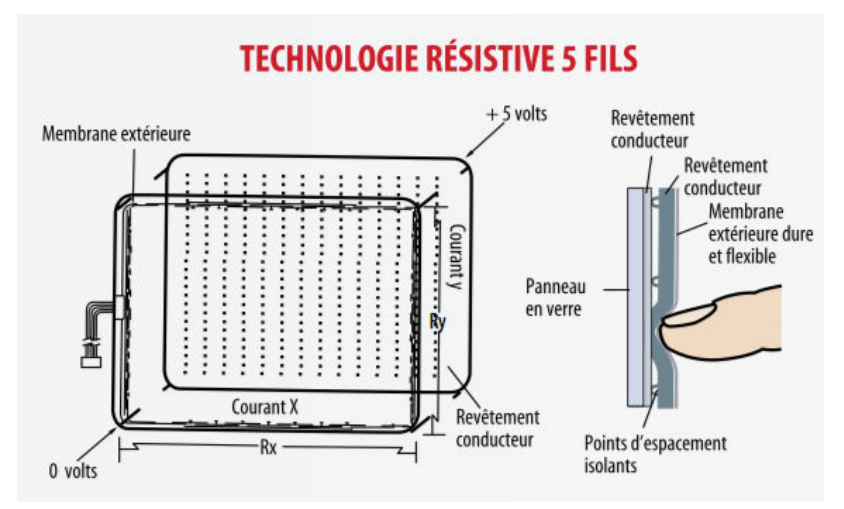

Figure 2.15 – Descriptif de la technologie résistive (Mesures, 2001).

#### **2.2.3.4. Infrarouge**

La technologie infrarouge repose sur une grille de lumière située devant l'écran. Cette grille est créée par des diodes électroluminescentes situées sur un bord horizontal et un bord vertical de l'écran. A l'opposée de ces diodes se trouvent des phototransistors. Lorsque l'utilisateur touche l'écran, il coupe des rayons infrarouges et l'absence de détection de lumière sur les phototransistors permet alors de calculer la position du point de contact (figure 2.16).

Cette technologie a l'avantage de pouvoir être installée par dessus tout écran mais elle reste coûteuse et sa précision est relativement faible.

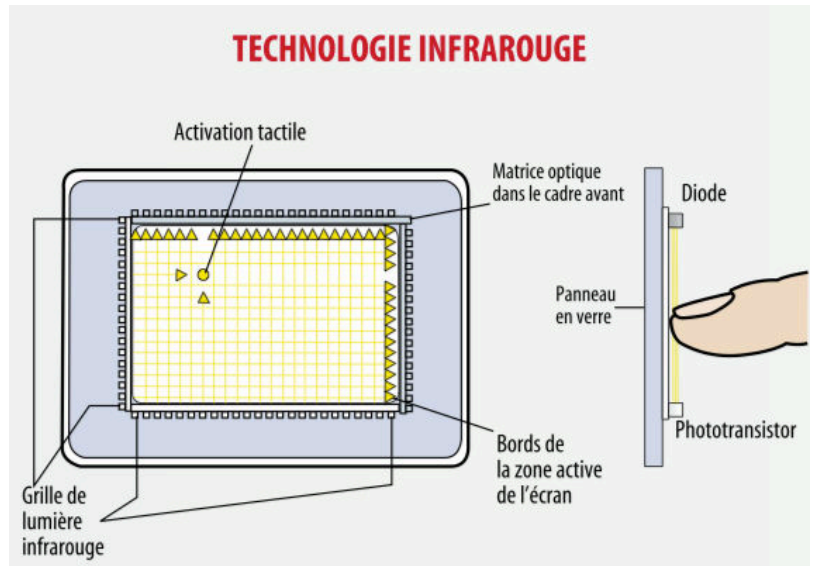

Figure 2.16 – Descriptif de la technologie infrarouge (Mesures, 2001).

#### **2.2.3.5. Ondes de surface**

C'est la plus récente des technologies d'interfaces tactiles. Elle repose sur des transducteurs piézoélectriques placés sur un bord horizontal et un bord vertical de l'écran qui transforment un signal électrique en ondes ultrasoniques. Ces ondes se propagent le long d'une dalle en verre superposée à l'écran (figure 2.17). A l'opposé de ces transducteurs d'émission, on place des transducteurs de réception. Lorsque l'utilisateur touche l'écran, il absorbe une partie de l'onde modifiant le temps d'arrivée sur le transducteur de réception. Comme la vitesse de propagation des ondes et la taille de l'écran sont connues, on peut calculer de façon précise la position du point de contact.

Cette technologie permet aussi en mesurant la quantité d'énergie absorbée d'obtenir une information sur la composante de profondeur.

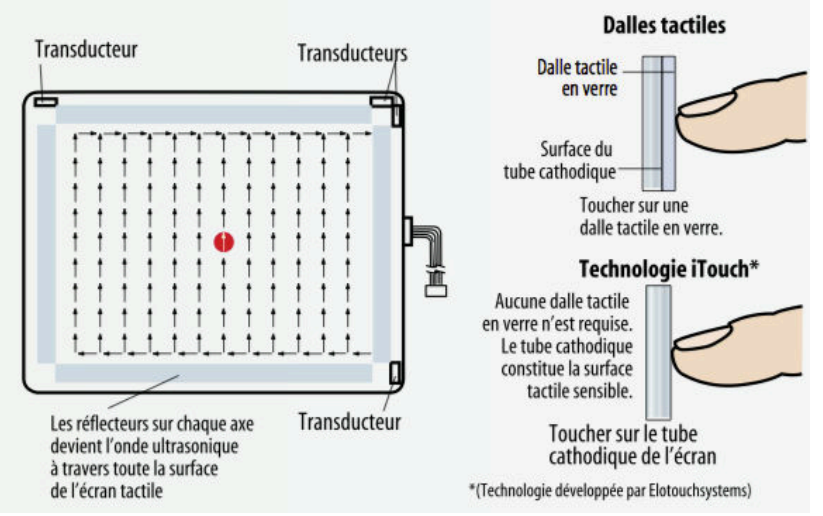

# **TECHNOLOGIE À ONDES DE SURFACE**

Figure 2.17 – Descriptif de la technologie à ondes de surface (Mesures, 2001).

## **2.2.3.6. FTIR (Frustrated Total Internal Reflexion)**

La technologie FTIR a été développée par Han en 2005 (Han, 2005). Elle repose sur une ou plusieurs caméras infrarouges placées derrière une surface semi-transparente. Un rayonnement infrarouge est émis dans une surface réfléchissante. Lorsque l'utilisateur touche l'écran la propagation du faisceau infrarouge est déviée. Cette déviation est alors captée par les caméras et un algorithme de traitement d'image détermine la position du point de contact.

Cette technologie permet aussi de déterminer la taille et la forme du contact. Elle a été utilisée dans plusieurs produits commerciaux comme la table tactile Surface de Microsoft ou le CubeTile d'Immersion (De la Rivière et *al*. 2008). Ses principaux inconvénients sont son temps de latence lié au traitement vidéo et l'encombrement du système qui nécessite une certaine place.

#### **2.2.4. Les capteurs**

Les téléphones portables et les tablettes de dernière génération sont massivement équipés de capteurs en tout genre. Parmi les plus courants, on retrouve :

- le GPS qui permet de connaître les coordonnées géographiques ;
- la boussole électronique qui permet de connaître l'orientation du TM ;
- l'accéléromètre qui mesure l'accélération ;
- le gyroscope qui mesure la vitesse angulaire de déplacement.

L'ensemble de ces capteurs permet d'explorer de nouvelles interactions à partir des TM. Dès 2000, Hinckley et al. (Hinckley *et* al*.*, 2000) ont utilisé des capteurs pour déterminer l'orientation du TM ou pour faire défiler les pages. Ces interactions sont maintenant sur tous les TM. En 2010, Ketabdar et al. ont proposé un système basé sur un capteur magnétique. L'utilisateur équipé d'un anneau magnétique pouvait interagir avec le TM en effectuant des

gestes autour du téléphone portable avec l'avantage par rapport à une caméra de ne pas avoir de problème d'occultation.

# **2.2.5. Caméra**

Les progrès de ces dernières années tant dans l'amélioration des capteurs optiques que dans le traitement des images numériques ont permis d'équiper la très grande majorité des TM de caméras. Non seulement ceux-ci sont capables de faire office d'appareil photo numérique mais ils sont aussi maintenant capables de filmer en HD. De nombreux TM possèdent d'ailleurs désormais deux caméras ce qui permet par exemple lors d'une visio-conférence de montrer ce que l'on voit sans pour autant quitter son écran des yeux. L'apparition des caméras sur les TM a aussi et surtout permis d'explorer de nouvelles interactions innovantes. En 2005 Hachet, Pouderoux et Guitton ont exploré une interface basée sur une caméra pour interagir avec un TM (Hachet et al. 2005). En 2011, l'application i3D utilisant le point de vue de l'utilisateur pour interagir avec des scènes 3D sur TM (Francone & Nigay 2011), crée le buzz en étant téléchargée un million de fois en 3 jours.

# **2.2.6. Microphone**

La très grande majorité des TM sont équipés de microphones. Si dès le départ, il est évident qu'un téléphone portable nécessite un microphone pour pouvoir communiquer, le développement des communications du type « voix sur IP » (VoIP : Voice over IP) a rendu quasiment incontournable la présence de microphone sur les TM pouvant se connecter à Internet. La présence de ces microphones permet entre autres d'ajouter la possibilité de commandes vocales aux TM. Cependant dans un contexte scolaire, ce système d'entrée n'est pas à privilégier car on peut très facilement imaginer la difficulté de gérer une trentaine d'élèves parlant chacun de leur côté pour lancer des commandes.

# **2.2.7. Notre choix matériel**

Nous avons choisi pour développer notre application et mener notre étude de prendre des tablettes tactiles multi-touch de type iPad de chez Apple (figure 2.18).

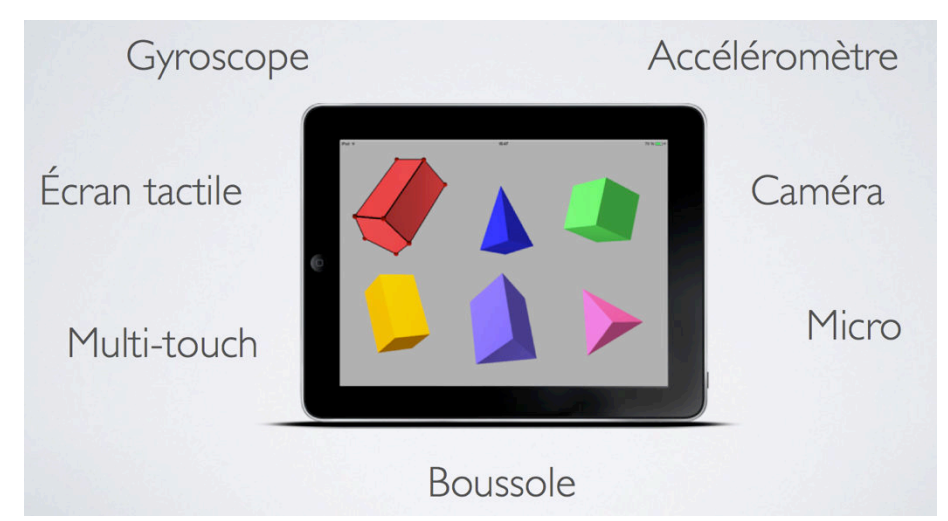

Figure 2.18 – Notre choix : les tablettes iPad pour l'ensemble de ses possibilités de créer des interactions.

Notre choix est guidé par trois raisons majeures :

- 1) Au début de cette étude c'était la tablette qui offrait le plus de possibilités d'interactions de par son équipement (figure 2.18) :
	- a. un écran tactile multi-touch pouvant gérer 11 points de contact ;
	- b. deux caméras : une sur chaque face ;
	- c. un micro ;
	- d. un accéléromètre ;
	- e. un gyroscope : au moment de notre choix seul l'iPad possédait ce type de capteur ;

Par la suite deux autres possibilités ont été ajoutées à l'iPad :

- f. une boussole numérique
- g. un GPS
- 2) L'iPad ayant été la première tablette sur le marché, les premières expérimentations ont débuté sur ces tablettes et les premiers déploiements dans les écoles ont eu lieu avec cette tablette. Au début de la thèse, l'iPad était quasiment la seule tablette présente dans les établissements scolaires.
- 3) Dès le début, l'engouement pour les tablettes et en particuliers pour les iPad puis pour les Galaxy Tab de Samsung a été très fort. Cet engouement nous a laissé penser qu'il y avait un fort potentiel de pénétration de ces tablettes dans les foyers et les écoles ce qui s'est confirmé comme le montre l'évolution des ventes de matériel informatique (figure 2.19).

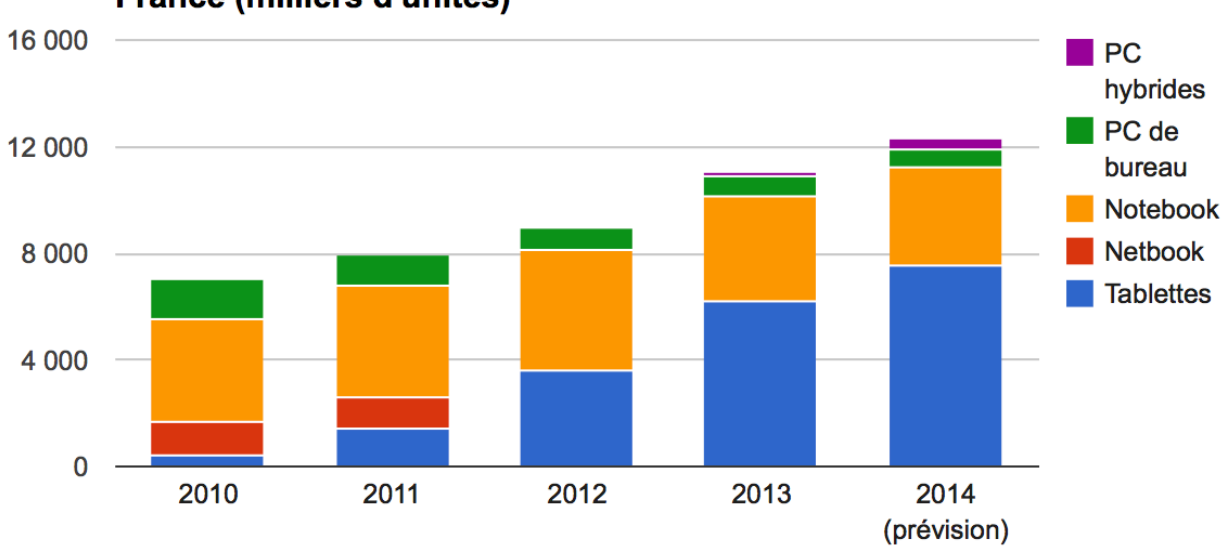

# Progression en volume des ventes de PC et tablettes en France (milliers d'unités)

Figure 2.19 – Évolution des ventes de PC et tablettes en France entre 2010 et 2014 (Source GFK - via ZDNet.fr/chiffres-cles).

# **3. Interactions sur terminaux mobiles et physiologie**

Les interactions sur les terminaux mobiles sont soumises à des contraintes ergonomiques et d'utilisabilité différentes de celles des stations de bureau. Leur caractère mobile permet bien évidemment de pouvoir se déplacer avec ces terminaux et souvent les utilisateurs continuent à interagir avec leur appareil durant ces déplacements. Dans le cas d'une utilisation en classe et dans un contexte d'apprentissage englobant la fin de l'école primaire et le collège, ces contraintes sont à prendre en compte. En effet, les élèves peuvent se déplacer pour travailler en groupe, ou présenter leurs résultats à la classe sur un vidéoprojecteur à partir de leur tablette.

# **3.1.Les spécificités des terminaux mobiles**

La première spécificité des terminaux mobiles réside de façon évidente dans leur utilisation ubiquitaire. Bien que Karlson et al. (2007) aient montré que les utilisateurs préfèrent utiliser les terminaux mobiles de type smartphone avec une seule main, pour les tablettes en situation de mobilité, la préférence va à l'utilisation des deux mains : une pour tenir la tablette et l'autre pour interagir. Nous avons largement pu constater que lorsque les enfants utilisent la tablette en se déplaçant ou en étant debout pour montrer quelque chose, la tablette est le plus souvent posée sur l'avant bras de la main non dominante et les interactions ont lieu avec la main dominante. Cependant, même si les déplacements sont possibles voire souhaitables, la majorité du temps la tablette est utilisée posée sur le pupitre de l'élève que ce soit en travail individuel ou de groupe. Dans ce dernier cas, il se contente de tourner la tablette pour montrer l'écran à ses camarades. Il nous semble donc intéressant de favoriser les interactions unimanuelles pour les manipulations les plus simples et les plus courantes qui pourront être faites en se déplaçant ou en tenant la tablette.

La seconde spécificité des terminaux mobiles réside dans leur taille réduite et par là même une surface d'utilisation de l'écran restreinte. Partant des travaux de Chittaro (Chittaro, 2006) sur la visualisation des informations sur les terminaux mobiles et sur ceux de Brewster (Brewster, 2002) qui propose d'utiliser la multi-modalité pour diminuer la taille des menus, Decle dans sa thèse de doctorat insiste sur l'importance de « ne pas surcharger l'affichage, notamment en limitant l'utilisation de *menus*, qui occupent une partie importante de l'écran. » (Decle, 2009). Cette préconisation, ajoutée au fait que dans le cadre des logiciels de géométrie dynamique dans l'espace existe une problématique d'interface, nous invite à explorer les pistes d'une interface dépourvue de menus tout au moins au sens classique du terme.

A la problématique de taille de l'écran, vient s'ajouter, pour un certain nombre de terminaux mobile, une problématique de visualisation de l'écran lorsque celui-ci est tactile. Dans le cas des tablettes et en particuliers de l'iPad que nous avons choisi comme support matériel pour nos expérimentations, l'écran est tactile et multi-touch. Cette caractéristique permet d'utiliser un ou plusieurs doigts (ou un stylet) pour interagir avec l'écran. Or, une étude de Vogel et al. (2009) a montré que lors de l'utilisation d'un tablet-PC de 12 pouces, le bras occultait 47% de l'écran. Plusieurs études ont apporté des solutions à cette problématique en utilisant soit un écran transparent soit deux écrans (l'un situé devant et l'autre à l'arrière de l'appareil). En 2006 et 2007, Wigdor et al. (Wigdor et al., 2006 ; Wigdor et al., 2007) ont proposé tout d'abord une table puis une tablette, nommée « LucidTouch », avec une double surface tactile (figure 2.20 a. et b.). En 2009, Shen et al. (Shen et al., 2009) ont proposé un périphérique mobile multi-touch double face (figure 2.20 c.). Partant de ces travaux, Sauret et al. (Sauret et al., 2011) ont proposé en 2011, une interaction permettant de réaliser un glisser-déposer sur ce type de périphérique (figure 2.21).

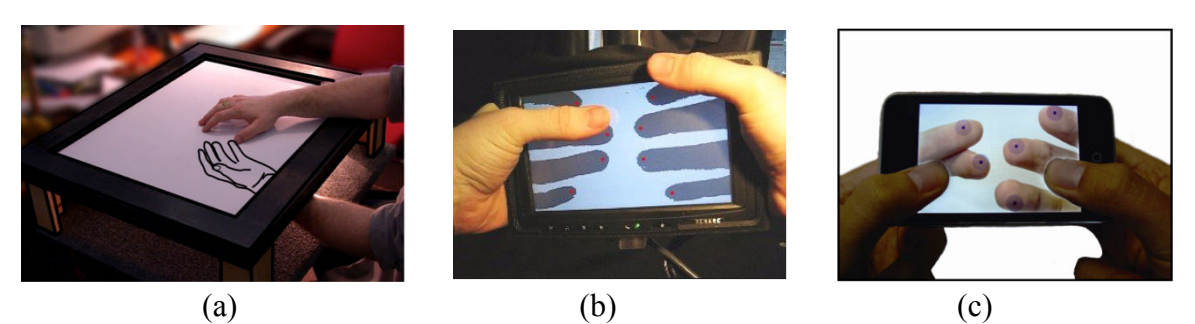

Figure 2.20 – Différents terminaux mobiles avec une double surface tactile : (a) la table de Wigdor, (b) LucidTouch, (c) deux iPod reliés pour former le mobile double face de Shen.

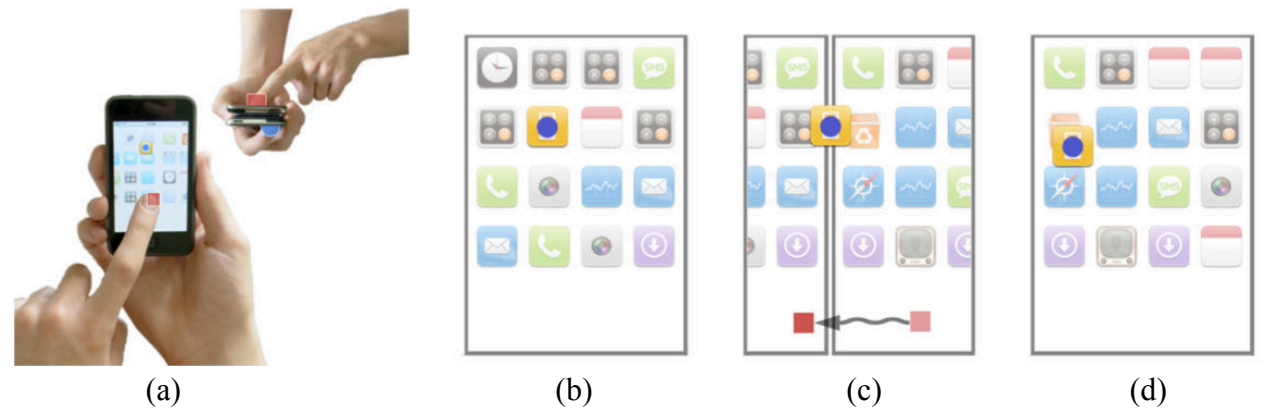

Figure 2.21 – Différents terminaux mobiles avec une double surface tactile : (a) le dispositif correspondant à celui de Shen, (b) sélection d'un icône par la face arrière, (c) changement d'écran par la face avant, (d) dépôt de l'icône dans la corbeille en lâchant la face arrière.

Aux contraintes liées aux tablettes viennent s'ajouter les contraintes liées à la physiologie humaine.

## **3.2.Limitations dues aux caractéristiques physiologiques**

#### **3.2.1. L'imprécision du doigt**

Comme nous venons de le voir, la problématique d'occultation est importante lors de l'utilisation des terminaux mobiles munis d'écrans tactiles. Non seulement se pose le problème de l'occultation de l'écran par l'avant bras, mais se pose aussi le problème de l'occultation de la partie de l'écran où le doigt vient se poser pour créer un contact. En effet, il semble évident qu'un doigt (même celui d'un enfant) est plus gros que le curseur de la souris. Holz et Baudisch ont fait ressortir largement dans deux études (Holz & Baudisch, 2010 ; Holz & Baudisch 2011) le manque de précision du doigt lors d'une tâche de désignation d'une cible (figure 2.22).

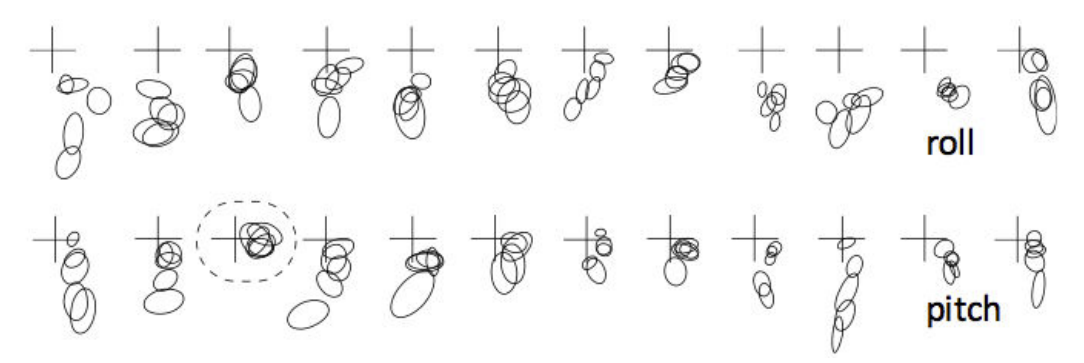

Figure 2.22 – Les utilisateurs devaient toucher le centre de la croix. Chaque croix représente un utilisateur et chaque ovale une zone de contact du doigt. Les utilisateurs ont réalisé deux séries de contacts en changeant à chaque fois la position du doigt.

En complément des techniques utilisant un périphérique avec une double surface tactile, de nombreuses techniques sur des terminaux courant ont été proposées pour pallier ce manque de précision du doigt. On peut par exemple citer Shift (Vogel & Baudisch, 2007) qui consiste à faire apparaître la zone occultée par le doigt de façon zoomée et déportée puis d'y rajouter un curseur pour faire apparaître le point de sélection (figure 2.23 a.). La sélection est effective lorsque le doigt est relevé. Cette solution a d'ailleurs été retenue entre autre par Apple pour ses terminaux tactiles. On peut aussi mentionner TapTap et MagStick (Roudaut et al., 2008). TapTap consiste en un double Tap, le premier zoom la zone à proximité du contact et le second Tap permet de sélectionner la cible (figure 2.23 b.). MagStick crée un curseur décalé à partir d'un point de contact initial. En déplaçant le doigt un bâtonnet télescopique apparaît avec un mouvement inversé par rapport à celui du doigt (figure 2.23 c.).

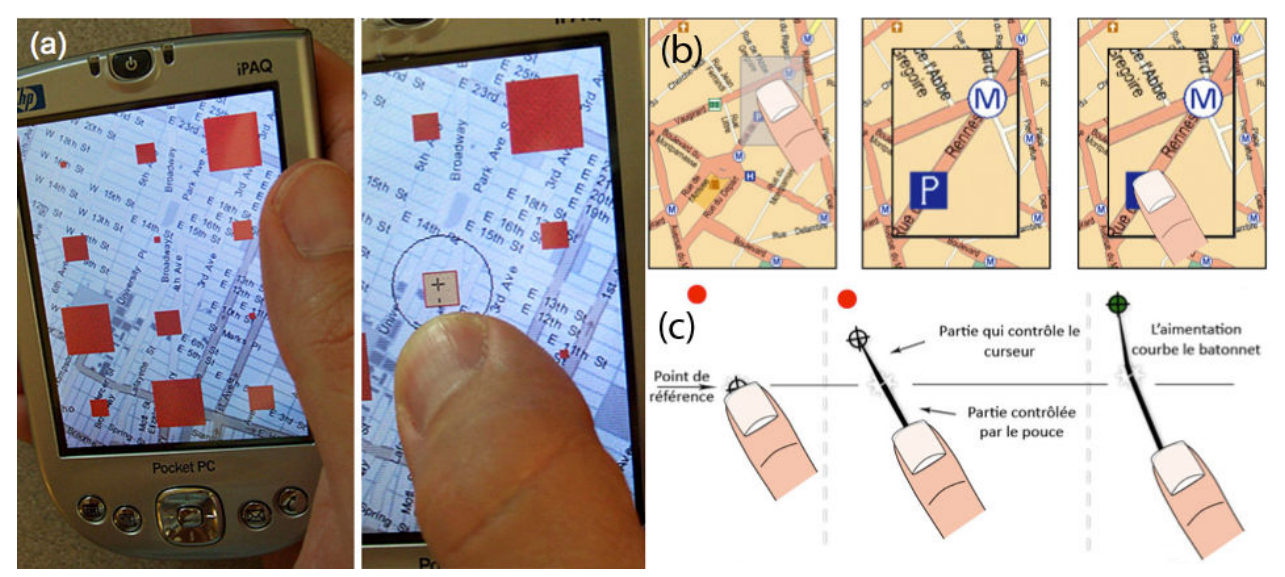

Figure 2.23 – Trois techniques pour pallier le manque de précision du doigt : (a) Shift, (b) TapTap, (c) MagStick.

#### **3.2.2. Les caractéristiques de la main**

Nous venons de voir les problèmes liés à l'utilisation du doigt. Mais les tablettes tactiles sont composées d'écran multi-touch, ce qui permet d'utiliser simultanément plusieurs doigts qui seront reconnus comme plusieurs points de contact. L'étude de Wand et al. (Wang et al., 2009) montre l'utilité de la détection de la forme de la zone de contact de un ou plusieurs doigts, de sa taille et de son orientation dans des tâches de sélection et de pointage. Cependant, cette étude montre aussi que dans le cas de l'utilisation de plusieurs doigts, ils ne doivent pas appartenir à la même main. Ce qui limite l'utilisation de ces informations à deux doigts. En effet, dès lors que deux doigts de la même main sont pris en compte tout mouvement de l'un peut engendrer un mouvement parasite de l'autre et ce malgré les 23 degrés de liberté de notre main (Anderson,

1992). Il sera donc important de prendre en compte les particularités physiologiques dans l'élaboration des gestes multi-touch et ce d'autant plus que les capacités motrices des enfants sont encore en évolution dans la tranche d'âge étudiée.

Lorsque nous avons justifié notre choix de tablette, nous avons mis en avant le nombre important d'interactions possibles de par les divers composants comme les capteurs qui y sont intégrés. De nombreux jeux de courses de voitures tirent parti de l'accéléromètre pour diriger le véhicule en tenant la tablette comme si l'on tenait un volant (figure 2.24). Ainsi même si l'utilisation des capteurs peut permettre d'introduire des interactions complémentaires à celles liées à l'écran tactile, certaines limitations physiologiques sont à prendre en compte. L'étude de Rahman (Rahman et al., 2009) montre que la main peut réaliser un angle de 60° en flexion et 45° en extension (figure 2.25 a.), de 65° en pronation et 60° en supination (figure 2.25 b.) et enfin de 15° en déviation ulnaire et 30° en déviation radiale (figure 2.25 c.). Ces limitations seront à prendre en compte dans l'utilisation d'interactions utilisant des capteurs.

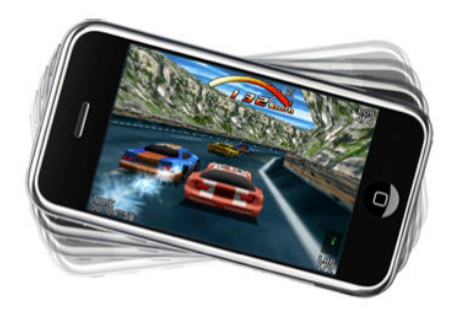

Figure 2.24 – *Raging Thunder* sur iPhone utilisant l'accéléromètre pour diriger la voiture (Decle, 2009).

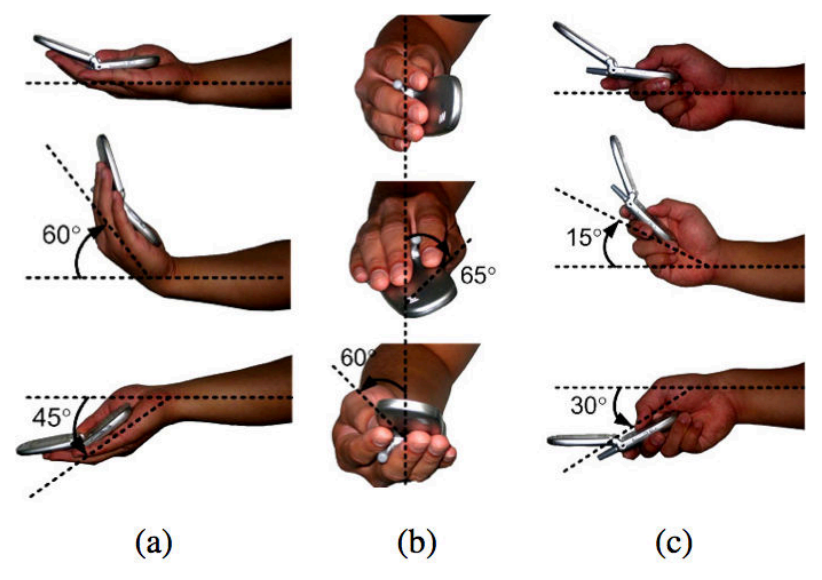

Figure 2.25 – Illustration des limites de mouvement de la main, plages limites : (a) en flexion/extension, (b) pronation/supination, (c) déviations ulnaire/radiale (Rahman, 2009).

# **4. Techniques d'interactions 3D**

Dans cette partie, nous allons étudier les différents types d'interactions permettant à un utilisateur d'interagir avec un environnement 3D. Malgré les avancées technologiques et les recherches déjà effectuées autour des interactions 3D, celles-ci sont toujours un challenge. En effet, la problématique est de manipuler un objet dans un espace en trois dimensions avec, la plus grande majorité du temps, un système d'entrée et de sortie en deux dimensions (souris, écran tactile,…). Dans leur étude de 2001, Bowman et al. regroupent les interactions 3D dans trois catégories : la navigation, la sélection/manipulation et le contrôle du système.

Ainsi après quelques brefs rappels mathématiques, nous proposerons un ensemble d'interactions 3D en prenant en compte les différentes possibilités offertes par une tablette de type iPad (écran tactile, capteurs et caméra) pour deux des trois catégories de Bowman. Nous laisserons de côté les interactions concernant le contrôle du système car elles sont éloignées de notre problématique de travail.

#### **4.1. Rappels mathématiques**

Avant de nous lancer dans un état de l'art concernant les interactions 3D, il nous semble essentiel de revenir sur quelques points mathématiques dont nous nous resservirons tout au long de ce mémoire et en particulier lors de la description des interactions que nous avons développées et/ou évaluées.

#### **4.1.1. Les repères**

Dans la géométrie dans l'espace quelle que soit la tâche : navigation ou sélection/manipulation, cette tâche est relative à un repère donné. Or dans les applications 3D, on utilise généralement différents repères en fonction de l'action à effectuer. On retrouve principalement les quatre repères (figure 2.26) cartésiens suivants qui sont le plus souvent orthonormés :

- Le **repère du monde** : c'est le repère qui définit l'environnement 3D et son origine. Deux de ses axes servent à définir le plan représentant le sol et le troisième axe est orthogonal à ce plan ;
- Le **repère caméra** ou **repère de l'observateur** : dans ce repère, le point de vue courant est considéré comme l'origine et généralement l'axe des Z définit l'orientation de la vue ;
- Le **repère de l'écran** : deux de ses axes sont parallèles aux bord de l'écran et le troisième est orthogonal au plan de l'écran. Ce repère sert à déterminer la position d'un pixel de l'écran ainsi que sa profondeur à partir du ZBuffer (tampon de profondeur) ;

– Le **repère de l'objet** ou **repère modèle** : chaque objet de la scène possède son propre repère centré sur l'objet et dont l'origine est généralement situé au niveau du centre de gravité de l'objet. Les axes de ce repère dépendent de l'orientation de l'objet dans l'espace.

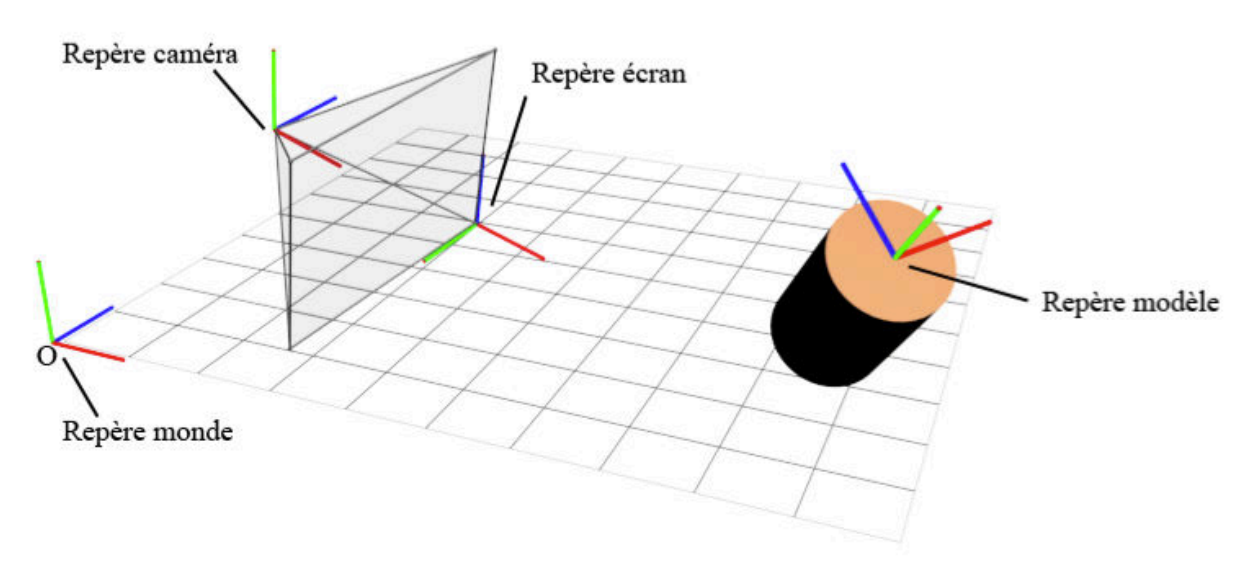

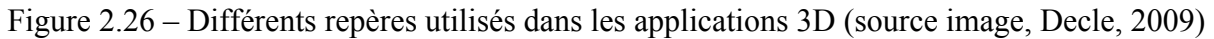

#### **4.1.2. Les transformations**

Les manipulations des divers objets de l'espace sont dans leur quasi-totalité effectuées à partir de trois transformations mathématiques qui sont : la translation, la rotation et l'homothétie. On peut bien évidemment trouver d'autres transformations mathématiques comme le vissage mais celui-ci n'est que la composée d'une rotation et d'une translation dont la direction est parallèle à l'axe de rotation.

# **4.1.2.1. Les translations**

La translation est sans doute la plus simple des transformations du plan ou de l'espace. Elle est liée à la notion de vecteur qui permet de donner le sens, la direction et la longueur de la translation (figure 2.28 a.). Cette transformation dépend comme les suivantes du repère dans lequel elle est appliquée.

#### **4.1.2.2. Les rotations**

Les rotations de l'espace sont toujours définies par un axe de rotation et un angle de rotation. Autrement dit, en mathématiques, il n'y a pas de rotation autour d'un point dans l'espace (figure 2.28 b.). Les rotations sont des isométries, elles conservent donc les longueurs et les angles. Les rotations sont aussi des déplacements de l'espace, elles conservent donc l'orientation. Dans le cas des transformations dans les scènes 3D en informatique, on utilise très souvent des matrices de rotations.

Pour définir l'orientation d'un objet, ce qui est différent de la rotation, on utilise régulièrement les angles d'Euler (figure 2.27) ou les quaternions. L'utilisation des quaternions permet d'avoir une écriture mathématique plus pratique pour représenter l'orientation et la rotation d'objet en 3D.

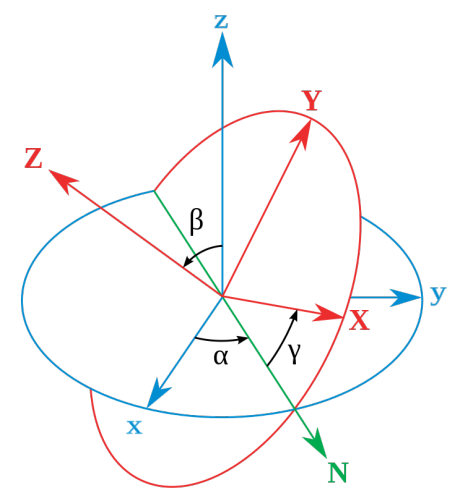

Figure 2.27 – Angles d'Euler : Le système xyz (fixe) est indiqué en bleu, le système XYZ (rotation) apparaît en rouge. La ligne des nœuds, marquée N, apparaît en vert

#### **4.1.2.3. Les homothéties**

Une homothétie est une transformation qui est définie par un point invariant et un réel k appelé rapport, on obtient alors le point M' image du point M par la relation  $\overrightarrow{OM}$  = k $\overrightarrow{OM}$ . De façon plus simple, les homothéties correspondent aux agrandissements/réductions (figure 2.28 c.). D'un point de vue pratique en informatique, ces homothéties peuvent être réalisées suivant uniquement deux ou un seul axe.

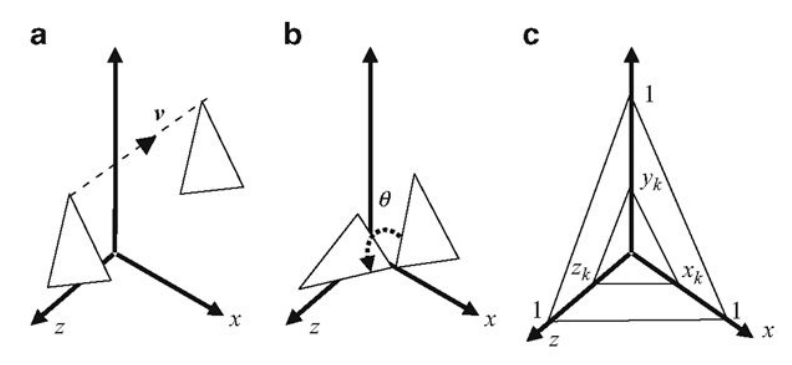

Figure 2.28 – Illustration des différentes transformations mathématiques dans l'espace : (a) translation, (b) rotation, (c) homothétie.
#### **4.1.2.4. Degrés de liberté**

Après avoir fait un bref rappel sur quelques éléments de mathématiques que nous utiliserons par la suite et qui faciliteront la compréhension, il convient maintenant de définir la notion de degré de liberté qui est en lien direct avec les trois transformations présentées. Initialement issu de la médecine (la main possède 23 degrés de liberté) et de la mécanique, un degré de liberté (DDL ou DOF : degree of freedom en anglais) est la possibilité pour un objet de réaliser une transformation (translation ou rotation) suivant un ou plusieurs axes de façon indépendante. Ainsi un objet de l'espace qui peut se translater suivant chacun des trois axes d'un repère possède 3 DDL, s'il peut aussi effectuer des rotations suivant les trois axes il aura en plus 3 DDL liés à la rotation soit au total 6 DDL. En informatique, il est possible d'étendre cette notion aux homothéties qui seront appliquées aux objets de l'espace. Ainsi nous pourrons être amenés à travailler avec 9 DDL.

#### **4.2.Les interactions 3D de sélection/manipulation et de navigation**

Il existe de nombreux types d'interactions entre l'utilisateur et sa machine. Dans le chapitre 1 nous avons par exemple pu voir que dans le logiciel Geospace il fallait passer par pas moins de 11 étapes avec 10 boites de dialogue pour créer un cube, le tout représentant un total de 105 clics ou appuis sur une touche du clavier. Cela est peut-être intéressant pour un enseignant dans le cadre qu'une construction formelle (et encore il faudrait le prouver !) mais ça ne l'est pas pour un élève qui ne peut alors pas appréhender l'utilisation trop complexe du logiciel. On peut alors considérer que l'on fait ici 105 interactions avec le logiciel, chacune impliquant un retour visuel à l'utilisateur. Les tablettes permettent d'avoir des interactions souvent qualifiées de plus intuitives comme nous allons le voir maintenant.

La navigation et la sélection/manipulation d'objets de l'espace peuvent avoir lieu avec différentes techniques qui dépendent de la technologie utilisée. Sur les tablettes tactiles de dernière génération, on retrouve principalement trois types de matériel utilisé dans les interactions : les surfaces tactiles, les capteurs (accéléromètre, gyroscope) et les caméras.

#### **4.2.1. Interactions 3D à l'aide d'une surface tactile**

Dès lors que l'on a déjà utilisé un logiciel de modélisation, d'animation et de rendu en 3D comme Blender© par exemple, on peut légitiment s'attendre à trouver des widgets (figure 2.29) pour interagir avec le logiciel et manipuler les objets de l'espace. Dans les années 80s, deux études ont posé les bases des widgets que l'on retrouve de nos jours dans des logiciels comme Blender© .

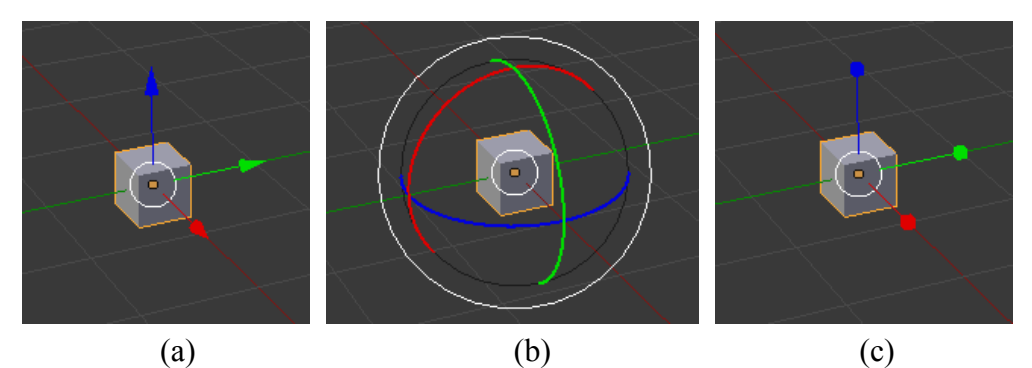

Figure 2.29 – Widgets utilisés dans l'application Blender pour appliquer des transformations élémentaires aux objets : (a) translation, (b) rotation, (c) redimensionnement.

Bien que dans ces études, la souris soit utilisée comme périphérique d'entrée, il nous semble intéressant de les mentionner. Ainsi, Bier a introduit le concept de « Skitters and Jacks » (Bier, 1986). Les « Skitters » correspondent à des curseurs 3D qui permettent de définir une position et une orientation 3D dans la scène. Les déplacements des Skitters peuvent être contraints sur un axe ou dans un plan. De leur côté, les « Jacks » correspondent à des petits repères que l'utilisateur peut placer dans la scène soit pour faciliter l'assemblage d'objets entre eux, soit pour positionner de nouveaux objets (figure 2.30). Quelques années plus tard, Bier a montré dans une nouvelle étude l'intérêt d'ajouter un effet d'aimantation (Bier, 1990). Toujours dans les années 80s, dans leur étude, Nielson et Olsen ont défini un widget qui correspond à un petit repère de l'espace proche de ce que l'on peut encore retrouver aujourd'hui dans des logiciels tel que Blender<sup>©</sup> (figure 2.29 a). En 1986, Nielson et Olsen (Nielson et Olsen, 1986) définissent une technique appelée Triad Mouse permettant la spécification de points 3D par la projection d'un mouvement de souris sur une cartographie des axes principaux d'un objet. Ils proposent alors de partitionner le plan de représentation incluant le widget en six zones (figure 2.31 a.). Ils limitent alors le déplacement selon l'axe qui appartient à la zone d'interaction. La seconde idée émanant de leur proposition est de tirer partie des éléments géométriques élémentaires qui composent l'objet. Il est ainsi possible de restreindre les déplacements sur un axe ou dans un plan en sélectionnant deux points respectivement sur une arête ou sur une face (figure 2.31 b.).

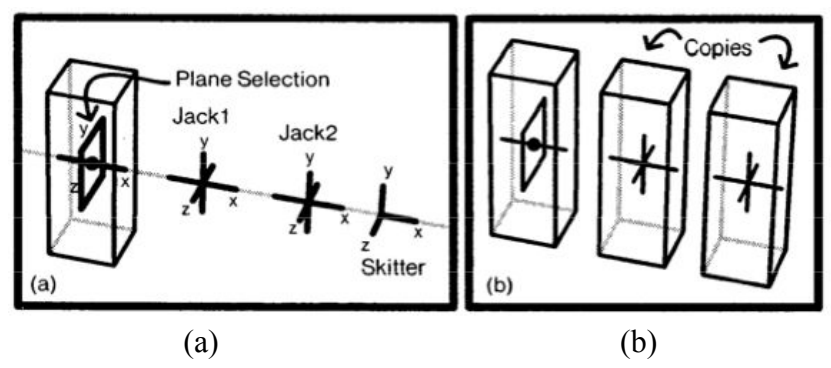

Figure 2.30 – Skitters and Jacks (Bier, 1986) : (a) déplacement d'un skitter le long d'un axe et placement de jacks, (b) positionnement de copies du solide sur les jacks.

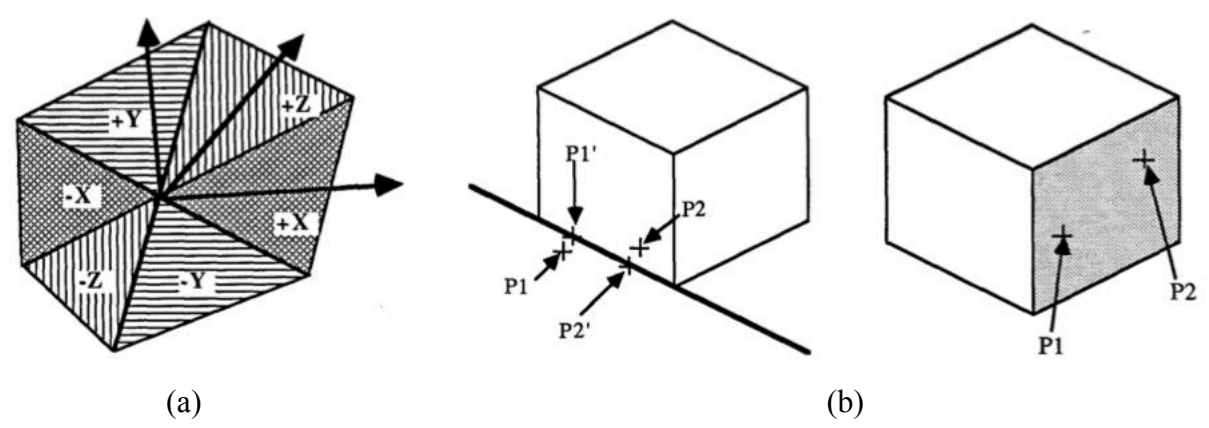

Figure 2.31 – Technique de manipulation de Nielson et Olsen (1986) : (a) partition du plan de représentation incluant le widget en six zones, (b) utilisation des éléments caractéristiques du solide pour restreindre ou définir des transformations.

L'apparition des surfaces tactiles grand public et les problèmes que nous avons déjà évoqués d'imprécision du doigt ainsi que la possibilité de réaliser des gestes pour éviter de surcharger l'écran avec des menus ont fait évoluer les widgets. Schmidt et al. (Schmidt et al., 2008) développent le concept de widget transitoire qui peut être appelé à partir d'un mouvement de doigt sur l'écran et dépendant du contexte (figure 2.32). Pour pallier l'imprécision du doigt, le widget s'oriente automatiquement de façon à avoir une surface de contact suffisamment large.

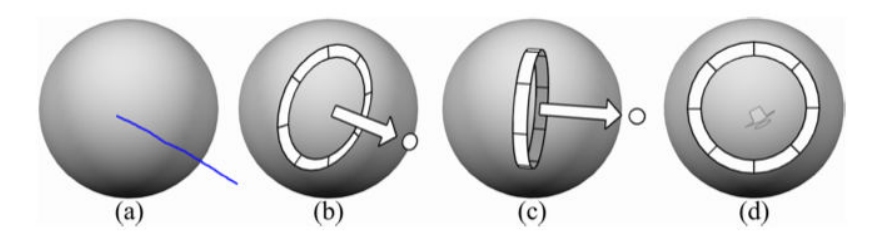

Figure 2.32 – Widget transitoire (Schmidt et al., 2008) : (a) invocation du widget par un coup de doigt sur l'écran, (b) apparition du widget avec une orientation correspondant à l'orientation du « coup » de doigt, (c) orientation de la couronne pour avoir une zone de contact plus large, (d) disparition de la flèche de translation lorsque l'opération est impossible.

Dans un esprit similaire, Cohé et al. ont introduit la tBox, un widget permettant de gérer les translations, rotations et redimensionnements. La tBox est un widget représenté par un pavé filaire avec des portions d'arête de couleur identique pour chaque arête parallèle (figure 2.33 a.) et s'inspirant du widget du logiciel Maya. Les translations sont effectuées en posant le doigt sur une arête ce qui entraine l'apparition un curseur (figure 2.33 b.). Il suffit alors de déplacer le curseur pour déplacer l'objet suivant l'axe ainsi déterminé. Les rotations sont effectuées en réalisant avec le doigt un geste perpendiculaire à une arête (figure 2.33 c.). Enfin, les redimensionnements sont réalisés en utilisant deux doigts. Si les deux doigts « poussent » de part et d'autre le widget, le redimensionnement est uniforme (figure 2.33 d.). Si les deux doigts sont positionnés sur deux arêtes opposées d'une même face, alors le redimensionnement est effectué suivant un axe parallèle aux arêtes non sélectionnées de la face (figure 2.33 d.).

L'utilisation des widgets est intéressante car ils permettent de spécifier la transformation que l'on veut utiliser ainsi que ses caractéristiques ou contraintes (axe, plan,…). De plus, les widgets étant intégrés à la vue 3D et/ou à l'objet, ils permettent d'éviter le passage par des menus et diminuent la recherche d'information dans l'interface.

Cependant les widgets peuvent aussi présenter des inconvénients dans le contexte de l'apprentissage de la géométrie dans l'espace durant le troisième cycle de l'école primaire et au collège. Dans les études précédemment citées, on peut noter plusieurs limitations dans notre contexte d'application :

- 1) Toutes les études ont été effectuées avec des adultes qui ont donc déjà une représentation dans l'espace stabilisée et non plus en cours de construction contrairement à des élèves ;
- 2) Les élèves les plus jeunes ne possèdent pas encore toujours une motricité fine bien stabilisée ce qui augmente les problèmes de précision lors de la sélection d'un objet avec le doigt.
- 3) Le rajout d'un widget à un solide de l'espace comporte deux inconvénients sur le plan didactique :
	- a. il complique l'acquisition du rapport topologique de séparation chez les élèves les plus jeunes de la tranche d'âge étudiée (Piaget, 1948) ;
	- b. il complique le processus cognitif de déconstruction de la forme géométrique de l'espace en unités figurales (Duval, 2005).

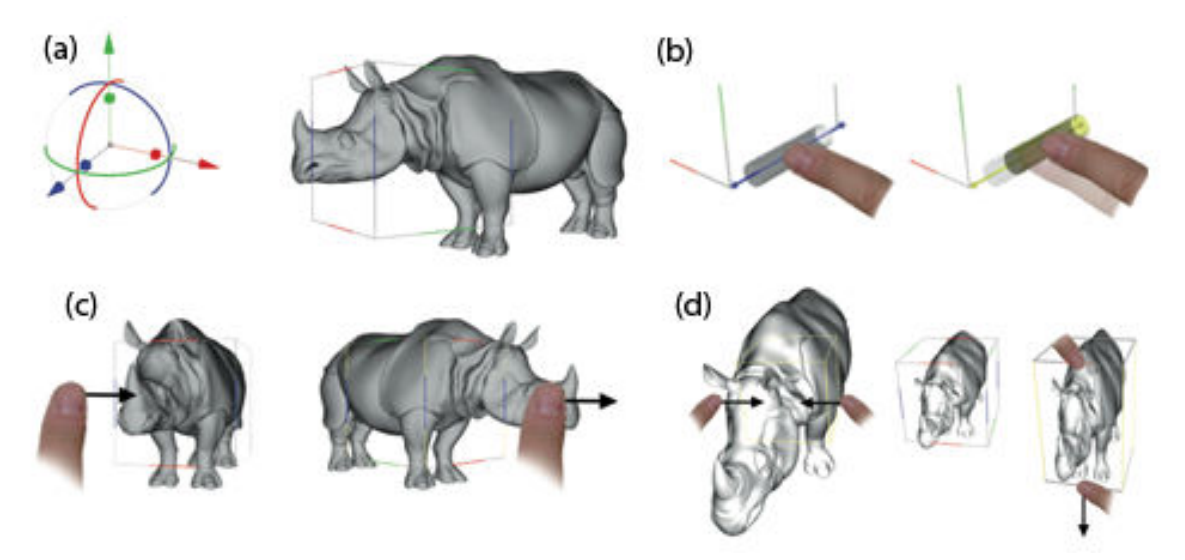

Figure 2.33 – La tBox de Cohé et al. (2011) : (a) Présentation de la tBox et du widget du logiciel Maya, (b) technique de translation, (c) technique de rotation, (d) technique de redimensionnement.

Dans le cas de la tBox, le principe est extrêmement intéressant lorsque le solide utilisé est un pavé droit. Dans le cas où le solide utilisé n'est pas un pavé droit, alors il est soit englobé dans la tBox, soit la tBox vient se positionner partiellement à l'intérieur du solide (comme dans la figure 2.33 a.). Dans ce cas, l'élève devra faire la distinction entre les arêtes de la tBox et les arêtes du solide étudié ce qui aura pour conséquence de créer une possible confusion et d'augmenter la charge cognitive de l'élève au lieu de la diminuer. Cette augmentation de la charge cognitive ne sera pas forcement liée à la tâche de manipulation de l'objet mais à la découverte du solide et de ses caractéristiques : nombre de sommets, faces et arêtes.

On pourra noter que dans les recherches de Schmidt et al. puis de Cohé et al., des gestes ont été utilisés respectivement pour invoquer le widget et pour effectuer une rotation. Mais l'utilisation de ces gestes reste complémentaire aux widgets. De plus, la très grande majorité des actions réalisées à l'aide des widgets n'utilisent qu'un seul point de contact (hormis le redimensionnement avec la tBox). Or actuellement une grande partie des tablettes sont multitouch. Aussi de nombreuses études se sont penchées sur l'utilisation de gestes indépendamment des widgets et utilisant plusieurs points de contacts pour manipuler les objets de l'espace à partir de surfaces tactiles.

Partant de leurs travaux de 2006 sur les interactions de rotation et translation en 2D sur des tables tactiles (Hancock et al. 2006), Hancock et al. présentent en 2007 une technique d'interaction 3D en faible profondeur (c'est-à-dire avec une profondeur limitée) et reposant sur l'utilisation de un, deux ou trois doigts. Cette technique utilise l'algorithme RNT (Rotation'N Translation) décrit par Kruger et al. (Kruger et al., 2005). La technique d'interaction est la suivante : avec un doigt, on gère uniquement les translations ; avec deux doigts, on rajoute les rotations autour de l'axe des Z (figure 2.34) ; avec trois doigts (en bi-manuel), on apporte les rotations suivant les deux autres axes.

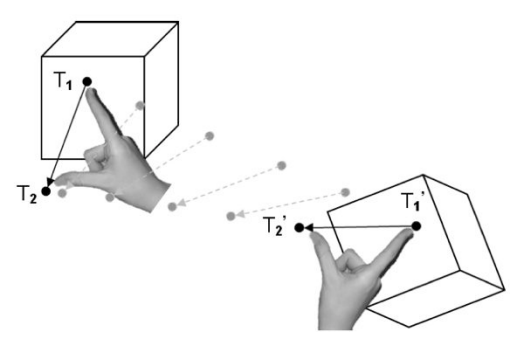

Figure 2.34 – Shallow Depht 3D interaction (Hancock et al. 2007), principe de translation et de rotation autour de l'axe des Z en utilisant deux doigts.

Par la suite en 2009, Hancock et al. introduisent Sticky Tools, une interaction permettant de gérer 6 DDL (3 DDL en translation et 3 DDL en rotation) et utilisant en plus une simulation de

la gravité dans leur environnement 3D. La technique d'interaction utilisée dans Sticky Tools est celle de Shallow Depht (Hancock et al., 2007) utilisant de un à trois doigts ; à laquelle vient s'ajouter le pincement/écartement de deux doigts pour soulever un objet de l'environnement. Lorsque l'objet est « relâché » celui-ci retombe sur le sol de l'environnement grâce à la gravité simulée (figure 2.35). L'ensemble des recherches de Hancock ont été faites sur des tables tactiles.

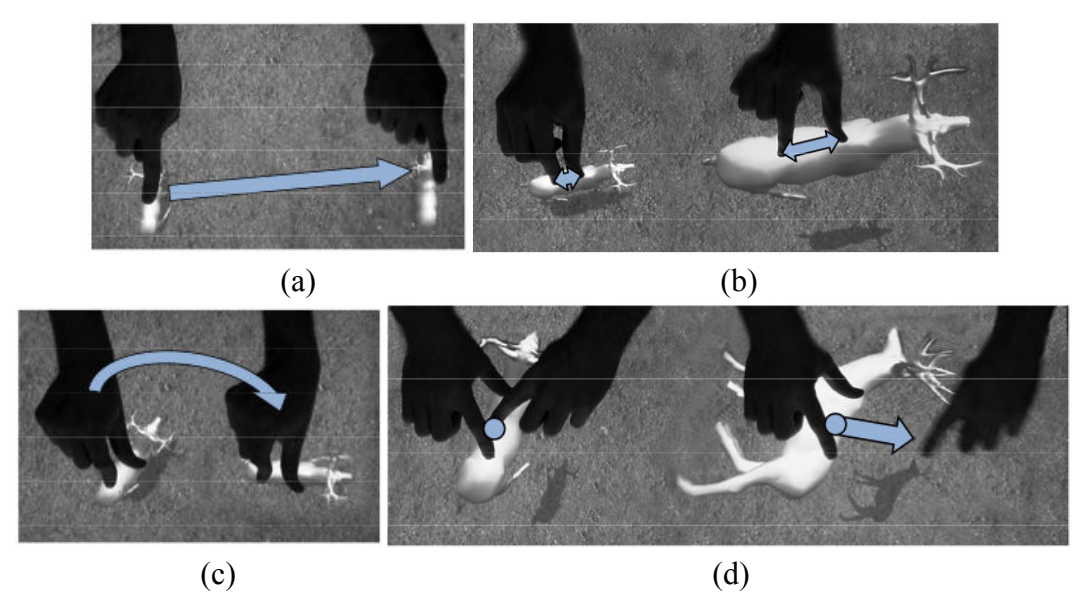

Figure 2.35 – *Sticky Tools* (Hancock et al., 2009) : (a) translation dans le plan, (b) translation en hauteur, (c) Rotation autour de l'axe des Z, (d) Rotation autour d'un autre axe.

Partant du constat que les interactions de rotation, redimensionnement et translation (RST : Rotation-Scale-Translation) sont devenues standard en 2D, Reisman et al. (Reisman et al., 2009) propose d'étendre les principes utilisés en 2D à la 3D. Le principe est d'utiliser trois doigts pour définir une rotation ou quatre doigts pour définir un changement de vue (figure 2.36 b.). Dans le cas d'une rotation deux doigts servent à définir l'axe de rotation et le troisième doigt permet de la réaliser. Cependant cette technique possède l'inconvénient d'avoir des situations de rotation où la définition de l'axe est ambiguë, ce qui est entre autre le cas lorsque les trois doigts forment un triangle équilatéral (figure 2.36 a.)

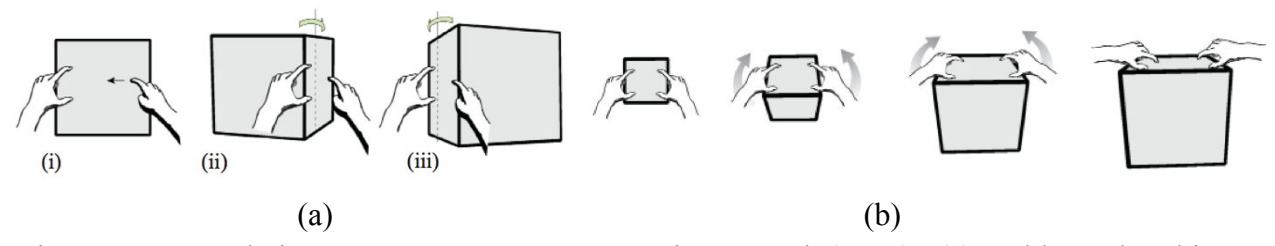

Figure 2.36 – Technique RST 3D *Screen-Space* Reisman et al. (2009) : (a) problème d'ambiguïté sur l'axe de la rotation lorsque les trois doigts forment un triangle équilatéral, (b) changement de perspective à partir d'une interaction à quatre doigts.

Un des inconvénients majeurs des techniques d'interaction RST, permettant de faire simultanément les trois transformations, est qu'il est difficile par exemple de réaliser une translation et un agrandissement sans introduire une rotation parasite. Partant de ce constat, Nacenta et al. (Nacenta et al., 2009) ont montré l'utilité de la séparation des manipulations spatiales en 2D. Martinet et al. ont étendu ces travaux à la 3D en proposant une technique d'interaction DS3 (Depth-Separated Screen Space) basée sur la séparation de la translation et de la rotation. La distinction entre la rotation et la translation est effectuée à partir du nombre de points de contact ainsi que du caractère direct ou indirect du contact. Un contact est direct si le point de contact est sur l'objet à manipuler et indirect dans le cas contraire. Dans le cas d'un point de contact direct, on parle aussi de colocation, ce qui favorise par exemple la sélection comme l'ont montré Kin et al. (Kin et al., 2009) mais contribue à l'occultation de l'écran. Dans le cas, d'un point de contact indirect, la manipulation d'un objet de petite taille est facilitée de par la diminution de l'occultation de l'écran.

Martinet et al. ont aussi proposé deux techniques d'interaction pour le positionnement des objets en 3D. Comme nous venons de le voir une de ces deux techniques est la Z-technique qui permet le positionnement dans l'espace d'un objet. C'est une interaction bi-manuelle composée d'un contact direct sur l'objet pour assurer des translations dans le plan défini par les axes X et Y puis d'un contact indirect réalisé avec la seconde main et dont les déplacements verticaux permettent de gérer le déplacement de l'objet suivant l'axe Z (figure 2.37). Enfin, la seconde technique repose sur le principe des quatre vues utilisées dans les logiciels de modélisation tel que Blender<sup>©</sup> ou Maya<sup>©</sup>. Le système de quatre vues a été adapté pour tirer pleinement profit du multi-touch. En effet, un contact direct dans une vue permet de déplacer par translation l'objet puis avec la seconde main, on indique en pointant avec le doigt l'endroit ou l'on voudrait « téléporter » l'objet ce qui a pour effet de l'amener instantanément au bon endroit.

DS3 utilise la Z-technique également introduite par Martinet et al. (2010). Ils ont comparé leur technique, DS3, aux deux techniques d'interaction que nous avons vues précédemment, à savoir *Sticky Tools* de Hancock et al. et *Screen-space* de Reisman et al.. Cette comparaison a permis de conclure que la séparation des DDL rendait les interactions plus faciles et plus performantes.

L'ensemble des techniques de Martinet et al. ont été développées sur des tables tactiles.

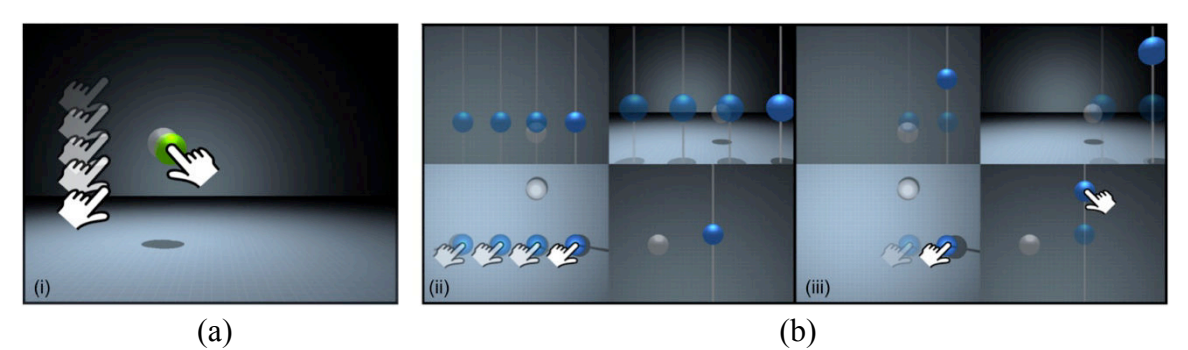

Figure 2.37 – Techniques de positionnement en 3D de Martinet et al. (2010) : (a) la Z-technique, (b) l'extension du système de 4 vues.

Dans une étude pour la création d'un logiciel de construction d'environnements végétaux virtuels chez Pixar, Kin et al. (Kin et al., 2011) ont utilisé une table multi-touch pour essayer de simplifier le processus de construction. Ils ont développé un ensemble de gestes (figure 2.39) permettant de réaliser le positionnement de chaque objet et donc de gérer 9 DDL. Ce travail leur a permis de définir plusieurs principes dans le design des interactions de manipulation qui sont les suivants :

- utiliser des gestes simples pour des opérations fréquentes ;
- utiliser un double contact joint (figure 2.38) pour lever l'ambiguïté lors de deux opérations ayant une fonction similaire comme par exemple les rotations autour de l'axe des Z dans le repère du monde et dans le repère de l'objet ;
- effectuer une seule opération à la fois ;
- répartir les contacts sur les deux mains ;
- utiliser au plus deux doigts de chaque main ;
- ne pas assigner une main à une tâche particulière ;
- le mouvement du geste doit refléter l'opération à réaliser ;
- combiner des manipulations directes et indirectes ;
- contrôler au plus deux paramètres spatiaux en même temps.

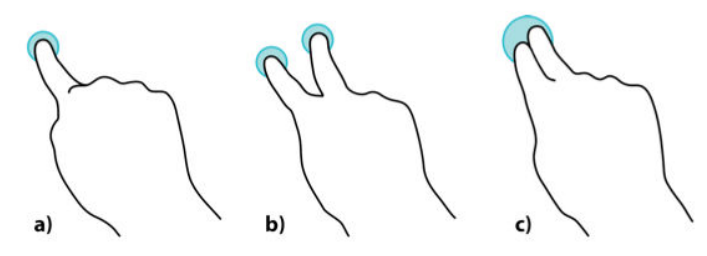

Figure 2.38 – Différentes utilisations des deux doigts d'une main pour le langage de gestes de Kin et al. (2011) : (a) un contact, (b) deux contacts utilisant deux doigts, (c) un double contact joint utilisant deux doigts.

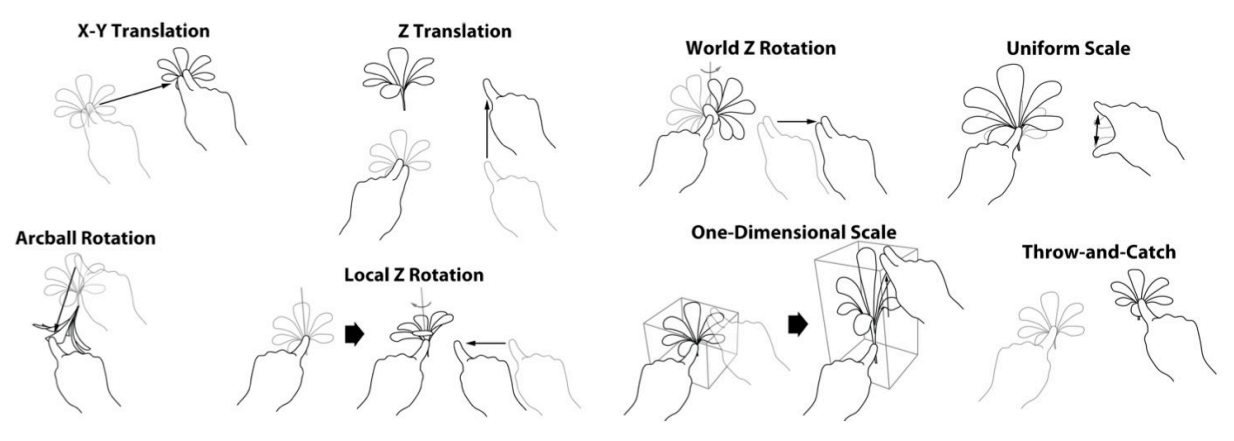

Figure 2.39 – Ensemble des gestes de Kin et al. (2011).

Enfin, partant du fait que la très grande majorité des études sur les interactions de manipulation d'objets 3D ont été faites sur des tables tactiles, Liu et al. (Liu et al., 2012) ont proposé une technique d'interaction uni-manuel utilisant uniquement deux contacts directs ou indirect, de façon indépendante (figure 2.40), permettant de gérer 6 DDL (3 DDL en translation et 3 DDL en rotation). En effet, l'utilisation d'interactions nécessitant trois doigts ou plus et/ou l'utilisation de deux mains augmente l'occultation de l'écran sur les terminaux mobiles.

Nous avons vu de nombreuses techniques permettant de manipuler des objets 3D à partir d'un écran tactile multi-touch. La grande majorité de ces techniques a été développée sur des tables tactiles dont les dimensions ne limitaient pas certains gestes plus difficiles à reproduire ou à adapter sur des terminaux mobiles tactiles.

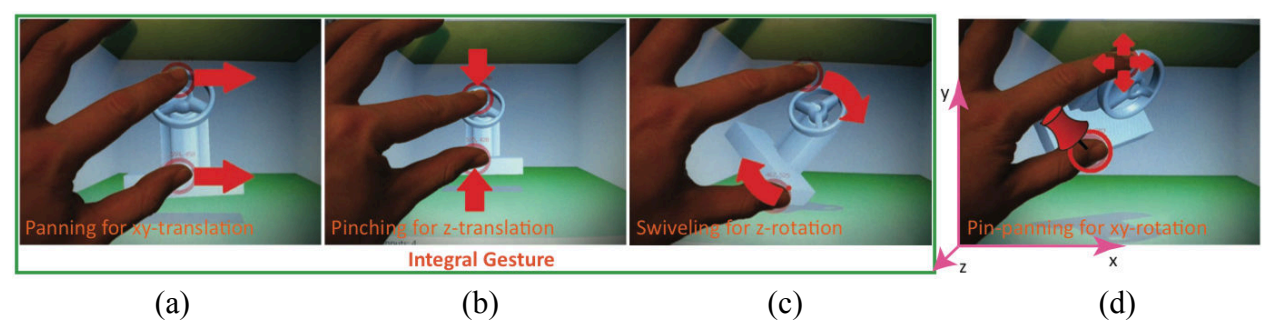

Figure 2.40 – Quatre gestes gérant les 6 DDL dans la technique de Liu et al. : (a) translation en X et Y, (b) translation en Z, (c) rotation autour de l'axe Z, (d) rotation autour d'axes du plan XY.

#### **4.2.2. Interactions 3D à l'aide de capteurs**

De nos jours de plus en plus de terminaux mobiles sont équipés de capteurs comme l'accéléromètre, le gyroscope, le GPS ou encore le compas électronique. Tous ces capteurs permettent de mettre en place de nouvelles interactions de sélection, de manipulation ou encore de navigation dans des environnements 3D. Pour débuter, il convient de rappeler les possibilités de chacun de ces capteurs :

- **accéléromètre** : mesure l'accélération suivant les axes x, y et z (figure 2.41 a.). Il est donc capable de détecter des rotations et des translations mais il n'est pas capable de détecter un mouvement uniforme puisque sans accélération ;
- **gyroscope** : mesure la vitesse angulaire autour des axes x, y et z (figure 2.41 b.). Il est donc capable de détecter les rotations mais pas les translations ;
- **GPS** : indique le positionnement géographique du terminal mobile mais pas son orientation ;
- **compas électronique** : mesure le champ magnétique terrestre. Il permet de donner l'orientation du terminal mobile.

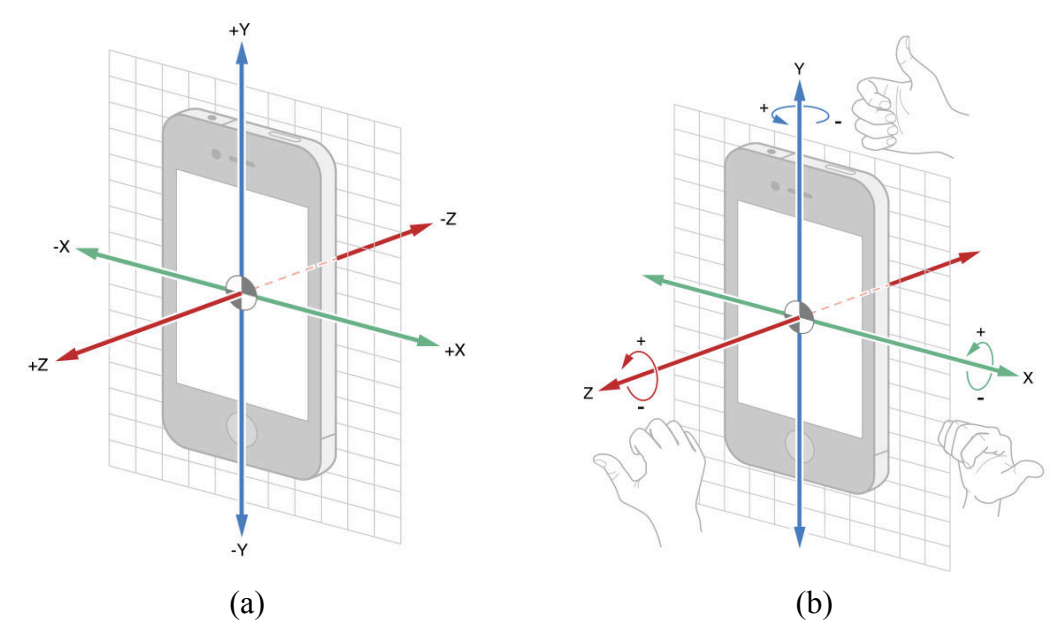

Figure 2.41 – (a) l'accéléromètre mesure l'accélération suivant les axes x, y et z ; (b) le gyroscope mesure la vitesse angulaire autour des axes x, y et z.

Baglioni et al. (Baglioni et al., 2009) ont réalisé une catégorisation des interactions gestuelles sur mobile. On y retrouve deux types de mouvements. Le premier correspond aux gestes impulsifs qui sont rapides et avec de grandes accélérations. Le second correspond aux mouvements fluides qui sont plus longs et avec des accélérations moindres. Certaines interactions comme *TimeTilt* (Roudaut et al., 2009) utilisent des combinaison de gestes impulsifs et de gestes fluides, alors que des interactions comme *Rock'n'Scroll* (Bartlett, 2000) utilisent uniquement des gestes fluides d'inclinaison du terminal mobile pour naviguer dans une image.

En 2000, Hinckley et al. (Hinckley et al., 2000) utilisent un accéléromètre pour faire pivoter l'affichage d'un PDA en fonction de son orientation. *MagiTact* (Ketabdar et al., 2010) permet de déplacer un document de gauche à droite ou de haut en bas, de zoomer ou encore d'accepter/refuser un appel en utilisant un aimant et le compas électronique du smartphone. Ketabdar et al. utilisent les perturbations magnétiques induites par l'aimant et qui varient en fonction de sa position et de sa proximité pour définir des interactions gestuelles dans l'espace autour du smartphone. *TouchOver* (Scoditti et al., 2011) propose une interaction multimodale de positionnement et sélection couplant l'accéléromètre et un écran tactile. Le positionnement est effectué à partir de la surface tactile et la sélection par inclinaison du terminal en utilisant l'accéléromètre. Bien que *TouchOver* puisse être utilisé dans un environnement 3D toutes les techniques d'interaction présentées précédemment ont été développées pour de la 2D. Hürst et Helder (Hürst et Helder, 2011) ont proposé d'utiliser l'accéléromètre pour modifier les points de vue et de visée de l'observateur dans un environnement virtuel 3D (figure 2.42 a.). La modification reste limitée, l'environnement 3D étant comme « collé » au terminal mobile (figure 2.42 b.). Enfin, Liang et al. (Liang et al., 2012) ont proposé de coupler des interactions utilisant la surface tactile et les capteurs d'un terminal mobile afin de manipuler des objets 3D situés sur une surface de grande dimension.

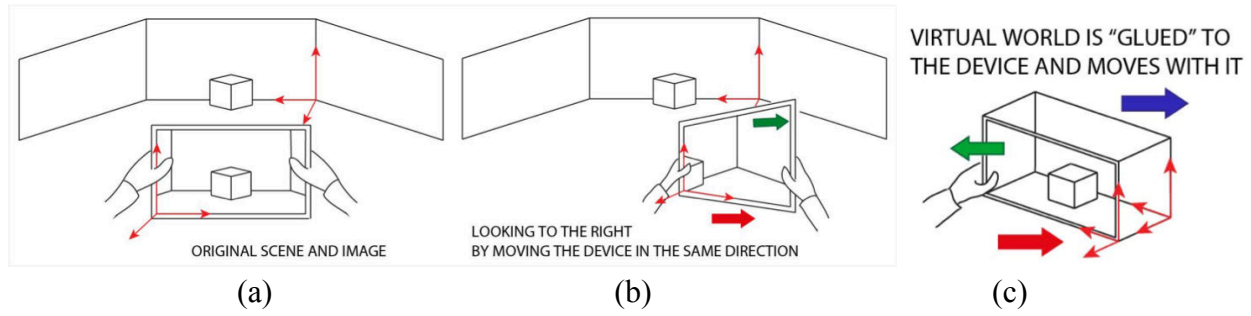

Figure 2.42 – *ShoeBox* (Hürst et Helder, 2011) permettant de modifier dans une certaine mesure le point de vue de l'observateur : (a) principe du changement de point de vue, (b) principe de *ShoeBox* où l'environnement virtuel est « collé » au terminal mobile.

En conclusion de cette brève partie, nous pouvons voir plusieurs pistes qui semblent intéressantes comme la multimodalité en associant des interactions à base de capteurs avec des interactions gestuelles et des possibilités de navigation ou tout au moins de gestion des points de vue plus « naturelle » que l'utilisation d'un joystick ou qu'une interaction tactile. Nous pouvons aussi immédiatement proscrire les gestes impulsifs qui représenteraient un risque trop important avec des enfants. Aussi toute interaction utilisant un capteur se devra d'être sur la base de gestes fluides.

#### **4.2.3. Interactions 3D à l'aide de la caméra**

La caméra vidéo est quasiment devenue un standard des terminaux mobiles. Que ce soit les smartphones ou les tablettes, rares sont ceux qui n'en sont pas équipés. De plus, les terminaux mobiles ont des puissances de calcul de plus en plus importantes se rapprochant ainsi de celles des petits ordinateurs portables. Même s'il existe encore des problématiques de traitement d'image et de robustesse des algorithmes de détection, il peut être intéressant d'explorer les pistes utilisant la caméra comme moyen d'interaction avec des environnements 3D, que ce soit pour naviguer ou pour sélectionner/manipuler des objets.

En 2005, Hachet et al. (Hachet et al., 2005a.) créent une technique d'interaction utilisant une caméra et une carte tangible pour naviguer et pour manipuler des objets de l'espace (figure 2.43). Cette technique sera aussi utilisée pour se déplacer dans des cartes à grande échelle avec l'application *TangiMap* (Hachet et al., 2005b.).

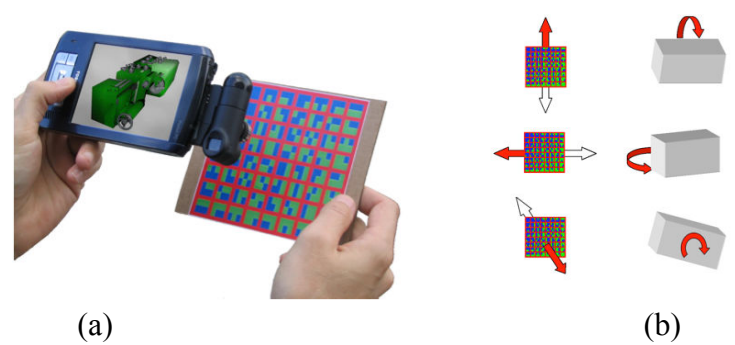

Figure 2.43 – *TangiMap* (Hachet et al., 2005) : (a) le dispositif, (b) interaction pour la manipulation d'un objet de l'espace.

L'utilisation de la caméra sur les terminaux mobiles est très régulièrement associée à la réalité augmentée (RA). Henrysson et al. ont mené une étude sur le positionnement et la manipulation d'objets de l'espace dans une scène de réalité augmentée (Henrysson et al., 2005). Leur technique permet l'utilisation de la caméra et d'un bouton de l'interface ainsi que la manipulation du marqueur de RA. Ils ont réalisé une étude comparative de plusieurs variantes de leur technique d'interaction : avec des entrées purement clavier, des inclinaisons du mobile détectées elles aussi par la caméra, des objets tangibles et l'utilisation de la deuxième caméra du mobile faisant face à l'utilisateur (Henrysson et al., 2007). Les résultats ont montré une préférence pour l'utilisation des entrées tangibles dans les translations et l'utilisation du keypad pour les rotations.

En 2011, Francone et Nigay focalisent l'attention avec l'application i3D (Francone et Nigay, 2011). Celle-ci intègre une technique d'interaction basée sur le suivi du visage de l'utilisateur permettant de contrôler le point de vue d'une scène 3D (figure 2.44).

Avec *PalmSpace*, Kratz et al. (Kratz et al., 2012) utilisent une caméra de profondeur pour détecter les mouvements de la main afin d'effectuer des rotations d'objets de l'espace (figure 2.45). Cette technique permet de mettre en correspondance 3DDL de la main à 3DDL de rotations de l'objet afin de pallier la limitation des surfaces tactiles qui elles sont en 2D. Cette technique d'interaction est toutefois limitée par les contraintes physiologiques que nous avons déjà évoquées (figure 2.25).

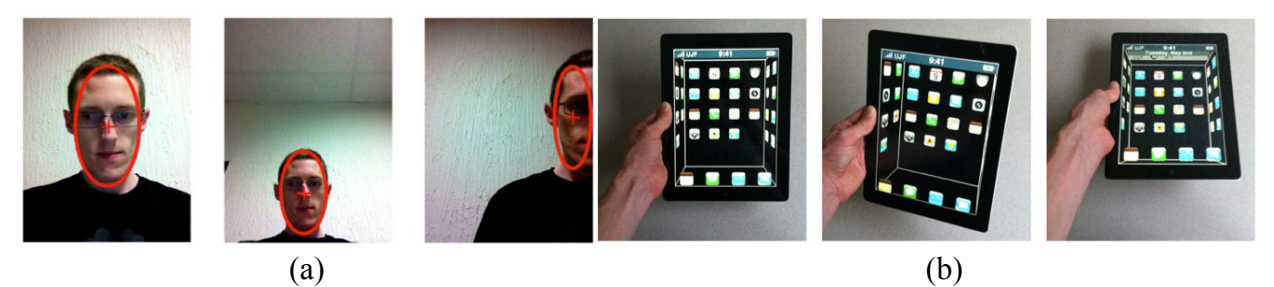

Figure 2.44 – i3D (Francone et Nigay, 2011) : (a) suivi du visage (face-tracking), (b) exemple d'utilisation de l'application i3D.

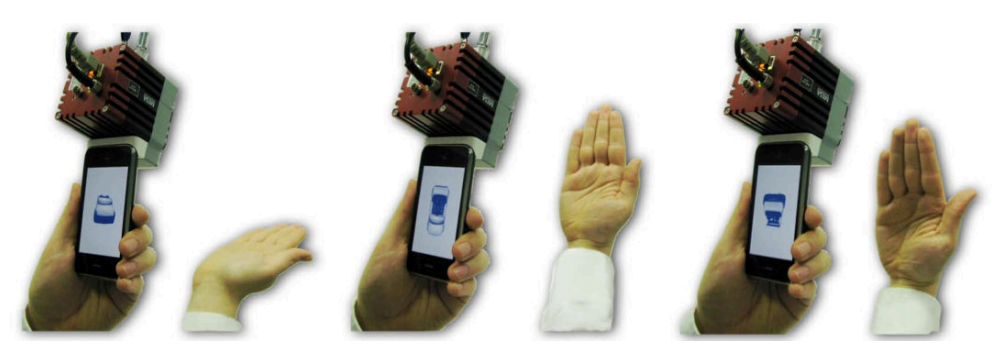

Figure 2.45 – *PalmSpace* (Kratz et al., 2012) : Utilisation d'une caméra de profondeur pour détecter les mouvements de la main et appliquer les rotations correspondantes à une objet de l'espace.

Enfin, Fan et al. explorent de nouvelles pistes en couplant une caméra et un accéléromètre présents dans les terminaux mobiles pour mieux détecter les mouvements 3D et ainsi pouvoir à l'avenir définir de nouvelles interactions de manipulation (Fan et al., 2012).

Comme nous venons de le voir l'utilisation de la caméra peut permettre de nouvelles interactions. Cependant, il reste la problématique de détection de l'image qui est aussi dépendante des conditions de luminosité ambiante. Il semble donc intéressant de penser à des interactions multimodales utilisant la caméra et qui pourraient pallier cette problématique.

# **5. « Langage » d'interactions et classifications**

Nous avons vu qu'il est possible d'utiliser plusieurs systèmes d'entrée sur les terminaux mobiles et que ceux-ci permettent la mise en place d'interactions de manipulation d'environnement 3D. Il nous semble donc intéressant de nous pencher sur les catégorisations de ces interactions et plus particulièrement sur les ensembles de gestes comme ceux mis en avant par Kin et al. (2011). En effet, dans notre contexte, il faudra certes pouvoir manipuler les objets de l'espace qui seront des solides mais il faudra aussi pouvoir y ajouter des fonctionnalités propres à l'enseignement de la géométrie dans l'espace et à la construction de la représentation de l'espace chez les élèves. Si plusieurs gestes doivent cohabiter, il est alors important de s'interroger sur ces ensembles, langages, grammaires de gestes.

#### **5.1.Langage et grammaire de gestes**

Comme nous avons pu le voir avec l'ensemble d'interactions de Kin et al. (2011), dès lors que l'on veut pouvoir intégrer des interactions dans des situations de la vie courante et les rattacher à une activité humaine, il est essentiel de réfléchir à ces interactions comme étant un ensemble, voire un langage d'interactions. Afin de limiter une surcharge cognitive liée à l'apprentissage complexe d'un langage de gestes il faut que ceux-ci soient suffisamment intuitifs. Ainsi si les gestes des transformations de base sont suffisamment « naturels », il n'y aura de réelle apprentissage que pour des manipulations plus complexes correspondant à des situations plus spécifiques et moins fréquentes. Cela suppose donc d'identifier correctement le public visé ainsi que les contraintes et les limites de l'activité.

Dans cet esprit, Wobbrock et al. (Wobbrock et al., 2009) ont réalisé un étude pour définir un ensemble de gestes pour les surfaces tactiles (ici encore pour des tables tactiles) à partir des gestes proposés par les utilisateurs en essayant de faire ressortir des gestes plus « naturels » que d'autres. Ils ont recueilli 1080 gestes effectués par 20 utilisateurs et concernant 27 commandes. Ces gestes pouvaient être effectués à une ou deux mains avec 1 ou plusieurs points de contact. La figure 2.47 présente l'ensemble de gestes recueillis. Wobbrock et al. ont mis en avant plusieurs points qui nous semblent extrêmement importants :

- les trois auteurs réunis n'avaient envisagé que 60,9% des gestes proposés par les utilisateurs, ce qui souligne l'importance d'inclure l'utilisateur ;
- il n'y a pas de geste « évident » : la classification finale reprend 57% des gestes proposés par les utilisateurs et plusieurs gestes différents ont été proposés pour chaque commande (on retrouve 4 propositions pour l'agrandissement);
- la prégnance du paradigme WIMP (Windows, Icons, Menus and Pointing : fenêtre, icônes, menus et pointage) chez les utilisateurs qui essayent de s'y rattacher très souvent (72% des gestes ont été des adaptations de l'utilisation de la souris).

Faisant suite à cette étude, Cohé et Hachet (2012) ont étudié 432 gestes réalisés par 16 participants. Leur étude montre, tout comme celle de Wobbrock et al., qu'il n'y a pas de geste « naturel » ou en tout état de cause, « évident » et ce en particulier pour la rotation. En effet, le geste le plus utilisé pour la rotation recueille un taux de proposition de 17,95%. Pour la translation et le redimensionnement les gestes les plus utilisés recueillent respectivement des taux de proposition de 34,75% et 36,57% (figure 2.46).

Il est aussi à noter que ces études ont été réalisées avec des adultes.

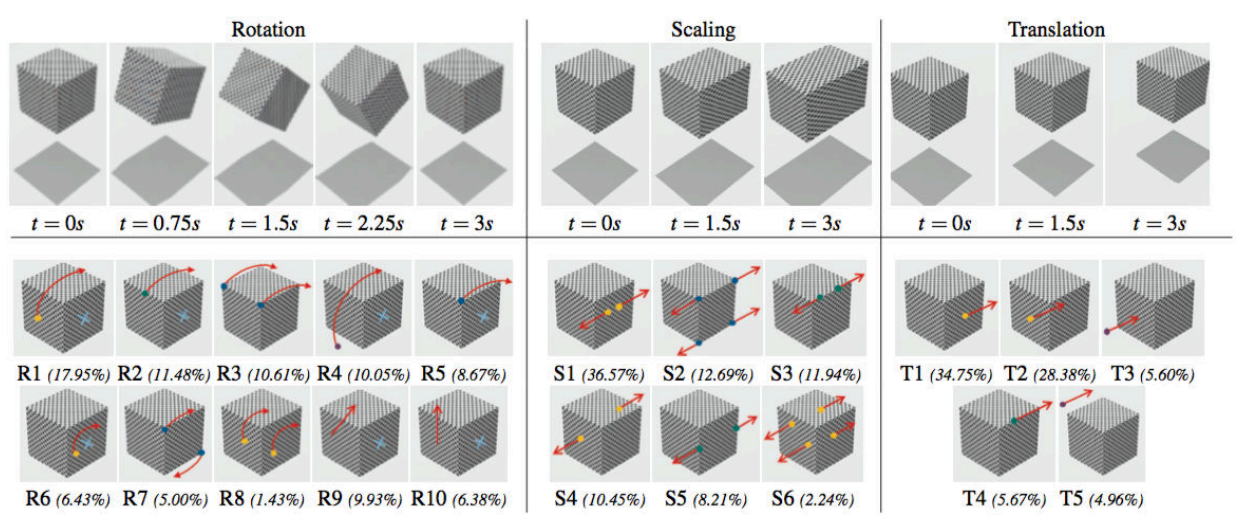

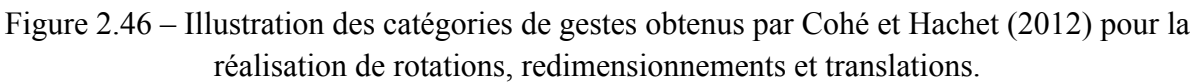

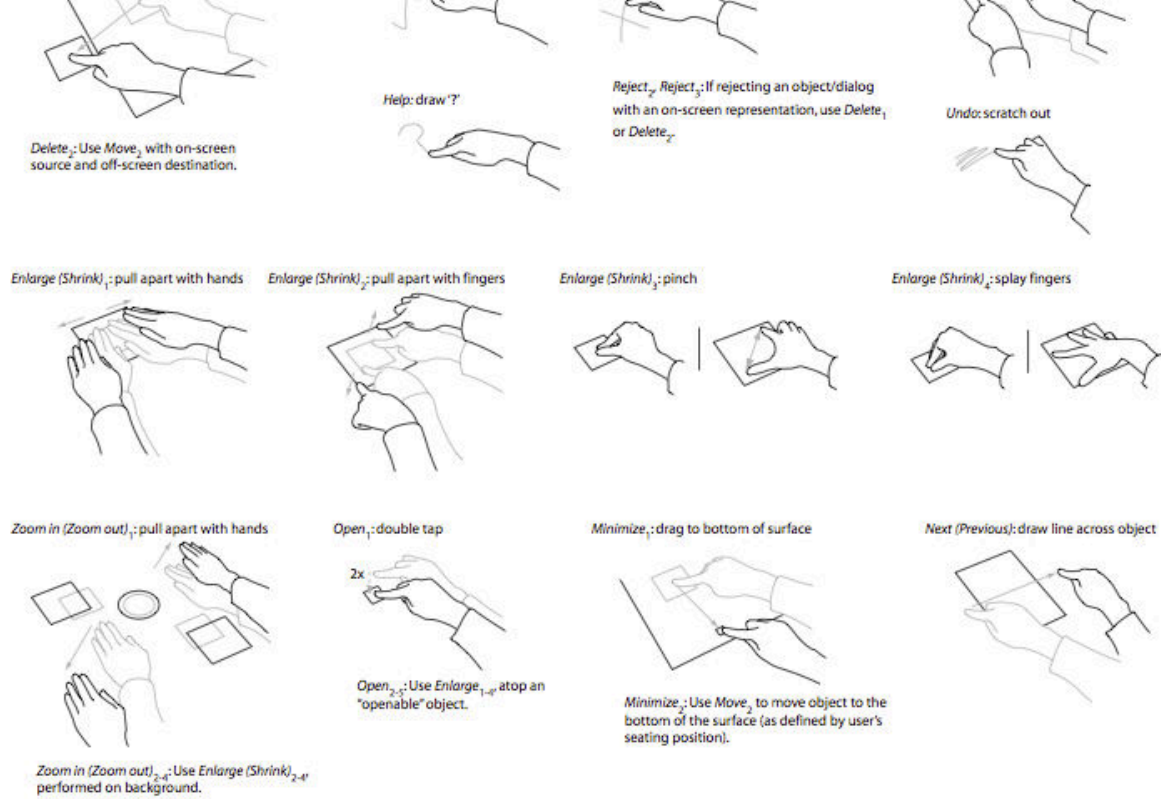

Paste,:tap

Accept: draw check

Paste<sub>2</sub>: drag from offscreen

Object jumps to index<br>finger location.

Paste<sub>s</sub>: Use Move<sub>s</sub>, with off-screen<br>source and on-screen destination.

Reject: draw 'X'

Pan: drag hand

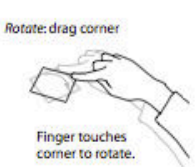

Duplicate: tap source and destination  $\leqslant$ 

After duplicating, source object

 $\leq$ 

Select Single,: tap

Move,: drag

Cut:slash

e

Cuts current selection (made via Select Single or Select Group).

Delete,:drag offscreen

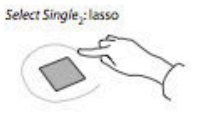

Move<sub>2</sub>: jump

Select Group<sub>3</sub> and Select Group<sub>3</sub>: Use Select Single<sub>3</sub> or Select Single<sub>2</sub> on all items in the group.

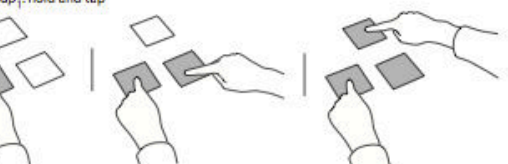

Select Group,: hold and tap

is no longer selected.

Menu: pull out

99

Figure 2.47 – Ensemble de gestes proposés par Wobbrock et al. après avoir étudié 1080 propositions émanant de 20 personnes et pour 27 commandes (Wobbrock et al., 2009).

De leur côté, Hinrichs et Carpendale (2011) ont été observer des utilisateurs adultes et enfants en situation réelle d'utilisation d'une table tactile multi-touch d'information à l'aquarium de Vancouver. Tout comme Wobbrock et al. ainsi que Cohé et Hachet, ils ont pu constater l'utilisation de gestes différents pour une même action. Ainsi, leur étude a permis de mettre en avant plusieurs conclusions intéressantes :

- il est conseillé de faire un mappage de plusieurs gestes pour une même action (many-toone) pour améliorer l'expérience utilisateur ;
- le choix des gestes réalisés est fortement influencé par la séquence d'actions qui vient d'être réalisée. En effet, l'utilisateur choisit des gestes qui sont physiquement faciles à faire dans la continuité de la séquence de gestes ;
- mise en évidence d'un contexte social des gestes ;
- la comparaison des deux échantillons enfants/adultes a mis en évidence des différences dans :
	- o les actions de bas niveau ;
	- o les gestes utilisés ;
	- o occupation du « territoire » de la table.

Il est intéressant de noter qu'il y a bien dans ce contexte une différence entre les gestes réalisés par les adultes et ceux réalisés par les enfants. Hinrichs et Carpendale ont entre autres pu remarquer que les enfants utilisaient plus de gestes bi-manuels que les adultes. Si l'on prend en compte l'idée de continuité d'une séquence de gestes, on peut supposer que les différences de maturité dans la motricité peuvent pour une part expliquer ces différences gestuelles.

Devant la multiplication des gestes, et l'ensemble des interactions gestuelles encore à venir, Kammer et al. (2010) ont formalisé une définition de grammaire. Ils proposent dans un premier temps de découper les gestes en éléments atomiques (figure 2.48) puis ils définissent une grammaire utilisant ces éléments atomiques pour décrire n'importe quel geste (figure 2.49).

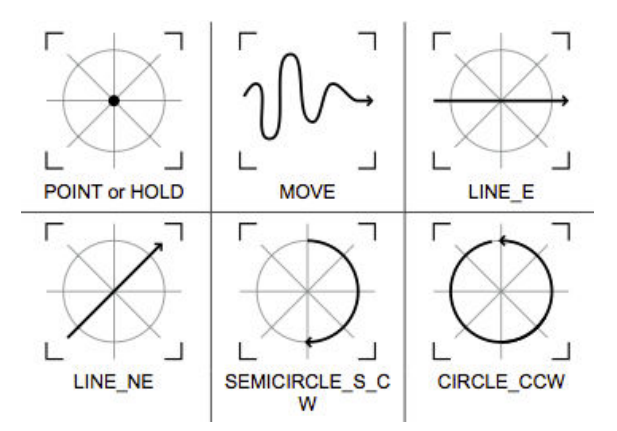

Figure 2.48 – Exemples de gestes atomiques de la grammaire de Kammer et al. (2010).

Kammer et al. mettent en avant le fait que la formalisation proposée, nommée *GeForMT*, doit être capable d'adresser toutes les intentions que l'utilisateur veut exprimer à travers les gestes sur la surface tactile. Pour cela Kammer et al. ont eu une approche sémiotique qui décrit tous les phénomènes associés avec la production et l'interprétation des signes et des symboles. La syntaxe décrit les symboles et leur combinaison, la sémantique concerne le sens et le pragmatisme concerne le modèle mental de l'utilisateur.

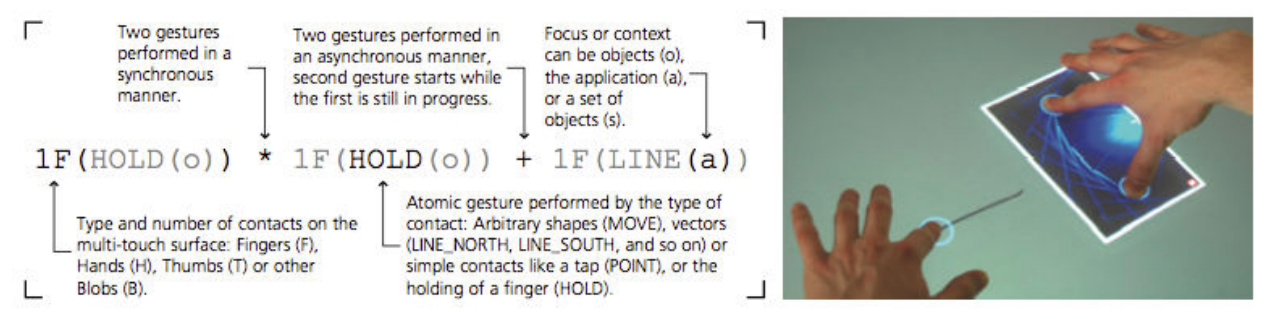

Figure 2.49 – Exemple d'un geste complexe décrit avec la syntaxe de GeFormMT (sur la gauche) et le geste résultant (sur la droite).

Parallèlement à cette formalisation des interactions gestuelles sur des surfaces tactiles, les classifications d'interactions ont évolué avec les terminaux mobiles en incluant les différentes technologies qui sont devenues des standards et les interactions liées.

#### **5.2. Classifications**

Il existe de nombreuses catégorisations des interactions. Cette diversité de catégorisations s'explique par la diversité des paramètres qui entrent en compte comme les différents types d'utilisateurs (adulte, enfant, personne à besoins spécifiques,…), les différents types de terminaux (ordinateur, surface tactile, terminal mobile), les différents systèmes d'entrée (clavier, micro, capteur, écran tactile, multi-touch), et de sortie (écran, enceinte, retour haptique,…).

Une classification des techniques d'interactions en entrée et en sortie sur dispositifs mobiles a été réalisée par Roudaut et Lecolinet (2007). Cette classification met aussi en lien les dispositifs physiques utilisés et les langages d'interactions correspondants (figure 2.50). Partant de la classification de Roudaut et al. ainsi que de celle de Karam et Schraefel (2005), Baglioni et al. (2009) ont réalisé une classification prenant en compte les capteurs maintenant disponibles de façon quasiment standard sur les terminaux mobiles (figure 2.51). Cependant, cette classification ne prend pas en compte les gestes sur surfaces tactiles.

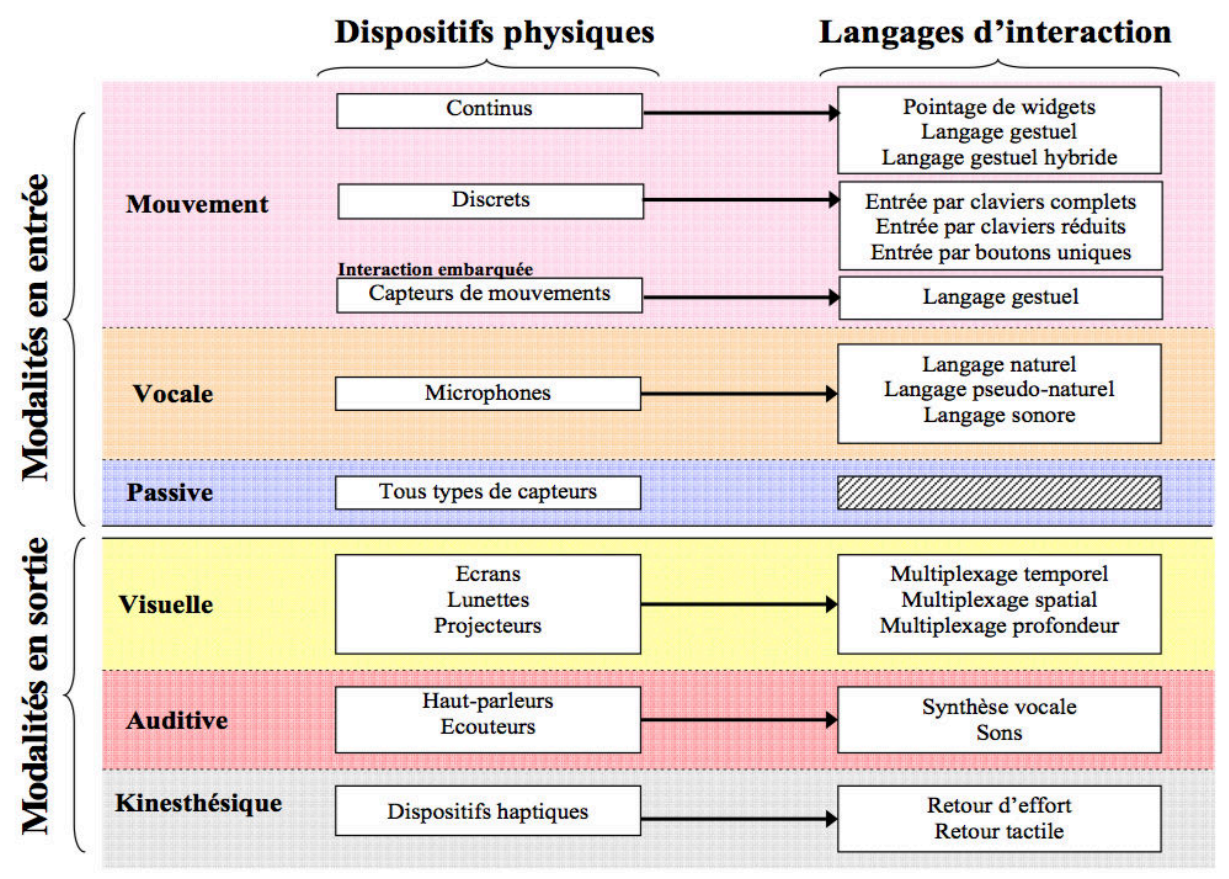

Figure 2.50 – Classification de Roudaut et Lecolinet (2007) des techniques d'interactions en entrée et sortie sur les dispositifs mobiles.

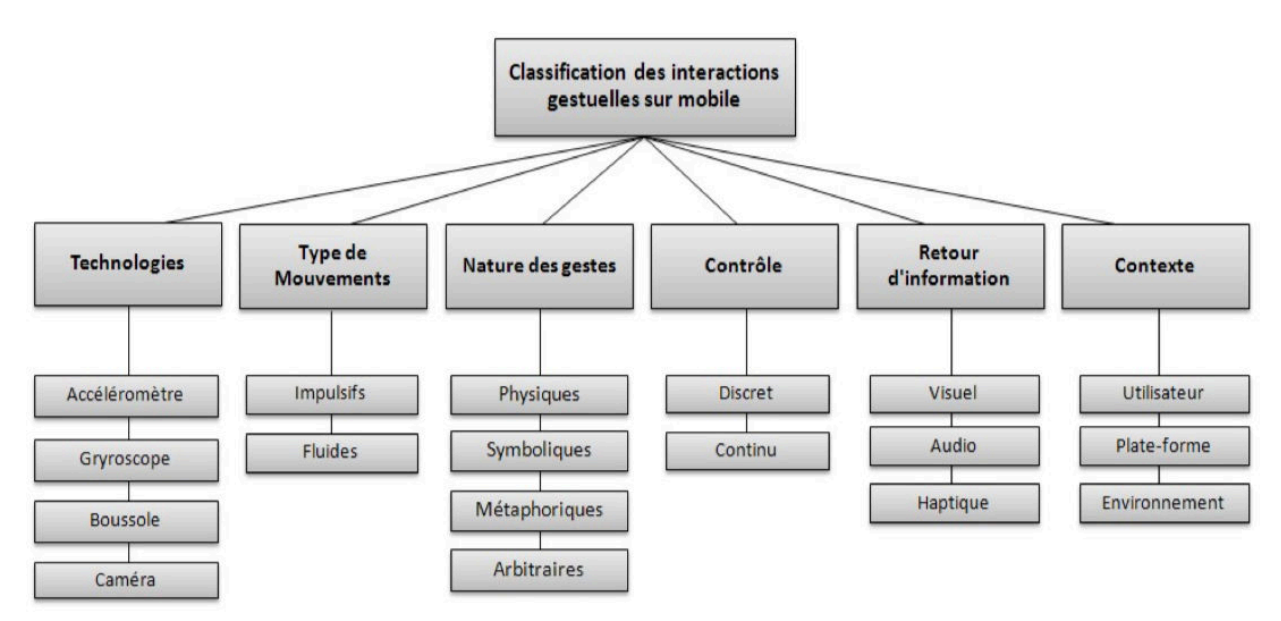

Figure 2.51 – Classification des interactions gestuelles à base de capteurs de Baglioni et al. (2009).

Martinet et al. (2010) ont réalisé une classification des gestes de rotation et de translation en 3D en prenant en compte le nombre de contacts utilisés ainsi que le type de ces contacts (direct, indirect). Cette classification a été étendue par Liu et al. (2012) en y intégrant le fait que les contacts soient en mouvement ou fixes (figure 2.52).

| Method<br>$O_{O_{\mathcal{K}}}$ |                | <b>Sticky Tools</b> |    |         | <b>Screen-Space</b> |    |     | DS3            |         |     |              | <b>Our Method</b> |         |
|---------------------------------|----------------|---------------------|----|---------|---------------------|----|-----|----------------|---------|-----|--------------|-------------------|---------|
|                                 |                | 1 <sub>d</sub>      | 2d | $2d+1i$ | 1 <sub>d</sub>      | 2d | 23d | 1 <sub>d</sub> | $1d+1i$ | 22d | $\geq 2d+1i$ | 2m                | $1m+1f$ |
| Translation                     | $T_{\rm X}$    |                     |    |         |                     |    |     |                |         |     |              |                   |         |
|                                 | T <sub>γ</sub> |                     |    |         |                     |    |     |                |         |     |              |                   |         |
|                                 | T <sub>z</sub> |                     |    |         |                     |    |     |                | T       |     | Ĩ            |                   |         |
| Rotation                        | $R_{\rm X}$    |                     |    | ī       |                     |    |     |                |         |     |              |                   |         |
|                                 | $R_{\rm Y}$    |                     |    | Ľ       |                     |    |     |                |         |     |              |                   |         |
|                                 | $R_{Z}$        |                     |    |         |                     |    |     |                |         |     |              |                   |         |

Figure 2.52 – Taxonomie de Martinet et al. (2010) étendue par Liu et al. (2012) basée sur le nombre de contacts et le type de contact (direct : d, indirect : i) puis sur le fait que le contact soit en mouvement (m) ou fixe (f).

On peut constater que dans cette dernière classification, le temps n'a pas encore été pris en compte pour étendre cette classification et intervenir dans les interactions.

# CHAPITRE 3

# **Élaboration et classification des interactions**

près avoir réalisé un état de l'art en didactique sur l'enseignement de la géométrie dans l'espace puis un état de l'art sur les interactions homme-machine pour la manipulation d'objets 3D dans notre contexte d'apprentissage, nous allons près avoir réalisé un état de l'art en didactique sur l'enseignement de la géométrie<br>dans l'espace puis un état de l'art sur les interactions homme-machine pour la<br>manipulation d'objets 3D dans notre contexte d'apprentissa approche centrée sur l'utilisateur, puis nous mènerons une étude des habitudes et des besoins de ceux-ci. Partant de ces résultats, nous expliciterons nos choix en terme d'interactions et nous formaliserons une grammaire et un langage de gestes afin de pouvoir décrire et répondre aux besoins des utilisateurs. Nous présenterons alors une catégorisation des interactions retenues et nous détaillerons les évaluations menées avec des élèves de la tranche d'âge concernée.

# **1. Approche centrée utilisateur**

Historiquement, le développement des systèmes informatiques était techno-centré et c'était à l'utilisateur de s'adapter à la technologie. Le slogan de l'Exposition Universelle de 1933 résume très bien à lui seul cet état d'esprit : « Science finds, Industry applies, Man conforms ». La technologie ayant évolué très rapidement, il est devenu de plus en plus difficile à l'être humain de s'adapter. La complexification des systèmes a entrainé une augmentation du temps d'apprentissage et d'adaptation aux interfaces, une augmentation des erreurs faites par les utilisateurs provoquant souvent de la frustration voire un rejet. Le développement des recherches en IHM a permis de rééquilibrer la balance entre une vision techno-centrée et une vision ethnocentrée. Plusieurs approches se sont développées afin de prendre en compte les besoins des utilisateurs et parmi elles, l'approche centrée utilisateur. Durant notre étude et le développement de notre application nous nous sommes basés sur cette approche. Nous allons maintenant la définir et en donner les grands principes.

## **1.1. Une définition**

Le terme d'approche centrée utilisateur a été utilisé par Norman (Norman, 1986) en 1986. Comme son nom l'indique cette approche place l'utilisateur au centre du processus de conception. La devise de Norman, qui résume très bien aussi l'esprit de cette démarche, va totalement à l'encontre du slogan de l'exposition universelle : « People propose, Science studies, Technology conforms ». Cette démarche a fait l'objet de plusieurs normes dont la dernière date de 2010 (norme ISO 9241-210) et qui en donne la définition suivante :

#### « **2.7 conception centrée sur l'opérateur humain**

approche de conception et de développement de systèmes ayant pour objectif d'améliorer l'utilisabilité des systèmes interactifs en se concentrant sur l'utilisation du système concerné, et en appliquant les connaissances et techniques existantes en matière de facteurs humains/d'ergonomie et d'utilisabilité

Note 1 à l'article: Le terme «conception centrée sur l'opérateur humain» est employé de préférence au terme «conception centrée sur l'utilisateur» afin de souligner que la présente partie de l'ISO 9241 couvre également les effets sur un grand nombre de parties prenantes, et non simplement les individus considérés généralement comme utilisateurs. Toutefois, dans la pratique, ces termes sont souvent utilisés comme synonymes.

Note 2 à l'article: Les systèmes utilisables peuvent présenter plusieurs avantages, y compris une meilleure productivité, l'amélioration du bien-être de l'utilisateur, la prévention du stress, une meilleure accessibilité et un risque de préjudice réduit. […]

## **2.13 utilisabilité**

degré selon lequel un système, un produit ou un service peut être utilisé, par des utilisateurs spécifiés, pour atteindre des buts définis avec efficacité, efficience et satisfaction, dans un contexte d'utilisation spécifié»

Pour Oviatt (Oviatt, 2006), l'approche centrée utilisateur « préconise une approche plus prometteuse et durable qui est dans un premier temps de copier le comportement naturel des utilisateurs en incluant toutes les contraintes liées à leurs aptitudes à participer, apprendre et exécuter ; ainsi les interfaces peuvent être conçues pour être plus intuitives, plus faciles à apprendre et exemptes d'erreur d'utilisation. ».

## **1.2.Les principes de l'approche centrée utilisateur**

La norme ISO 9241-210 fournit aussi les grands principes de cette démarche :

- 1) La conception est fondée sur une compréhension explicite des utilisateurs, des tâches et des environnements ;
- 2) Les utilisateurs sont impliqués dans la conception et le développement ;
- 3) Le processus est itératif ;
- 4) La conception couvre l'expérience de l'utilisateur dans son intégralité ;
- 5) L'équipe de conception inclut des compétences et des points de vue pluridisciplinaires.

D'après Oviatt (2006), un des thèmes communs aux discussions autour des principes de la conception centrée utilisateur, des stratégies, des illustrations et des résultats de recherches est la charge cognitive et plus précisément comment minimiser la charge cognitive superflue due à l'utilisation d'une interface.

Dans ce contexte Oviatt propose huit principes pour la conception d'interface :

- 1) Tirer profit des expériences, connaissances et types de comportement de l'utilisateur et s'adapter à ses comportements et préférences ;
- 2) Supporter les modèles de communication multimodale, naturelle et flexible ;
- 3) Guider de façon transparente les entrées de l'utilisateur pour minimiser les difficultés liées à la linguistique et à la variabilité comportementale, ainsi les erreurs avec le système sont réduites et l'utilisabilité améliorée ;
- 4) Minimiser la charge cognitive associée à la planification des entrées utilisateur ;
- 5) Tenir compte des pratiques habituelles de travail de l'utilisateur plutôt que de les changer ;
- 6) Supporter les systèmes de représentation dont l'utilisateur a besoin au sein de l'interface ;
- 7) Minimiser la charge cognitive associée à la complexité superflue du système de sortie (fonctionnalités inutiles qui peuvent distraire l'attention pendant la réalisation de la tâche) ;
- 8) Minimiser les interruptions qui empêchent l'utilisateur de s'engager dans un haut niveau de planification, de réflexion et de résolution du problème.

En nous appuyant sur ces principes nous allons maintenant détailler la démarche utilisée durant notre étude.

Dans un premier temps, nous avons réalisé une analyse des besoins et des habitudes des utilisateurs, ce qui correspond au point 1) des principes de la CCU pour la norme ISO 9241-210 et aux points 1) et 5) pour Oviatt. Cette étude a commencé par une évaluation des logiciels de géométrie dynamique dans l'espace déjà existants. Puis nous avons organisé des Focus group et des entretiens avec des élèves de l'école primaire et du collège, des enseignants du premier et du second degré ainsi qu'avec des étudiants et des formateurs de l'IUFM (Institut Universitaire de

Formation des Maîtres remplacé en 2013 par les ESPÉ, École Supérieure du Professorat et de l'Éducation). Comme le précise le point 3) de la norme ISO 9241-210, notre démarche a été itérative. Cette étude nous a permis de mettre en place une première catégorisation des interactions en fonction des fonctionnalités à mettre en correspondance dans un logiciel de géométrie dynamique 3D lié à l'apprentissage.

# **2. Étude des besoins et des habitudes utilisateurs**

## **2.1.Étude des logiciels de géométrie dynamique 3D existants**

Pour réaliser notre analyse des logiciels existants de géométrie dynamique dans l'espace, nous avons retenu trois logiciels : *Geospace*, *Cabri-3D* et *Calque 3D*. Il existe bien évidemment d'autres logiciels de ce type comme *Série 3D* ou *Ateliers de géométrie 3D*. On trouve aussi des logiciels initialement spécialisés dans la géométrie dynamique en 2D qui offrent des modules d'utilisation en 3D comme *CaRMetal* et *GeoGebra*. Ces deux derniers ont été rapidement écartés lors de nos recherches. En effet, le premier nécessite l'installation de macros (ce qui ne facilite pas la prise en main par les élèves) quant au second il est en version beta et ne sera réellement disponible qu'à l'automne 2014. A cette date, *GeoGebra* sera disponible pour les stations de bureau et les tablettes mais nos contacts avec les développeurs de l'application nous permettent de dire dès maintenant qu'il n'y aura pas de prise en compte des spécificités des tablettes comme le multi-touch. Parmi les logiciels spécifiquement dédiés à la géométrie dynamique en 3D, nous avons choisi :

- Premièrement, *Geospace* car c'est le seul logiciel de géométrie dynamique 3D qui est proposé dans la liste des logiciels autorisés au CAPES de mathématiques donc aux futurs enseignants de collège ;
- Deuxièmement, *Cabri-3D* car de nombreuses études ont été faites sur la base de ce logiciel (Chaachoua, 1997 ; Mithalal, 2010) ;
- Troisièmement, *Calque 3D* car la conception de ce logiciel a donné lieu à une thèse de doctorat (Van Labeke, 1999) sur la prise en compte de l'usager enseignant dans la conception des EIAO (Enseignement Intelligent Assisté par Ordinateur).

Les trois logiciels choisis ont été conçus pour une utilisation sur des stations de bureau et correspondent donc au paradigme WIMP (Windows, Icons, Menus and Pointing device). De ce fait la majorité des actions sont réalisées à travers l'utilisation de menus qui sont relativement complexes et difficilement appréhendables par des élèves de cycle 3 – collège (figure 3.1). Une autre limitation liée aux stations de bureau et que nous avons déjà évoquée dans le chapitre 1 est l'impossibilité pour l'observateur de se déplacer réellement pour modifier son point de vue. Bien évidemment ces trois logiciels permettent de changer de vue en utilisant différentes projections. Cependant, on retrouve le problème de « voir » la scène tourner sur l'écran à la place de « voir »

l'observateur se déplacer. Pourtant cela correspond à deux tâches différentes pour un élève dans le cadre de la structuration de l'espace. Partant de ces constatations, nous allons dans un premier temps comparer brièvement les actions de création de deux polyèdres simples. Dans un deuxième temps, nous comparerons les actions de translation et de rotation qui sont les deux transformations de base dans la manipulation des environnements 3D. Puis dans un troisième temps, nous comparerons les possibilités de travail sur les patrons qui sont un peu plus spécifiques à l'enseignement de la géométrie dans l'espace. Nous avons choisi ces différentes tâches car ce sont celles qui correspondent à ce qu'un élève de cycle 3 – collège peut être amené à faire dans le cadre des programmes de mathématiques.

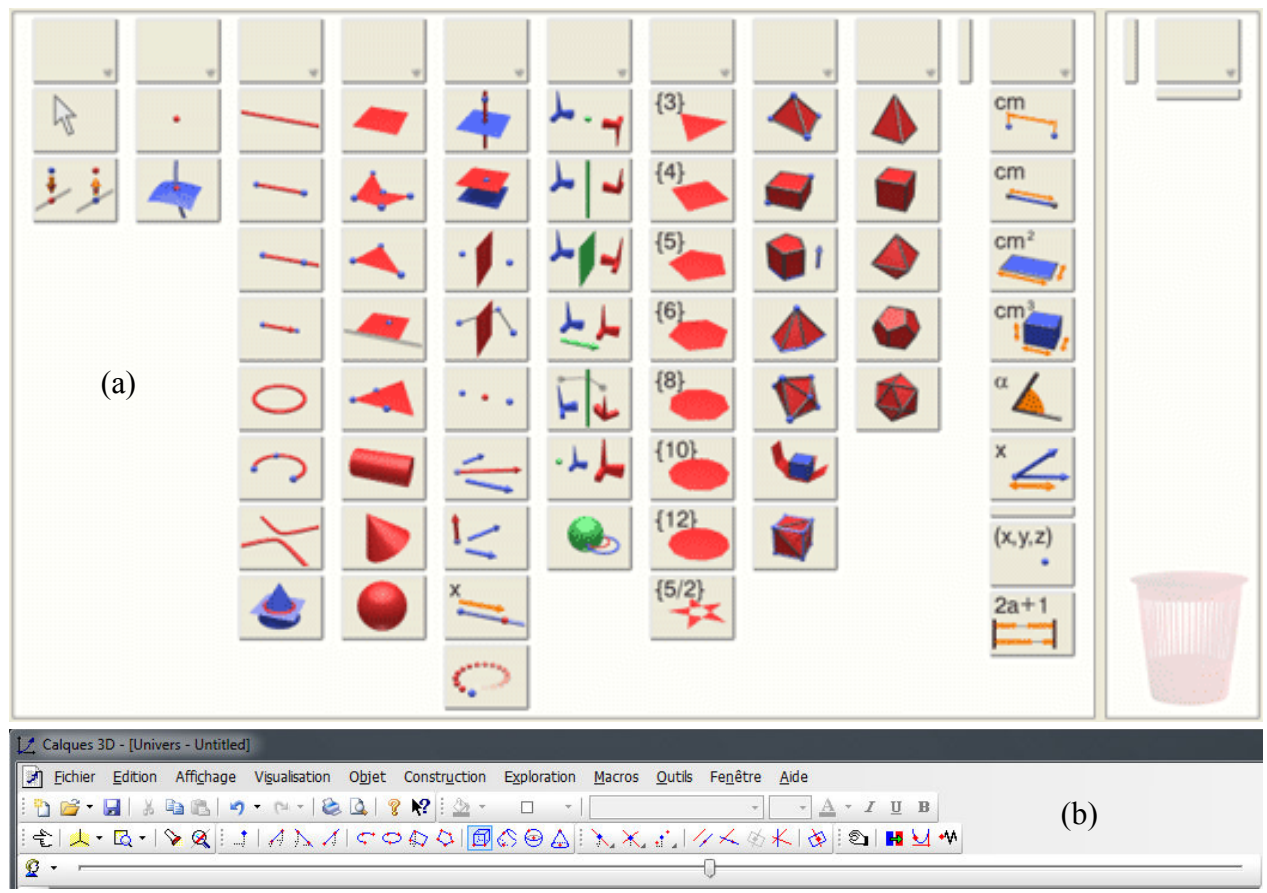

Figure 3.1 – Interfaces de deux des logiciels étudiés : (a) *Cabri-3D*, (b) *Calque 3D*.

Comme nous l'avons déjà vu dans les chapitres précédents, en utilisant le logiciel *Geospace*, la création d'un cube nécessite 11 étapes avec 10 boîtes de dialogue, le tout représentant un total de 105 clics ou appuis sur une touche du clavier. Celle d'un pavé droit demandera 97 interactions à travers 9 boites de dialogue. *Geospace* ne propose pas de créer directement un cube ou un pavé droit quelconque, ce qui implique soit d'utiliser le produit vectoriel, soit de passer par la création de plan pour définir un cube ou un pavé droit. En utilisant le logiciel *Cabri-3D*, la création d'un cube nécessite 4 interactions et celle d'un pavé droit 5 interactions. *Cabri-3D* permet la création directe d'un cube ou d'un pavé droit ce qui explique un

nombre nettement inférieur d'interactions par rapport à *Geospace*. Enfin avec *Calque 3D*, la création d'un cube nécessite 10 interactions et celle d'un pavé droit 70 interactions. Ce logiciel permet de créer directement un cube mais pas un pavé, ce qui explique la différence dans le nombre d'interactions à utiliser entre les deux solides.

Après avoir expliqué brièvement la création de deux solides de bases, nous allons étudier les possibilités de transformation en terme de translation et de rotation autorisées par ces logiciels. Dans le cas où la transformation peut être réalisée à partir d'interactions avec la souris directement sur le solide, nous parlerons d'interaction *directe*, dans le cas contraire où l'interaction est possible mais nécessite de passer par des menus, des boites de dialogue puis par le clavier et/ou la souris, nous parlerons *d'interaction paramétrée*.

Avec le logiciel *Geospace*, il n'y pas de possibilité de translation du solide. Il est seulement possible de déplacer les points libres, c'est-à-dire les points créés sans dépendance ni contrainte de construction (une contrainte de construction pourrait être un point d'intersection par exemple). Il est possible de faire pivoter la scène autour des trois axes du repère de l'écran par interaction directe mais seuls 2 DDL (Degré De Liberté) sont accessibles simultanément. Par contre, *Geospace* n'autorise pas de rotation directe pour un seul solide. Bien qu'il soit possible de réaliser une rotation d'un solide suivant un axe particulier au sein de *Geospace*, l'action reste difficile et implique la création d'une variable réelle manipulable au clavier, puis la création d'une macro utilisant cette variable et redessinant le solide pour chaque nouvelle valeur prise par la variable.

Le logiciel *Cabri-3D* autorise les translations mais uniquement suivant les axes X et Y du repère du monde. Il est également possible de faire pivoter la scène par interaction directe autour de deux axes (2 DDL simultanés) mais de façon étonnante, les deux axes de rotation n'appartiennent pas au même repère. En effet, le premier axe de rotation est l'axe des Y dans le repère du monde et le second est l'axe des X dans le repère de l'écran. De plus, il est impossible de manipuler un solide en lui appliquant des rotations simplement pour l'observer.

Enfin, avec le logiciel *Calque 3D*, il n'est pas possible de déplacer un solide en translation. *Calque 3D* autorise la rotation de la scène par interaction directe suivant les axes X et Y du repère de l'écran. Toutefois pour pouvoir manipuler la scène en rotation en utilisant 2 DDL simultanés, il est nécessaire de passer dans le mode de « rendu 3D » (figure 3.2). Dans ce mode, il est possible de manipuler la scène indépendamment de la fenêtre de création. Par contre, la rotation d'un seul solide de la scène n'est pas envisagée.

Il est intéressant de constater que si la scène contient plusieurs solides, aucun des trois logiciels ne permet de manipuler chacun d'eux de façon indépendante. Donc, soit ces logiciels ont été pensés pour n'afficher qu'un solide à la fois, soit pour gérer des scènes dans leur globalité. Dans les deux cas, cela limite les possibilités de manipulation et d'observation de l'utilisateur.

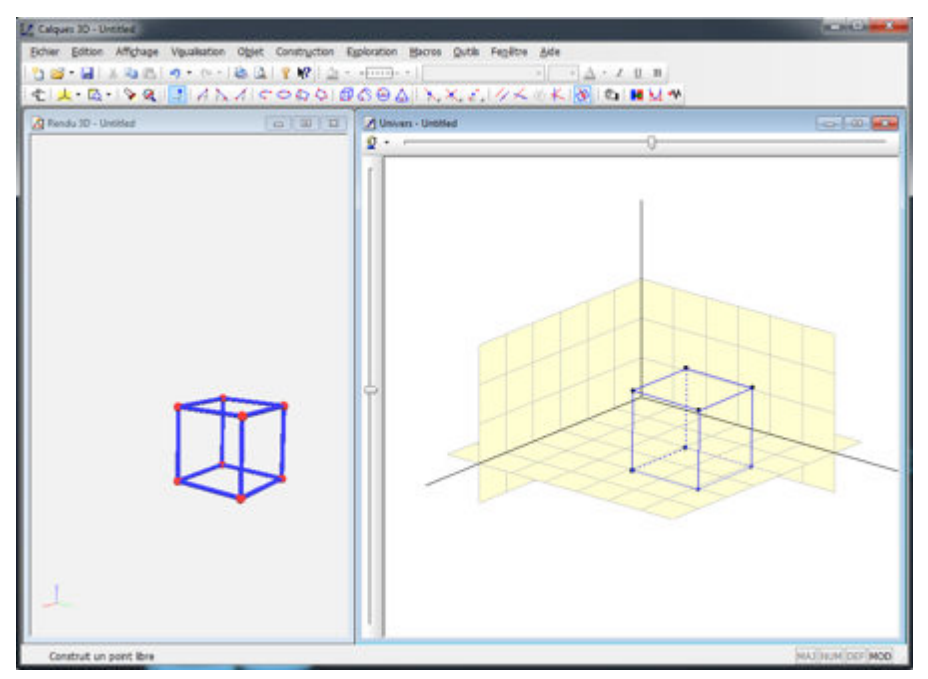

Figure 3.2 – Calque 3D avec les deux fenêtres : sur la gauche la fenêtre de rendu 3D et sur la droite celle de création.

Concernant les patrons, seuls *Geospace* et *Cabri-3D* permettent leur création. Ils peuvent ensuite être manipulés comme n'importe quel solide. Pour *Geospace*, il faut créer une variable réelle puis l'utiliser dans une boite de dialogue. L'ouverture/fermeture du patron est alors pilotée au clavier. Il est aussi intéressant d'observer que le solide de départ reste visible lorsque le patron se déploie (figure 3.3 a.). Dans le cas de *Cabri-3D*, la création se passe à partir d'un bouton du menu puis, une interaction directe sur l'un des sommets du solide permet de définir le niveau d'ouverture/fermeture du patron. Le solide de départ n'est alors plus visible laissant la place à son patron (figure 3.3 b.). Aucun des deux logiciels n'autorise la modification des patrons.

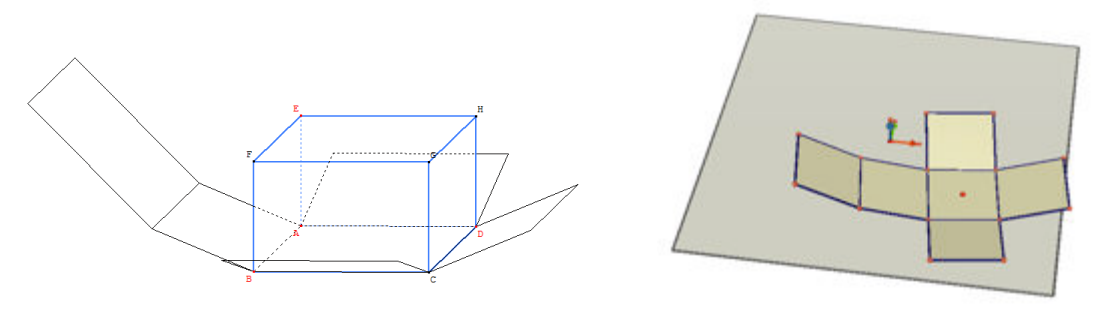

(a)  $(b)$ Figure 3.3 – Représentation des patrons : (a) avec Geospace, (b) avec Cabri-3D.

Le tableau 3.1 résume l'analyse comparative des trois logiciels.

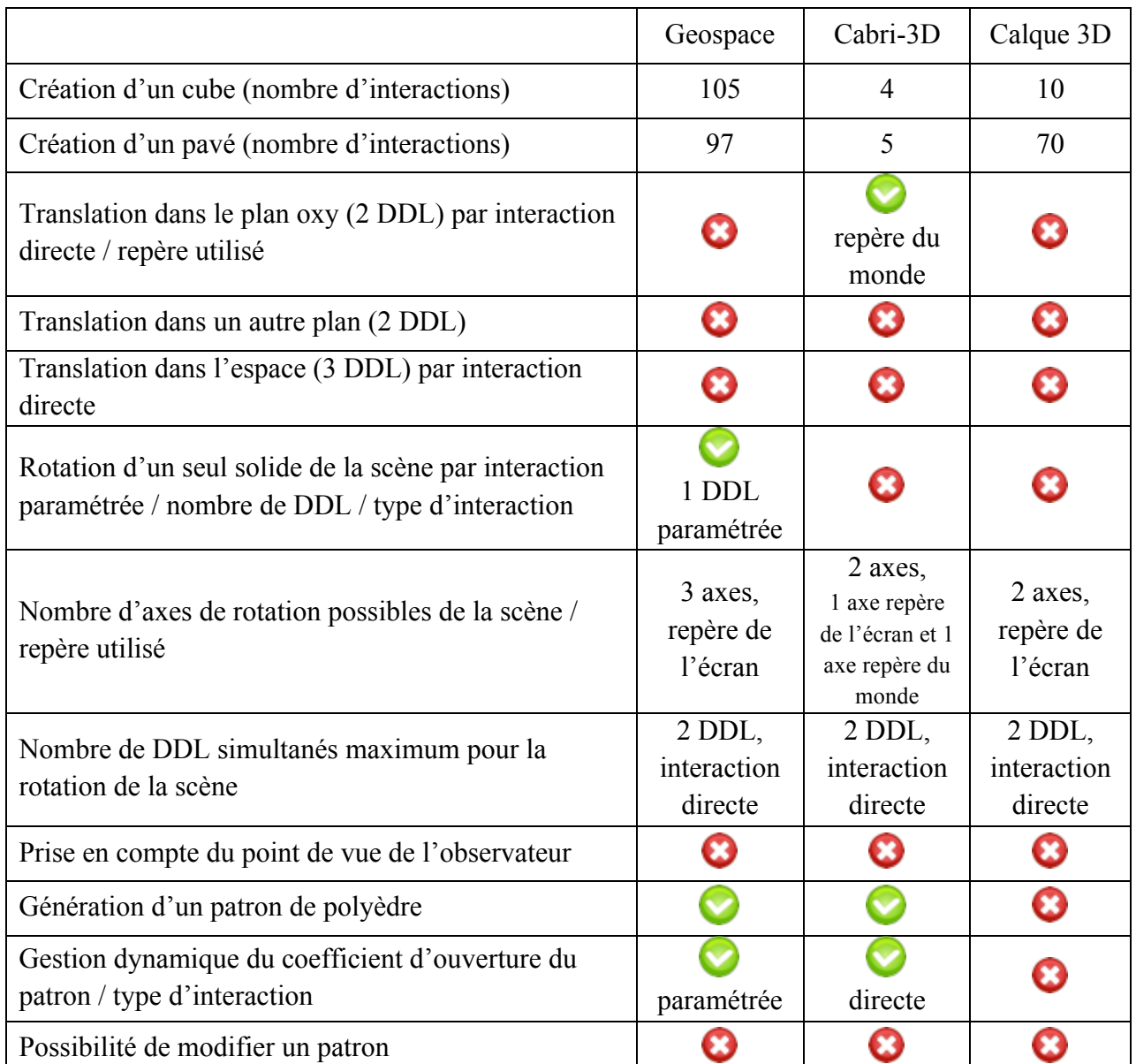

Table 3.1 – Analyse et comparaison de trois logiciels de géométrie dynamique dans l'espace.

# **2.2.Étude des habitudes et besoins des utilisateurs**

Après avoir réalisé une étude comparative sur plusieurs points de trois logiciels existants de géométrie dynamique dans l'espace, nous avons réalisé des entretiens avec des utilisateurs potentiels de ce type de logiciels. Le but était de bien identifier les habitudes et les pratiques lors de l'utilisation de ces applications ainsi que les manques et les pistes d'évolution possibles. Dans ce contexte, nous n'avons réalisé nos entretiens qu'avec une partie des utilisateurs potentiels : les enseignants ou futurs enseignants. Ces entretiens ont eu lieu en deux temps et sous deux modalités différentes : des entretiens semi-directifs et un focus group.

#### **2.2.1. Entretiens avec les utilisateurs**

Dans un premier temps, des entretiens semi-directifs ont été faits avec 28 utilisateurs potentiels composés de :

- 6 professeurs des écoles (premier degré) ;
- 11 futurs enseignants (stagiaires préparant le CAPES de mathématiques) ;
- 8 enseignants en collège (second degré) ;
- 3 formateurs en mathématiques à l'IUFM.

Les entretiens portaient sur les usages des logiciels de géométrie dynamique dans l'espace et ont fait ressortir les points suivants :

– 23 enseignants sur 28 ne font pas utiliser les logiciels par les élèves. 7 ne l'utilisent pas du tout, 16 utilisent le logiciel uniquement comme support pour illustrer leur cours (figure 3.4). Par ailleurs, les 23 enseignants ne faisant pas utiliser ces applications aux élèves le justifient par une complexité d'utilisation trop importante pour leurs niveaux de classe mais n'excluraient pas de les utiliser en lycée.

On peut aussi noter que parmi ces 23 enseignants réfractaires à l'utilisation des logiciels par les élèves, 7 ne les utilisent pas du tout en classe même s'ils les connaissent en argumentant soit des problèmes logistiques soit une inadaptation dans leur niveau d'enseignement ce qui est massivement le cas chez les professeurs des écoles (figure 3.4).

- La totalité des enseignants interrogés font remonter la nécessité d'une période d'apprentissage pour l'utilisation des logiciels, apprentissage trouvé long et fastidieux par 20 des enseignants et essentiellement ceux utilisant *Geospace*. Par ailleurs, plusieurs de ces utilisateurs ont aussi indiqué leurs difficultés à manipuler les représentations des solides en utilisant la souris : « ça ne va jamais vraiment là où on voudrait », « c'est difficile de placer correctement la figure ». Ces remarques viennent expliquer partiellement la volonté de ne pas faire utiliser les logiciels par les élèves.
- 26 enseignants sur 28 pensent tout de même que ces logiciels sont un apport pédagogique dans l'enseignement de la géométrie dans l'espace et qu'ils permettent aux élèves de « mieux voir ».
- 21 d'entre eux regrettent aussi de ne pas pouvoir créer différents patrons ou de ne pas pouvoir les modifier, les applications ne proposant qu'un patron pour un solide.

Lors de ces entretiens les enseignants ont aussi fait ressortir plusieurs fonctionnalités existantes ou manquantes qui leur semblaient importantes :

– les possibilités de redimensionnement dynamique des solides qui caractérisent ces logiciels, c'est-à-dire que quelque soit les transformations appliquées au solide, celui-ci conserve ses propriétés mathématiques donc un cube restera toujours un cube, un pavé droit toujours un pavé droit, …

- comme nous l'avons déjà mentionné la possibilité de modifier des patrons pour essayer d'en créer de nouveaux ;
- la possibilité de manipuler individuellement des solides ;
- la possibilité d'étudier les sections de solide par un plan « facilement », cette dernière fonctionnalité n'ayant été mise en avant que par les enseignants de collège puisqu'elle correspond en effet au programme de la classe de troisième.

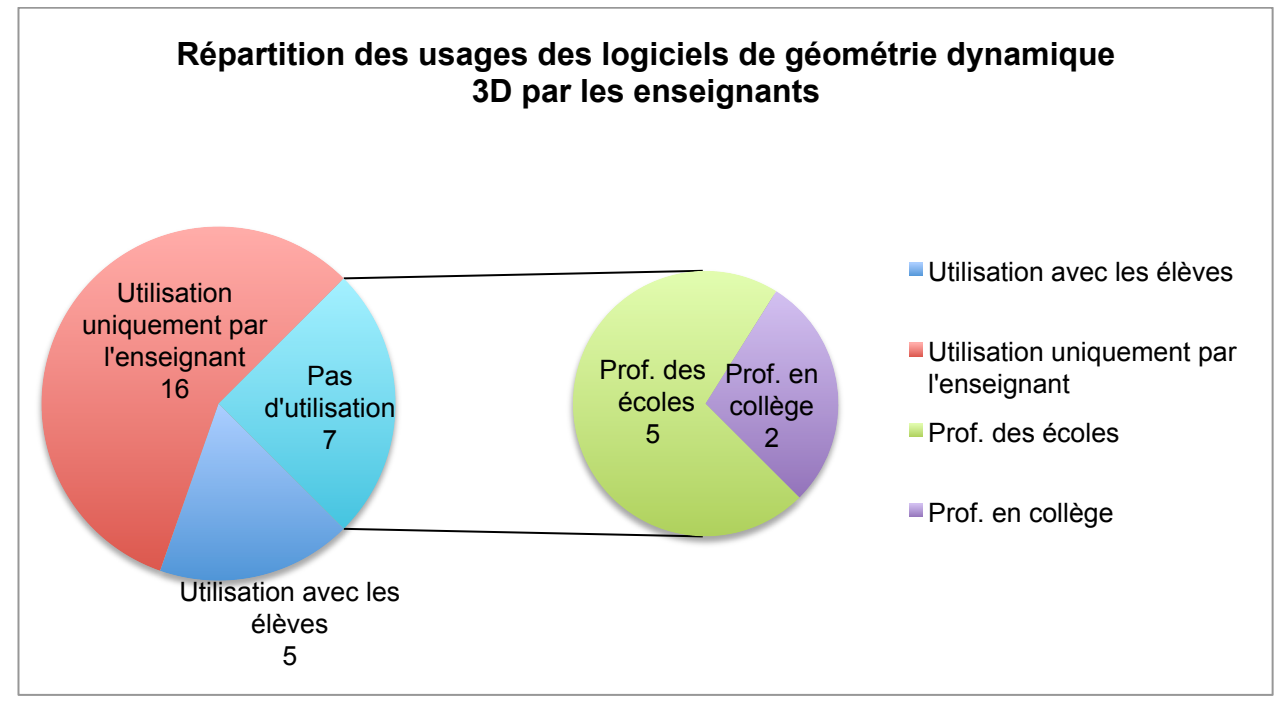

Figure 3.4 – Répartition des usages des logiciels de géométrie dynamique 3D par les enseignants.

Suite à ces entretiens, à notre étude didactique et à l'état de l'art sur les interactions, nous avons mis en place une première classification en partant des fonctionnalités attendues.

#### **2.2.2. Premières catégorisations**

Une fois les fonctionnalités principales définies, nous les avons mises en correspondance avec des interactions en essayant de garder une vue d'ensemble, c'est-à-dire de pouvoir définir un ensemble d'interactions cohérent et sans ambiguïté. En effet, dans notre contexte, il ne suffit pas uniquement de pouvoir réaliser une translation suivant 3 DDL ou de trouver le meilleur geste pour la rotation d'un solide. Il faut non seulement que les gestes puissent être « facilement » et « rapidement » assimilés mais ils doivent aussi prendre place dans un ensemble permettant de répondre aux besoins des utilisateurs. Nous avons donc essayé de prendre en compte les tâches suivantes ·

- Sélectionner un solide ;
- Appliquer une translation (2 DDL et 3 DDL) ;
- Appliquer une rotation à un solide indépendamment des autres ;
- Changer le point de vue/la position de l'observateur ;
- Générer un patron et pouvoir le modifier ;
- Redimensionner un solide de façon dynamique en conservant ses propriétés mathématiques ;
- Réaliser la section d'un solide par un plan et pouvoir scinder en deux solides manipulables indépendamment l'un de l'autre ;
- Créer un solide ;
- Supprimer un solide ;
- Assembler deux solides ;
- Changer de couleur.

Nous avons alors réalisé une carte heuristique faisant apparaître une première classification basée sur les fonctionnalités mises en avant par les utilisateurs (figure 3.5). De façon à nous assurer de la cohérence des interactions mises en correspondance avec les besoins, nous avons réalisé une seconde carte heuristique représentant une seconde classification basée sur les interactions et prenant en compte le nombre de contacts ainsi que leur directivité (direct ou indirect) (figure 3.6).

Partant de ces deux classifications (figure 3.5 et 3.6), nous avons développé un prototype et nous sommes retournés voir des enseignants en réalisant un focus group pour avoir leur avis, appliquant ainsi une démarche itérative comme le préconise le point 3) de la norme ISO 9241- 210 et les points 5) et 6) des recommandations d'Oviatt (Oviatt, 2006).

#### **2.2.3. Focus group avec les utilisateurs**

Nous avons profité de l'Assemblée Générale de l'association Sésamath qui regroupe des enseignants de mathématiques autour de projets collaboratifs basés sur l'utilisation des Technologies de l'Information et de la Communication pour l'Enseignement (TICE) pour réaliser un focus group avec 11 enseignants : 8 professeurs en collège et 3 professeurs des écoles. Nous avons découpé le focus group en 3 temps :

- 1) Premier temps : nous avons repris les grandes lignes des entretiens pour avoir un retour des enseignants sur les logiciels de géométrie dans l'espace et ce à quoi ils devraient correspondre ;
- 2) Deuxième temps : présentation de notre prototype et des fonctionnalités en cours de développement ;
- 3) Troisième temps : échanges autour de la présentation et liens entre premier et second degré.

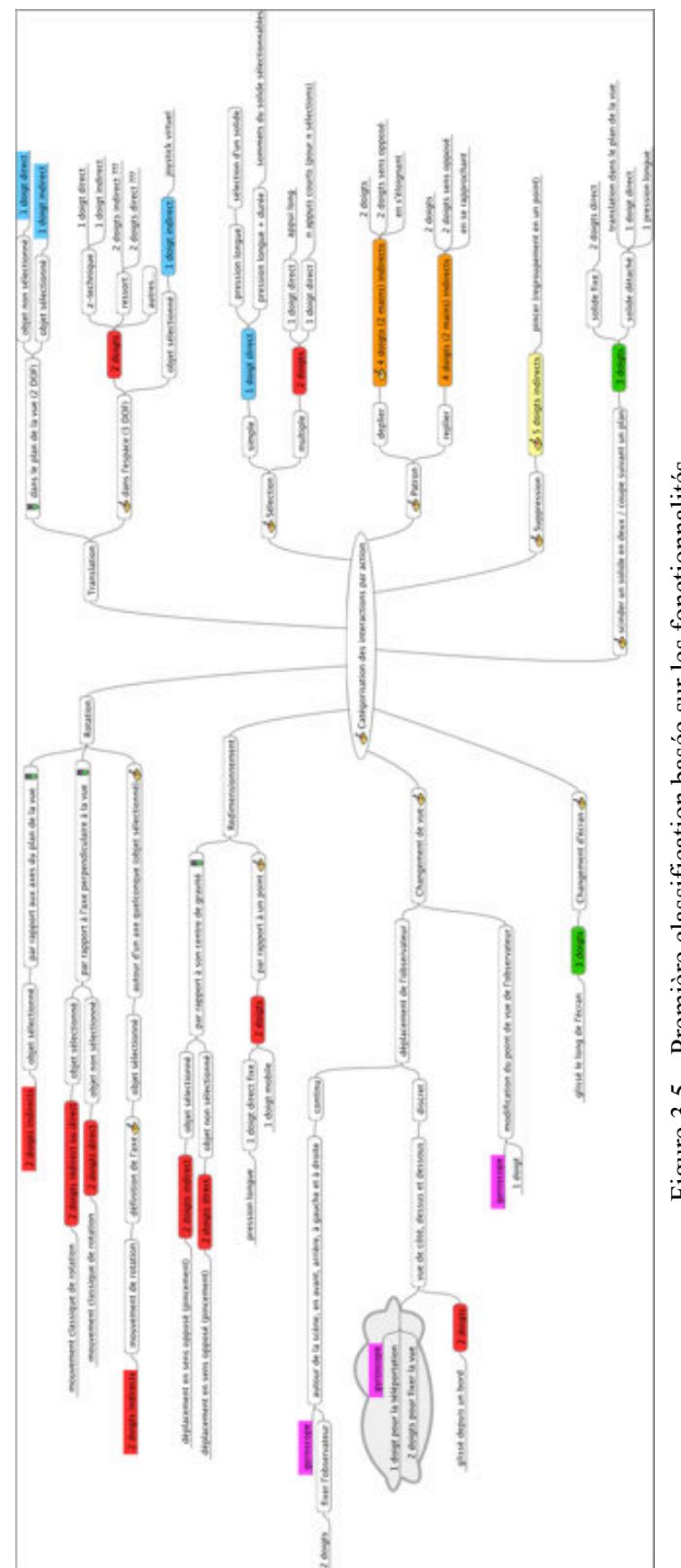

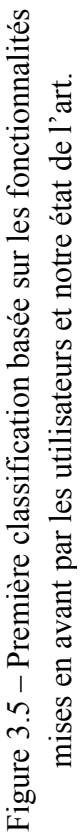

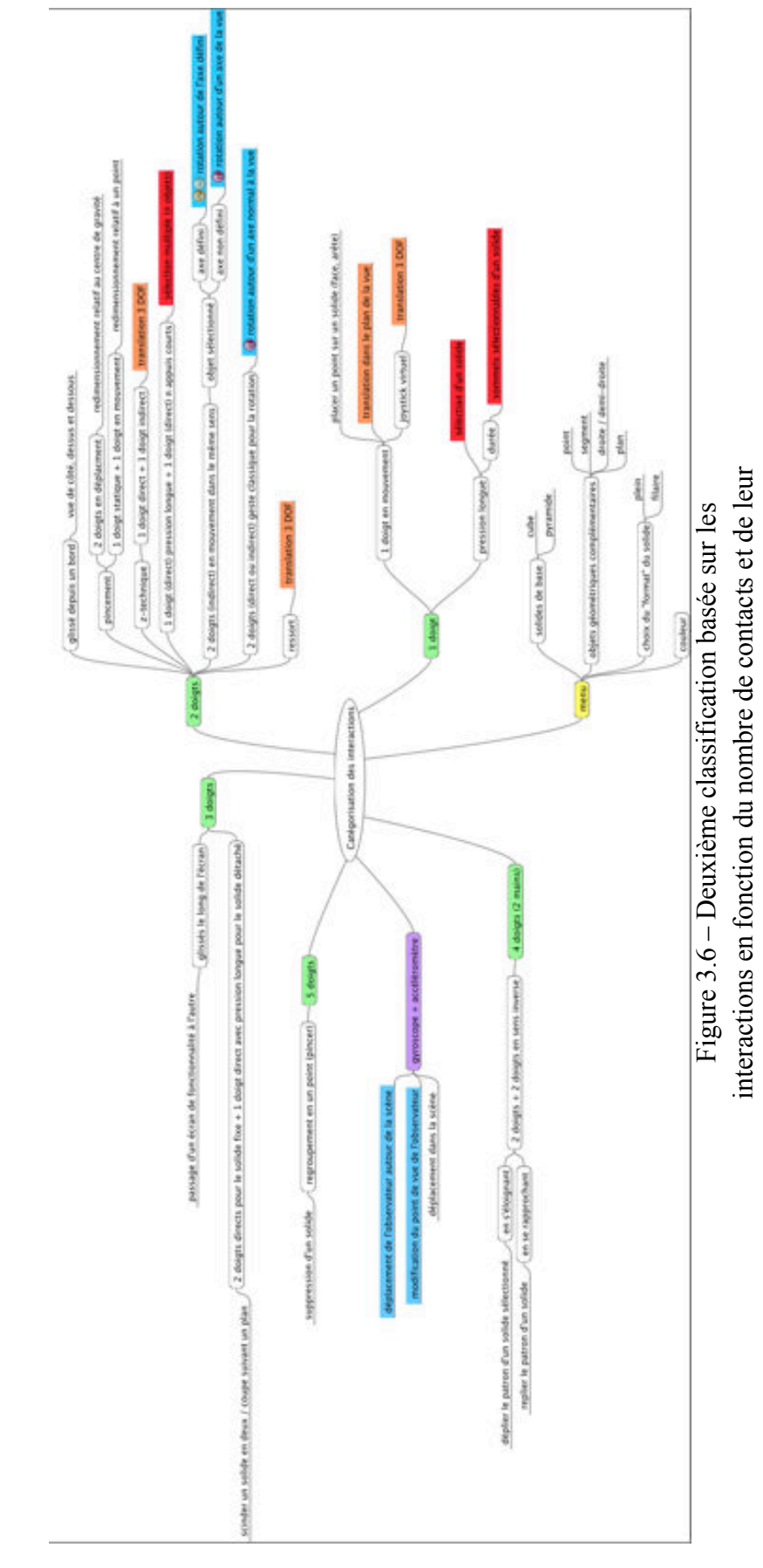

directivité.

directivité.

Initialement, nous avons retrouvé les mêmes remarques que lors de nos premiers entretiens utilisateurs (cf. 2.2.1). Les enseignants du premier degré ont juste rajouté qu'il serait intéressant d'avoir plusieurs visualisations d'un solide : plein, plein avec les arêtes et les sommets visibles et le « squelette du solide » (représentation filaire).

Lors du deuxième temps, nous avons présenté notre prototype qui permettait :

- La sélection d'un solide ;
- La translation suivant 2 DDL ;
- La rotation d'un solide indépendamment des autres suivant 1 DDL ou 3 DDL ;
- Le changement de position de l'observateur autour de la scène ;
- La génération d'un patron de solide avec la possibilité de modifier dynamiquement son coefficient d'ouverture.

Puis les fonctionnalités en cours de développement :

- La translation suivant 3 DDL ;
- La possibilité de modifier un patron ;
- La possibilité d'assembler des solides à partir du moment où ils possèdent au moins une face identique par la forme et les dimensions ;
- L'utilisation de solides physiques (tangibles) pour la création des solides dans l'application.

Les membres du groupe ont par ailleurs pu tester le prototype pour faire des premiers retours qualitatifs sur les interactions. Après utilisation, les enseignants ont trouvé l'utilisation de l'application assez « simple » et rapidement appréhendable. Les premières réactions ont été positives et la présentation a donné lieu à quelques remarques :

- Nous avions présenté la possibilité de faire tourner le solide suivant 1 DDL autour d'un axe défini par deux sommets du solide. Les enseignants du primaire n'ont pas vu l'utilité de cette possibilité dans leur pratique.
- L'assemblage de solide a été jugé comme secondaire par rapport aux pratiques. Pour le second degré, les enseignants y ont vu une utilité pour quelques observations mais à la marge des pratiques habituelles. De leur côté, les enseignants du premier degré ont trouvé cette fonctionnalité intéressante mais uniquement pour les cubes de façon à pouvoir travailler la notion de volume en assemblant plein de petits cubes pour comparer le volume obtenu par assemblage et un volume déjà disponible dans la scène.
- Il est alors apparu l'utilité de pouvoir dupliquer un solide.

Lors du troisième temps, plusieurs propositions ont émergé :

- Possibilité de dupliquer un solide ;
- Possibilité de réaliser des empreintes d'un solide sur un plan (« le sol de la scène ») ;
- Modifications de la couleur du solide et de celles de ses faces, arêtes et sommets ;
- Possibilité de créer un patron à partir « par exemple d'un distributeur de faces » plutôt que de devoir en modifier un déjà existant, « ce n'est pas le même type de tâche pour l'élève ! » ;
- Les enseignants du second degré sont revenus assez fortement sur les sections d'un solide par un plan avec la possibilité d'étudier chaque solide résultant de la section de façon indépendante ;

Après avoir étudié les logiciels existants ainsi que les habitudes et les besoins d'une partie des futurs utilisateurs. Nous allons maintenant présenter l'ensemble des fonctionnalités développées ainsi que les modalités retenues pour les réaliser. Celles-ci vont au delà des interactions tactiles sur un écran multi-touch, nous avons émis le souhait d'exploiter au mieux l'ensemble des solutions technologiques proposées par les terminaux tactiles avec le soucis permanant de répondre au mieux aux attentes des utilisateurs.

# **3. Notre grammaire et langage d'interactions**

Après avoir pris en compte les besoins et les habitudes des utilisateurs, ainsi que les référents théoriques de l'état de l'art, nous avons fixé un ensemble d'interactions nous permettant de répondre à l'ensemble des attentes. Certaines fonctionnalités et interactions associées ont donnée lieu à l'exploration de diverses pistes comme par exemple pour les translations que nous détaillerons un peu plus loin. L'amélioration de notre première classification a conduit à étendre la taxonomie proposée par Martinet et al. (2011), puis à définir une grammaire et un langage d'interactions. Enfin, parallèlement, nous avons développé un prototype afin d'évaluer nos propositions.

## **3.1. Classification des interactions gestuelles tactiles**

Nous proposons une nouvelle classification complétant la taxonomie de Martinet et al. (2011) basée sur celle de Card et al. (1991). Dans sa taxonomie, Martinet et al. proposaient de prendre en compte le nombre de contacts, la directivité (contact direct ou indirect) et le type de manipulation (intégrale et séparable). Dans un but voulu de simplicité de cette taxonomie, les auteurs n'ont pas introduit d'autres notations permettant de représenter les gestes. Nous proposons donc d'étendre cette taxonomie dans le but de classifier les gestes inhérents à l'utilisation d'un logiciel de géométrie 3D dans des situations d'apprentissage. Il s'avère en effet nécessaire d'introduire d'autres notations pour gérer la prise en compte de nouvelles variables :

– La sélection : dans une scène composée de plusieurs éléments, le fait qu'un objet dispose d'un état binaire sélectionné/non sélectionné permet de limiter des manipulations aux objets cibles.

- La mobilité : la taxonomie de Martinet et al. ne permet pas de savoir si des contacts sont en mouvement ou non alors qu'un contact direct fixe et un contact direct mobile sont pour nous deux interactions différentes.
- Le temps : dans de nombreuses applications, on retrouve le contact long comme moyen d'interaction (souvent pour faire apparaître un menu contextuel). Il y a ici une notion de durée qui est absente de la taxonomie initiale et que nous choisissons d'introduire.

La composition du nombre de contacts, de la directivité, du type de manipulation, de la mobilité de la sélection et du temps permet d'enrichir les modes d'interactions définis par Martinet et al.. Pour chaque mode d'interaction, nous représentons une possibilité d'interaction et/ou la gestion d'un degré de liberté par un *cercle* lorsque le solide n'est pas sélectionné et par un *carré* lorsqu'il l'est. Lorsqu'un geste permet de manipuler l'objet suivant plusieurs DDL, les cercles ou les carrés sont reliés par un trait. Les lettres *d*, *i*, *f* et *m* signifient respectivement direct, indirect, fixe et mobile. Enfin lorsque une durée minimale est nécessaire à la réalisation d'une interaction, nous l'indiquons dans le cercle ou le carré de représentation. Ainsi par exemple, « *1df + 2im* » signifie un contact direct fixe et deux contacts indirects mobiles. La table 3.2 donne une représentation de cette taxonomie appliquée à notre langage d'interaction.

|             |                         | Mode d'interaction |   |              |     |                 |             |             |  |  |
|-------------|-------------------------|--------------------|---|--------------|-----|-----------------|-------------|-------------|--|--|
|             |                         | 1d                 |   | 1i           | 2dm | 2 <sub>im</sub> | $1df + 2im$ | $2im + 2im$ |  |  |
|             |                         | $\mathbf f$        | m | $\mathbf f$  | m   |                 |             |             |  |  |
| Sélection   |                         | (0,5)              |   |              |     |                 |             |             |  |  |
| Désélection |                         |                    |   | $_{\rm 0,5}$ |     |                 |             |             |  |  |
|             | Tx                      |                    |   |              |     |                 |             |             |  |  |
| Translation | Тx                      |                    |   |              |     |                 |             |             |  |  |
|             | Iz                      |                    |   |              |     |                 |             |             |  |  |
|             | $\mathbf{R} \mathbf{x}$ |                    |   |              |     |                 |             |             |  |  |
| Rotation    | $R_{X}$                 |                    |   |              |     |                 |             |             |  |  |
|             | Rz                      |                    |   |              |     |                 |             |             |  |  |
| Patron      |                         |                    |   |              |     |                 |             |             |  |  |
| Duplication |                         |                    |   |              |     |                 |             |             |  |  |
| Assemblage  |                         |                    |   |              |     |                 |             |             |  |  |
| Suppression |                         |                    |   |              |     |                 |             |             |  |  |

Table 3.2 – Classification des interactions tactiles en fonction du nombre de contacts, de leur directivité, de leur mobilité et de leur durée.

Afin d'expliciter de façon plus formelle notre langage d'interactions gestuelles, nous avons défini une grammaire en utilisant la forme étendue de Backus-Naur (EBNF : Extended Backus-Naur Form, ISO/IEC 14977 : 1996(E)) en nous inspirant de la grammaire *GeForMT*
(Kammer et al., 2010). Nous présenterons ensuite notre langage d'interactions à partir de cette grammaire.

# **3.2. Définition de la grammaire**

Dans l'EBNF, les caractères suivants représentent les opérateurs (par ordre de priorité croissante) :

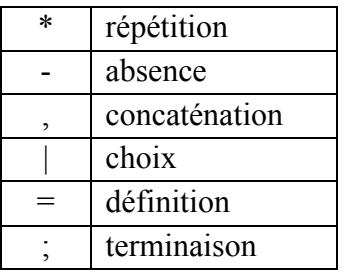

La priorité normale est outrepassée par les paires de ponctuation suivantes

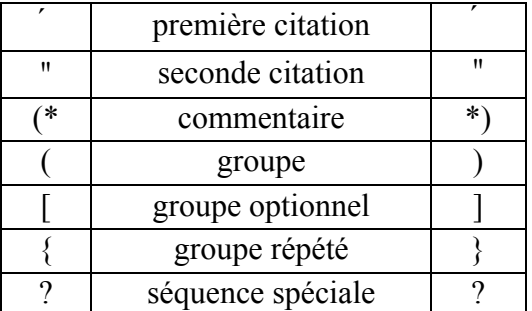

Partant de ces premiers éléments de l'EBNF, nous pouvons alors définir les éléments d'une grammaire de gestes dédiée à la géométrie dans l'espace comme suit :

```
séquence = geste (opérateur geste)* | relation'['geste (opérateur geste)*']' ; 
geste = contact (' caractéristiques (',' caractéristiques)*')' | caractéristiques (',' caractéristiques)* ; 
caractéristiques = élément | élément'('objet')' | élément'('type_contact')' ;
objet = solide | axe | sommet | face | arête ; 
contact = [nb]'M' | [nb]'D' | [nb]'C' ; 
M = \text{main}:
D = doigt;
C = contact générique ; 
type contact = i | d ;
d = direct ;
i = indirect :
opérateur = '+' | ' * ' | ' , ' | ' ; ' ;
'+' = interactions consécutives ;
```

```
'*' = interactions simultanées ; 
',' = interactions continues ; 
relation = RAPPROCHEMENT | ECARTEMENT | INTERSECTION ; 
élément = identifiant | forme ; 
identifiant = FIXE | MOBILE | TAP ;forme = LIGNE | ARC['_'sens] | LIBRE ;
repère = RO | RE | RM | RC ;RO = repère de l'objet ; 
RE = repère de l'écran ; 
RM = repère du monde ; 
RC = repère caméra ; 
sens = SH \mid SAH;
SH = sens horaire ; 
SAH = sens antihoraire ; 
lieu = ECRAN | BORD | SORTIE ; 
SORTIE = au delà du bord de l'écran ; 
BORD = bordure de la surface tactile ; 
ECRAN = surface tactile ; 
nb = [1-9][0-9]^*;
```
## **3.3.Le prototype : FINGERS (Find INteractions for GEometry leaneRS)**

Notre prototype est bien naturellement basé sur la taxonomie que nous venons de définir pour les surfaces multi-touch de taille réduite mais aussi comme l'a fait apparaître notre état de l'art sur d'autres possibilités d'interactions apportées par les nouvelles technologies embarquées dans les dernières générations de tablettes. En accord avec une approche centrée utilisateur, chaque choix a d'abord été guidé par des raisons didactiques et pédagogiques justifiant ainsi le choix de chaque technologie utilisée.

Notre travail a pour but d'évaluer un apport pédagogique de notre prototype pour l'apprentissage de la géométrie dans l'espace pour des élèves de 9 à 15 ans. Les interactions développées pour notre prototype étant très majoritairement tactiles et basées sur le multi-touch, nous l'avons donc appelé **FINGERS©** pour **F**ind **IN**teractions for **GE**ometry learne**RS**. FINGERS permet de prendre en charge l'ensemble des tâches décrites dans notre langage de gestes en y apportant des fonctions supplémentaires afin de s'adapter aux besoins des enseignants comme des élèves. Nous allons expliciter les éléments qui ont guidé le développement de FINGERS.

#### **3.3.1. Les menus (ou plutôt l'absence)**

Nous avons, depuis le début de ces travaux, une contrainte forte qui a joué le rôle de fil conducteur dans la création de notre prototype. En accord avec les préconisations de Decle de ne pas surcharger l'écran par l'ajout de menus, nous avons décidé de nous passer totalement de

menus. Un de nos objectifs est aussi d'évaluer la rapidité de prise en main d'une interface uniquement constituée d'interactions. Cela présente l'intérêt pédagogique de supprimer la difficulté d'interprétation de l'iconographie utilisée dans les menus, facteur souvent aggravant pour les élèves en difficulté. Ceci nous permet aussi de nous passer d'un vocabulaire géométrique qui pourrait être bloquant pour certains élèves. Bien que l'apprentissage du vocabulaire géométrique fasse explicitement partie des programmes scolaires, il peut être utile d'en faire abstraction lors de certaines séances de recherche / investigations des élèves afin de leur permettre de se plonger rapidement et intégralement dans ce genre d'activité. De plus, cette particularité de manipulation sans menu a fait apparaître, lors d'entretien avec des financeurs, l'avantage d'une internationalisation de facto de notre application.

## **3.3.2. L'implémentation**

Notre application FINGERS a été développée pour des tablettes iPad de la marque Apple®. Elle a été installée et utilisée sur des iPad 2, nouvel iPad et iPad Air. L'iPad 2 est la version matérielle minimale puisqu'elle est la première à avoir été équipée d'un gyroscope. L'implémentation a été réalisée en objective-C et en OpenGL ES 2.0 en utilisant les principes de programmation orientée objet.

En adossant notre implémentation à notre taxonomie, des choix techniques se sont imposés d'eux-mêmes. Comme notre taxonomie repose sur la prise en compte de la sélection d'un solide, du nombre de contacts, de leur durée, de leur directivité et de leur mobilité, nous avons implémenté une machine à états qui permet de reconnaître les différents modes. Ainsi chaque nouveau contact et chaque nouvelle action sont analysés et viennent compléter un dictionnaire accessible à tout moment comportant toutes les caractéristiques. Dès qu'une des caractéristiques d'un contact change, le dictionnaire est mis à jour et la machine à états analyse la nouvelle configuration obtenue.

## **3.4. Notre langage d'interactions gestuelles**

Après avoir mis en place notre grammaire, nous allons maintenant pouvoir exprimer notre langage de gestes adossé. Lors de la conception de notre langage de gestes, nous nous sommes appuyés sur plusieurs principes. Nous avons repris une partie des principes de Kin et al. (2011) (cf. chapitre 2, 4.2.1) auxquels nous avons rajouté l'utilisation de gestes simples et unimanuels pour les quatre actions de base que sont la création d'un objet, sa suppression, la translation (2 DDL ou 3 DDL) et la rotation. Pour les actions plus spécifiques comme la duplication, l'assemblage ou la gestion des patrons, nous nous sommes autorisés l'utilisation de gestes bimanuels, ceux-ci ayant plus de sens pour les élèves par rapport aux tâches à réaliser.

Dans notre contexte, les objets manipulés sont des solides et plus particulièrement ceux étudiés en primaire et au collège. Ils regroupent les polyèdres classiques que sont le cube, le pavé droit, les prismes et les pyramides. A ces solides viennent aussi s'ajouter la sphère, le cône et le cylindre. Dans le cas des polyèdres, les enseignants nous avaient faits part de l'importance de disposer de plusieurs représentations possibles, le solide pouvant être représenté :

- uniquement à partir de ses faces ;
- à partir de ses arêtes (nous avons rajouté par la suite les sommets dans cette représentation) ;
- à partir de ses faces, arêtes et sommets.

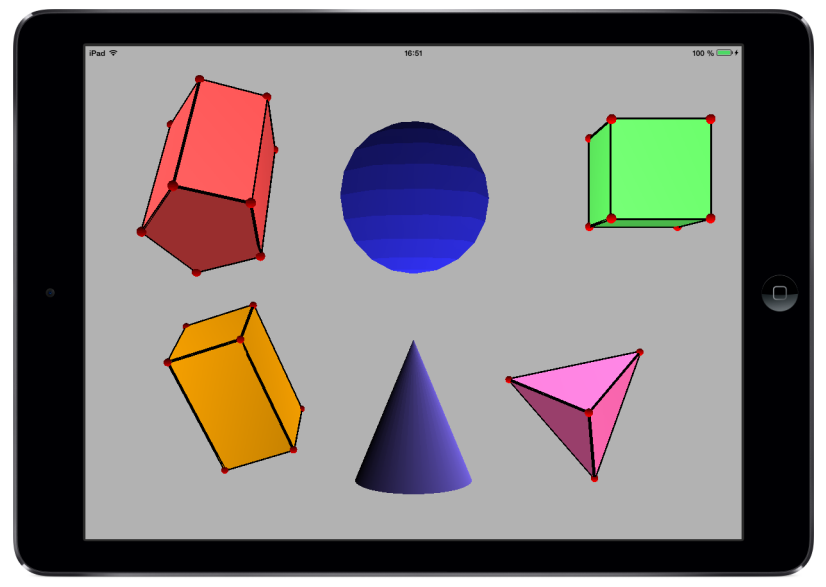

Figure 3.7 – Les différents solides pris en charge par FINGERS.

## **3.4.1. Sélection / désélection**

Le système de sélection basé sur notre langage est cyclique. Il permet de passer par différentes visualisations d'un solide autorisant ainsi des interactions supplémentaires en fonction de la visualisation. Une première sélection (état 1) fait apparaître les sommets et les arêtes du solide (figure 3. 8 a.) ce qui facilite le dénombrement de ces derniers tout en délimitant correctement les faces.

Une deuxième sélection fait apparaître en plus le repère de l'objet en transparence (figure 3.8 b.). Dans cet état (état 2), il est aussi possible de sélectionner un des axes afin de réaliser une rotation autour de celui-ci. L'axe alors sélectionné n'est plus en transparence pour donner un retour visuel à l'utilisateur (figure 3.9 a.). Il est possible de passer de la sélection d'un axe à l'autre directement en sélectionnant le nouvel axe sans réaliser de désélection intermédiaire. De plus, les sommets sont aussi sélectionnables. La sélection de deux sommets définit alors un axe de rotation représenté par une droite verte (figure 3.9 b.)

Une troisième sélection fait disparaître le repère de l'objet ainsi que les faces (état 3), ne laissant plus apparaître que les arêtes et les sommets (figure 3.8 c.). Enfin, une quatrième action de sélection sur le solide nous ramène à l'état 1.

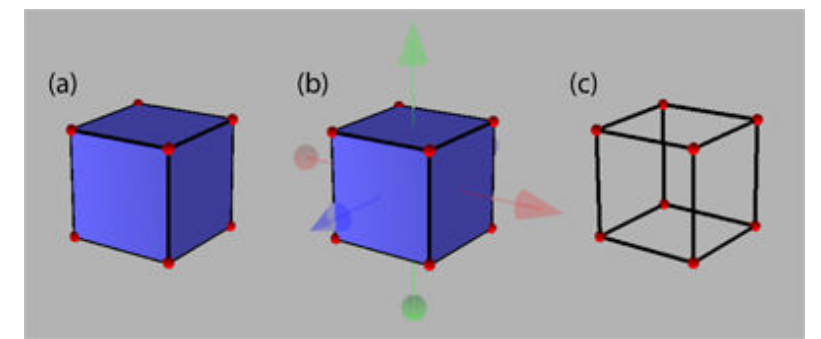

Figure 3.8 – Sélection cyclique de solide : (a) état 1, solide avec les sommets et les arêtes, (b) état 2, solide avec les sommets, les arêtes et le repère de l'objet (c) état 3, représentation filaire avec uniquement les sommets et les arêtes.

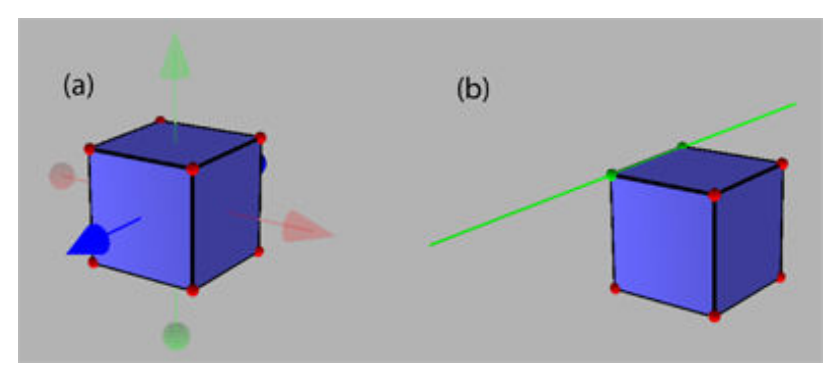

Figure 3.9 – Sélection d'axes : (a) état 2, solide avec les sommets, les arêtes et le repère de l'objet dont un axe est sélectionné, (b) définition d'un axe de rotation par sélection de deux sommets.

Pour sélectionner un solide, il faut réaliser un contact direct long de 0,5 seconde (figure 3.10 a.). Pour le désélectionner, il faut réaliser un contact indirect long de 0,5 seconde (figure 3.10 c.). Initialement, nous avions prévu une durée d'une seconde pour sélectionner un solide mais après plusieurs tests utilisateurs lors de nos expérimentations, les retours des élèves et des enseignants ont montré que cette durée était trop longue. Nous avons donc déterminé de façon empirique la durée la mieux adaptée qui s'est avérée être une demi-seconde.

Pour sélectionner un axe, il faut faire un *TAP* soit sur la sphère, soit sur le cône appartenant à l'axe (figure 3.10 b.). Pour le désélectionner, il suffit de réaliser un nouveau *TAP* soit sur la sphère, soit sur le cône appartenant à l'axe.

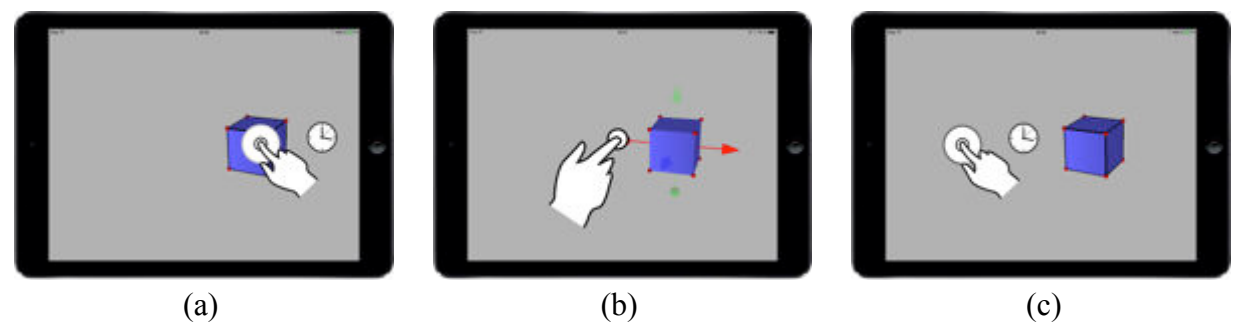

Figure 3.10 – sélection/désélection : (a) sélection d'un solide, (b) sélection d'un axe, (c) désélection d'un solide.

Ce qui se traduit en utilisant notre grammaire par :

SELECTION =  $1D(FIXE(d, 0.5)) | 1D(TAP(d,axe))$ ; DESELECTION = 1D(FIXE(i, 0.5)) ;

# **3.4.2. Translation**

On peut distinguer deux types de translations. Une première translation suivant 2 DDL dans le plan de l'écran et une translation suivant les 3 DDL. Dans les deux cas, ces translations sont réalisées dans le repère de l'écran.

Lorsqu'un solide n'est pas sélectionné, on peut lui appliquer une translation suivant 2 DDL en le touchant avec le doigt et en le déplaçant (figure 3.11 a.). Lorsque le solide est sélectionné, la translation suivant 2 DDL peut être appliquée de façon indirecte (ou directe) en déplaçant le doigt sur l'écran (figure 3.11 b.).

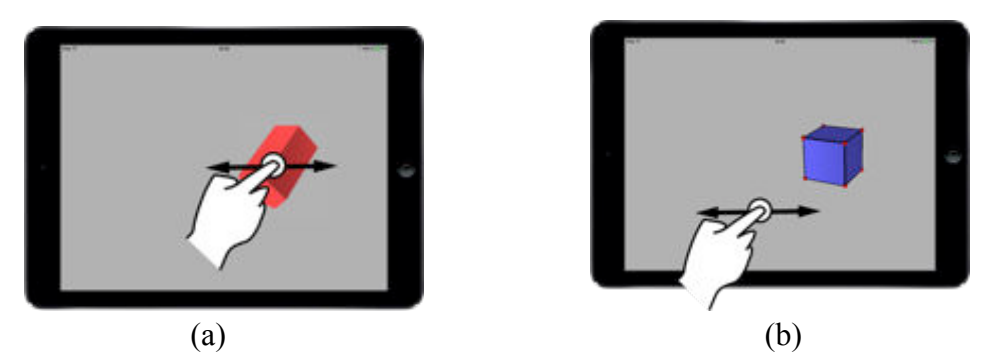

Figure 3.11 – Translations suivant 2 DDL : (a) translation directe, (b) translation indirecte.

Dans le cadre de la recherche d'un geste permettant de gérer les translations suivant 3 DDL, nous avons exploré trois pistes : la Z-technique de Martinet et al. (2010a.), l'utilisation d'une spirale et enfin le geste unimanuel à deux doigts que nous avons retenu.

Bien que la Z-technique soit intéressante et particulièrement pertinente sur une table tactile comme le montre l'étude de Martinet et al. (2010a.), nous ne l'avons pas retenue pour deux raisons. La première repose sur la taille de l'écran d'une tablette qui rend le geste bimanuel moins facile à réaliser. La seconde, conséquence de la première, est liée aux problèmes d'occultation de l'écran. Dans l'utilisation d'un geste bimanuel, une partie est totalement occupée pour la gestion de la profondeur. Nous avons donc préféré nous orienter vers un geste unimanuel.

De son côté, le principe de la spirale utilise la métaphore du vissage/dévissage (Vivian et al., 2012). Ainsi faire une spirale dans le sens horaire qui est le sens de vissage d'une visse permet d'éloigner suivant l'axe des Z un objet. Une spirale dans le sens antihoraire permet de rapprocher un objet suivant l'axe de Z (figure 3.12).

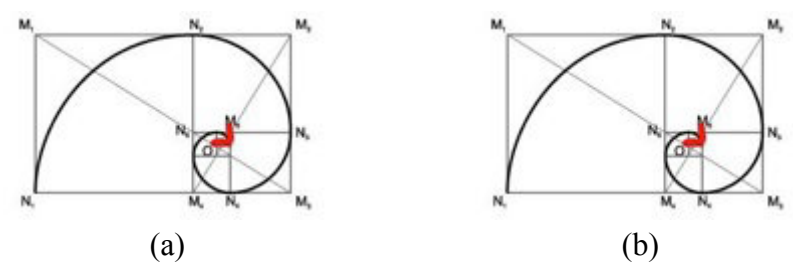

Figure 3.12 – Principe de la spirale : (a) vissage, (b) dévissage.

En couplant une spirale et un déplacement dans le plan de l'écran, on obtient « un ressort » qui permet de gérer la translation d'un objet suivant 3 DDL (figure 3.13).

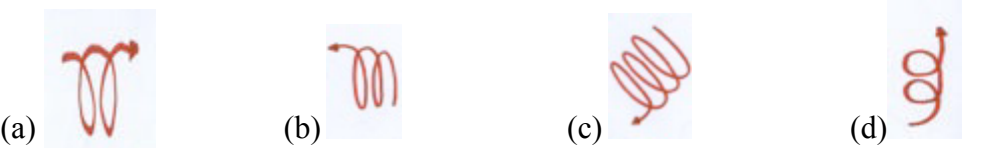

Figure 3.13 – Le ressort : (a) déplacement suivant X et –Z, (b) déplacement suivant –X et Z, (c) déplacement suivant les 3 DDL, -X, -Y et –Z ; (d) déplacement suivant Y et Z.

Des paramètres supplémentaires peuvent être utilisés comme l'amplitude des spires pour déterminer la vitesse de déplacement suivant l'axe des Z. Après avoir réalisé plusieurs implémentations permettant la reconnaissance des spires (figure 3.14), nous n'avons pas retenu cette solution pour plusieurs raisons :

– La détection du geste reste problématique. Si il y a peu de problème pour détecter le nombre de spires, leur amplitude et la direction du geste il est extrêmement compliqué de détecter exactement le commencement du geste spirale ou encore d'anticiper le moment où l'utilisateur décide de l'arrêter. Ces problèmes entrainent des décalages dans la prise en compte du geste et son application à l'objet qui peuvent perturber les jeunes utilisateurs ;

– Ce geste induit un manque de précision et nécessite de l'utilisateur une réelle anticipation pour la trajectoire de l'objet, ce qui compliquerait la tâche et risquerait fortement d'augmenter la charge cognitive d'un élève plutôt que de la diminuer.

Cette interaction est encore à l'étude pour permettre d'améliorer son utilisation.

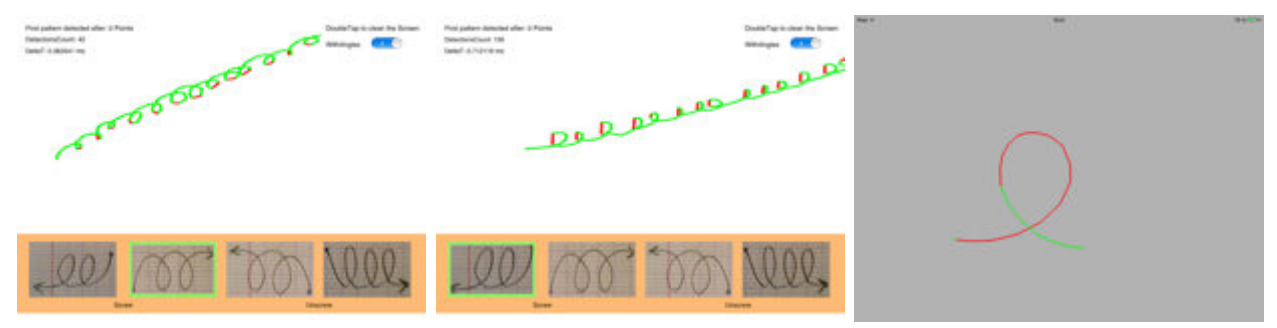

Figure 3.14 – Implémentation et reconnaissance de la spirale avec deux techniques différentes.

Aussi pour appliquer une translation suivant 3 DDL, nous avons retenu le fait d'utiliser deux doigts dont les déplacements sur l'écran gère la translation dans le plan de l'écran et dont l'écartement permet de gérer la profondeur de l'objet (figure 3.15). Si on augmente l'écartement des doigts, le solide se rapproche et si on diminue l'écartement des doigts le solide s'éloigne. Les déplacements en profondeur peuvent visuellement s'apparenter au zoom. Il nous paraissait presque évident de réutiliser le geste traditionnellement associé à cette action pour gérer la troisième dimension.

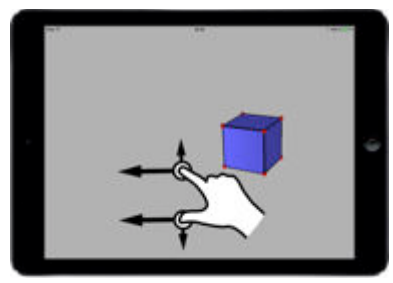

Figure 3.15 – Translation suivant 3 DDL : geste unimanuel utilisant deux doigts.

Ce qui se traduit en utilisant notre grammaire par :

```
TRANSLATION = TRANSLATION_2DDL | TRANSLATION_3DDL ; 
TRANSLATION_2DDL = TRANSLATION_DIRECTE | TRANSLATION_INDIRECTE ; 
TRANSLATION_DIRECTE = 1D(MOBILE(d)) ; 
TRANSLATION INDIRECTE = SELECTION + 1D(MOBILE(i)) ;
TRANSLATION_3DDL = SELECTION + TRANSLATION_3D ;
```

```
TRANSLATION_3D = 1D(MOBILE(i)) * 1D(MOBILE(i)) | 2D(MOBILE(i))*ECARTEMENT 
      | 2D(MOBILE(i))*RAPPROCHEMENT 
      | ECARTEMENT(1D(MOBILE(i, LIGNE)) * 1D(MOBILE(i, LIGNE))) 
      | RAPPROCHEMENT(1D(MOBILE(i, LIGNE)) * 1D(MOBILE(i, LIGNE))) ;
```
## **3.4.3. Rotation**

On peut réaliser trois types de rotations à partir de FINGERS et qui prennent place dans trois repères différents :

- 1) Des rotations libres suivant 3 DDL (RL) dans un repère correspondant au repère de l'écran dont l'origine est située sur le centre de gravité de l'objet (figure 3.16 a.). Dans ce cas, l'axe de rotation n'est jamais défini de façon explicite ni même visible.
- 2) Des rotations suivant 1 DDL autour de chacun des axes du repère de l'objet (RO) après avoir sélectionné l'axe voulu (figure 3.16 c.). Ces rotations ont l'avantage de fournir une plus grande précision dans le positionnement de par la définition explicite de l'axe de rotation.
- 3) Des rotations suivant un axe défini par deux sommets du solide (RM) et qui sont alors réalisée dans le repère du monde qui n'est autre que le repère mathématique de la scène (figure 3.16 b.) Il est alors possible de faire pivoter le solide comme si on le tenait entre deux doigts positionnés sur des sommets.

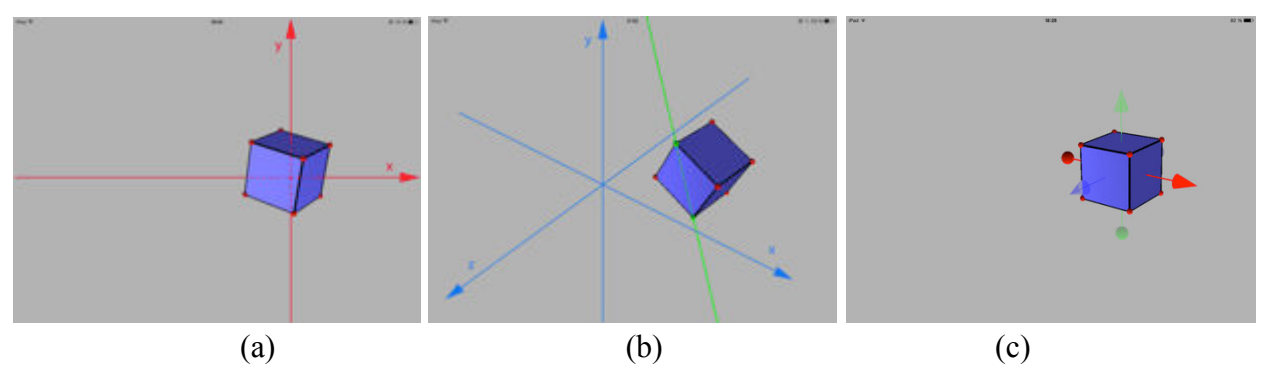

Figure 3.16 – Différents types de rotations possibles avec FINGERS : (a) rotation suivant 3 DDL dans le repère de l'écran, (b) rotation dans le repère du monde autour d'un axe défini par deux sommets du solide, (c) rotation autour d'un axe du repère de l'objet.

Tout comme le montre les études de Wobbrock et al. (2009), Hinrichs et Carpendale (2011) et de façon encore plus marquée celle de Cohé et al. (2012), la tâche de base pour laquelle les utilisateurs ont le plus de mal à proposer des gestes est la rotation. L'étude de Cohé et al. n'a par ailleurs pas réussi à faire ressortir une interaction qui s'imposait davantage qu'une autre. Lors de notre première expérimentation utilisateur que nous verrons plus loin dans ce chapitre, nous avons demandé à sept élèves âgés de 9 à 15 de nous dire les gestes qu'ils utiliseraient pour faire tourner un cube autour des trois axes du repère de l'écran. Pour la rotation autour de l'axe des Z, nous avons obtenu six propositions correspondant au geste que l'on peut retrouver sur les terminaux tactiles actuels (figure 3.17 a.). Par contre, nous avons eu six propositions différentes pour les rotations autour des deux autres axes. Nous avons pu aussi noter comme le souligne Wobbrock et al. (2009) une prégnance du paradigme WIMP puisque nous avons eu des propositions d'ajout de boutons ou d'ascenseurs pour gérer ces deux rotations.

Conformément aux principes de Kin et al. (2011) qui préconisent d'utiliser des gestes simples pour des opérations fréquentes et à notre principe d'utilisation d'un geste unimanuel pour cette transformation, nous avons proposé les interactions suivantes. Pour réaliser une rotation autour de l'axe des Z dans le repère de l'écran, il faut faire tourner deux doigts dans le même sens (horaire ou antihoraire) (figure 3.17 a.). Partant du fait qu'une rotation autour de l'axe des Z s'effectue avec deux doigts, nous avons conservé cette caractéristique pour les autres rotations. Aussi pour appliquer une rotation autour d'un axe passant par le centre de gravité du solide et parallèle à un des deux axes du plan de l'écran dans son repère, il faut appliquer un déplacement à l'aide de deux doigts (figure 3.17 b.). Dans le cas des rotations autour des deux axes du plan de l'écran un déplacement horizontal des doigts engendre une rotation autour de l'axe des Y et un déplacement vertical, une rotation autour de l'axe des X. Tous les autres déplacements engendrent des compositions de ces deux rotations. Enfin, pour appliquer une rotation autour d'un des axes du repère de l'objet ou d'un axe défini par deux sommets du solide, il faut d'abord sélectionner cet axe puis utiliser un déplacement des deux doigts sur l'écran (figure 3.17 c.).

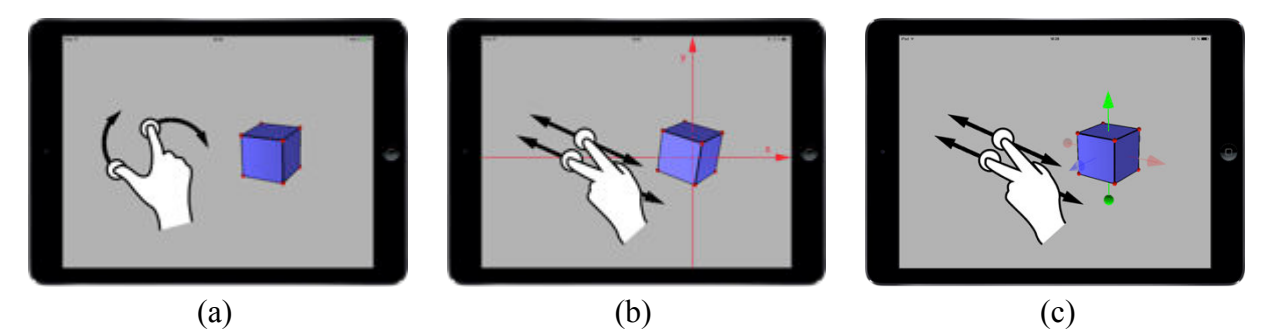

Figure 3.17 – Rotations : (a) rotation autour de l'axe des Z dans le repère de l'écran, (b) rotation autour des axes rouges dans le plan de l'écran, (c) rotation autour d'un axe du repère de l'objet.

Ce qui se traduit en utilisant notre grammaire par :

```
ROTATION = SELECTION + ROTATION_RE | SELECTION + ROTATION_RO ; 
ROTATION RE = 2D(MOBILE(i, LIGNE)) | 2D(MOBILE(i, ARC)) ;
ROTATION_RO = SELECTION(axe) + 2D(MOBILE(i, LIGNE))
     | SELECTION(sommet1) + SELECTION(sommet2) + 2D(MOBILE(i, LIGNE)) ;
```
## **3.4.4. Échange rotation-translation / translation-rotation**

Comme nous venons de le voir, les gestes pour la translation suivant 3 DDL et la rotation utilisent, l'un et l'autre, deux doigts ce qui peut conduire à des ambiguïtés. Dans l'implémentation, notre machine à états est chargée de lever ces ambiguïtés. Par exemple, si l'on réalise une translation et que pendant celle-ci on pose un second doigt sur l'écran, alors le système interprétera cela comme le passage à la translation suivant 3 DDL. En effet, nous aurons alors 1*fm* + 1*fm*, ce qui est différent de 2*fm* dans notre grammaire et notre taxonomie. Nous avons prévu dans le cas où l'ambiguïté n'aurait pas été correctement levée un geste permettant de passer d'une rotation à une translation suivant 3 DDL et inversement. On peut passer alternativement du mode translation 3 DDL au mode Rotation en changeant la machine à états par une interruption temporaire d'un des deux contacts (figure 3.18).

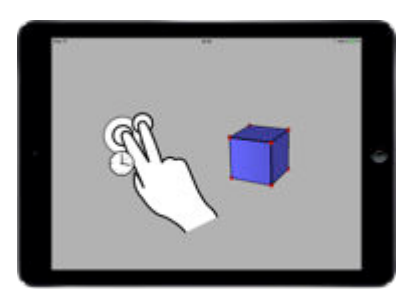

Figure 3.18 – Échange entre translation et rotation dans le cas d'une ambiguïté non levée.

Ce qui se traduit en utilisant notre grammaire par :

ECHANGE =  $1D(FIXE(i))$  \*  $1D(TAP(i))$ ;

## **3.4.5. Patron**

Pour générer le patron d'un solide celui-ci doit être sélectionné. On peut alors déplier ou replier le patron du solide en utilisant deux doigts de chaque main (contacts indirects) et en les déplaçant dans des directions opposées. L'écartement entre les binômes de doigts permet de gérer le coefficient d'ouverture du patron. Si cet écartement augmente le patron se déplie, s'il diminue alors le patron se replie (figure 3.19 a.). Il est aussi possible de séparer toutes les faces d'un solide pour explorer la création d'un patron sans partir d'une proposition prédéfinie. Pour cela, il faut écarter trois contacts (figure 3.19 b.).

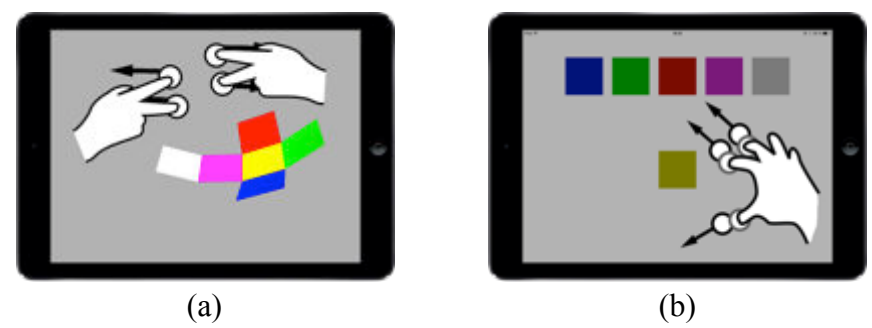

Figure 3.19 – Les patrons : (a) ouverture du patron, (b) décomposition du solide en faces pour recréer un patron.

Ce qui se traduit en utilisant notre grammaire par :

```
OUVERTURE = ECARTEMENT(2M(2D(MOBILE(i, LIGNE)) * 2D(MOBILE(i, LIGNE)))) ; 
FERMETURE = RAPPROCHEMENT(2M(2D(MOBILE(i, LIGNE)) * 2D(MOBILE(i, LIGNE)))) ; 
MODIFICATION PATRON = 1D(TAP(i)) + 1D(TAP(i)) ;
SEPARATION_FACE = ECARTEMENT(2M(2D(MOBILE(i, LIGNE)) * 1D(MOBILE(i, LIGNE)))) 
      | ECARTEMENT(2D(MOBILE(i, LIGNE)) * 1D(MOBILE(i, LIGNE))) ;
```
Conformément au recueil des besoins et des habitudes des enseignants, une fois que l'on a développé un solide et obtenu un patron, il est possible de le manipuler tout comme n'importe quel solide mais aussi et surtout de le modifier. Un double *TAP* sur l'écran positionne le patron dans le plan de l'écran (figure 3.20 a.) et chaque face est alors déplaçable pour rechercher d'autres patrons possibles du solide étudié (figure 3.20 b.). Pour le déplacement des faces, nous avons introduit plusieurs contraintes :

- si une face ne peut pas être topologiquement positionnée de façon convenable, elle revient automatiquement à sa place ;
- deux faces ne peuvent être reliées que par une arête et non pas par un sommet ;
- lorsqu'on relâche le contact sur une face déplacée, un effet d'aimantation la positionne automatiquement au niveau de la face la plus proche pouvant l'accepter.

Une fois un nouveau patron potentiel réalisé, il suffit de le refermer pour vérifier sa validité. Si celui-ci est correct, le solide est alors reconstitué normalement ; sinon les faces qui se sont superposées forment des faces bicolores (figure 3.20 c.). Il est également possible comme nous l'avons vu dans le langage de gestes de séparer toutes les faces du solide pour reconstituer un patron potentiel sans partir du patron de base proposé par l'application. Le patron obtenu est alors à nouveau manipulable comme tout autre objet.

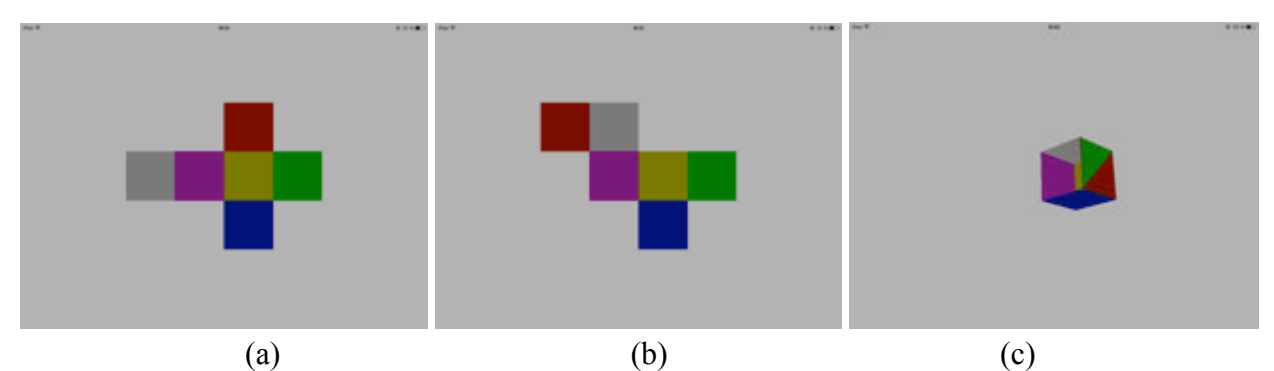

Figure 3.20 – Modification du patron d'un solide : (a) patron de base généré par l'application, (b) patron obtenu par modification de la place des faces, (c) vérification de la validité du patron, ici une face bicolore indique deux faces superposées, ce n'est pas un patron valide.

## *Problématiques de développement et solutions apportées :*

Lors de l'implémentation des fonctionnalités concernant les patrons, nous avons été confronté à deux problématiques :

- la première était de vérifier nos contraintes et en particulier celle imposant que deux faces soient forcement reliées par une arête ;
- la seconde était la détermination des arêtes de pliages pour refermer le patron.

Pour répondre à la première problématique, nous avons mis en place un système de validation. Dans notre structure chaque face connaît les faces auxquelles elle est reliée. Afin de vérifier la validé de la structure obtenue après le déplacement d'une face, on part de la face qui vient d'être déplacée. On parcourt alors la structure de face en face et on vérifie que l'on est bien passé par toutes les faces du solide. S'il en manque une, c'est que la structure obtenue n'est pas valide, sinon la structure est validée. La figure 3.21 illustre notre solution. Lorsque la face 6 est déplacée, elle arrive à côté de la face 4. A la première itération, on part alors de la face 6 qui permet d'atteindre la 4 (flèche noire). A la deuxième itération, on part de la face 4 qui conduit aux 2 et 5 (flèches bleues). Les flèches en pointillé indiquent des chemins qui ne sont pas pris en compte car ils conduisent à des faces déjà prises en compte. Lors de la troisième itération, la face 5 ne permet pas de continuer. La face 2 conduit aux 1 et 3. On a parcouru toutes les faces du cube donc cette structure est valide.

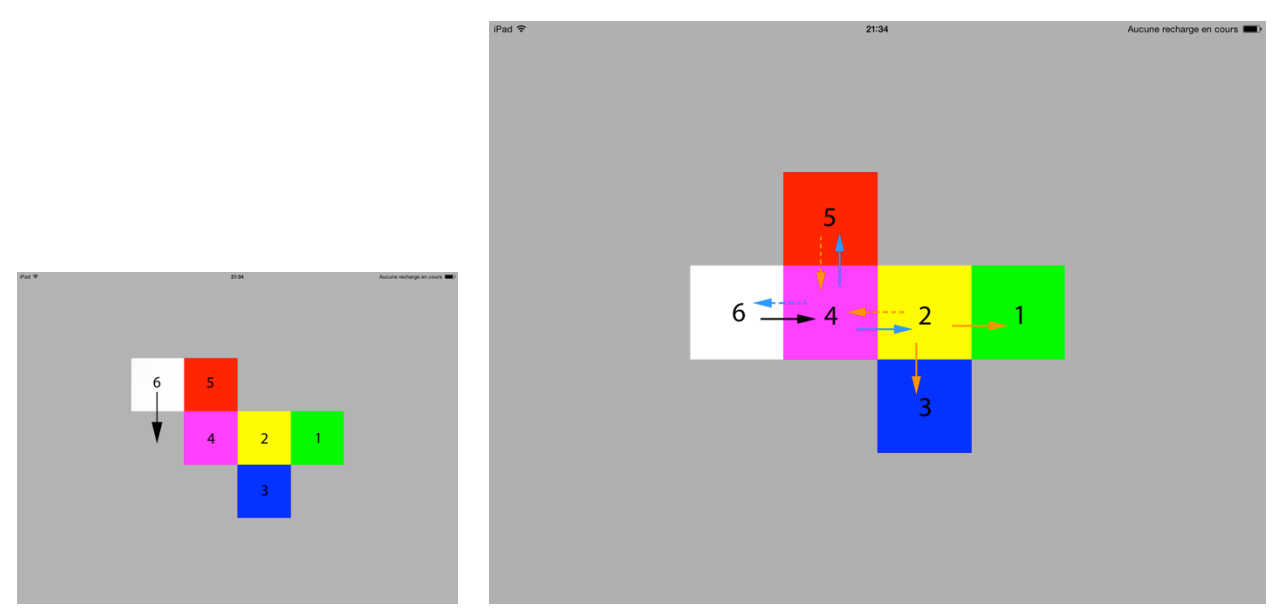

Figure 3.21 – Illustration de l'algorithme de validation après le déplacement d'une face. Dans cet exemple, on valide en trois itérations. Les flèches d'une même couleur indiquent une itération. Les flèches en pointillé indiquent des chemins qui ne sont pas pris en compte car ils conduisent à des faces déjà prises en compte.

Pour répondre à la seconde problématique de détermination des arêtes de pliage, on part de la face qui a le plus de liaisons que l'on appellera face principale. Chaque liaison est alors considérée comme un axe de pliage. De façon récursive, on part ensuite de chaque face liée à la face principale et on détermine les arêtes de pliage avec les autres faces en prenant en compte les arêtes par lesquelles nous sommes déjà passés. On s'arrête dès que l'on a parcouru toutes les faces du solide. La figure 3.22 illustre notre solution. Dans les figures 3.22a et 3.22b la face 2 est celle qui a le plus de liens avec d'autres faces. Elle devient donc la face principale et dans les deux cas ces trois liaisons deviennent des arêtes de pliage représentées en noir. Les faces 1 et 3 ne permettent pas d'aller pus loin, il ne reste que la face 4. Dans la figure 3.22a, on passe de la face 4 à la 5 en définissant une arête de pliage (en blanc), puis on passe des faces 5 à 6 en définissant en bleu la dernière arête de pliage. La configuration de la figure 3.22b permet de finir avec une étape de moins puisque l'on accède au reste des faces depuis la numéro 4. On détermine alors les arêtes de pliage restantes en bleu.

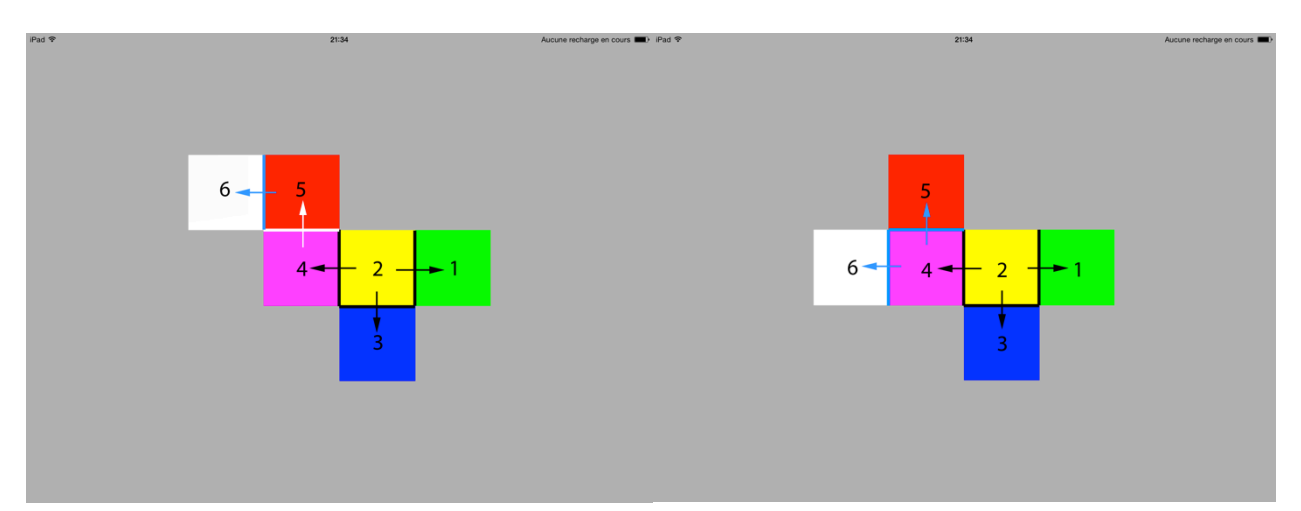

Figure 3.22 – Illustration de l'algorithme de détermination des arêtes de pliage.

## **3.4.6. Duplication**

La duplication d'un solide étant une opération moins fréquente nous utilisons un geste bimanuel avec trois doigts. Avec le doigt d'une main, on pointe le solide que l'on veut dupliquer et on laisse le doigt dessus (contact direct). Puis avec deux doigts de l'autre main, soit on « tire » de façon continue (contact indirect) le solide dupliqué qui semble alors sortir du solide initial (figure 3.23 a.), soit on réalise un TAP avec deux doigts à l'endroit où l'on veut faire apparaître par téléportation le solide dupliqué (figure 3.23 b.).

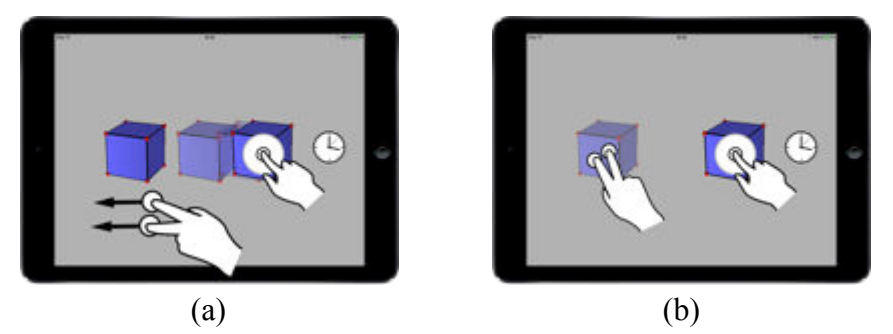

Figure 3.23 – Duplication de solide : (a) duplication continue, (b) duplication par téléportation.

Ce qui se traduit en utilisant notre grammaire par :

DUPLICATION =  $1D(FIXE(d))$  \*  $2D(MOBILE(i))$  |  $1D(FIXE(d))$  \*  $2D(TAP(i))$ ;

## **3.4.7. Assemblage**

Le geste défini pour l'assemblage de deux solides peut être unimanuel ou bimanuel suivant la distance qui sépare les deux solides. Pour réaliser cette opération, on translate de façon directe les deux solides l'un vers l'autre (figure 3.24). Il est à noter qu'ils ne peuvent être assemblés que s'ils possèdent deux faces identiques, c'est-à-dire superposables. Lors de la détection d'un contact sur chaque solide, leur orientation est automatiquement corrigée afin que les deux faces susceptibles de se superposer soient dans deux plans parallèles. Dès que les deux solides sont suffisamment proches la jonction est automatique. Si l'un des contacts (ou les deux) est arrêté avant la jonction, les deux solides reprennent leur orientation et position initiale.

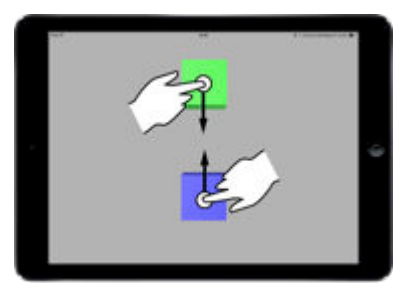

Figure 3.24 – Assemblage de deux solides.

Ce qui se traduit en utilisant notre grammaire par :

ASSEMBLAGE = RAPPROCHEMENT(1D(solide1, d) \* 1D(solide2, d)) ;

## *Problématique de développement et solution apportée :*

Lors de l'assemblage de deux solides, nous avons fait le choix de corriger automatiquement l'orientation des solides afin que les deux faces identiques qui servent de

liaison se positionnement correctement. Nous avons donc été confronté à une problématique qui correspond à aligner les deux repères des deux solides sur l'orientation d'un repère tiers. Pour cela nous sommes partis des angles d'Euler. A partir d'un produit vectoriel, nous avons déterminé un vecteur normal  $\vec{N}$  au plan zOZ qui a servi de vecteur de rotation pour aligner les axes des Z de chacun des repères (figure 3.25). Ensuite, les trois repères étant orthonormés, il ne reste plus qu'à aligner l'orientation des axes des X et Y de chacun des repères par une rotation autour de l'axe des Z. Ainsi, nous sommes en mesure d'aligner l'orientation des deux repères des solides sur celle d'un repère tiers en deux rotations.

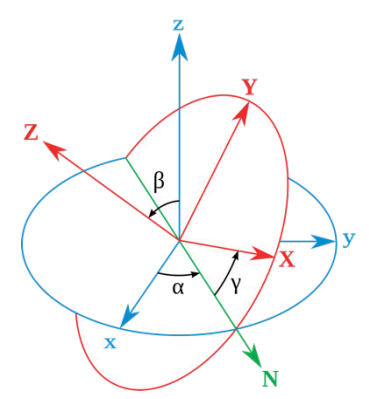

Figure 3.25 – Utilisation des angles d'Euler pour aligner l'orientation des deux solides.

#### **3.4.8. Gestion du point de vue de l'observateur**

Lorsque nous sommes allés dans les classes pour observer les élèves pendant les séances sur la géométrie dans l'espace, nous avons pu constater l'importance de la manipulation et de l'utilisation de maquettes ou de solides physiques et ce particulièrement en primaire, cette tendance diminuant au fur et à mesure en montant dans les niveaux de classe. Ainsi en primaire et durant les deux premières années de collège, nous avons vu que les élèves étaient autorisés à se lever et à se déplacer de façon à pouvoir changer leur point de vue pour tout simplement vérifier leur résultat ou pour surmonter une difficulté de représentation mentale de la scène. De façon générale, les élèves se déplaçaient autour de la scène. Et ayant vu un enseignant prendre des photos de la scène, il nous est alors venu la métaphore de la camera vidéo, métaphore déjà utilisée par Tsang et al. (2002). Il suffisait de voir la tablette comme une fenêtre sur la scène et en déplaçant la tablette dans le monde physique réel, cela permettrait de changer le point de vue sur la scène étudiée (figure 3.26).

Pour mettre en œuvre cette métaphore, nous avons utilisé le gyroscope de la tablette, celui-ci permettant de mesurer la vitesse angulaire suivant les trois axes. Nous avions donc la possibilité de gérer 3 DDL. Pour activer le gyroscope, il faut prendre la tablette dans les deux mains et poser un doigt sur chaque côté de la tablette pendant une seconde (figure 3.27). Dès lors que le gyroscope est activé, le fond de l'écran change de couleur pour fournir un retour visuel à l'utilisateur. Il peut alors tourner autour de la scène comme s'il se déplaçait sur une sphère. Nous

avons aussi ajouté la possibilité de modifier le point visé par le regard de l'observateur. Pour cela, il faut faire un TAP sur un côté de l'écran et ensuite le déplacement de la tablette ne fait plus se déplacer l'observateur mais modifie la direction de son regard. Il est ainsi possible de passer d'un mode à l'autre. Pour quitter la gestion de l'observateur, on réalise le même geste que pour l'activer, c'est-à-dire deux doigts posés sur les côtés de la tablette pendant une seconde.

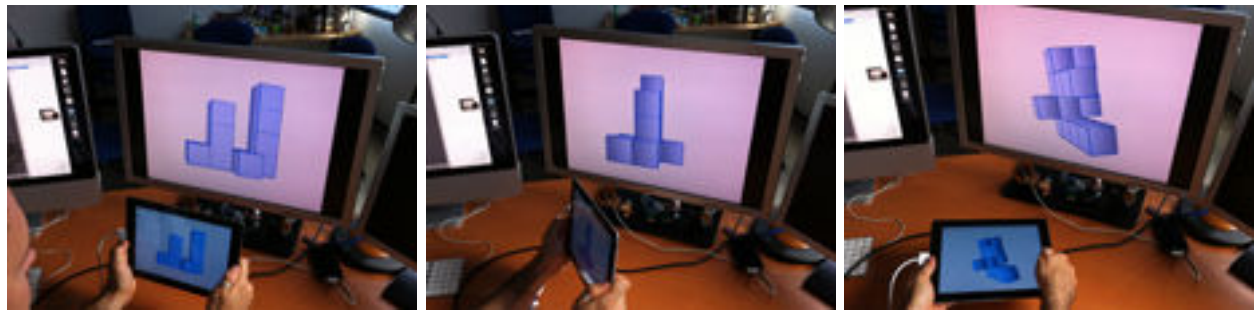

Figure 3.26 – Gestion de l'observateur autour de la scène et du point de vue en utilisant le gyroscope et la métaphore de la caméra vidéo.

En intégrant cette interaction à FINGERS, nous avons apporté une solution au problème du placement de l'observateur lors d'un changement de point de vue, solution que nous avons évaluée.

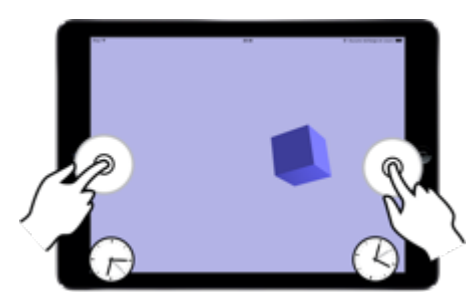

Figure 3.27 – Geste permettant d'activer le gyroscope pour le changement de point de vue de l'observateur.

Il reste encore au moins une problématique indispensable à régler pour rendre le logiciel réellement utilisable. Toutes les interactions que nous avons mises en place servent à manipuler des solides, hors pour le moment nous n'avons aucune interaction avec le système qui permette de créer des solides ou de les introduire dans la scène.

# **3.4.9. Création**

En accord avec notre choix de ne pas utiliser de menus, nous avons choisi d'utiliser des artefacts tangibles afin de pouvoir introduire des solides dans la scène (figure 3.28 a.). D'un point de vue didactique et pédagogique, ce choix présente un intérêt majeur. L'un des objectifs de la géométrie dans l'espace est de réussir à mettre en correspondance les solides physiques du monde

sensible et leur représentation dans le plan. Nous avons vu que la création de représentations mentales chez les élèves est particulièrement difficile et qu'il est important de faire manipuler les élèves de façon à faciliter la création de ces représentations. L'utilisation d'artefacts tangibles pour l'introduction de solides dans la scène permet donc aux élèves de manipuler dans un premier temps un solide réel, puis de le transférer dans l'application (figure 3.28 c.). Nous espérons ainsi que cela facilitera l'association des solides manipulés à une de leur représentation plane qui apparaît alors dans la tablette. Le côté dynamique d'une telle application permet alors de continuer à manipuler la représentation virtuelle du solide et à travailler avec elle.

La création d'un solide dans FINGERS se passe donc très simplement et en une seule interaction : il suffit de poser le solide sur l'écran et celui-ci apparaît dans la scène à l'endroit où on l'a placé.

D'un point de vue technique, l'écran de l'iPad est un écran capacitif. Pour assurer la reconnaissance du solide déposé sur l'écran, nous utilisons un socle presque entièrement recouvert d'une peinture conductrice. Il dispose de six pieds repartis en trois gros et trois petits (figure 3.28 b.). Les trois petits assurent la stabilité du socle et ne sont donc pas recouverts de peinture conductrice. Les trois plus gros sont eux recouverts de cette peinture et servent de points de contact sur l'écran. Les trois plots de contacts sont disposés suivant une configuration particulière qui assure la reconnaissance du solide. Dans la figure 3.28b., les plots forment un triangle isocèle qui correspond au pattern d'un cube dans le système de reconnaissance de l'application.

Il est à noter qu'aux deux interactions déjà prévues par notre langage de gestes, il est aussi possible de supprimer un solide en utilisant une gomme tangible.

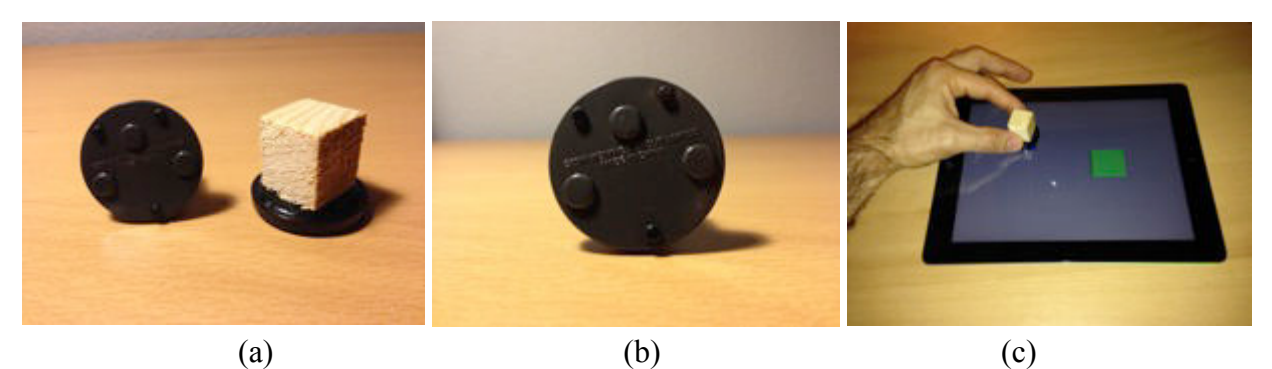

Figure 3.28 – Création d'un solide : contacts sur un solide tangible pris en compte pour la détection du pattern puis la création du solide.

La création de solide utilise bien trois contacts sur la surface multi-touch mais utilise aussi des artefacts tangibles. Ce qui se traduit en utilisant notre grammaire par :

CREATION = 3C(ECRAN) ;

#### **3.4.10. Suppression**

Tout comme la création, la suppression peut être réalisée à partir d'un artefact tangible, mais nous avons aussi défini deux gestes permettant de supprimer un solide. Le premier consiste à utiliser une translation directe et à faire sortir le solide par n'importe quel côté de l'écran (figure 3.29 a.). La seconde possibilité est d'utiliser les cinq doigts d'une main et de les rapprocher comme pour prendre l'objet dans la scène (figure 3.29 b.). Même si nous avons laissé ce geste, dans le développement du prototype, celui-ci n'a pas été retenu pour être utilisé avec les élèves car il s'est avéré trop difficile à réaliser nécessitant de s'y reprendre à plusieurs fois pour supprimer un objet alors que le premier geste présenté fournit 100% de réussite au premier essai.

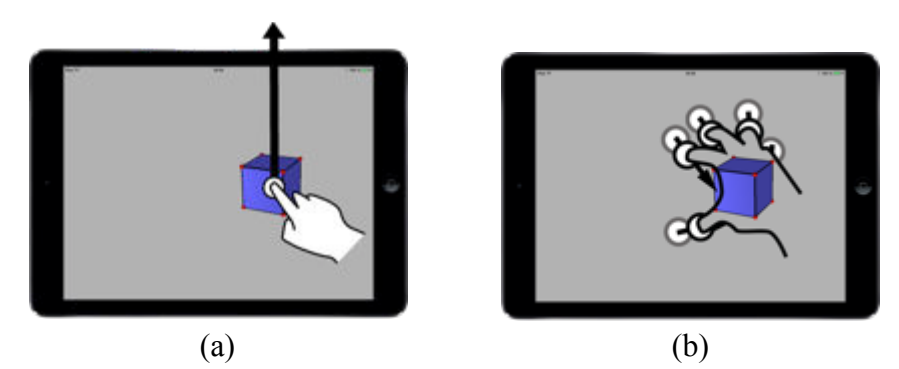

Figure 3.29 – Suppression d'un solide : (a) en le sortant de l'écran, (b) en le prenant dans la main.

Ce qui se traduit en utilisant notre grammaire par :

# SUPPRESSION = SELECTION + TRANSLATION\_DIRECTE(SORTIE) | SELECTION + RAPPROCHEMENT(5D(MOBILE(I, LIGNE))) ;

## *Problématique de développement et solution apportée :*

Lors de l'implémentation du geste utilisant les cinq doigts d'une main, nous avons rencontré une difficulté de reconnaissance du geste. En effet, d'un point de vue physiologique, l'utilisation de tous les doigts d'une main est difficile et le rapprochement de ces cinq doigts entraine la majorité du temps la perte d'au moins un contact. Pour résoudre cette problématique, nous avons pris en compte le nombre de contacts au début de l'interaction, puis le rapprochement de trois contacts, ce qui permet d'en perdre deux sans pour autant faire échouer l'interaction. Malgré cette solution mise en place, le geste n'est pas reconnu avec un taux suffisamment élevé pour être utilisable par des élèves.

Nous disposons maintenant d'un prototype appelé FINGERS qui prend non seulement en charge notre langage d'interactions mais aussi des interactions utilisant une partie des divers éléments technologique de la tablette. Bien que nous ayons exploré quelques pistes utilisant la caméra (pour la récupération de couleurs par exemple), elles n'ont pas été retenues au final ou ont encore besoin de murir pour fournir des alternatives intéressantes.

# **4. Evaluation de l'acceptation des interactions (sélection, translation et rotation)**

Jusqu'à présent, nous avons vu le choix matériel que nous avons fait, puis la mise en place d'interactions dans le but de nous permettre de répondre à notre double problématique :

- d'une part une problématique d'utilisabilité ;
- d'autre part une problématique d'apport pédagogique dans l'apprentissage de la géométrie dans l'espace grâce à une diminution de la charge cognitive induite par l'utilisation de terminaux tactiles associés à nos interactions.

Dans cette partie, nous allons détailler les expérimentations liées à l'acceptation et l'utilisabilité de nos modes d'interactions. La partie pédagogique sera détaillée dans le prochain chapitre. Nos évaluations peuvent être découpées en deux parties :

- Nous avons évalué l'acceptation et l'utilisabilité des interactions liées à la rotation et au changement de point de vue de l'observateur.
- Nous avons aussi évalué la facilité d'apprentissage et de mémorisation de l'ensemble des interactions.

Ces expérimentations ne sont pas présentées ici dans l'ordre chronologique de réalisation mais la figure 3.30 les remets dans le contexte global des expérimentations menées.

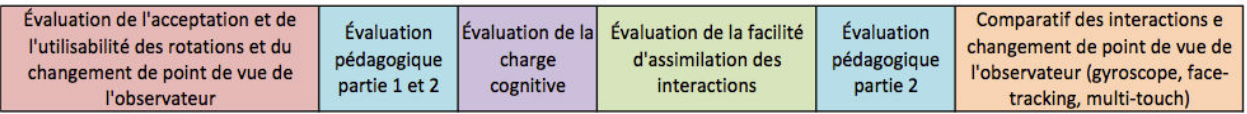

Figure 3.30 – Plan d'expérimentation pour l'acceptabilité et l'utilisabilité des interactions.

# **4.1.Les problématiques et les contraintes d'expérimentations**

Une des grandes difficultés de l'évaluation en milieu scolaire est l'accès aux classes. En effet, pour aller réaliser une expérimentation avec des élèves âgés de 9 à 15 ans et donc mineurs, il faut l'accord du système éducatif et cela passe par l'inspection académique, le chef d'établissement puis l'enseignant de la classe. Il faut bien évidement aussi l'accord des parents. Bien que le système éducatif soit plutôt favorable à des expérimentations pédagogiques, cela prend toujours énormément de temps. De plus, il faut trouver des enseignants prêts à ouvrir la porte de leur classe et favorables à l'apport des nouvelles technologies dans l'enseignement de façon générale. Cela leurs demande aussi un investissement en temps de concertation pour préparer et planifier les interventions dans le cadre de ces expérimentations. Ces enseignants ne sont pas rares mais il est important de pointer l'ensemble des difficultés d'expérimentation avec de jeunes élèves pour comprendre le cheminement des évaluations qui ont eu lieu. Si des problèmes sont rencontrés lors d'une expérimentation avec une classe, le travail avec cette classe devra s'arrêter sous peine d'introduire un biais dans l'étude.

# **4.2.Évaluation préliminaire de l'acceptation des interactions de rotation et de changement de point de vue**

Après avoir développé notre prototype, nous l'avons amélioré au fur et à mesure des évaluations. En toute logique les premières interactions qui ont été mises en place sont les interactions de base servant à sélectionner, à réaliser des translations et des rotations mais aussi à changer le point de vue de l'utilisateur pour mieux visualiser la scène. Aussi notre première évaluation a porté sur l'utilisabilité et l'acceptation des interactions de rotation et de changement de point de vue de l'observateur (Bertolo et al., 2013).

## **4.2.1. Participants**

Notre première étude a comporté 7 participants. Tous étaient des élèves de cycle 3 et de collège âgés de 10 à 15 ans (moyenne d'âge 11,6 et écart-type = 1,59). Aucun des participants n'était daltonien. De façon à choisir un groupe d'élèves représentatifs de ce que l'on pourrait retrouver dans une classe entière, nous nous sommes attachés à retrouver dans notre petit échantillon les trois possibilités d'habitude d'utilisation d'une tablette. Ainsi, deux élèves n'avaient jamais utilisé une tablette ou un smartphone tactile, quatre d'entre eux avaient déjà une habitude d'utilisation et un possédait sa propre tablette.

## **4.2.2. Matériel**

Chaque participant possédait un iPad équipé de l'application FINGERS ainsi qu'une feuille réponse pour chacun des tests effectués. Lors de cette expérimentation FINGERS permettait de réaliser des translations dans le plan de l'écran, toutes les rotations et les changements de point de vue de l'observateur. La création de solides n'étant pas encore implémentée, deux types applications étaient installés. Le premier type était une application d'entrainement avec une scène constituée de deux cubes bleus dont l'un possédait une face rouge cachée. Le second type correspondait aux tests constitués d'une scène de cinq cubes bleus dont certains possédaient une face rouge cachée, le nombre de cube avec une face rouge pouvant aller de un à quatre. Le nombre de cinq cubes a été choisi de façon à ne pas privilégier la rotation individuelle des cubes ou le changement de point de vue de l'observateur.

## **4.2.3. Tâche**

L'expérience se déroulait sur trois journées. Lors de la première journée d'expérimentation, nous avons demandé à chaque participant de répondre à deux questions :

1) Quels gestes ferais-tu pour faire tourner le cube ainsi ?

2) Quels gestes ferais-tu pour « voir » n'importe quelle face du cube sans le toucher ?

Pour chacune des questions nous avons utilisé un cube physique pour expliquer les rotations voulues dans la réalité et le participant pouvait montrer sa réponse sur une tablette avec un cube représenté dans la scène.

Par la suite, lors de chacun des sept tests réalisés sur les deux sessions, les participants devaient trouver d'une part le nombre de cubes possédant une face rouge et d'autre part la position initiale de chacune des faces rouges trouvées (figure 3.31).

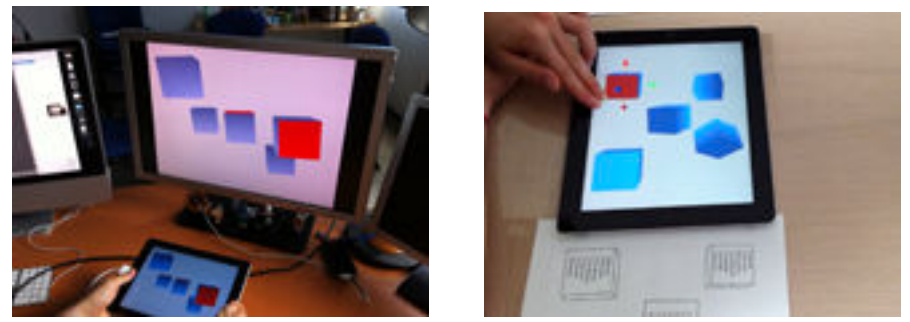

Figure 3.31 – Tâche n°2 : trouver les cubes avec une face rouge et leur position.

# **4.2.4. Plan d'expérimentation**

L'expérimentation a été découpée en quatre phases qui sont les suivantes :

## Phase 1 :

Dans un premier temps, nous avons vérifié les compétences de chaque participant dans l'utilisation d'une tablette tactile afin de nous assurer de la validité de notre échantillon. Pour ce faire les participants devaient reproduire une construction sommaire en Lego© à l'aide de l'application « Blocks! » qui permet de manipuler des pièces de Lego. Nous avons ensuite demandé à chaque participant de réaliser la première tâche.

Phase 2 :

Dans un deuxième temps, le lendemain, nous avons présenté l'application durant trois minutes à chaque participant puis la consigne de la seconde tâche à réaliser a été donnée. Ils ont ensuite pu s'entrainer à l'utiliser les interactions avec l'application prévue à cet effet durant 5 minutes. Ce moment a aussi servi à vérifier que chaque participant avait bien compris la consigne. Dans un troisième temps une première session de trois tests a été réalisée.

# Phase 3 :

Dans un quatrième temps, la seconde session a eu lieu une semaine plus tard avec cette fois quatre tests. Aucun rappel n'a été fait sur les interactions à utiliser mais les élèves avaient le droit de demander un rappel en cas de problème.

# Phase 4 :

Dans un dernier temps, les participants ont complété un questionnaire pour donner leur opinion sur la facilité d'utilisation et l'intuitivité des interactions à partir d'une échelle de Likert en huit points. Puis nous avons interviewé chaque participant pour recueillir leur ressenti et des informations complémentaires.

Durant chacun des tests des deux sessions nous avons chronométré les participants et nous avons filmé la tablette et leurs mains. Les interactions utilisées par les élèves ont été enregistrées.

# **4.2.5. Résultats et discussion**

Comme nous l'avons déjà dit lors de la description des gestes de rotation, les réponses à la première question de la tâche 1, ont toutes été différentes avec des propositions imprégnées du paradigme WIMP. Les réponses concernant les rotations autour des deux axes du plan de l'écran sont :

- utilisation de boutons ;
- utilisation d'ascenseurs (deux fois) ;
- utilisation d'un sommet pour guider la rotation ;
- geste consistant à passer avec un doigt perpendiculairement à une arête ;
- geste bimanuel avec un doigt pour fixer un sommet ou un arête et faire pivoter le cube ;
- utilisation d'un déplacement du doigt horizontalement ou verticalement de façon indirecte.

Ces réponses sont donc venues confirmer les résultats des études de Wobbrock et al. (2009) et de Cohé et al. (2011).

A la deuxième question sur le changement de point de vue, nous n'avons eu que trois réponses :

- utiliser les doigts de façon indirecte pour faire pivoter l'ensemble de la scène (deux fois) ;
- se pencher sur le côté, au-dessus ou en-dessous pour voir les faces cachées (trois fois) ;
- prendre la tablette dans les mains et s'en servir pour tourner autour de la scène (deux fois).

Il est intéressant de noter que pour les deux dernières propositions, les élèves ont hésité à répondre puis la majorité du temps ont commencé leur réponse par : « je sais que c'est pas possible mais… ». La première solution proposée pouvant être interprétée comme une rotation de la scène complète et non un changement de point de vue, elle n'est pas souhaitable d'un point de vue didactique. La deuxième solution, pouvant être réalisée en utilisant la caméra est intéressante mais présente des difficultés pour « voir » les faces arrière. La dernière proposition est celle que nous avions déjà retenue.

La figure 3.32 montre le temps moyen de réalisation de la tâche pour chaque test. Lors du premier test effectué par les participants, ce temps moyen était de 198,7 s (écart-type = 121,9). On peut noter que l'écart-type est important ce qui s'explique par la constitution de notre échantillon. L'un des deux élèves n'ayant jamais utilisé de terminal mobile tactile a mis 6 min 42s pour réaliser la tâche. Ce temps moyen diminue de test en test pour atteindre les 69,1s (écarttype = 28,4). On peut noter deux éléments intéressants, premièrement le temps mis pour réaliser la tâche au bout de sept tests a été divisé par trois. Deuxièmement l'écart-type a fortement diminué lui aussi indiquant que tous les élèves ont progressé dans la vitesse de réalisation et que leurs temps se sont fortement rapprochés qu'ils aient ou non l'habitude d'utiliser ce type de périphérique. Enfin, on constate une petite hausse du temps moyen mis lors du premier test de la seconde session (test 4). Cette hausse est due à la semaine passée entre les deux sessions. En effet, à ce moment là, plusieurs élèves ont eu à rechercher les interactions pour manipuler les cubes. Cependant, aucun des participants n'a demandé le rappel auquel il avait droit et par conséquent chacun a été capable de se souvenir des interactions après une semaine.

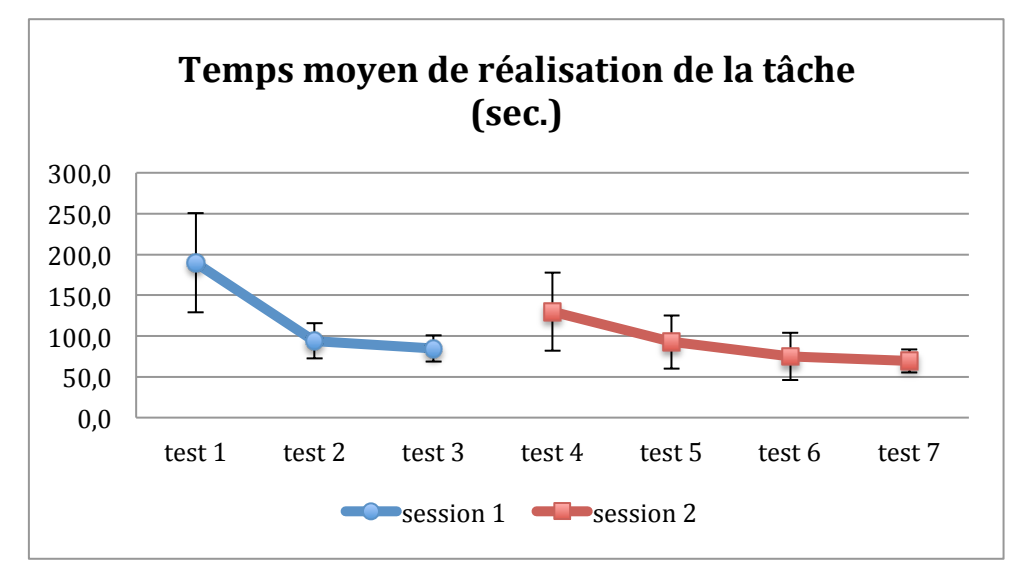

Figure 3.32 – Moyenne et écart-type du temps (en sec.) mis par les participants pour réaliser la tâche.

La figure 3.33 montre le pourcentage de réussite dans la réalisation de la tâche par l'ensemble des participants. On peut facilement noter que dès le second test les élèves ont systématiquement trouvé le nombre exact de cubes avec une face rouge. Par contre, bien que le taux de réussite soit important, à aucun moment ils n'ont réussi à trouver toutes les positions exactes. On note à nouveau une petite régression lors du test 4 qui s'explique elle aussi par la semaine d'écart entre les deux sessions, ce qui a par ailleurs été confirmé par les participants lors des interviews finales.

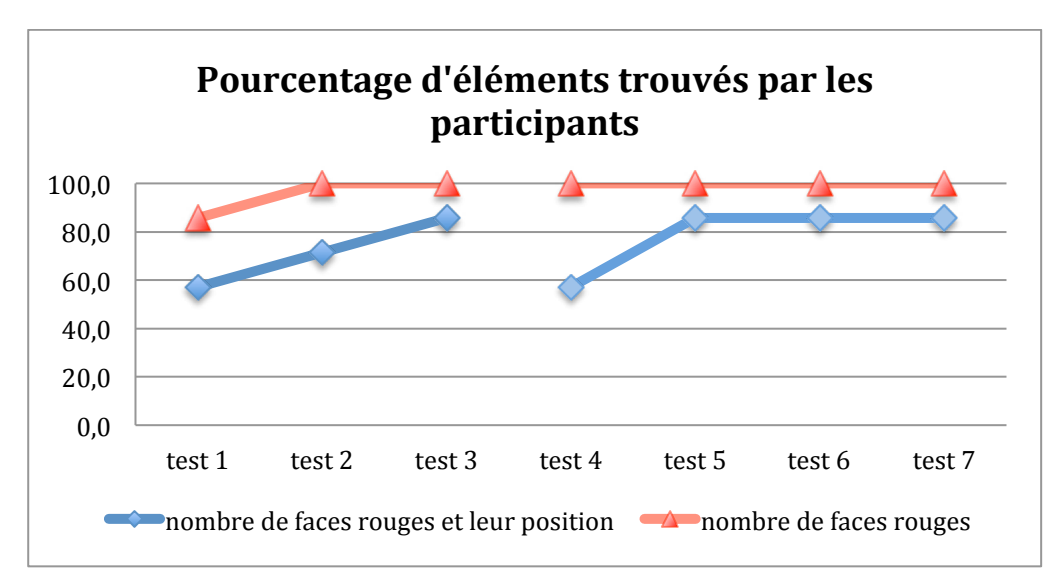

Figure 3.33 – Pourcentage de réussite de la tâche « trouver les faces rouges » par l'ensemble des participants.

La diminution rapide du temps de réalisation de la tâche et ce pour tous les élèves ainsi que le très haut taux de réussite de la tâche, ajouté au fait qu'aucun des participants n'ait eu à demander de l'aide pour se souvenir des interactions, indiquent que notre ensemble d'interactions pour gérer la rotation et le changement de point de vue de l'observateur a été à la fois bien accepté mais aussi bien assimilé par les participants.

Les retours des utilisateurs suggèrent que notre ensemble d'interactions a été reçu positivement. En effet, les gestes utilisés ont été trouvés faciles à utiliser (figure 3.34 a.) et intuitifs (figure 3.34 b.). Cependant deux interactions ont été largement préférées par les utilisateurs. Les discussions avec les participants suggèrent que les rotations autour d'un des axes du repère du solide (RO) à l'aide du multi-touch et les changements de point de vue (CPV) en tournant autour de la scène à l'aide du gyroscope sont perçus comme les plus efficients. Les principales raisons mises en avant par les élèves sont d'une part le fait que la sélection d'un axe de rotation empêche les mouvements parasites de l'objet et d'autre part que le fait de tourner autour de la scène est l'interaction la plus intuitive et « naturelle ». Nos enregistrements des interactions utilisées durant les tests (figure 3.34 c.) confirment que les deux interactions mises en avant ont été celles les plus utilisées. On peut tout de même noter qu'en utilisant la rotation RO il faut réaliser cinq sélections et dix rotations pour être sûr d'avoir observé toutes les faces alors qu'il suffit de faire le tour de la scène, puis de regarder au dessus et en dessous avec le changement de point de vue pour réaliser la tâche. De plus, nous avons pu observer que deux participants utilisaient RO pour vérifier les résultats obtenus à l'aide de CPV.

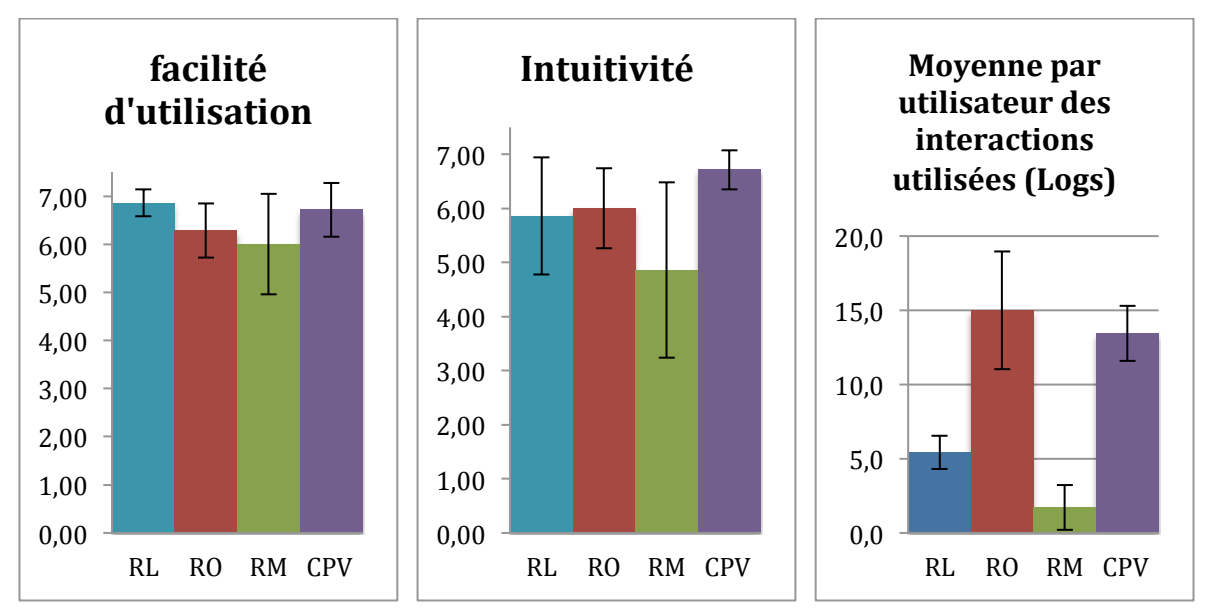

Figure 3.34 – Ressenti des interactions par les utilisateurs (RL : rotation suivant 3 DDL, RO : rotation autour d'un axe du repère de l'objet, RM : rotation autour d'un axe défini par deux sommets, CPV : changement du point de vue à l'aide du gyroscope) : (a) facilité d'utilisation, (b) intuitivité, (c) enregistrements des interactions.

Les rotations suivant 3 DDL (RL) ont été très peu utilisées alors qu'elles permettent de réaliser la tâche de façon plus rapide qu'en utilisant RO. En effet, il n'y a pas de nécessité de sélectionner l'axe de rotation à chaque fois. Les participants nous ont fait remarquer que le fait de verrouiller un axe leur semblait intéressant et ce essentiellement pour éviter des rotations soit parasites soit non voulues. Les enregistrements vidéo ont montré que les élèves avaient du mal à réaliser des déplacements purement horizontaux ou verticaux. Aussi dans le cas de RL, ils n'avaient pas toujours l'impression de maitriser les rotations du cube. Seule une participante a utilisé RL pour tous les tests. Trois participants ont utilisé les rotations autour d'axes définis par deux sommets (RM) mais un seul l'a réellement utilisé pour réaliser la tâche. La définition d'un axe de rotation de ce type n'étant pas utile pour compléter la tâche et le nombre d'interactions supplémentaires nécessaires peuvent expliquer la faible utilisation de cette interaction. Bien que l'expérience ait été conçue pour évaluer les rotations, nous avons pu observer un des participants qui a d'abord tenté de répondre aux questions en utilisant des translations en emmenant le cube sur la gauche de l'écran pour voir la face de droite et ainsi de suite. Enfin, les élèves ont fait remarquer que l'interaction la plus « cool » était l'utilisation du gyroscope pour changer le point de vue et naviguer autour de la scène.

Cette évaluation a permis de voir les élèves utiliser des stratégies mettant en œuvre les différentes interactions de façon complémentaire comme la rotation autour d'un axe de l'objet et le changement de point de vue à l'aide du gyroscope ; montrant ainsi que le multi-touch et les capteurs se complètent. Par ailleurs, les discussions avec les utilisateurs ont confirmé l'acceptation de cet ensemble d'interactions. Mais elles ont aussi fait ressortir que pour les

participants la sélection d'un axe implique d'appliquer une rotation à l'objet. Dans ce cas, ils ne voient pas l'intérêt d'utiliser les deux doigts prévus dans le geste de notre langage mais préféreraient n'en utiliser qu'un. L'échantillon étant petit, il était nécessaire de mener d'autres expérimentations avant d'éventuellement intégrer cette dernière remarque.

# **4.3. Comparatif entre le gyroscope, le face-tracking et le multi-touch**

Comme nous l'avons fait remarquer à plusieurs reprises, un des éléments qui nous a orientés à choisir un terminal mobile de type tablette est la possibilité de pouvoir le manipuler afin de réaliser des changements de point de vue avec un déplacement physique de l'observateur. Lors de notre première expérimentation que nous venons de voir, nous avions trois propositions de sept élèves pour gérer le changement de point de vue. Le côté intéressant de ces trois propositions est qu'elles reposent sur trois technologies différentes disponibles sur les tablettes : le multi-touch, la caméra et le gyroscope. Nous allons maintenant comparer ces trois propositions afin de déterminer l'interaction la mieux acceptée et la plus facilement utilisable par les élèves.

## **4.3.1. Participants**

Pour réaliser cette expérimentation nous avons fait appel à une classe de CM2 (moyenne d'âge 11 ans) de l'école d'application Sainte-Thérèse de Metz. La classe était constituée de 30 élèves mais seulement 28 étaient présents pour l'évaluation. Aucun des élèves n'était daltonien. Il est aussi à noter que seule une participante n'avait jamais utilisé de périphérique tactile. Sur les 27 élèves restants 16 possédaient leur propre smartphone ou tablette.

## **4.3.2. Matériel**

Un iPad a été mis à la disposition de chacun des participants. La tablette était équipée avec une application d'entrainement et 5 applications de test pour chaque technologie (multitouch, caméra, gyroscope), soit un total de 18 applications. Pour chaque application, le déclanchement des interactions de changement de point de vue était le même, c'est-à-dire un contact de chaque côté de la tablette avec un pouce pendant une seconde. La passage dans le mode de changement de point vue était signifié par un changement de couleur du fond de l'écran pour fournir un retour visuel aux élèves. Pour le multi-touch, l'utilisation de deux doigts permettait de changer le point de vue suivant 3 DDL (tout comme pour l'application des rotations dans notre langage de gestes). Pour le gyroscope, nous avons repris la partie déjà développée dans notre application FINGERS. Enfin pour la caméra, nous avons utilisé la technologie de suivi du visage de l'utilisateur (face-tracking) développée par l'équipe IIHM de l'Université Joseph Fourier de Grenoble pour i3D.

Chaque application de test était composée de trois cubes de couleur dont l'un possédait une face rouge, un autre en possédait deux et le dernier n'en possédait pas (figure 3.35 a.). Chaque application de test était composée de cinq cubes de couleurs différentes pouvant posséder de zéro à trois faces rouges. Dans chacune de ces applications, il y avait de un à quatre cubes ne possédant qu'une et une seule face rouge (figure 3.35 b.).

Pour chaque série de tests associée à une technologie, les élèves disposaient d'une feuille réponse. Pour chaque test, cinq cases à cocher représentant les cinq couleurs étaient disponibles.

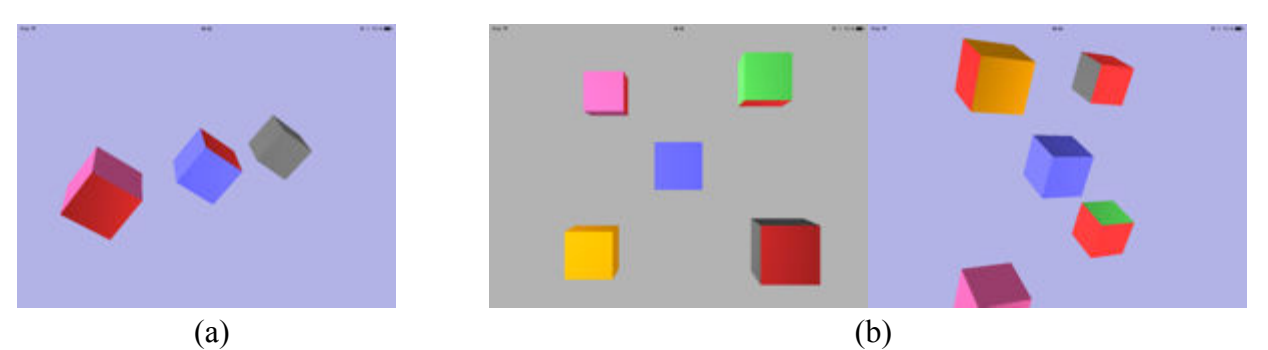

Figure 3.35 – Applications de l'expérimentation : (a) application d'entrainement, (b) application de test.

## **4.3.3. Tâche**

Lors de l'expérimentation, les élèves devaient trouver tous les cubes de la scène ne possédant qu'une et une seule face rouge puis cocher les bonnes réponses correspondant aux couleurs des cubes sur la feuille.

## **4.3.4. Plan d'expérimentation**

L'expérimentation était composée des 4 phases suivantes.

## Phase 1 :

Un questionnaire, pour savoir si les élèves avaient déjà utilisé des smartphones ou tablettes tactiles et s'ils en possédaient, a été distribué et complété. Le questionnaire a servi à la création de groupes homogènes en terme d'utilisation et de possession de périphériques tactiles.

Phase 2 :

Une semaine plus tard, quatre groupes de 5 élèves et deux groupes de quatre élèves ont été constitués. La passation a eu lieu au sein de l'établissement scolaire dans une salle spécialement mise à disposition au même étage que la salle de cours des élèves. Deux chercheurs étaient présents pour encadrer les élèves, donner les consignes, prendre des notes des observations et chronométrer les tâches. Les six sessions étaient prévues sur une journée mais au final elles ont eu lieu sur une journée et demi à raison de deux sessions par demi-journée. Ce décalage est du aux récréations et aux déplacements dans les couloirs, chaque session ayant durée une heure avec les déplacements et les temps de réponses au questionnaires. Chaque session a été découpée de la façon suivante :

- 1) Récupération du groupe d'élèves dans la salle de classe et installation dans la salle de passation ;
- 2) Explication de l'évaluation et consignes liées à la tâche ;
- 3) Présentation de la première technologie, puis période de 2 min d'entrainement sur l'application dédiée ;
- 4) Passation des cinq tests chronométrés ;
- 5) Présentation de la deuxième technologie, puis période de 2 min d'entrainement sur l'application dédiée ;
- 6) Passation des cinq tests chronométrés ;
- 7) Présentation de la troisième technologie, puis période de 2 min d'entrainement sur l'application dédiée ;
- 8) Passation des cinq tests chronométrés ;

Les technologies utilisées ont été contrebalancées dans les groupes de la façon suivante :

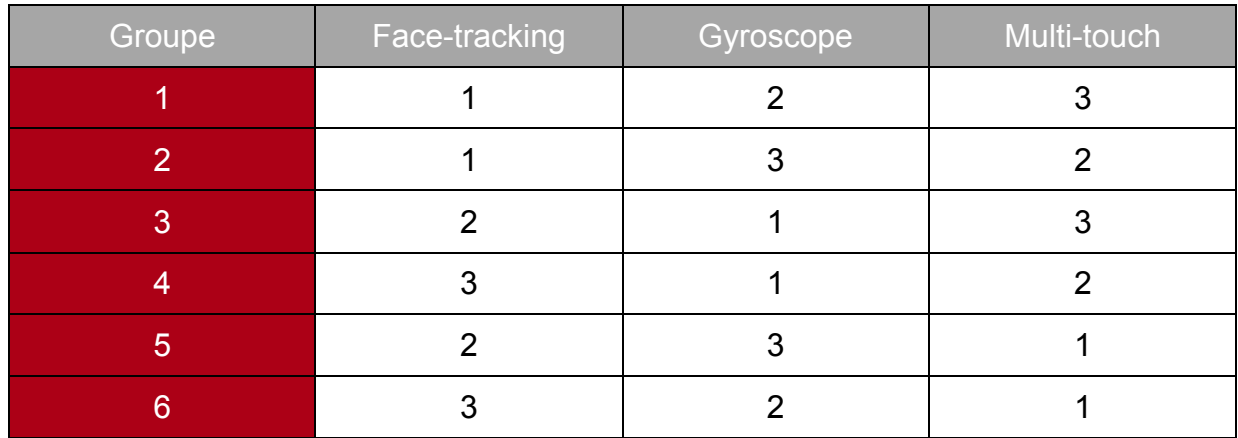

Phase 3 :

Dans chaque groupe, les élèves ont rempli un questionnaire post-test demandant de classer les interactions par ordre de préférence. Ils ont ensuite donné leur opinion sur la difficulté, le fun, l'intuitivité de chaque technique d'interaction. Chaque opinion a été recueillie sur une échelle de quatre choix (très difficile/difficile/facile/très facile). Enfin, ils ont pu proposer une amélioration et/ou une nouvelle interaction pour gérer le changement de point de vue.

# Phase 4 :

Débriefing avec la classe entière.

Pour réaliser un classement des interactions par préférence, deux critères ont été pris en compte :

- Le nombre d'élèves ayant classé en première position une interaction ;
- Le score obtenu par pondération des classements : 1 point pour la première place, 0,5 point pour la deuxième et 0 pour la troisième.

De même pour la vérification des résultats aux tests des cubes ayant une et une seule face rouge, nous avons attribué 1 point par cube rouge trouvé et -1 pour chaque erreur. L'oubli d'un cube n'entraine pas de perte de points. Dans chaque série, il y avait 10 cubes ayant une et une seule face rouge à trouver répartis sur les cinq tests.

En résumé : 28 élèves x 3 technologies x 5 tests : 420 changements de point de vue.

# **4.3.5. Résultats et discussion**

La figure 3.36 montre le nombre médian de cubes ayant une et une seule face rouge trouvés par les élèves en fonction du type d'interaction utilisée. Les résultats sont très proches pour les trois techniques avec 8 cubes pour le multi-touch et 7 cubes pour le gyroscope et le facetracking. Une analyse ANOVA ( $F_{2,81} = 0,669$ ; p = 0,515) n'a montré aucune différence significative. Nous pouvons considérer les trois techniques comme efficaces.

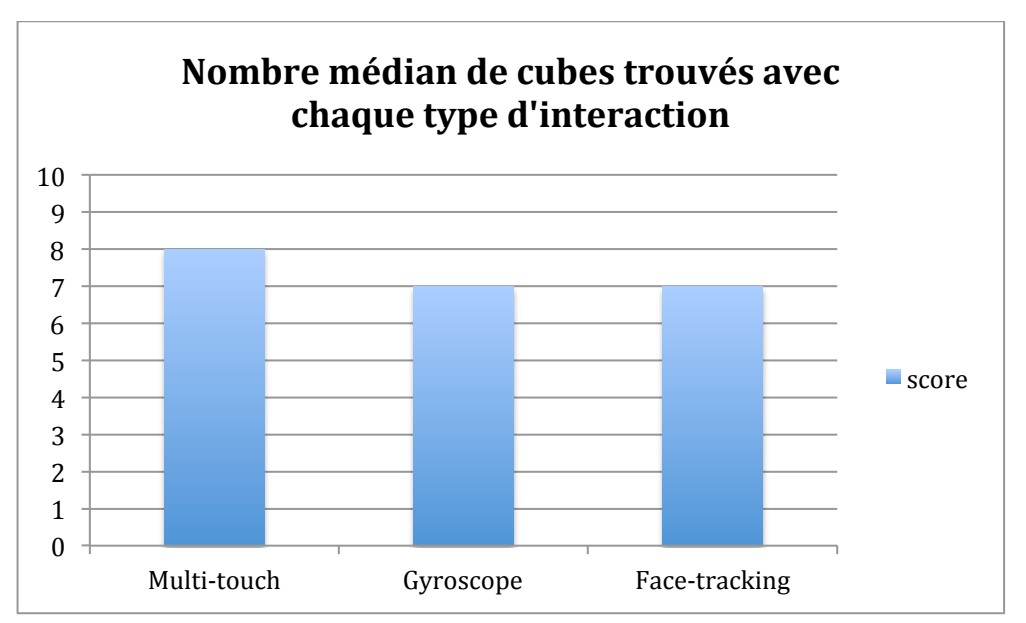

Figure 3.36 – Nombre médian de cubes ayant une et une seule face rouge trouvés par les élèves en fonction du type d'interaction utilisée.

Les élèves ayant été chronométrés durant les différentes séries, le temps moyen par test pour accomplir la tâche en utilisant le multi-touch est de 41,2s ; avec le gyroscope, il est de 45,8s et enfin avec le Face-tracking, il est de 108,6s. Nous pouvons constater que les temps moyens par test sont proches pour le multi-touch et le gyroscope. Le Face-tracking quant à lui a pris environ 2,5 fois plus de temps pour que les élèves complètent la tâche. La figure 3.37 montre le temps moyen par test pour réaliser la tâche en fonction du type d'interaction utilisé. On peut observer que pour le multi-touch et le gyroscope le temps moyen mis pour terminer chaque test n'évolue pas et reste quasiment constant. Par contre, pour le face-tracking, on peut noter une diminution du

temps moyen de réalisation des tests tout au long de la série. Comme nous l'avons vu notre groupe d'élèves a des habitudes d'utilisation des smartphones et tablettes tactiles. Ils ont donc l'habitude d'utiliser le multi-touch et les capteurs comme l'accéléromètre puisque 25 des 28 participants ont déclaré se servir de leur périphérique entre autres pour jouer. De plus les élèves ayant le droit de se lever et de bouger pour utiliser les différentes techniques, ils n'ont pas hésiter à le faire pour manipuler la tablette avec le gyroscope (figure 3.38a). Dans le cas de l'utilisation de la caméra pour le face-tracking, cette interaction est nouvelle et nécessite un apprentissage de la part des élèves dont le temps moyen diminue au fur et à mesure de l'utilisation. Un autre point essentiel pour la compréhension de cette différence est la sensibilité de cette technique aux conditions de luminosité. Nous avons passé un certain temps à ouvrir ou refermer partiellement les stores pour essayer de conserver des conditions optimales d'utilisation. Par ailleurs, nous n'avions pas prévu un système de calibrage de la position du visage comme dans l'application i3D. Les élèves ont utilisé leur reflet dans l'écran pour se positionner correctement. Un dernier point pouvant aussi expliquer ces différences est celui de la motricité des enfants. Nous avons pu observer que même lorsque les élèves arrivaient à se positionner correctement rapidement, ils perdaient tout aussi rapidement le suivi du visage par des gestes de trop grande amplitude. La figure 3.38b montre la façon d'utiliser le Face-tracking. Nous avons pu observer, par ailleurs, une stratégie qui va dans le sens d'un problème de motricité des enfants. Dans le groupe 3 qui a le temps moyen le plus bas lors de l'utilisation de cette technique, l'un des élèves a posé la tablette sur sa chaise puis s'est penché pour se positionner correctement au-dessus en prenant appui sur la table et le dossier de la chaise. Dès lors étant en appui, il a été contraint dans ses mouvements et il a alors réussi à se servir sans problème du Face-tracking. Au bout de quelques instants les autres élèves du groupe l'ont imité. Lors du débriefing final, les participants ont d'ailleurs proposé de rajouter en incrustation une vignette permettant d'avoir un retour visuel sur la position du visage pendant l'utilisation afin de pouvoir ajuster leurs gestes et la position de la tablette.

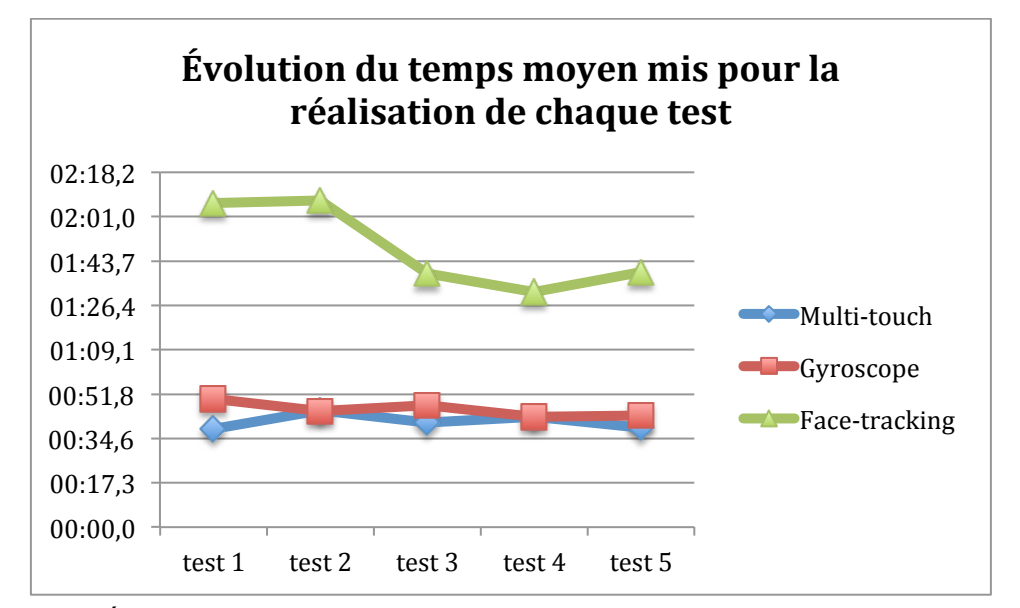

Figure 3.37 – Évolution du temps moyen en min.-sec. mis pour la réalisation de chaque test.

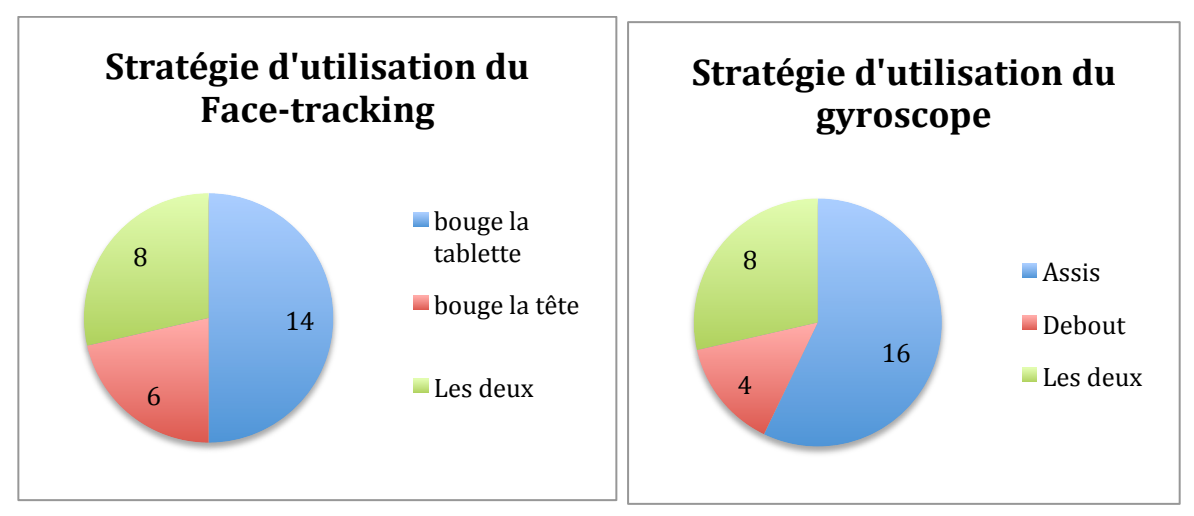

Figure 3.38 – Stratégies d'utilisation des interactions par les élèves : (a) Face-tracking, (b) Gyroscope.

Lors des réponses aux questionnaires les élèves ont plébiscité le multi-touch. Cette interaction est celle qui a été largement préférée par les élèves, ensuite le gyroscope puis la caméra utilisant le face-tracking (figure 3.39). Les participants ont trouvé très facile l'utilisation du multi-touch, facile celle du gyroscope et difficile celle du face-tracking pour les raisons que nous avons évoquées. Dans les réponses des questionnaires, vingt-et-un élèves ont mis en avant la pertes de l'acquisition du visage comme difficulté majeure en l'exprimant de différentes façons : « ça perd la tête», « ça bug », « ça bloque », « ça ne trouve plus ma tête ». Dans le cas du gyroscope, les élèves n'ont pas toujours apprécié la possibilité de gérer 3 DDL et le débriefing a fait ressortir qu'ils préféreraient bloquer les changements de point de vue autour de l'axe des Z qu'ils ne trouvent pas utiles et qui d'après eux génèrent des mouvements parasites. Quant au multi-touch, ils auraient préféré une interaction n'utilisant qu'un doigt. Les participants ont cependant trouvé très fun l'utilisation du multi-touch et fun celle du gyroscope et du facetracking. Enfin, ils ont trouvé le multi-touch très intuitif et le gyroscope et le face-tracking ont été jugés comme seulement intuitifs. Nous devons avouer que nous ne nous attendions pas à ces résultats et surtout à un tel engouement pour le multi-touch. De notre point de vue, le multi-touch était bel et bien la moins intuitive des trois techniques. Aussi lors du débriefing, nous avons interrogé les élèves sur ce point. Ils ont argumenté leur choix en nous faisant remarquer que c'est ce qu'ils utilisent au quotidien sur leur téléphone ou sur leur tablette, que c'est ce qu'ils ont à la maison et que par conséquent c'est ce qui leur semble le plus « normal » d'utiliser ou « la première chose à laquelle ils pensent ». Alors que Wobbrock et al. (2009) parlaient d'une prégnance du paradigme WIMP, pour les nouvelles générations qui sont équipés très tôt de périphériques tactiles (25 élèves en ont un à la maison et 16 ont le leur) le nouveau paradigme est celui du tactile multi-touch et tout comme dans l'étude de Wobbrock, les participants se raccrochent à leur paradigme.

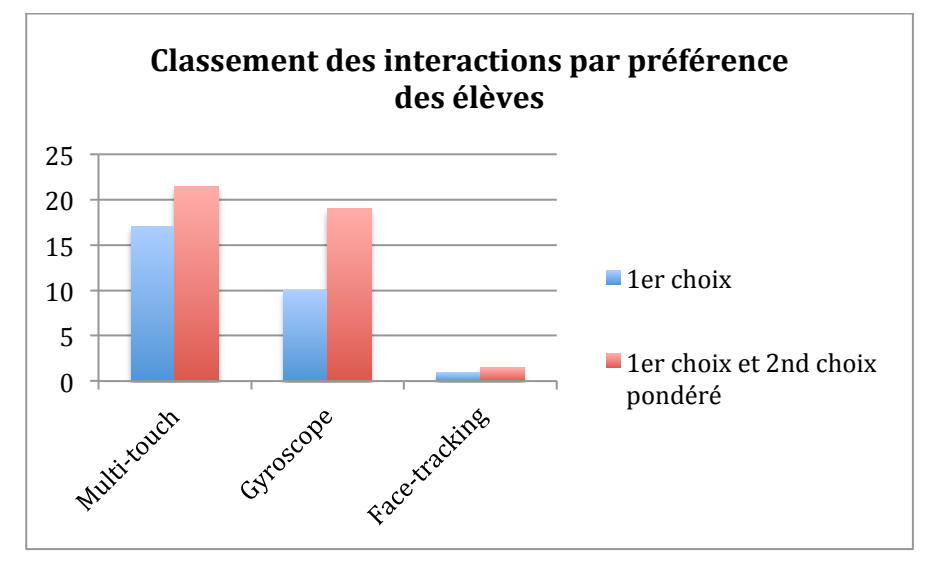

Figure 3.39 – Classement des interactions réalisé par les élèves : en bleu, nombre d'élèves ayant classé en première position une interaction ; en rouge, le score pondéré obtenu en prenant en compte la deuxième place dans les classements des élèves.

Comme nous l'avons déjà vu dans l'état de l'art, d'un point de vue didactique, il n'est pas conseillé de prendre comme interaction le multi-touch pour le changement de point de vue. Aussi, cette étude nous conforte dans notre choix de l'utilisation du gyroscope qui s'avère plus facile à utiliser et plus robuste car il ne dépend pas des conditions de luminosité par exemple. Cependant, les élèves nous ont fait remonter des modifications qu'il pourrait être intéressant de regarder comme la suppression d'un degré de liberté. Il serait aussi intéressant de reconduire une étude comparative en prenant en compte les remarques des élèves et en incluant une vignette permettant d'avoir un retour visuel permanent qui pourrait permettre de pallier les décrochages du suivi. Ceci serait d'autant plus intéressant que malgré les difficultés rencontrées quatre élèves ont proposé comme nouvelle interaction ou amélioration d'utiliser le eye-tracking !

## **4.4. Apprentissage de l'ensemble des interactions du prototype par les élèves**

Après avoir évalué plusieurs interactions de notre application et avant de passer dans le prochain chapitre à des évaluations concernant l'apport d'une application comme FINGERS dans un cadre pédagogique, nous allons développer une expérimentation réalisée pour mesurer la facilité ou la difficulté d'apprentissage de l'ensemble des interactions. Plus celles-ci seront facilement assimilables, plus nous aurons de chances qu'elles permettent de diminuer la charge cognitive des élèves et qu'elles leur permettent de se concentrer non pas sur l'utilisation de l'application mais sur le problème en cours de résolution et la notion à découvrir.

#### **4.4.1. Participants**

Lors de cette expérimentation, nous avons été dans une classe de sixième (moyenne d'âge de 12 ans) du collège Notre Dame de Pont-à-Mousson dans la ville éponyme. Cette classe avait un effectif de 22 élèves et 20 élèves ont participé à l'expérimentation jusqu'au bout. Tous les élèves avaient déjà utilisé un terminal mobile du type smartphone ou tablette tactile et 17 des 20 élèves en possédait un pour leur propre usage. D'après l'établissement et l'enseignante en charge de la classe pour les cours de mathématiques, la classe avait un profil difficile avec une très forte tendance à la distraction. Les élèves ont été répartis en deux groupes homogènes suite aux réponses apportées à un questionnaire et à l'aide de l'enseignante de la classe.

## **4.4.2. Matériel**

Un iPad pour deux élèves a été prévu. FINGERS a été installé sur chaque iPad sous deux versions différentes, une première version avec une partie des interactions cachées pour empêcher les élèves d'y accéder avant le bon moment et une seconde version complète avec l'ensemble des interactions disponibles. A chaque séance les élèves ont eu des feuilles d'exercices et les feuilles réponses correspondantes. Une salle attenante à la salle de cours nous a été fournie durant l'expérimentation permettant de séparer les deux groupes.

## **4.4.3. Tâche**

Chaque élève d'un groupe (élève 1) devait assimiler une partie des interactions puis les réinvestir dans la résolution d'un d'exercice. Il devait ensuite expliquer les interactions apprises à un élève de l'autre groupe (élève 2) avec qui il avait été mis en binôme. Ensuite, l'élève 2 devait résoudre à l'aide de la tablette un exercice identique à celui de l'élève 1 et impliquant les interactions apprises. L'idée défendue ici est que si les consignes de manipulation transmises permettaient au second élève de réaliser correctement les tâches, celles-ci pouvaient être considérées comme simples à expliquer et à assimiler (apprentissage par un tiers).

## **4.4.4. Plan d'expérimentation**

L'expérimentation s'est déroulée sur trois semaines, les jeudis durant une heure de cours de mathématiques. Le plan d'expérimentation était comme suit : Pour les deux premières semaines le groupe qui reçoit les explications sur l'utilisation de l'application FINGERS était dans une salle différente afin que les élèves de l'autre groupe ne puissent pas entendre les explications. Lors de la situation d'émetteur-récepteur, un élève du groupe 1 était mis en binôme avec un élève du groupe 2. Les périodes d'expérimentation étant contraintes de tenir dans une heure de cours qui ne dure réellement que 50 minutes, les deux différents temps de chaque séance (apprentissage puis restitution à un camarade de classe) duraient chacun 25 minutes.

Séance 1

- *Groupe 1* :
	- o Prise en main de l'application et explication des interactions pendant 10 min (sélection, translation et rotation).
	- o Réalisation de l'exercice de mathématiques avec l'aide de FINGERS et évaluation immédiate du niveau de réussite.
	- o Retour au groupe classe.
	- o Explication à un élève du groupe 2 des interactions utiles pour faire/résoudre l'exercice.
- *Groupe 2* :
	- o Aucune explication ou prise en main de l'application FINGERS au préalable.
	- o En binôme avec un élève du groupe 1.
	- o Regarde l'élève du groupe 1, donner les explications sur l'utilisation de FINGERS pour faire/résoudre l'exercice de mathématiques.
	- o Réalisation d'un exercice identique à l'exercice observé en utilisant l'application **FINGERS**

## Séance 2 :

- Évaluation des deux groupes sur les interactions vues la semaine précédente.
- *Groupe 2* :
	- o Prise en main de l'application et explication des interactions pendant 10 min (génération et modification de patrons).
	- o Réalisation de l'exercice de mathématiques avec l'aide de FINGERS et évaluation immédiate du niveau de réussite.
	- o Retour au groupe classe.
	- o Explication à un élève du groupe 1 des interactions utiles pour faire/résoudre l'exercice.
- *Groupe 1* :
	- o Aucune explication ou prise en main de l'application FINGERS au préalable.
	- o En binôme avec un élève du groupe 2.
	- o Regarde l'élève du groupe 2, donner les explications sur l'utilisation de FINGERS pour faire/résoudre l'exercice de mathématiques.
	- o Réalisation d'un exercice identique à l'exercice observé en utilisant l'application FINGERS.

## Séance 3 :

Évaluation des deux groupes sur les interactions vues lors des deux semaines précédentes.

Nous avons observé les passations de consignes entre les élèves afin de contrôler la validité des informations, mais il est à noter qu'il n'a aucune intervention de notre part lors de cette situation de transmission au binôme. La table 3.3 résume le protocole mis en place durant les séances de cours.

| Semaine        | Groupe 1                                                                                                    | Groupe 2                                                                                                    |
|----------------|----------------------------------------------------------------------------------------------------|----------------------------------------------------------------------------------------------------|
|                | Tests diagnostiques et constitution des groupes                                                                                                    |                                                                                                    |
|                | Prise en main de l'application<br>(sélection, translation et rotation)<br>Vérification<br>de<br>bonne<br>la<br>compréhension des interactions<br>Réalisation d'un exercice<br>Évaluation de la<br>réussite<br>à<br>l'exercice<br>et des interactions<br>employées.<br>Explication des interactions utiles<br>au groupe 2. | d'un<br><b>Réalisation</b><br>exercice<br>٠<br>identique à celui du groupe 1<br>avec l'application FINGERS et les<br>explications du groupe 1 pour les<br>interactions (Vérification de la<br>qualité des consignes transmises<br>par les élèves).                                                                                                    |
|                | Évaluation des interactions retenues (sélection, translation et rotation)                                                                                                    |                                                                                                    |
| $\overline{2}$ | <b>Réalisation</b><br>d'un<br>exercice<br>identique à celui du groupe 2<br>avec l'application FINGERS et<br>les explications du groupe 2 pour<br>les interactions (Vérification de la<br>qualité des consignes transmises<br>par les élèves).                                                                             | Prise en main de l'application<br>(manipulation / modification des<br>patrons)<br>Vérification<br>de<br>la<br>bonne<br>$\bullet$<br>compréhension des interactions<br>Réalisation d'un exercice<br>$\bullet$<br>Évaluation<br>de<br>réussite<br>la<br>$\bullet$<br>à<br>l'exercice<br>et des<br>interactions<br>employées.<br>Explication des interactions utiles<br>$\bullet$<br>au groupe 1. |
| 3              | Évaluation des interactions retenues (manipulation des patrons)                                                                                                    |                                                                                                    |

Table 3.3 – Protocole de test mis en place en classe de sixième.

# **4.4.5. Résultats et discussion**

L'objectif n'étant pas ici de voir les progrès de l'apprentissage de la géométrie dans l'espace mais de l'apprentissage des interactions, nous ne nous attarderons pas sur les exercices
de mathématiques résolus par les élèves et qui n'auront été qu'un prétexte à la mise en place de l'expérimentation. Lors de la présentation des résultats, nous considérerons un geste comme acquis du moment que l'élève est capable de s'en servir sans hésitation, ni essais répétés pour le trouver. Sinon, le geste sera considéré comme non acquis. La figure 3.40 montre la comparaison entre les pourcentages d'acquisition des différentes interactions à la fin de leur premier apprentissage et à la fin de l'expérimentation, c'est-à-dire au bout de trois semaines. On peut constater que les élèves ont très majoritairement acquis les interactions de bases comme la sélection et la translation, ce qui était le cas dès la fin de la première séance sauf pour un élève. La rotation étant aussi utilisée dans les manipulations des patrons, nous pouvons voir qu'elle a progressé sans que l'on soit revenu sur son apprentissage. On peut aussi noter que les interactions d'ouverture/fermeture et de séparation des faces du patron sont moins bien acquises après une semaine sans utiliser l'application. Ces deux interactions qui ne sont utilisées que dans le cas spécifique d'un travail sur les patrons devront sans doute faire l'objet d'un apprentissage un peu plus long que les interactions de bases. Nous pouvons tout de même conclure que les interactions présentées aux élèves sont facilement assimilables. En effet, après une présentation de dix minutes à chaque groupe, ceux-ci ont capable de les transmettre à leur tour au groupe suivant. Cinq des sept interactions présentées ont un taux d'acquisition de 90% ou plus et seule une interaction n'atteint que 55% d'acquisition. De plus cette dernière interaction est liée à une action spécifique et peu fréquente.

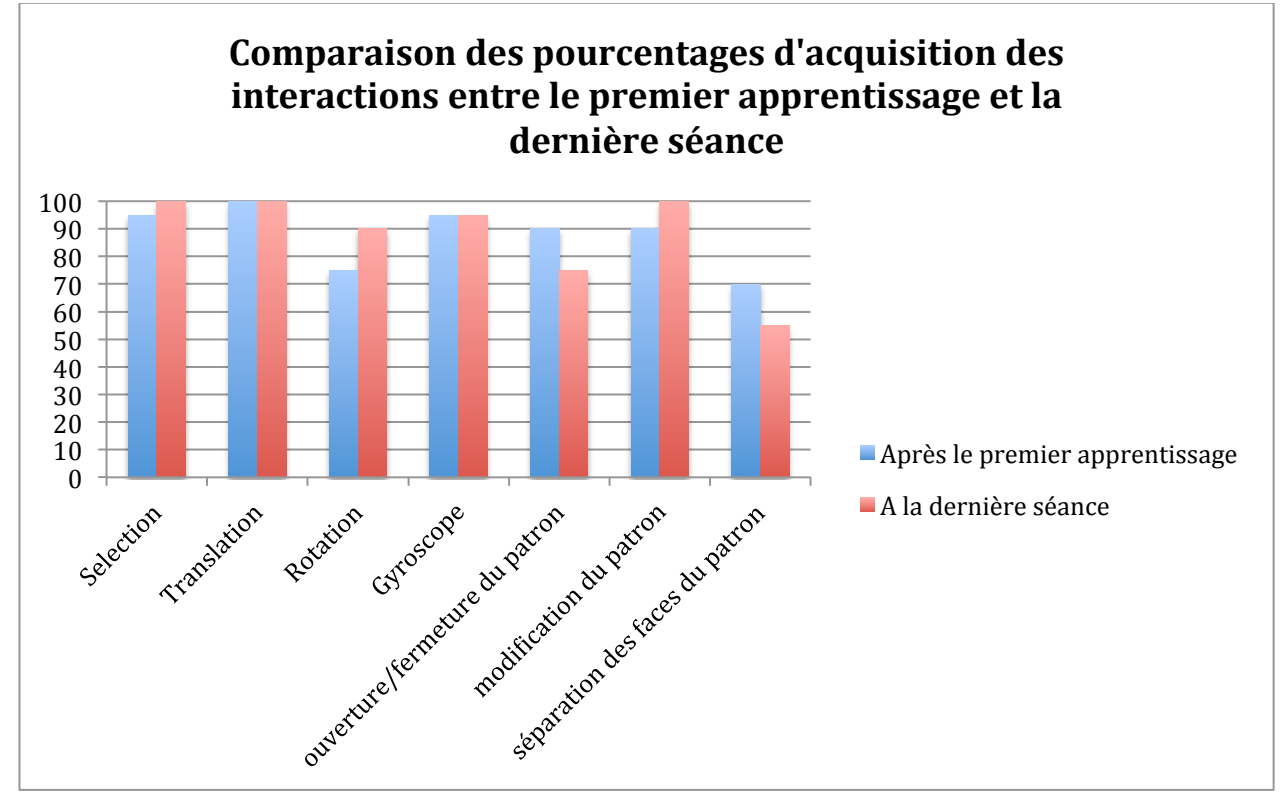

Figure 3.40 – Comparaison des pourcentages d'acquisition des interactions (FINGERS) par les élèves entre le premier apprentissage et la dernière séance.

# **5. Conclusion du chapitre et perspectives**

Dans ce chapitre, nous avons présenté notre approche centrée utilisateur et montré l'apport de la prise en compte des habitudes et des besoins des utilisateurs. Nous avons mené une étude comparative des fonctionnalités de logiciels déjà existants et pointé leurs manques. En partant de principes mis en avant dans l'état de l'art et en nous appuyant sur des considérations didactiques, nous avons alors pu formaliser une grammaire et un langage de gestes dans l'objectif de pallier ces manques. En conséquences, nous espérons rendre accessible à des élèves de 9 à 15 ans ce type de logiciels et par la même occasion de diminuer leur charge cognitive leur permettant ainsi de se focaliser sur la résolution de problème et l'apprentissage de la géométrie dans l'espace plutôt que sur l'utilisation du logiciel et sur son interface. Dans les premières évaluations présentées, nous avons validé certains de nos choix et montré que notre application FINGERS, mettant en œuvre notre langage d'interactions, était rapidement assimilable par les élèves. La table 3.4 résume la technologie utilisée pour chaque interaction nécessaire à l'utilisation du logiciel dans un contexte d'apprentissage de la géométrie dans l'espace.

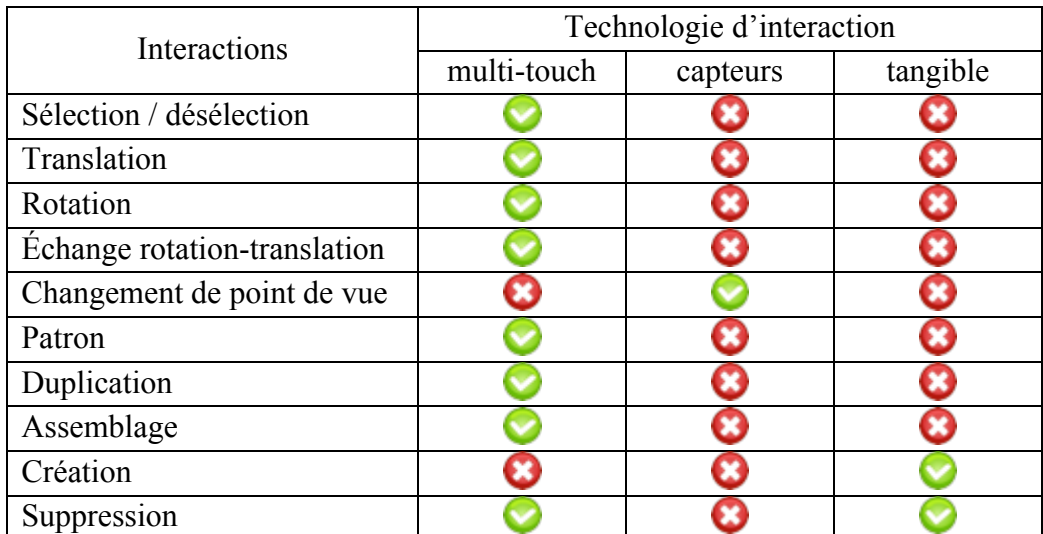

Table 3.4 – Résumé des technologies utilisées pour chaque interaction dans le contexte de l'apprentissage de la géométrie dans l'espace.

On peut dégager du tableau la mise en relation de trois grandes catégories qui se sont associées aux trois technologies utilisées. Les interactions de création / suppression vont avec les interfaces tangibles, les interactions de manipulations vont avec le multi-touch et les interactions de navigation / changement de point de vue vont avec les capteurs. La table 3.5 donne notre première classification des interactions en fonctions des systèmes d'entrée utilisés.

|                         | Système d'entrée               |          |          |
|-------------------------|--------------------------------|----------|----------|
| Interactions            | surface tactile<br>multi-touch | capteurs | tangible |
| Création / Suppression  |                                |          |          |
| Manipulation            |                                |          |          |
| navigation / changement |                                |          |          |
| de point de vue         |                                |          |          |

Table 3.5 – Classification des interactions en fonction des systèmes d'entrée.

Dans le prochain chapitre nous allons évaluer les apports pédagogiques de nos interactions à travers l'utilisation de FINGERS en situation réelle dans des classes. Il est cependant important de préciser que le travail déjà réalisé invite à continuer la prise en compte des utilisateurs et par là même à rajouter des fonctionnalités et des interactions permettant de gérer un certain nombre de besoins qui ne l'ont pas encore été ou qui sont en cours de réflexion comme par exemple la gestion des couleurs, ou encore la possibilité de sélectionner plusieurs objets pour leur appliquer la même transformation. Mais il reste surtout deux points très importants qui n'ont pas encore été traités. Le premier est le redimensionnement dynamique des solides. En effet, c'est ce qui caractérise un logiciel de géométrie **dynamique**. Lors de ces modifications du solide, celui-ci doit conserver toutes ses propriétés mathématiques. On ne peut donc pas extruder un cube pour en faire un pavé par exemple et c'est ce qui différencie un logiciel éducatif d'un logiciel de modélisation. Le second point concerne la section de solides par un plan qui intéresse particulièrement les enseignants et les élèves de collège et plus spécifiquement ceux de la classe de troisième. Ces deux points feront l'objet de travaux futurs qui prendront appui sur le travail déjà réalisé à travers FINGERS.

# CHAPITRE 4

# **Évaluation de l'apport pédagogique en géométrie dans l'espace**

e plus en plus d'établissements scolaires se dotent de tablettes en espérant qu'elles puissent apporter des améliorations pédagogiques. Que ce soit les chefs d'établissement ou les enseignants, tous sont bien conscients que ce n'est pas le e plus en plus d'établissements scolaires se dotent de tablettes en espérant qu'elles puissent apporter des améliorations pédagogiques. Que ce soit les chefs d'établissement ou les enseignants, tous sont bien conscients qu qu'en feront les enseignants. Il semble relativement improbable que la tablette même équipée de logiciels adaptés et utilisée avec une grande pertinence par les enseignants soit la solution miracle à toutes les difficultés liées à l'apprentissage. Cependant l'introduction des nouvelles technologies dans les classes a souvent permis d'améliorer l'enseignement en venant compléter les outils existants. Un exemple proche de notre sujet concerne la géométrie plane. En effet, les logiciels de géométrie dynamique sont venus compléter les outils déjà existants de tracé et permettre de réaliser un grand nombre de figures rapidement. Ils ont ainsi permis de faciliter la formulation de conjectures par les élèves. Dans le contexte de la géométrie dans l'espace, nous émettons l'hypothèse qu'une tablette, avec une application de géométrie dans l'espace utilisant des interactions adaptées, peut venir compléter avantageusement les outils actuels en faisant le lien entre les solides physiques du monde sensible, les représentations mentales et leur représentation dans le plan. Nous pensons par ailleurs que ce lien peut être continu grâce à des interactions intuitives qui permettent de manipuler simplement des objets de l'espace et par là même faciliter la création des représentations mentales des objets. Nous avons au chapitre précédent montré l'acceptabilité de notre application FINGERS, il est maintenant nécessaire de l'évaluer dans des conditions réelles d'enseignement afin de vérifier si elle permet bien de diminuer la charge cognitive des élèves permettant ainsi de se focaliser sur l'apprentissage de la géométrie 3D.

 Dans ce chapitre, nous présenterons les partenariats qui ont été mis en place pour réaliser ces expérimentations, puis nous monterons l'apport de notre approche dans le cas de la résolution de problèmes ainsi que la diminution de la charge cognitive lors de son utilisation. Enfin, nous présenterons une expérimentation longitudinale réalisée au sein de deux classes ainsi que les limites rencontrées dans ce type d'étude.

# **1. Les partenariats**

Afin de pouvoir évaluer les apports pédagogiques de notre système de façon écologique, il a été essentiel d'initier des partenariats. Il est aussi important de pouvoir échanger et préparer ces expérimentations avec des professionnels de l'enseignement, leur retour d'expérience et leurs conseils pertinents nous semblaient être un apport fondamental et une aide précieuse. Aussi durant cette période d'évaluation, nous avons établi des relations de travail privilégiées avec deux écoles et deux collèges. Nous avons aussi pris appui sur les échanges, les recommandations et les conseils de formateurs de l'ESPÉ ainsi que d'enseignants particulièrement impliqués dans leur métier et dans des associations de professeurs de mathématiques.

#### **1.1.Les écoles sur le terrain**

Avec comme objectif de réaliser des évaluations avec les utilisateurs potentiels de notre application, c'est-à-dire les élèves de 9 à 15 ans, nous avons jugé fondamental de réaliser des expérimentations écologiques. Pour cela, nous avons dû obtenir les autorisations du Rectorat de l'académie de Nancy-Metz ainsi que des Inspections d'Académie des départements concernés. Nous avons également dû trouver des établissements et des enseignants prêts à nous accueillir. Nous avons alors pu établir des partenariats avec deux écoles et deux collèges qui nous ont ouverts leurs portes et permis de réaliser l'ensemble des expérimentations détaillées dans ce chapitre et une partie de celles du chapitre précédent. Ces quatre établissements ont été, par ordre chronologique des partenariats :

- Le collège « Les Gaudinettes » de Marange-Silvange, qui nous a permis de réaliser des évaluations avec quelques élèves de ses diverses classes ;
- L'école et le collège « Notre Dame de Pont-à-Mousson » à Pont-à-Mousson, qui nous ont permis de réaliser des évaluations avec des élèves de CM1 dans la classe Corinne et de sixième dans la classe d'Hélène. Cette école primaire est équipée d'une classe mobile d'iPad qui nous a permis de déployer FINGERS et de l'évaluer dans de bonnes conditions avec les élèves ;
- L'école d'application « Sainte Thérèse » à Metz, qui nous a permis de réaliser des évaluations avec des élèves de CM1 dans la classe de Aude et de CM2 dans la classe de Sophie.

Nous remercions ces établissements et les enseignants qui nous y ont accueillis et sans qui ces évaluations n'auraient pas pu avoir lieu.

# **1.2.L'ESPÉ**

Nous avons aussi pris appui sur les nombreux échanges et conseils que nous avons eus avec les formateurs de l'ESPÉ de Lorraine. L'ESPÉ nous a aussi permis, de par sa fonction de formation des futur(e)s enseignant(e)s et des enseignant(e)s titulaires déjà en poste dans des établissements, de réaliser les entretiens qui ont été à la base de notre étude et de notre démarche centrée utilisateur.

#### **1.3.Les associations de professeurs de mathématiques**

Bien que notre système soit pensé pour les élèves dans le cadre de l'apprentissage de la géométrie dans l'espace, il ne pourrait être d'aucune utilité s'il n'avait pas été initié conjointement avec des professionnels de l'enseignement confrontés chaque jour aux réalités du terrain et qui s'investissent pour continuellement faire avancer la pédagogie dans leur classe. Nombre de professionnels avec qui nous avons eu des échanges appartiennent à deux associations de professeurs de mathématiques. La première, Sésamath développe des projets collaboratifs ancrés dans les nouvelles technologies. Ses membres ont donc un regard bienveillant sur l'introduction de la technologie en classe et les échanges que nous avons eus avec eux nous ont permis de mieux cerner les habitudes et besoins des utilisateurs. La seconde l'Association des Professeurs de Mathématiques de l'Enseignement Public (APMEP) réfléchit en permanence aux bonnes pratiques à mettre en place dans les classes de la maternelle à l'Université.

Nous avons eu une collaboration informelle mais active avec ces deux structures, les échanges avec leurs membres nous ont été profitables.

# **2. Limites**

## **2.1.Éthique : L'égalité des chances pour les élèves**

Pour évaluer et comparer l'impact de l'utilisation de FINGERS, des solides pédagogiques et l'utilisation du papier-crayon dans l'apprentissage de la géométrie dans l'espace, une comparaison entre groupes utilisant un seul outil aurait été la méthodologie la plus adaptée. Cependant, nous n'avons jamais envisagé cette conception des évaluations. En effet, notre sens de l'éthique d'enseignant, nous a conduit à donner à chaque élève la même opportunité d'apprentissage. Aussi, nous ne pouvions pas laisser un groupe avec un seul outil durant trois semaines tout en pensant qu'il y avait une forte probabilité que cet outil ne permette pas un apprentissage équivalent sur l'ensemble de la notion. Nos résultats montrent par ailleurs que si un groupe n'avait utilisé que le papier-crayon, il aurait été très probablement pénalisé.

De plus, en tant qu'enseignant, nous nous devons de part le décret du 24 août 2005 relatifs aux dispositifs d'aide et de soutien pour la réussite des élèves à l'école et au collège, de mettre tout en œuvre pour permettre à chaque élève d'atteindre son plein potentiel :

« Art. 4 - Les dispositions pédagogiques mises en œuvre pour assurer la continuité pédagogique, en particulier au sein de chaque cycle, prennent en compte les besoins de chaque élève afin de permettre le plein développement de ses potentialités, ainsi que l'objectif de le conduire à l'acquisition des éléments du socle commun de connaissances et compétences fondamentales correspondant à son niveau de scolarité. »

Décret du 24 août 2005, article 4.

#### **2.2. Pratique : progression sur l'année des notions**

Aux limites éthiques viennent s'ajouter des limites d'ordre pratique. En effet, un enseignant ne peut pas traiter deux fois le programme relatif à la géométrie dans l'espace durant l'année. Ainsi, une classe ne peut participer qu'à une seule évaluation et un problème peut facilement reporter toute une expérimentation d'un an. Il est aussi essentiel de s'adapter à la progression des enseignants qui ont réfléchi au moment de l'année le plus pertinent pour traiter telle ou telle notion. Aussi, même si les professeurs peuvent faire preuve de souplesse, les moments d'expérimentations sont temporellement contraints. De plus, les progressions en spirale qui permettent de revenir régulièrement sur les notions et qui sont plus propices à l'apprentissage peuvent compliquer la mise en place des expérimentations. Ces progressions rendent beaucoup plus difficile la comparaison de l'impact pédagogique lors de l'utilisation d'outils. Entre deux retours sur une notion, les élèves continuent à y réfléchir, à la croiser dans d'autres domaines et à se construire des représentations ce qui peut introduire des biais. Enfin, il est plus facile de mener les expérimentations en école qu'au collège. En effet, l'enseignant de primaire gère seul sa classe et peut donc s'adapter plus facilement. A l'inverse, l'enseignant de collège est contraint par son emploi du temps et ne peut en aucun cas empiéter sur les heures de cours de ses collègues.

# **3. Évaluation de l'aide à la résolution de problème**

Avant d'effectuer des évaluations in situ pour voir l'impact de notre application sur l'apprentissage de la géométrie dans l'espace, nous avons d'abord voulu évaluer son intérêt sur l'aide à la résolution de problèmes. En effet, si elle n'apporte aucun bénéfice lors de la réalisation d'un exercice mais complexifie la tâche pour l'élève en augmentant sa charge cognitive, il est alors peu probable qu'elle puisse faciliter l'apprentissage. Pour vérifier nos hypothèses sur l'amélioration des performances dans la résolution de problèmes nous avons réalisé deux expérimentations l'une sur le terrain et l'autre en laboratoire que nous allons maintenant détailler. La figure 4.1 résume le plan d'expérimentation développé de ce chapitre.

| Évaluation de l'aide à la résolution de problèmes h<br>(décembre 2012) | Évaluation de la charge cognitive<br>(ianvier 2014)                                                              | Évaluation de l'aide à l'apprentissage - école |
|------------------------------------------------------------------------|----------------------------------------------------------------------------------------------------|------------------------------------------------|
|                                                                        | Évaluation de l'aide à l'apprentissage - école<br>Notre dame de Pont-à-Mousson (décembre<br>2013 - janvier 2014) | Sainte Thérèse (avril-mai 2014)                |

Figure 4.1 – Plan d'expérimentation pédagogique.

# **3.1. Sur le terrain**

Pour évaluer le bénéfice pédagogique apporté par notre ensemble d'interactions, nous avons conçu une évaluation de type « between groups ». Cette méthode consiste à comparer les résultats obtenus par plusieurs groupes utilisant chacun dans les mêmes conditions un outil particulier. Il ne s'agit pas ici d'évaluer si les élèves ont acquis des compétences à partir de l'utilisation de la tablette et si ces compétences restaient pérennes sans l'apport des technologies. Le but ici est bien plus modeste et consiste à voir si notre prototype est déjà une aide à la résolution des exercices et permet a minima aux élèves de remettre en cause leur représentation initiale lorsque celle-ci se révèle fausse (Bertolo et al., 2013).

# **3.1.1. Participants**

Nous avons constitué un groupe de 22 élèves (10 garçons et 12 filles) âgés de 10 à 15 ans. Ces élèves étaient issus de l'école primaire Sainte Thérèse et du collège Les Gaudinettes. Nous avons constitué ce groupe avec l'aide des enseignants pour qu'il soit représentatif des différentes catégories d'élèves (élèves en difficultés, sans difficulté particulière et élèves avec des facilités). Durant l'expérimentation, le groupe initial d'élèves a été divisé en trois sous-groupes : un sousgroupe papier (GP, 8 élèves) utilisant uniquement des feuilles et un crayon ; un sous-groupe tablettes (GT, 7 élèves) utilisant des feuilles et des tablettes ; un sous-groupe solides (GS, 7 élèves) utilisant des feuilles et des solides pédagogiques.

# **3.1.2. Tâche**

Chaque groupe d'élèves a du résoudre deux séries de quatre exercices de mathématiques, les deux séries étant composées d'exercices similaires (figure 4.2). Les exercices ont été choisis pour leur intérêt didactique en donnant aux élèves des tâches d'observation et de manipulation de solides et de changement de point de vue. Nos choix ont été les suivants :

– Exercice 1 : cet exercice a été repris et adapté des évaluations nationales de CM2 de 2011 dans lesquelles 40% des élèves n'ont pas réussi à décrire correctement le cube et 50% n'ont pas décrit correctement le prisme ;

- Exercice 2 : cet exercice correspond à la situation des trois montagnes de Piaget que nous avons explicité dans le chapitre 1 ;
- Exercice 3 : cet exercice nécessite de manipuler le solide pour dénombrer les faces peintes soit une à une ce qui s'avère long et délicat, soit en mettant en place une stratégie de dénombrement plus rapide. Les réponses proposées font suite à une analyse didactique de l'exercice et correspondent (en plus de la bonne réponse) aux erreurs les plus classiques qui peuvent être attendues comme par exemple de dénombrer les cubes puis de multiplier le nombre obtenu par 6 en ne tenant pas compte du fait que les faces collées n'ont pas été peintes ;
- Exercice 4 : cet exercice propose de retrouver les vues de face, côté et dessus d'un solide composé de neuf cubes. Les élèves ne peuvent donc pas comme dans l'exercice 1 se baser sur les résultats déjà connus et sont obligés d'adapter leur stratégie en fonction des positions.

Ainsi les exercices 1 et 3 nécessitent de la part des élèves une observation et une manipulation des solides alors que les exercices 2 et 4 sont basés sur les capacités de décentration.

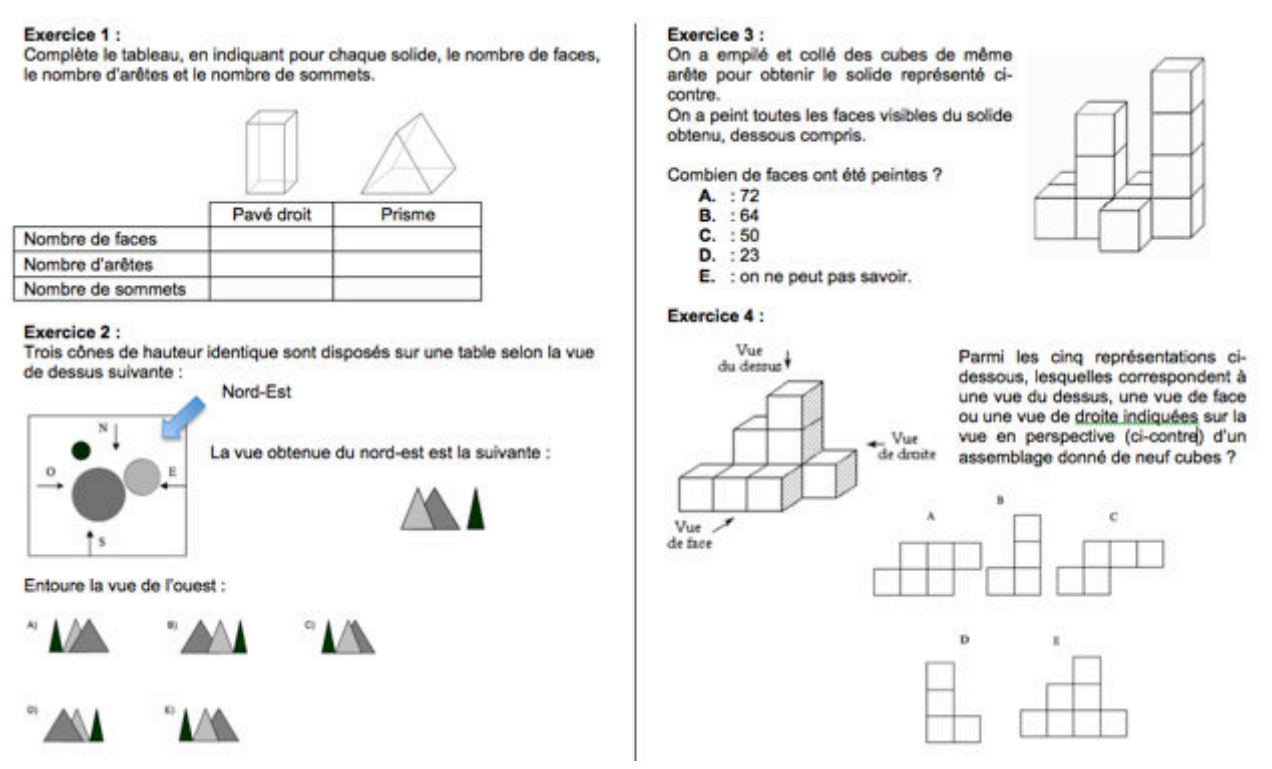

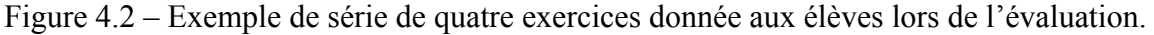

#### **3.1.3. Matériel**

Pour le groupe équipé de tablette, l'expérimentation a été conduite avec des iPad 2 sur lesquels nous avons installé quatre applications de test basées sur FINGERS et correspondant à chaque exercice de la série en cours (figure 4.3). Le groupe utilisant des solides a eu à disposition des solides pédagogiques fournis par l'ESPÉ (figure 4.3) et correspondant à chaque exercice.

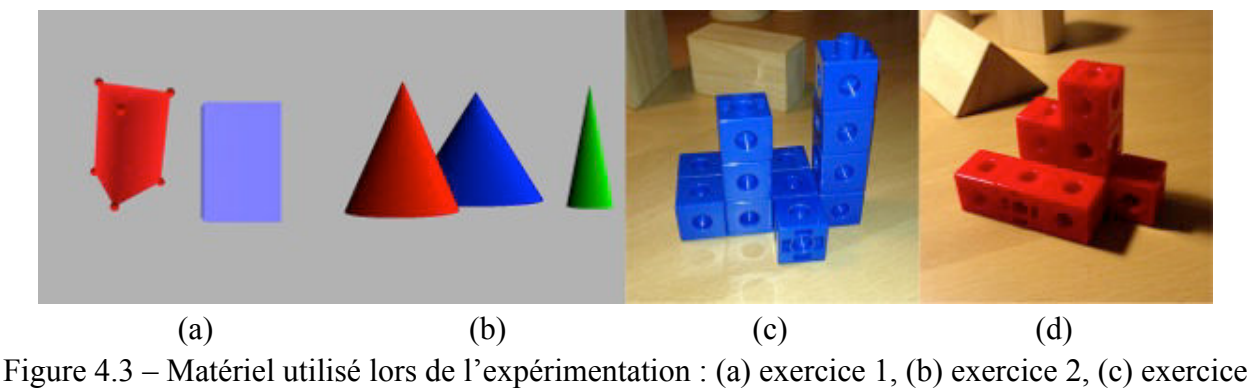

3, (d) exercice 4.

## **3.1.4. Plan d'expérimentation**

L'expérimentation s'est déroulée sur 3 journées différentes pendant une semaine. Les deux premiers jours se sont succédés et le troisième était exactement une semaine après le premier. L'expérimentation était découpée en trois sessions, la première ayant lieu le premier jour et les deux suivantes ayant lieu le troisième jour :

- pré-test (session 1) : Tous les élèves ont réalisé un test composé de 4 exercices en utilisant uniquement une feuille de papier et un stylo. Cette session a servi de test diagnostique pour la constitution des groupes. Les exercices ont été corrigés sans les élèves et les résultats ne leur ont pas été communiqués pour limiter les biais. Le test a été suivi d'un questionnaire recueillant l'opinion des élèves sur la facilité, l'intérêt et le fun de chaque exercice ainsi que sur la facilité d'interpréter les représentations en perspective des solides.
- test (session 2) : Les élèves ont été séparés en trois groupes : un groupe utilisant uniquement le papier-crayon (GP , 8 élèves), un groupe utilisant des tablettes équipées de notre prototype (GT, 7 élèves) et un groupe utilisant des solides pédagogiques correspondant aux différents exercices (GS, 7 élèves). Les trois groupes ont réalisé un second test (de 4 exercices) similaire au premier et identique pour les 3 groupes. Pour créer les groupes, nous avons pris en compte deux facteurs : la typologie des erreurs du premier test et l'âge. Une analyse statistique a montré l'absence de différence significative entre les trois groupes. Là encore, les exercices ont été corrigés sans les élèves et les résultats ne leur ont pas été communiqués.
- post-test (session 3) : Nous avons demandé aux élèves de corriger si besoin les exercices qu'ils venaient de faire lors du test. Les conditions ont été les mêmes que durant le test. Un questionnaire, identique à celui rempli après le pré-test, a ensuite été distribué et complété par les élèves. Enfin, nous avons réalisé des entretiens post-expérimentaux.

La deuxième journée de l'expérimentation n'a concerné que les élèves du groupe tablette. Après une présentation de trois minutes de notre application, ceux-ci ont participé à deux sessions de dix minutes d'entrainement avec le prototype sur des tâches n'ayant aucun lien avec le prétest, le test ou le post-test.

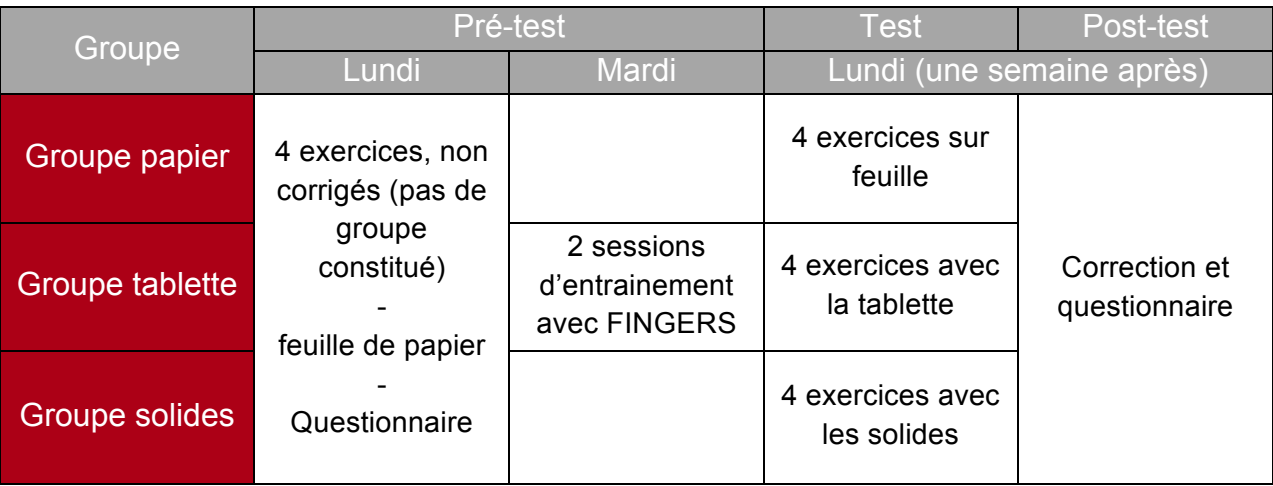

La table 4.1 résume notre protocole expérimental.

Table 4.1 – Résumé du protocole expérimental.

#### **3.1.5. Résultats et discussion**

La figure 4.4 montre le taux de réussite pour le pré-test, le test et le post-test. Les trois groupes initialement constitués ne présentaient pas de différences de résultats significatives lors du pré-test (X-squared=2.4107, df=2, p-value=0.2996). Nous pouvons noter que le seul groupe qui a une différence significative de ses résultats entre le pré-test et le post-test est le groupe utilisant les tablettes. Le groupe papier est quasiment constant (X-squared=0, df=1, p-value=1), le groupe tablette augmente significativement son taux de réussite (X-squared=4.6667, df=1, pvalue=0.03075) et le groupe solides le diminue légèrement (X- squared=0.6562, df=1, pvalue=0.4179). Ces deux derniers résultats nous ont fortement surpris et particulièrement celui concernant les solides. Les entretiens avec les élèves ont fait ressortir trois raisons principales :

- Les élèves ont eu des difficultés à faire le lien entre les solides ou les scènes réelles et les représentations de ceux-ci sur la feuille. Cela a représenté un problème pour 4 des élèves ;
- Certains élèves n'avaient pas l'habitude d'utiliser des solides pour réaliser des exercices. Par exemple, lors de l'exercice 2, deux élèves ont tourné le plateau avec les trois cônes des montagnes de Piaget au lieu de tourner autour. Au bout d'un court moment, ils étaient incapables de se repérer. Ce qui confirme aussi que ces deux actions sont bien deux tâches différentes pour l'élève en terme d'apprentissage ;

– Les élèves du groupe utilisant les solides étaient plus confiants dans leurs réponses et 6 d'entre eux n'ont pas essayé de corriger leurs réponses lors du post-test.

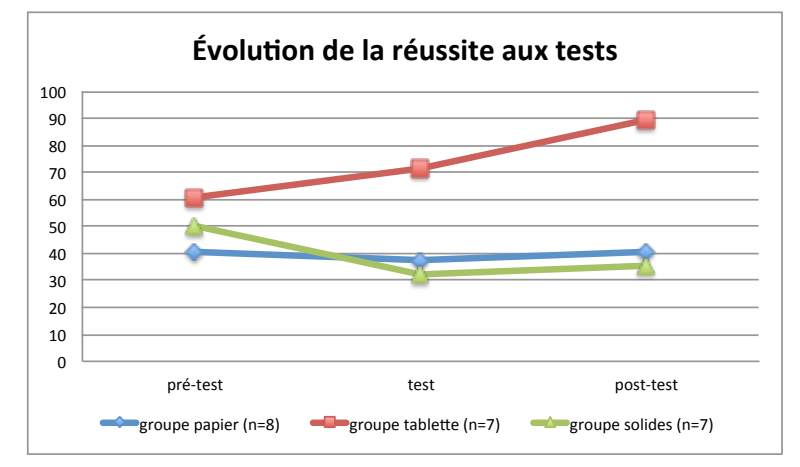

Figure 4.4 – Taux de réussite en pourcentage pour chaque groupe et session.

Nous avons pu observer que lors du test, les groupes solides et tablettes utilisaient plus souvent les outils mis à disposition pour chercher les réponses aux exercices que pour les vérifier (GS : 57% ; GT : 75%). De plus, le groupe équipé de tablettes a eu recours plus souvent à la manipulation via le prototype que le groupe avec les solides. Lors des entretiens, les élèves du groupe tablettes, nous ont expliqués qu'ils avaient manqué de confiance et qu'ils étaient très concentrés car ils utilisaient pour la première fois notre prototype pour résoudre des exercices. De plus, ils ont insisté sur le fait qu'ils pouvaient tourner autour des solides de façon réaliste et que lorsqu'ils s'arrêtaient ils disposaient d'une représentation dans le plan facilitant l'identification des bonnes réponses dans les énoncés et ce en particulier pour les exercices 2 et 4. Nous avons pu noter une évolution significative de la typologie des erreurs pour le groupe tablettes puisque 91% des erreurs étaient dues à la visualisation lors du pré-test et seulement 50% lors du post-test. La comparaison directe des représentations des solides sur la tablette et sur la feuille permet d'expliquer cette différence.

Il semblerait donc que l'utilisation de la tablette équipée de notre prototype soit une aide à la résolution des exercices sur le panel testé. Il nous semble cependant important de pointer certaines limites. En effet, l'apport de la tablette et de notre prototype n'est pas le même pour tous les exercices. On peut prendre l'exemple de l'exercice 1 qui est tiré des évaluations nationales de CM2 pour lequel, il n'a été quasiment d'aucune aide. En effet, ce type d'exercice étant très classique, les élèves se sont davantage référés à leurs connaissances qu'aux possibilités de manipulation et de visualisation des outils. Cette observation tendrait à penser que l'utilisation de FINGERS serait plus pertinente pour des exercices d'investigation que d'application directe du cours. De plus, même si les élèves du groupe tablettes ont trouvé que celles-ci étaient d'une aide plus importante à la résolution des exercices, il n'y a pas de différence significative avec les deux autres groupes (y compris le groupe papier) (Figure 4.5).

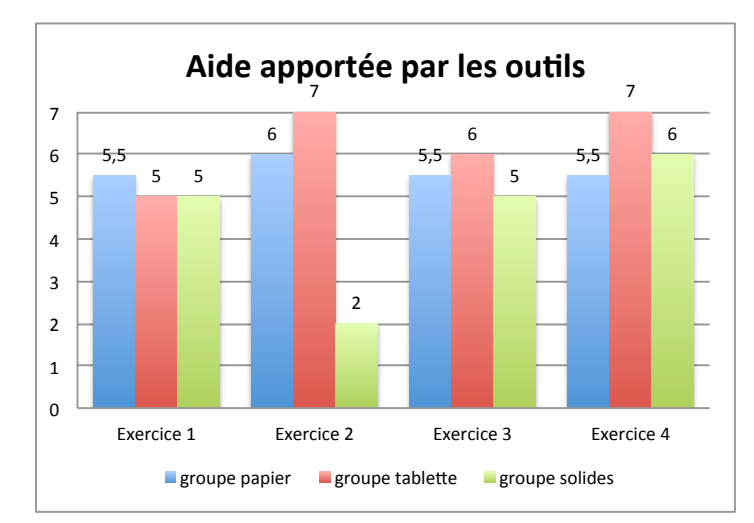

Figure 4.5 – Évaluation par les élèves de l'aide apportée par les outils sur une échelle de 0 à 7 (médiane).

Les retours des élèves sur notre ensemble d'interactions sont positifs. Ils ont trouvé les gestes implémentés adaptés à la résolution des exercices et aux situations proposées comme le montre la table 4.2. Une analyse de type ANOVA a montré une augmentation significative de l'opinion des participants entre le pré-test et le post-test sur les quatre points du questionnaire : la facilité (F<sub>2,19</sub> = 8.511, p = 0.008), l'intérêt (F<sub>2,19</sub> = 5.090, p = 0.036), le fun (F<sub>2,19</sub> = 8.312, p = 0.010) de chaque exercice et la facilité d'interpréter les représentations en perspective des solides  $(F_{2,19} = 31.94, p \le 0.0001)$ . Cependant, il est intéressant de constater que les élèves du groupe tablettes n'ont pas trouvé les exercices plus faciles, intéressants ou fun en utilisant la tablette que ceux des autres groupes. En effet, l'analyse n'a montré aucune différence significative entre les groupes. Ce dernier point ajouté à l'impression d'aide apportée par tous les outils montre que ce n'est pas l'apport de matériel qui est à l'origine du ressenti de facilité, d'intérêt ou du fun des exercices mais le fait d'avoir pour la seconde fois une série d'exercices similaires. Ceci est conforté par le fait que l'ANOVA n'a montré aucune différence significative d'opinion entre les différents exercices ( $F_{6,57} = 1.83$ , p = 0.108). Nous avons été étonnés que les élèves ne trouvent pas au moins plus fun le fait d'utiliser des iPad pour la résolution des problèmes. Ils nous ont expliqué lors des entretiens qu'un exercice de mathématiques est toujours un exercice de mathématiques avec ou sans tablette (ou solides). Cette remarque nous laisse à penser que l'attraction technologique liée à la tablette est finalement faible et peut s'expliquer par le fait que ce type de matériel est déjà largement entré dans les mœurs.

|              | Exercice 1 | Exercice 2 | Exercice 3 | Exercice 4   |
|--------------|------------|------------|------------|--------------|
| Interactions |            | (1,5)      |            |              |
| adaptées     | 0 $(2,5)$  |            |            | $\mathbf{r}$ |

Table 4.2 – Retours utilisation sur l'adaptation des interactions aux exercices et situations proposées sur échelle de Likert à huit points (médiane et interquartile).

En conclusion, notre ensemble d'interactions a permis d'obtenir une augmentation significative des résultats par rapport aux deux autres outils utilisés à savoir des solides pédagogiques et la traditionnelle feuille de papier et son crayon. Ajouté à l'évolution de la typologie des erreurs, nous avons constaté que notre ensemble d'interactions est une aide à la résolution de problème. Cependant, nous avons noté que cet apport n'est pas le même pour tous les exercices et il faudrait faire de nouvelles expérimentations pour déterminer précisément les typologies de problèmes pour lesquels l'utilisation d'un outil comme FINGERS peut s'avérer la plus pertinente.

#### **3.1.6. Limites**

Au-delà de la limite que nous venons d'évoquer dans notre conclusion sur la typologie des problèmes, nous avons rencontré une autre limite importante au niveau organisationnel et logistique. En faisant le choix de réaliser une expérimentation de type between group, nous avons été restreints dans le nombre d'utilisateurs de chaque groupe. En effet, les effectifs de chacun des groupes sont inférieurs à une dizaine de participants. Ces faibles effectifs s'expliquent par la difficulté de réunir des élèves de primaire et de collège allant de 10 à 15 ans et venant d'écoles différentes. Nous détaillerons davantage ces limites et leur impact en fin de chapitre.

#### **3.2.En laboratoire (EEG)**

Après avoir montré que notre ensemble d'interactions permet de faciliter la résolution de problèmes de géométrie dans l'espace pour les élèves, nous allons maintenant étudier son impact sur la charge cognitive durant la résolution de problème (Bertolo et al., 2014). Contrairement à toutes les autres expérimentations que nous présentons dans ce mémoire, celle-ci est la seule à se dérouler avec des adultes et ce pour une raison simple : nous ne disposions pas du matériel nécessaire pour la réaliser avec des enfants comme nous allons le voir dans la partie « matériel ». En conséquence, nous ne pourrons en tirer des conclusions directement transférables sur notre public cible. Cependant, il nous semble important de présenter ces résultats car ils constituent une piste de recherche importante et permettent tout de même d'émettre des hypothèses intéressantes pour la suite. Avant de décrire et de détailler les résultats de notre expérimentation, nous commencerons par un bref état de l'art.

#### **3.2.1. Un bref état de l'art**

Dans cette partie, nous partirons de la définition de Chanquoy et al. (2007) de la charge cognitive pour qui elle :

« correspond à une quantité, une mesure de l'intensité du traitement cognitif engagé par un individu particulier, possédant certaines connaissances et certaines ressources, pour réaliser une certaine tâche, d'une certaine manière, dans un certain environnement ».

La théorie de charge cognitive repose sur le fait que la mémoire de travail est limitée et ne peut supporter qu'un nombre restreint d'informations contrairement à notre mémoire à long terme (Baddeley, 1986 ; Sweller, 1988). Ainsi si cette mémoire est trop fortement sollicitée, la charge cognitive devient alors trop élevée ce qui à pour conséquence l'échec de la tâche ou une mémorisation erronée dans la mémoire à long terme.

D'après Sweller, on distingue trois principaux types de charge cognitive (figure 4.6) :

- 1) **La charge cognitive intrinsèque** : c'est la charge cognitive inhérente à l'activité qui est liée à la complexité de son contenu et aux éléments d'interactivité ;
- 2) **La charge cognitive extrinsèque** : c'est la charge cognitive qui est liée à la façon dont est présenté l'information. Elle est donc dépendante des choix faits par le présentateur et peut être minimisée en éliminant les éléments de redondance ou ceux qui dispersent l'attention ;
- 3) **La charge cognitive germane** : c'est la charge cognitive qui permet de favoriser le transfert des connaissances dans la mémoire à long terme. Elle permet, lors de rencontres répétées avec un même matériel pédagogique, la création de schémas mentaux qui favorisent l'apprentissage.

En conclusion, la charge cognitive intrinsèque ne peut pas être modifiée, la charge cognitive extrinsèque doit être minimisée et la charge cognitive germane doit être favorisée.

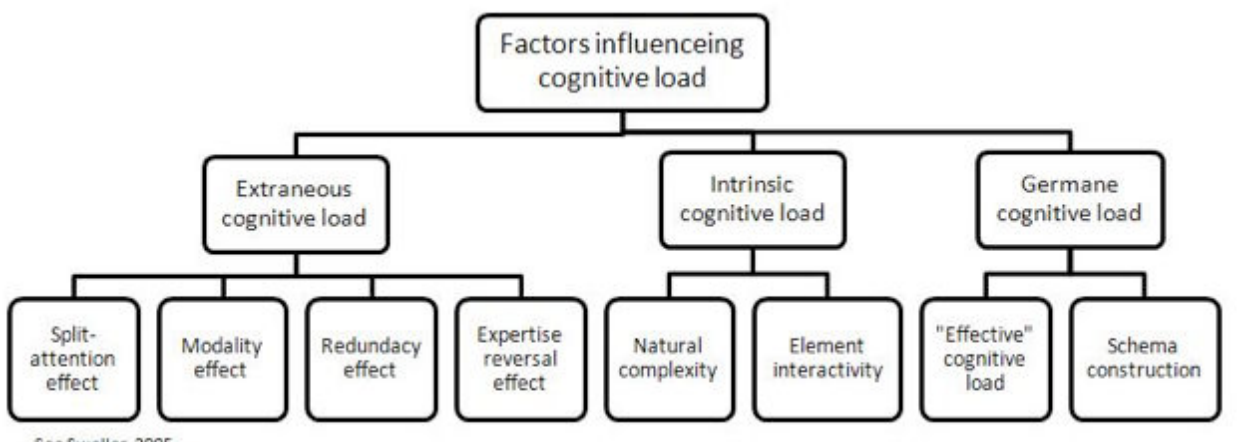

See Sweller, 2005

Figure 4.6 – Les différents types de charge cognitive suivant Sweller (2005) et les facteurs qui en découlent.

La mesure de la charge cognitive durant la réalisation d'une tâche est une procédure difficile. D'après Cao et al. (2009), les techniques de mesure de la charge cognitive doivent posséder les propriétés suivantes : être sensibles, avoir des capacités de diagnostique, être sélectives, être peu intrusives, fiables et facilement implémentables. Il y trois approches principales pour la mesure de la charge cognitive (De Jong, 2010) :

- 1) **Les méthodes subjectives** basées sur des évaluations subjectives de tâches à réaliser après lesquelles le participant estime à travers un questionnaire son effort mental sur une échelle à neuf points (Paas, 1992) ;
- 2) **Les méthodes de réalisation de tâche duale** basées sur la mesure des ressources cognitives disponibles à travers la réalisation de tâches secondaires. Le principe est d'introduire une tâche secondaire peu coûteuse parallèlement à la tache principale. Dans cette méthodologie, de mauvaises performances dans la tâche secondaire sont considérées comme étant dues à une surcharge cognitive dans la réalisation de la tâche principale ;
- 3) **Les méthodes physiologiques** basées sur l'enregistrement de données physiologiques comme le rythme cardiaque, la pression sanguine (Fredericks et al., 2005), la dilatation des pupilles (Paas et al., 2003) ou encore l'Electro-Encéphalogramme (EEG).

Si les méthodes subjectives et la réalisation de tâches duales sont intéressantes pour une mesure de la charge cognitive mais les méthodes de mesure physiologique sont plus pertinentes pour des mesures objectives de cette charge (Hancock et Meshkati, 1988). De nos jours, il existe des systèmes EEG qui sont simples à utiliser, légers et sans fils (Johnson et al., 2011).

# **3.2.2. Mesure des capacités visuo-spatiales, de l'attention et de la mémoire de travail**

Le test de la figure complexe de Rey-Osterrieth (ROCF) est une évaluation neuropsychologique dans laquelle il est demandé aux participants de reproduire un dessin complexe (figure 4.7) d'abord en le copiant, puis de mémoire. De multiples capacités cognitives différentes sont nécessaires pour réussir et le test permet donc l'évaluation de différentes fonctions comme les capacités visuo-spatiales, la mémorisation, l'attention, l'anticipation et la mémoire de travail. Les deux conditions utilisées dans le ROCF sont :

- 1) La copie : Le participant reçoit une feuille de papier vierge et un crayon ainsi que la figure à recopier, qui est placée devant lui (figure 4.7). Il doit alors reproduire la figure de son mieux. Le test n'est pas limité dans le temps mais la durée mise pour effectuer la tâche est prise en compte ;
- 2) La reproduction immédiate : après un court délai de trois minutes, on demande au participant de reproduire la figure précédente de mémoire.

La notation des dessins réalisés par les participants est basée sur un système de 36 points. Le même critère de notation est appliqué aux deux dessins réalisés. Chacun des points de notation est basé sur des critères de précision et de placement.

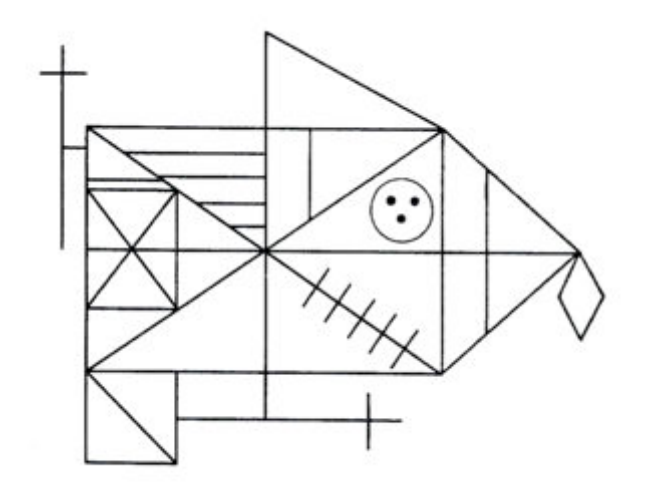

Figure 4.7 – Figure complexe de Rey-Osterrieth.

#### **3.2.3. Participants**

Pour réaliser cette expérimentation nous avons recruté 17 participants. Tous les participants étaient des filles et toutes étudiantes en Sciences Humaines et Sociales à l'Université de Lorraine. Elles avaient toutes déjà utilisé une tablette tactile et avaient un usage régulier de périphériques multi-touch (smartphone ou autre). Suite à un test de la figure de Rey-Osterrieth nous avons vérifié qu'il n'y avait pas de différences significatives de capacités visuo-spatiales, de mémorisation et d'attention entre les participantes.

## **3.2.4. Matériel**

Suivant les conditions de passation, les participantes ont eu à disposition :

- Une feuille de papier et un crayon ;
- Un jeu de Polydrons qui est un matériel pédagogique permettant de travailler sur les solides et la notion de patron (figure 4.8) ;
- Un iPad équipé de FINGERS.

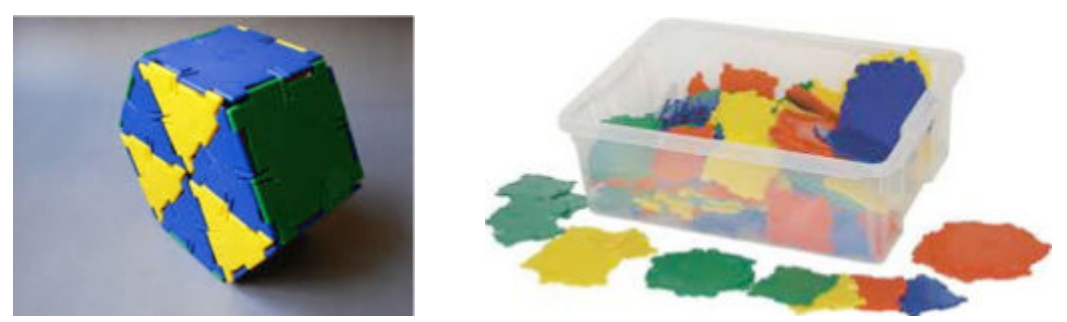

Figure 4.8 – Matériel pédagogique utilisé : les polydrons.

Pour réaliser les mesures de la charge cognitive les participantes étaient équipées d'un système EEG de type Advanced Brain Monitoring (figure 4.9 a.). Advanced Brain Monitoring (ABM) a implémenté et intégré une solution matérielle et logicielle pour l'acquisition et l'analyse en temps réel des EEG (figure 4.9 b. et c.). Le système inclut un casque EEG sans fils et facilement installable. ABM a développé une approche analytique pour identifier et quantifier les changements d'état cognitif. Cette technique autorise la sélection simultanée de plusieurs caractéristiques EEG de différentes régions du cerveau fournissant une haute sensibilité et une méthode spécifique pour monitorer les signatures neurales de la cognition que ce soit dans des analyses en temps réel ou ultérieures.

Ce système a été utilisé dans de nombreuses études pour identifier les états de somnolence-vigilance et la charge cognitive lors de tâches simples et complexes (Berka et al., 2004 et 2007).

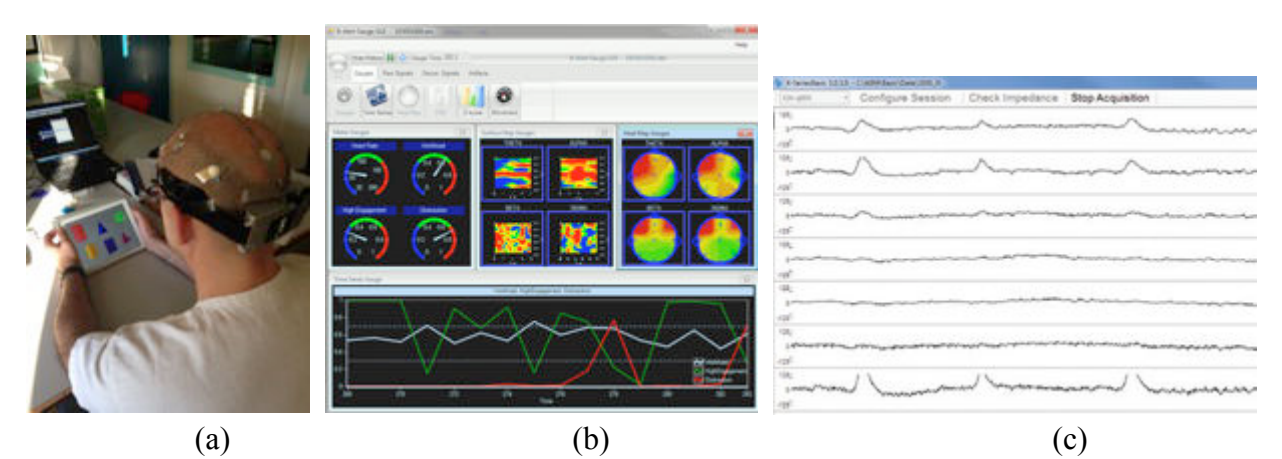

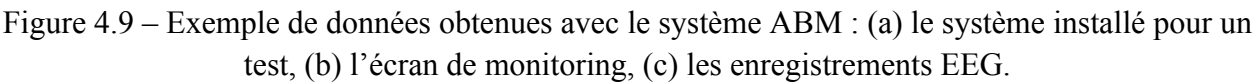

#### **3.2.5. Tâche**

Chaque participant devait résoudre les trois problèmes de géométrie dans l'espace, chaque problème étant résolu trois fois en utilisant à chaque fois un outils différent (papier-crayon, polydrons, FINGERS). Les trois problèmes étaient les suivants :

- Dessiner un cube en perspective ;
- Dessiner une autre perspective du cube après rotation ;
- Dessiner un patron du cube différent du patron classique représentant une croix.

#### **3.2.6. Plan d'expérimentation**

Le plan d'expérimentation a été découpé en cinq phases :

# Phase 1 :

Chaque participante a été invitée à s'asseoir dans une pièce calme et il lui a été expliqué le sujet de l'expérimentation et son but, à savoir l'étude des stratégies utilisées par les adultes pour résoudre des problèmes de géométrie dans l'espace.

# Phase 2 :

Chaque participante a été équipée avec le casque de capteurs sans fil (figure 4.10 a.) en les positionnant sur les zones : F3-F4, C3-C4, Cz-PO, F3-Cz, Fz-C3, Fz-PO.

# Phase 3 :

Chaque participante a passé le test de la figure complexe de Rey-Osterrieth.

# Phase 4 :

Après vérification des tests d'impédance de chacun des dix capteurs, chaque participant a complété trois tâches de calibrage du système :

- 1) Le test de vigilance des 3 choix (3C-VT) qui consiste à discriminer après 20 minutes trois formes géométriques présentées au départ ;
- 2) la détection d'une cible visuel sur un écran d'ordinateur avec les yeux ouverts ;
- 3) la détection d'un son (gauche/droite) avec les yeux fermés.

Ces trois tâches sont régulièrement utilisées durant les tests neurocognitifs.

# Phase 5 :

Chaque participant a résolu trois problèmes de géométrie dans l'espace suivant trois conditions qui correspondaient aux trois outils disponibles (crayon-papier, polydrons et FINGERS). La figure 4.10b montre les trois conditions de passation. L'ordre de passage dans chaque condition a été contrebalancé pour éviter tout effet d'ordre et un possible effet de diminution de la vigilance et de l'attention.

Dans nos analyses, nous avons pris en compte trois facteurs :

- la réussite de la participante dans la tâche demandée pour chacun des trois exercices ;
- le temps passé (en seconde) pour résoudre chaque problème ;
- la charge cognitive durant la résolution de chacun des trois exercices.

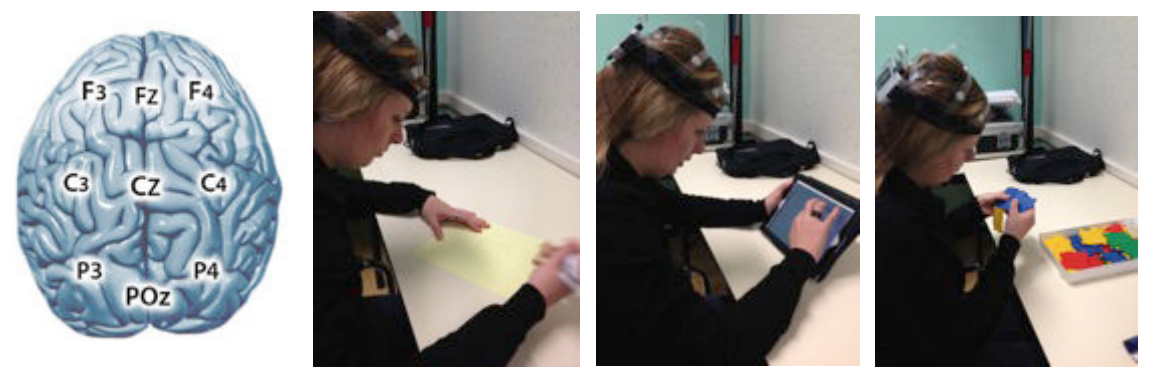

Figure 4.10 – (a) Places de positionnement des différents capteurs, (b) Résolution d'un problème dans trois conditions différentes.

#### **3.2.7. Résultats et discussion**

L'expérimentation menée avec nos 17 participantes nous a permis de mettre en avant plusieurs points intéressants :

- La table 4.3 montre qu'il n'y pas de différence de réussite entre les trois conditions. La grande majorité des participants (de 82,5% à 100%) a été capable de résoudre les trois problèmes de géométrie dans l'espace quel que soit l'outil utilisé (papier-crayon, polydrons, FINGERS). Ces résultats ne sont pas surprenants si l'on considère la simplicité des tâches pour des adultes ;
- Cependant, l'outil utilisé pour résoudre les problèmes a eu un impact significatif sur le temps passé à réaliser la tâche (table 4.3). Une analyse ANOVA montre que le temps de résolution augmente significativement lors de l'utilisation du papier-crayon ( $F_{2,14} = 8.12$ , p < 0.005). Il n'y a pas d'autres résultats significatifs ;
- La table 4.4 montre que suivant le problème, il y a une différence d'état cognitif. Pour les deux exercices les plus simples (dessiner un cube en perspective et dessiner une autre perspective du cube après rotation) quel que soit l'outil utilisé, l'état cognitif le plus fréquent est le faible engagement, ce qui correspond à une faible charge cognitive. Pour l'exercice le plus compliqué (construction d'un patron du cube différent de celui de la croix) quel que soit l'outil utilisé, l'état cognitif le plus fréquent est un haut engagement, ce qui correspond à une haute charge cognitive ;
- Enfin, une analyse ANOVA révèle que la charge cognitive diminue significativement pour l'exercice le plus compliqué lorsque l'application FINGERS est utilisée ( $F_{2,14}$  = 10.25,  $p < 0.001$ ).

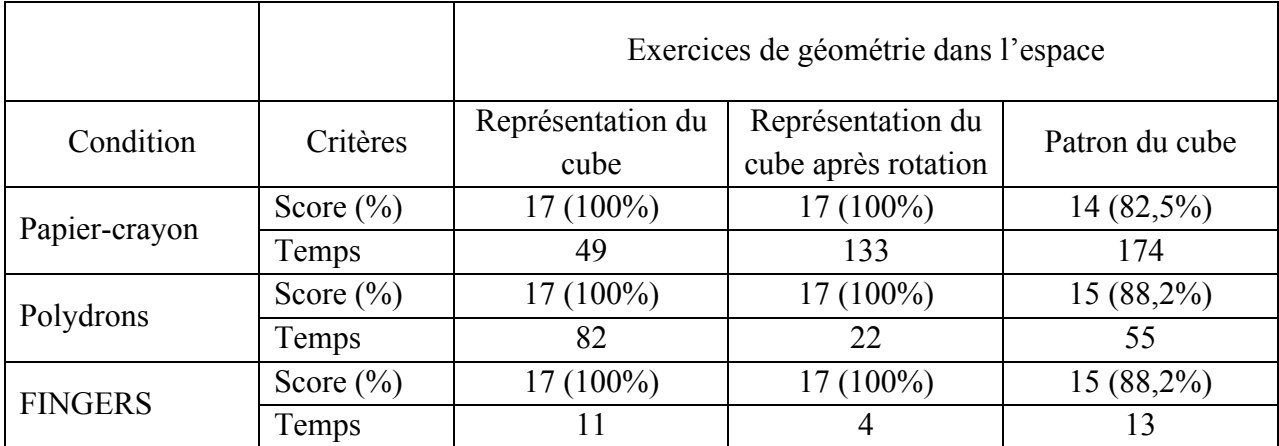

Table 4.3 – Résultats des tests : taux de réussite et durée (en sec.) pour chaque condition.

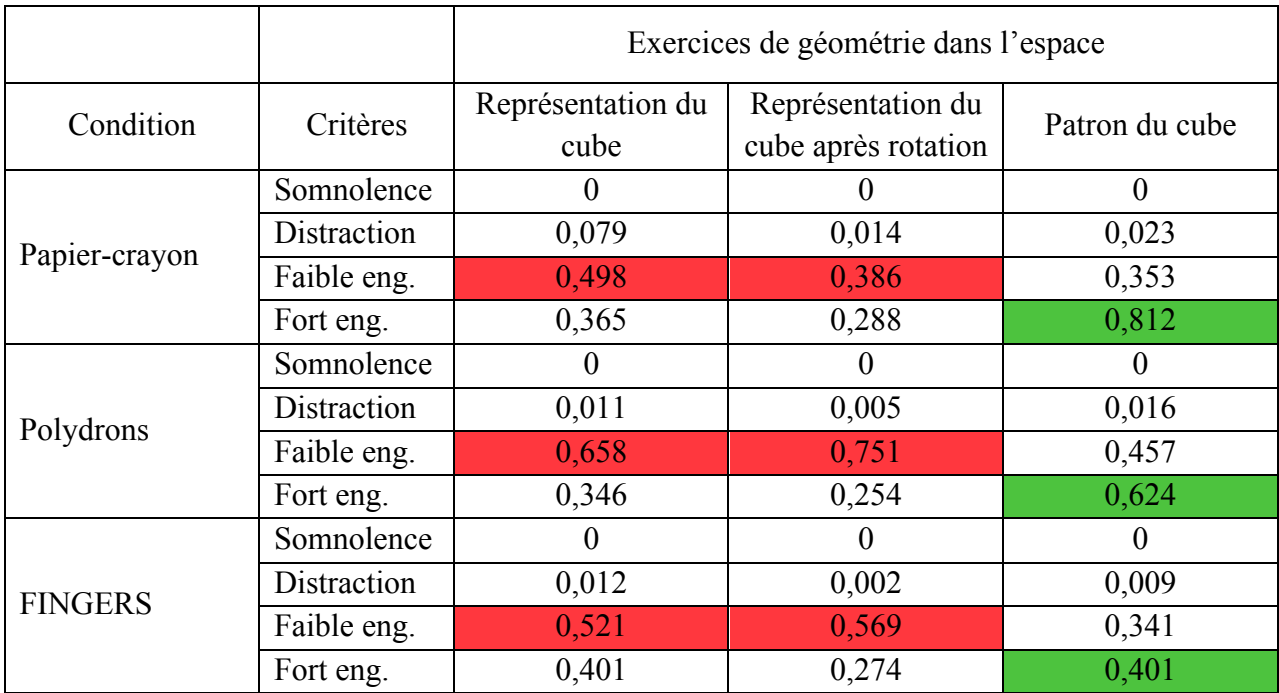

Table 4.4 – Mesures de la probabilité de charge de travail où la plus haute probabilité reflète la haute charge cognitive.

Les résultats obtenus dans cette expérimentation ont montré que la charge cognitive diminuait significativement lorsque FINGERS était utilisé mais seulement dans le cas des problèmes complexes de géométrie dans l'espace. Cela implique aussi qu'il n'y a pas d'impact de notre application sur la charge cognitive lorsque le problème ne nécessite qu'un faible engagement cognitif. De plus, notre expérimentation précédente a montré une augmentation significative des résultats lors de l'utilisation de notre ensemble d'interactions lors de la résolution de problème de géométrie dans l'espace. En accord avec la définition de la charge cognitive de Chanquoy, nous pouvons aisément penser que des problèmes de géométrie spatiale qui semblent simples pour des adultes, ne le sont pas ou que partiellement pour des élèves qui sont en pleine construction de leurs représentations spatiales et de la structuration de l'espace. Aussi nos derniers résultats tendent à donner une explication à cette augmentation significative des résultats lors de la résolution de problèmes qui serait que l'utilisation de l'ensemble d'interactions utilisé par FINGERS permet de minimiser la charge cognitive durant la résolution de ces problèmes. Il sera cependant nécessaire et intéressant de dupliquer cette expérimentation avec des élèves entre 9 et 15 ans.

Par ailleurs, en accord avec les principes énoncés par Oviatt (2006) pour minimiser la charge cognitive lors d'une approche centrée utilisateur, nous pouvons émettre trois hypothèses quant au fait que l'utilisation de FINGERS soit une aide :

- 1) Elle prend en compte les modes d'interactions « naturels » et intuitifs des utilisateurs ;
- 2) Elle minimise les sources de difficultés potentielles sur les plans linguistiques et comportementaux ;
- 3) Elle tient compte des pratiques habituelles de travail dans un environnement familier.

# **4. Évaluation de l'apport dans l'apprentissage de la géométrie dans l'espace**

Les expérimentations précédentes ont apporté tous les éléments nécessaires à la mise en place d'une évaluation sur l'apport de notre grammaire de gestes. En effet, nous savons que les interactions étaient bien acceptées par les élèves, que celles-ci augmentaient significativement la réussite lors de résolution de problèmes et enfin que l'utilisation de FINGERS, dans des problèmes considérés comme complexes, permettait de minimiser la charge cognitive (chez des adultes). Nous allons maintenant présenter l'expérimentation mise en place pour évaluer un apport potentiel dans l'apprentissage, ce qui sous entend de mener une étude plus longue et écologique, c'est-à-dire en immersion dans une ou plusieurs classes.

#### **4.1. Participants**

Pour réaliser cette expérimentation, nous avons été dans deux écoles différentes et plus précisément dans deux classes de CM1 au sein des deux écoles avec lesquelles nous avons réalisé des partenariats. Au total, l'évaluation a impliqué 48 élèves. Aucun des participants n'était daltonien. Dans les deux classes, les élèves avaient l'habitude de l'usage des tablettes. Durant l'expérimentation, les élèves de chaque classe ont été divisés en trois groupes.

#### **4.1.1. École Notre Dame de Pont-à-Mousson (école A)**

La classe de l'école A était composée de 25 élèves, 15 garçons et 10 filles de 9 et 10 ans. L'école était équipée d'une classe mobile de 30 iPad 2. De plus, tous les élèves avaient déjà utilisé une tablette mais uniquement dans le but de faire des recherches scolaires sur internet.

#### **4.1.2. École Sainte Thérèse (école B)**

La classe de l'école B était composée de 23 élèves, 11 garçons et 12 filles de 9 à 11 ans. L'école n'était pas équipée de classe mobile ou de tablettes pour les élèves mais les enseignants possédaient des tablettes Microsoft Surface que les élèves étaient invités à utiliser lors de présentations ou de mises en commun.

## **4.2. Matériel et conditions d'expérimentation**

Lors de cette étude, l'application FINGERS a été déployée sur les iPad 2 de la classe mobile de l'école A et sur les iPad Air de notre laboratoire pour l'école B (figure 4.11 a. et c.). En fonction des semaines et de groupes, les élèves ont eu à disposition des solides en bois équipés d'une lettre (figure 4.11 b.) pour permettre de les identifier sans pour autant en connaître le nom mathématiques et ainsi être en mesure de répondre à certains exercices. Ils ont aussi eu la accès à des mallettes de Polydrons (figure 4.11 d) lors du travail sur les patrons.

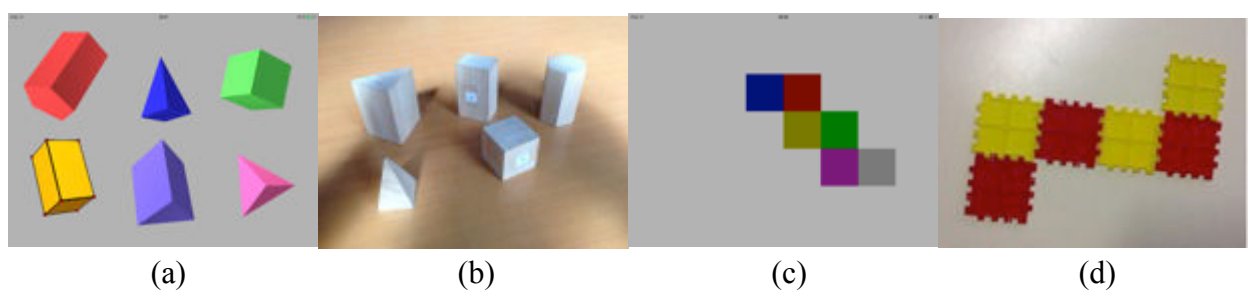

Figure 4.11 – Matériel utilisé lors de l'expérimentation dans les deux classes : (a) et (c) captures d'écran de l'application FINGERS, (b) solides en bois, (c) Polydrons.

Durant l'ensemble de l'expérimentation toutes les séances ont été conçues en étroite collaboration avec l'enseignante de l'école A, avec à chaque fois un regard didactique et en conformité avec les programmes de CM1 qui fixent sans autre explication les deux objectifs suivants :

- Reconnaître, décrire et nommer les solides droits : cube, pavé, prisme.
- Reconnaître ou compléter un patron de cube ou de pavé.

Lors de la duplication de l'expérimentation dans l'école B, les séances préparées dans l'école A ont été reprises sans aucune modification et dans les mêmes conditions d'organisation matérielle ainsi qu'avec les mêmes consignes.

Lors de chacune des séances où les élèves ont utilisé les différents outils (papier-crayon, solides, FINGERS), nous avons chronométré chaque élève exercice par exercice. De plus, nous avons pris des notes détaillées et ce en particulier pour les problèmes didactiques rencontrés et les stratégies mises en œuvre par les élèves pour résoudre les problèmes que ce soit avec ou sans outil. Durant les séances utilisant les différents outils, les élèves étant séparés en trois groupes, nous avons disposé dans les deux écoles de trois salles distinctes afin que les élèves ne soient pas distraits par les autres groupes utilisant d'autres outils. Les élèves étaient par contre en classe entière lors des mises en commun et de l'institutionnalisation du cours.

# **4.3. Plan d'expérimentation**

Cette étude a été réalisée sur deux périodes chacune étalée sur 8 semaines :

- 1) Décembre 2013 janvier 2014 ;
- 2) Avril 2014 mai 2014.

Durant ces deux périodes chaque expérimentation, face aux élèves, a duré 4 semaines.

La seconde période étant une duplication exacte du plan expérimental de la première, nous ne détaillerons que celle-ci.

Chaque période a été divisée en deux temps :

- 1) Séances avec les élèves et évaluations hebdomadaires durant trois semaines ;
- 2) Évaluation finale pour contrôler l'apprentissage cinq semaines après la fin du premier temps.

Description du premier temps :

Lors du premier jour, nous avons réalisé un test diagnostique. A partir de ce test et avec l'aide de l'enseignante responsable de la classe, nous avons constitué trois groupes équivalents en terme de connaissances et de compétences en géométrie dans l'espace. Nous avons pris en compte les résultats et les typologies d'erreurs rencontrées dans le pré-test ainsi que le point de vue de l'enseignante qui connaissait le mieux les élèves et les regroupements à éviter.

Chaque semaine, chaque groupe a utilisé un outil différent (crayon-papier, solides et polydrons, FINGERS) pour les aider dans les séances de géométrie dans l'espace. Ainsi à la fin de ce premier temps chaque groupe avait utilisé chaque outil.

Au début et à la fin de chaque semaine, nous avons évalué tous les élèves avec des tests papiercrayon de manière identique. Nous appellerons les tests de début de semaine des pré-tests et ceux de fin de semaine des post-tests. Durant une semaine chaque groupe avait trois séances d'exercices avec son outil. De plus au début de chaque semaine, avant toute séance d'exercices, le groupe devant utiliser FINGERS avait une session d'entrainement de 15 minutes pour apprendre à utiliser notre application. Cet entrainement n'avait aucun lien avec les exercices et les notions abordées durant la semaine à venir.

A la fin de chaque semaine, un questionnaire a été complété par les élèves du groupe ayant utilisé FINGERS afin de recueillir leur opinion sur l'aide apportée par l'application, la facilité d'utilisation et l'intérêt d'avoir de façon permanente l'application. Nous avons aussi réalisé des entretiens hebdomadaires avec les élèves afin de recueillir leurs impressions.

Durant les trois semaines de cours, les notions suivantes ont été abordées :

- Semaine 1 : Visualisation de solides. Les élèves devaient dénombrer le nombre de faces, arêtes et sommets de différents solides. Ils ont aussi dû déterminer les formes des différentes faces des solides étudiés afin de pouvoir les différencier puis les classer en fonction de leurs caractéristiques.
- Semaine 2 : Découverte de la notion de patron. Les élèves ont découvert ce qu'est un patron du cube de façon implicite puisqu'aucune définition du patron n'a été donnée. Ils ont dû trouver tous les patrons d'un cube et ont eu à reconnaître des patrons simples du cube.
- Semaine 3 : Travail sur les patrons, être capable d'identifier et de compléter des patrons de cubes. Les élèves ont du reconnaître des patrons plus complexes du cube ou des patrons plus simples d'autres polyèdres. Ils ont aussi du compléter des patrons du cube.

Entre le premier et le deuxième temps de l'expérimentation, les élèves ont eu une période de 4 semaines (dont deux semaines de vacances) pendant lesquelles, ils n'ont rien fait en lien avec ce qui avait été vu durant les trois semaines de travail sur la géométrie dans l'espace.

Le deuxième temps a donc eu lieu cinq semaines après la fin du premier. Tous les élèves ont eu la même évaluation finale, réalisée uniquement avec les classiques papier-crayon. Suite à cette évaluation, un débriefing a été fait avec la classe entière et nous avons aussi demandé à chaque participant, l'outil qu'il avait préféré utiliser durant cette expérimentation.

La table 4.5 résume le protocole expérimental mis en place.

| Semaine              | Groupe 1                                          | Groupe 2            | Groupe 3            |  |
|----------------------|---------------------------------------------------|---------------------|---------------------|--|
| 1                    | Tests diagnostiques et constitution des groupes   |                     |                     |  |
|                      | iPad                                              | Solides / Polydrons | Papier              |  |
| $\overline{2}$       | Évaluation des apprentissages / Test diagnostique |                     |                     |  |
|                      | Solides / Polydrons                               | Papier              | iPad                |  |
|                      | Évaluation des apprentissages / Test diagnostique |                     |                     |  |
| 3                    | Papier                                            | iPad                | Solides / Polydrons |  |
|                      | Évaluation des apprentissages                     |                     |                     |  |
| 5 semaines plus tard | Évaluation finale                                 |                     |                     |  |
|                      | Debriefing avec les élèves                        |                     |                     |  |

Table 4.5 – Résumé du protocole expérimental mis en place dans les deux classes.

#### **4.4. Résultats et discussion**

#### **4.4.1. Les résultats pédagogiques**

Les figures 4.12, 4.13 et 4.14 montrent les taux de réussite aux pré et post tests ainsi que la différence de taux de réussite entre les deux en fonction des outils et des semaines dans les deux écoles. On peut noter que tous les groupes obtiennent de meilleurs résultats aux post-tests qu'aux pré-tests quelle que soit l'école, ce qui n'est pas toujours le cas comme nous l'ont confirmé les enseignants. La table 4.6 montre que FINGERS a permis d'obtenir des progressions significatives des résultats entre les pré et le post tests 4 fois sur six alors que ce n'est le cas que 2 fois sur six pour chacun des autres outils (papier-crayon et solides/polydrons).

| <b>Semaine</b> | École        | <b>FINGERS</b>       | <b>Solides</b>       | Papier-crayon              |
|----------------|--------------|----------------------|----------------------|----------------------------|
| 1              | $\mathbf{A}$ | $X^2 = 4.2784$       | $X^2 = 0.2876$       | $X^2 = 0.1036$             |
|                |              | $df = 1$             | $df = 1$             | $df = 1$                   |
|                |              | $p$ -val. = 0.0386   | $p$ -val. = 0.5917   | $p$ -val. = 0.7476         |
|                | B            | $X^2 = 0.0154$       | $X^2 = 0.4822$       | $X^2 = 2.2073$             |
|                |              | $df = 1$             | $df = 1$             | $df = 1$                   |
|                |              | $p$ -val. = 0.9012   | $p$ -val. = 0.4874   | $p$ -val. = 0.1374         |
| $\mathbf{2}$   | $\mathbf{A}$ | $X^2 = 20.1446$      | $X^2 = 7.5142$       | $X^2 = 26.4281$            |
|                |              | $df = 1$             | $df = 1$             | $df = 1$                   |
|                |              | $p$ -val. = 7.18e-06 | $p$ -val. = 0.006121 | $p$ -val. = 2.735e-07      |
|                | B            | $X^2 = 5.0258$       | $X^2 = 0.9978$       | $\overline{X^2}$ = 27.9565 |
|                |              | $df = 1$             | $df = 1$             | $df = 1$                   |
|                |              | $p$ -val. = 0.02497  | $p$ -val. = 0.3178   | $p$ -val. = 1.241e-07      |
| 3              | $\mathbf{A}$ | $X^2 = 4.816$        | $X^2 = 5.9196$       | $X^2 = 1.9573$             |
|                |              | $df = 1$             | $df = 1$             | $df = 1$                   |
|                |              | $p$ -val. = 0.0282   | $p$ -val. = 0.01497  | $p$ -val. = 0.1618         |
|                | B            | $X^2 = 2.2578$       | $X^2 = 2.8885$       | $X^2 = 1.9056$             |
|                |              | $df = 1$             | $df = 1$             | $df = 1$                   |
|                |              | $p$ -val. = 0.1329   | $p$ -val. = 0.08922  | $p$ -val. = 0.1675         |

Table 4.6 – Comparaison entre le taux de réussite au pré-test et au post-test lors de chaque semaine (Khi<sup>2</sup>, en rouge les valeurs significatives).

#### Semaine 1 :

A la fin de la première semaine, les élèves de l'école A nous ont expliqué qu'il était plus simple de compter les sommets et les arêtes car elles apparaissent lors de la sélection du solide. De plus, ils ont apprécié la possibilité de pouvoir sélectionner un solide en « fil de fer » ne laissant apparaître que les arêtes. Cette dernière remarque a été reprise par les élèves de l'école B. Ils ont eux aussi apprécié l'utilisation de FINGERS qu'ils ont trouvé utile lors du dénombrement des éléments caractéristiques des solides. Dans les questionnaires nous avons retrouvé de nombreuses remarques allant dans ce sens (les fautes ont été volontairement laissées):

- « Sa m'a aidé parce-que sa nous les arêtes et les sommêts et les face. »
- « Un peu, ce qu'il ma aidé le plus est quand le solide était invisible car j'ai pu compter les arrêtes et les sommets »
- « Oui, beaucoup car on arrive à mieu voir les solides et en plus pour les arrêtes faces… c'est très pratique. »
- « Oui cela peut m'aidé. Parce que il y a des effets que l'on ne peut pas voir en réalité. »

Lors de cette première semaine, dans l'école B, on peut expliquer l'absence de progression significative avec FINGERS et les autres outils par des résultats déjà élevés lors des pré-tests. En effet, on peut constater sur la figure 4.12 que les résultats des pré-tests de l'école B sont quasiment au niveau des post-tests de l'école A. Cette différence indique que les élèves de l'école B avaient déjà majoritairement des connaissances sur les solides. Leur marge de progression s'en est trouvée réduite et n'a pas permis d'obtenir des augmentations significatives.

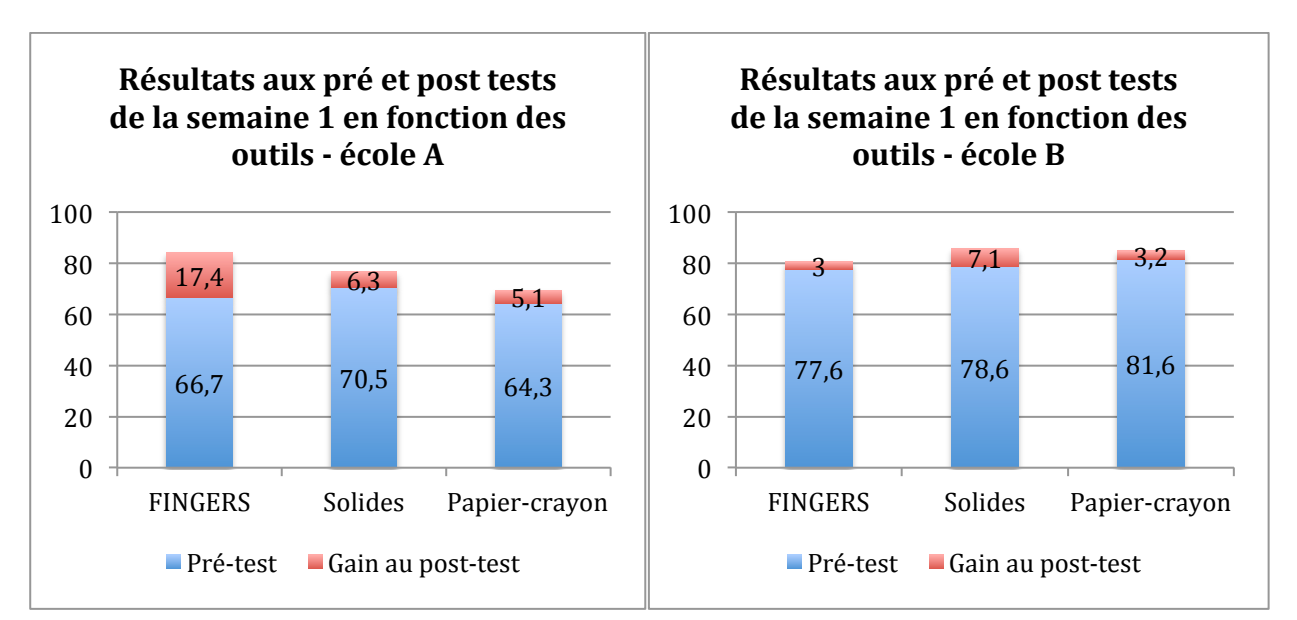

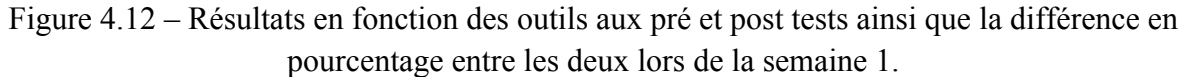

#### Semaine 2 :

La seconde semaine correspondait à une période de découverte des patrons d'un polyèdre. Les patrons à identifier étaient simples et certains élèves ont été capables de les trouver sans utiliser les outils proposés. Ces deux éléments expliquent le fait que les résultats des post-tests soient très proches pour les trois outils dans l'école A. Dans l'école B, on peut noter que le groupe papier-crayon avait des résultats particulièrement faibles au pré-test, ce qui explique sa

forte progression sur la semaine. Ce qui était aussi le cas pour le même groupe de l'école A. On peut aussi constater que le seul groupe qui n'a pas eu d'augmentation significative de ses résultats entre le pré et le post test est le groupe utilisant les solides dans l'école B. Une des explications possibles est liée au manque d'habitude des élèves dans la manipulation des solides et des polydrons en particulier. En effet, alors que l'école A possédait beaucoup de matériel pédagogique, nous avons dû fournir une mallette de polydrons pour les manipulations des semaines 2 et 3 dans l'école B. En conséquences, les élèves ont découvert les polydrons et leur manipulation. Ce dernier point a pu influer sur la concentration et les stratégies mises en œuvre par les élèves. En partant de cette hypothèse et sachant que les élèves des deux écoles ne connaissaient pas FINGERS, ils ont tout de même obtenu une augmentation significative de leurs résultats qui laisserait penser que la prise en main de FINGERS est plus efficiente que celle des Polydrons. Enfin, on peut noter qu'à l'exception de ce groupe, ils ont tous dépassé les 75% de réussite au post-test (figure 4.13).

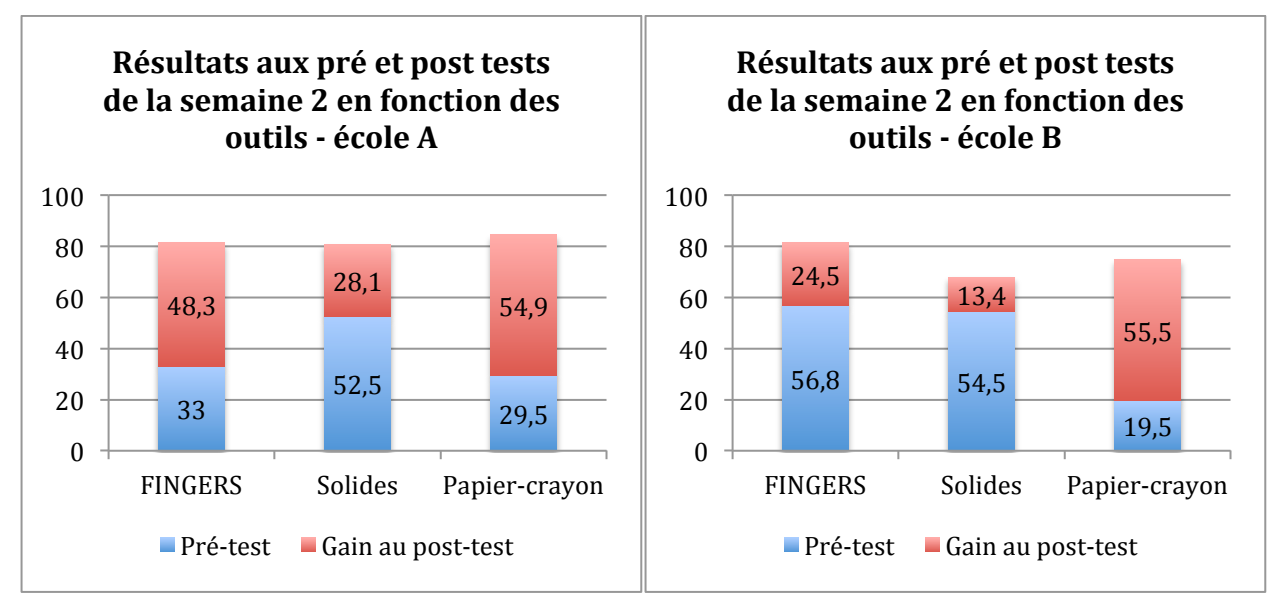

Figure 4.13 – Résultats en fonction des outils aux pré et post tests ainsi que la différence en pourcentage entre les deux lors de la semaine 2.

#### Semaine 3 :

Durant la troisième semaine, les patrons utilisés et à retrouver sont devenus plus difficiles car moins classiques. Les élèves ont alors eu besoin d'utiliser les outils pour pouvoir résoudre les exercices. Nous pouvons noter qu'à partir de ce moment, l'utilisation des polydrons et des solides ainsi que de FINGERS a permis d'obtenir de meilleurs résultats qu'avec le papier-crayon dans l'école A. Pour l'école B, les résultats sont à l'opposé puisque c'est le groupe utilisant le papiercrayon qui a obtenu les meilleurs résultats. On peut toutefois noter que seuls des groupes utilisant FINGERS et les solides ont obtenu une augmentation significative de leurs résultats lors du posttest. Les entretiens avec les participants suggèrent qu'il était facile de manipuler les patrons et les

faces des solides avec FINGERS. Ils ont souligné que de « déplier » un cube et de voir un premier patron était un bon point de départ pour rechercher et trouver les autres patrons du cube. On retrouve à nouveau dans les questionnaires de nombreuses remarques allant dans ce sens :

- « Oui Parce que ont peut construire notre patron du cube »
- « Oui sa ma aidé parce que l'iPad ca peu ouvrir et refermer les cubes. »
- « Oui car on pouvait plier les patrons, les tournés dans tous les sens. »
- « Oui parceque ont n'a pas besoin de scotche pas de siceaux c'est plus rapide »
- « Oui car pour les patrons on pouvait plier et voir si s'était un patron du cube… »

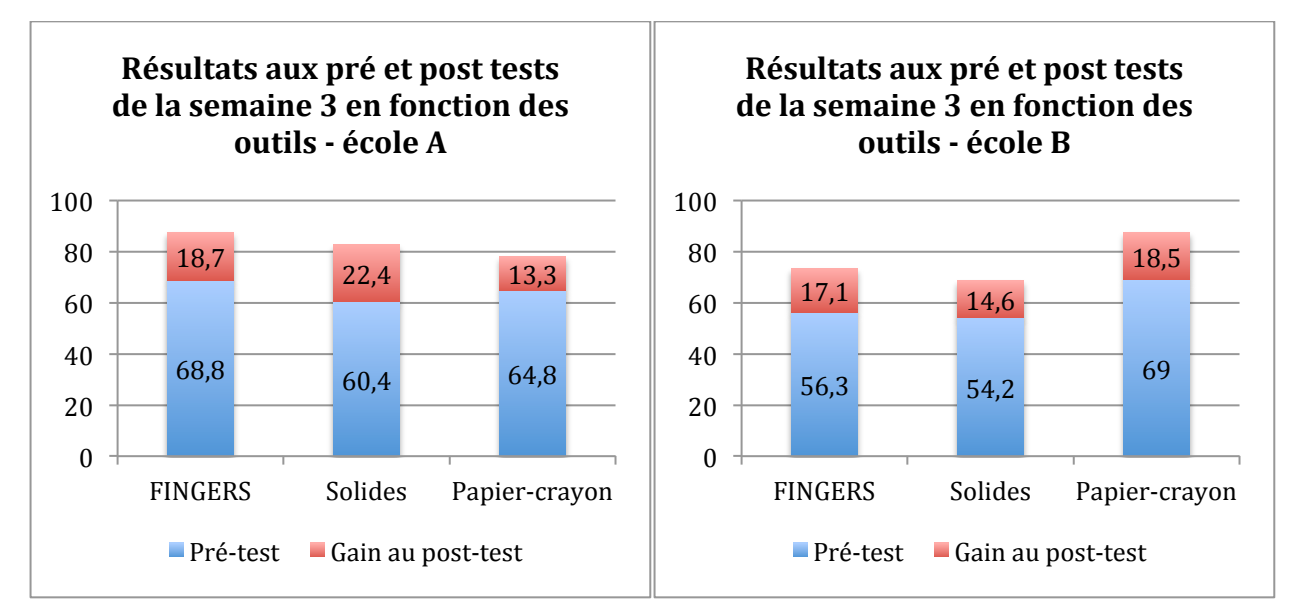

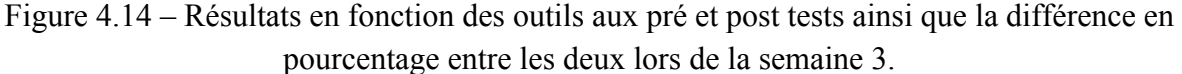

A la fin de ces trois semaines, nous pouvons noter que sur les six séances effectuées avec chaque outil, l'utilisation de FINGERS permet d'obtenir des résultats significatifs deux fois plus souvent qu'avec les solides ou le papier-crayon. De plus, nous avons chronométré les exercices réalisés par chaque participant. Nous avons ainsi pu constater qu'au début de chaque semaine, le groupe utilisant FINGERS avait besoin de pratiquement le double de temps que le groupe utilisant des solides pour réaliser les exercices. Cependant, en fin de semaine, l'écart entre le groupe utilisant FINGERS et celui utilisant les solides était de moins d'une minute, ce qui montre une assimilation rapide de l'utilisation de l'application.

Cinq semaines plus tard lors du deuxième temps, nous avons réalisé un test final. Nous n'avons trouvé aucune différence significative entre les groupes en terme d'acquisition des connaissances et compétences. A l'exception de deux élèves dans l'école A et d'un élève dans l'école B, tous les autres ont acquis les connaissances et les compétences travaillées lors du premier temps de l'expérimentation. La figure 4.15 illustre les résultats des élèves au test final dans les deux écoles.

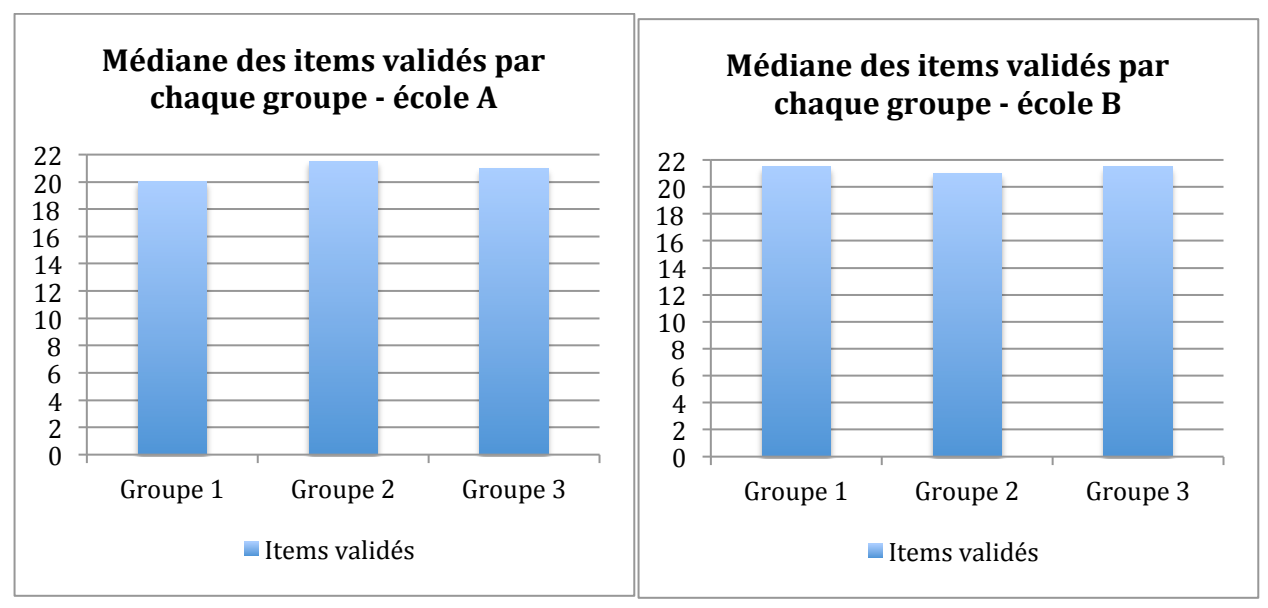

Figure 4.15 – Médiane des items validés sur les 22 items du test final pour chaque groupe.

Lors des discussions avec les élèves, ils nous ont fait remarquer qu'ils trouvaient les outils complémentaires. En effet, cinq élèves pensent que l'utilisation de solides pédagogiques après celle de FINGERS les a aidés à avoir une meilleure compréhension de ce qu'ils faisaient en résolvant les exercices. A l'inverse, sept élèves ont considéré que l'utilisation de FINGERS après celle des solides leur a permis de répondre plus facilement lors du post-test sur papier. Ils nous ont expliqués qu'avec FINGERS, ils devaient davantage anticiper leurs actions, ce qui les avait aidés dans le travail avec les représentations planes sur papier. Six élèves nous ont aussi faits remarquer qu'ils avaient particulièrement apprécié le fait de pouvoir vérifier par eux-mêmes la validité de leurs réponses dans le travail sur les patrons. Ce dernier point les a entre autre motivés dans la recherche des différents patrons du cube.

L'augmentation significative de la réussite de résolution des exercices lors des post-tests suite à l'utilisation de FINGERS, ainsi que le haut taux de réussite lors du test final cinq semaines plus tard, montre un bénéfice pédagogique dans l'apprentissage de la géométrie dans l'espace. Lors de notre expérimentation, FINGERS a été plus utile que les solides et les Polydrons, et semble avoir été complémentaire des autres outils utilisés.

#### **4.4.2. Les retours utilisateurs**

Les réponses aux questionnaires hebdomadaires, les entretiens et les débriefing finaux dans les deux écoles, nous suggèrent que les participants voient FINGERS et les interactions utilisées de façon positive. La figure 4.16 résume les réponses des élèves données aux questionnaires. Ils ont majoritairement trouvé que l'application était une aide dans la résolution des exercices et qu'elle était simple à utiliser. Par ailleurs, ils aimeraient pouvoir s'en servir de façon définitive en classe.

De plus sur les 48 élèves des deux écoles :

- 31 ont préféré utiliser FINGERS. La raison principale étant le fait de pouvoir s'en servir facilement avec leurs doigts. Ils ont trouvé l'utilisation fun et ludique. Pour eux, il était plus facile de voir avec les solides en « fils de fer » et facile d'obtenir des patrons ;
- 11 ont préféré utiliser les solides et les polydrons. La raison principale étant le fait de pouvoir réellement les manipuler plutôt que virtuellement ;
- 6 ont préféré utiliser le papier-crayon. La raison principale étant leur préférence pour l'écriture et le dessin. Ils ont aussi signalé préférer compter les arêtes en les marquant au fur et à mesure sur la représentation plane de la feuille.

Enfin, il est intéressant de noter qu'une élève de l'école B a réussi à utiliser FINGERS et l'a apprécié alors qu'elle avait les deux bras plâtrés. Même si la manipulation de l'application n'a pas été évidente, elle a été plus facile que celle des polydrons qui nécessitait de les emboiter deux à deux ou que le papier-crayon qui nécessitait des découpages et de collages. Cette observation ouvre des pistes quant à l'utilisation d'un tel logiciel pour aider à l'inclusion d'élèves à besoins spécifiques.

Lors d'un entretien final avec chacune des deux enseignantes des classes qui ont participées à notre expérimentation, nous avons eu des retours positifs. En effet, les deux enseignantes ont trouvé que les élèves avaient acquis plus facilement et de façon plus importante les connaissances et les compétences liées à la notion par rapport à leurs expériences des années antérieures. Elles nous ont par ailleurs suggérés de mener une expérimentation plus approfondie en nous focalisant sur l'apport de notre application pour les élèves les plus en difficulté. En effet, toujours d'après elles, il semble que ces élèves aient éprouvés moins de difficultés lors de l'apprentissage de cette notion. Enfin, elles nous ont demandé s'il serait possible de continuer à utiliser notre application car elles l'ont trouvée utile. Elles nous ont faits remarquer que FINGERS permettait d'avoir une approche complémentaire en permettant de visualiser et de manipuler simplement des solides d'une autre façon que celle utilisée habituellement.

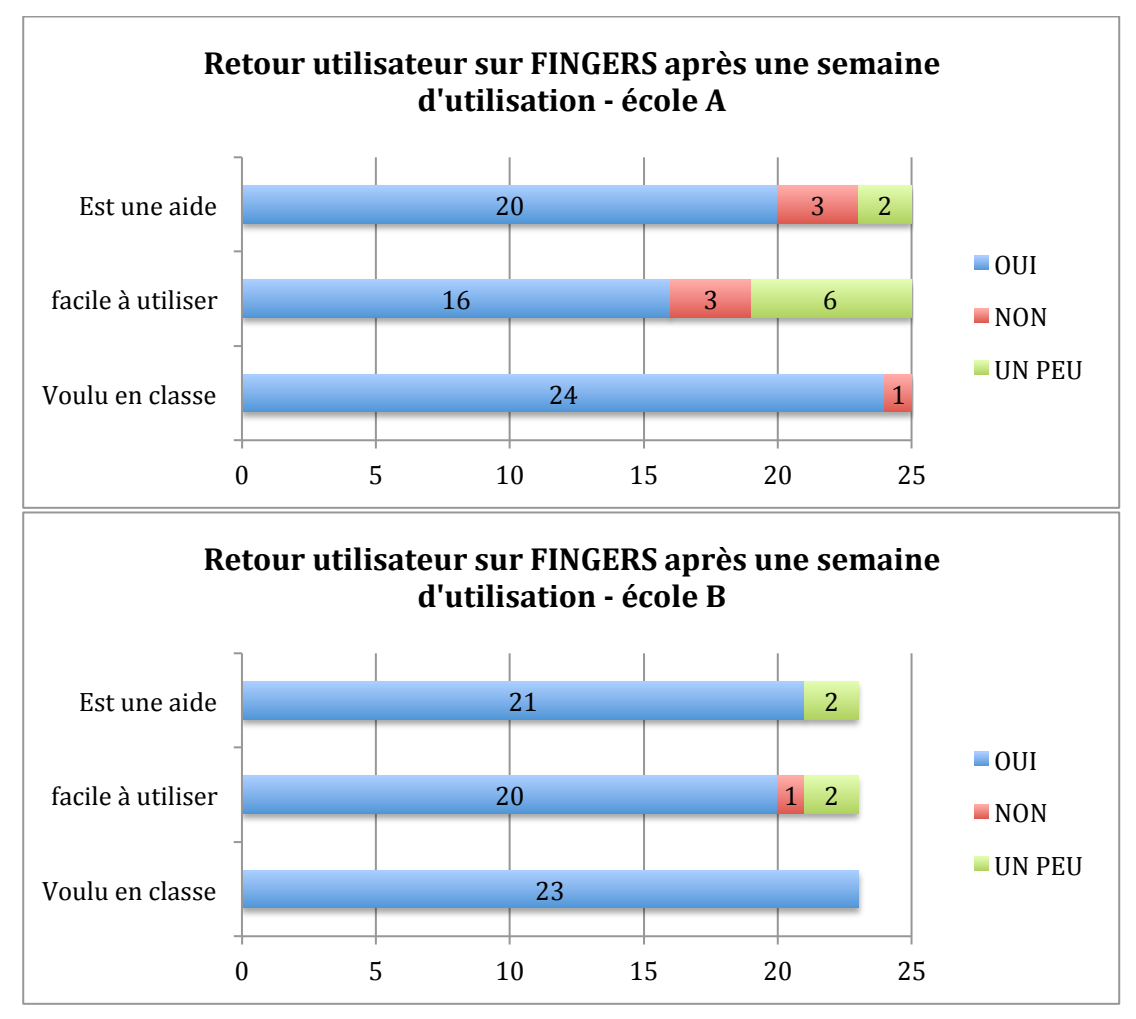

Figure 4.16 – Retour utilisateur sur FINGERS après une semaine d'utilisation pour chaque groupe.

# **5. Conclusion partielle**

Dans ce chapitre, nous avons pu mettre en évidence que l'application FINGERS et l'ensemble des interactions qu'elle utilise, permettent d'augmenter significativement les résultats lors de la résolution de problèmes. Nous avons pu constater que cet apport est d'autant plus important lorsque les exercices sont basés sur l'investigation des élèves. Il serait d'ailleurs intéressant de définir les cas d'utilisation les plus pertinents. Parallèlement à nos premières expérimentations pour évaluer l'impact de FINGERS sur l'apprentissage de la géométrie dans l'espace, nous avons mesuré l'influence de notre application sur la charge cognitive en comparaison de l'utilisation de solides et du traditionnel papier-crayon. Il est apparu, pour une population adulte, que FINGERS permet de faire diminuer la charge cognitive dans le cas où elle est utilisée pour résoudre des problèmes complexes. Il serait intéressant de refaire cette expérimentation avec notre public cible. Enfin, nous avons pu voir que lors de deux

expérimentations identiques réalisées dans deux classes de CM1, les groupes utilisant FINGERS augmentaient significativement leurs résultats deux fois plus souvent qu'avec l'utilisation de solides ou du papier-crayon. Pendant ces évaluations, les élèves ont trouvé la tablette complémentaire aux autres outils. Les résultats des tests finaux, cinq semaines plus tard, attestent de l'acquisition des connaissances et des compétences travaillées par les élèves. Nous pouvons donc conclure à ce stade que FINGERS permet de faciliter l'apprentissage de la géométrie dans l'espace grâce à une diminution de la charge cognitive et à une approche manipulatoire et visuelle différente et complémentaire de celles déjà existantes : « Oui, avec ce logiciel c'est bien plus facile avec car on n'a pas vraiment à manipuler c'est plus visuelle ».

# CHAPITRE 5

# **Conclusion et perspectives**

es terminaux mobiles, plus particulièrement les smartphones et les tablettes numériques, se sont très largement démocratisés durant ces dernières années. Ces nouveaux périphériques grand public ont intégrés de nombreux composants es terminaux mobiles, plus particulièrement les smartphones et les tablettes<br>
numériques, se sont très largement démocratisés durant ces dernières années. Ces<br>
nouveaux périphériques grand public ont intégrés de nombreux c caméras, permettant d'imaginer et d'explorer de nouvelles techniques d'interactions. De nombreuses institutions et enseignants ont vu dans ces nouveaux outils un potentiel pédagogique intéressant et ont commencé à développer des stratégies éducatives centrées sur ces terminaux. Comme souvent les développements logiciels n'ont pas suivi les évolutions techniques et se sont essentiellement concentrés sur des exerciseurs ou des matières basiques. On ne trouve que difficilement des applications permettant de travailler sur la géométrie dans l'espace qui est pourtant l'un des domaines des mathématiques les plus difficiles à appréhender pour les élèves. L'une des raisons principales est sans doute la difficulté d'interagir sur un espace tridimensionnel à partir de périphériques qui le plus souvent sont bidimensionnels.

# **1. Contributions**

Dans ce mémoire, nous avons réalisé un état de l'art en didactique sur l'apprentissage de la géométrie dans l'espace et nous avons exposé les grands principes de la structuration de l'espace chez les enfants. Nous avons ainsi pu mettre en avant les problématiques didactiques soulevées par l'utilisation de logiciels de géométrie dynamique prévus pour des stations de bureau et dont l'ergonomie s'est souvent avérée perturbante pour les élèves. Nous avons pu constater que ces logiciels ne permettaient pas de créer un lien continu entre les objets de l'espace réel et leurs représentations planes. Puis nous avons réalisé, un état de l'art des interactions permises par l'utilisation des terminaux mobiles de dernière génération. Nous avons mis en avant l'intérêt pédagogique de chacun de nos choix tant au niveau matériel qu'en terme d'interactions. Nous avons par ailleurs pu constater que la très grande majorité des études liées aux interactions ont été réalisées avec des adultes alors même que Hinrichs et Carpendale (2011) ont noté des différences entre les interactions réalisées par des adultes et par des enfants.

 En nous basant sur une approche centrée utilisateur, nous avons alors étudié les besoins et les habitudes des enseignants et des élèves. Dans le même temps, nous avons analysé les logiciels de géométrie dynamique déjà existants. Les enseignants ont largement fait ressortir le manque d'ergonomie des logiciels classiques et de fait, la difficulté pour les élèves de réussir à les utiliser correctement. De façon à permettre aux enfants de se concentrer sur ce qu'ils apprennent plutôt que sur les outils qu'ils utilisent, nous avons essayé d'effacer au maximum l'attrait de la technologie au profit des contenus et des actions. Nous avons proposé une grammaire d'interactions adaptée à des élèves de 9 à 15 ans. Nous avons abandonné, l'utilisation de menus et nous avons exploré de nouvelles pistes d'interactions. Nous avons tiré parti de la majorité des technologies présentes sur les tablettes numériques pour rendre les interactions les plus efficientes et les plus intuitives possible. Ces choix nous ont conduit à pouvoir introduire un solide dans une scène en une seule interaction grâce à des artefacts tangibles. Nos évaluations de l'acceptabilité, de la facilité d'utilisation et d'apprentissage nous ont montré que :

- les élèves acceptaient nos interactions de façon très positive ;
- les enfants réalisent un glissement du paradigme WIMP vers un nouveau paradigme multi-touch ;
- nos interactions se sont avérées très facilement et rapidement utilisables par les élèves ;
- nos interactions se sont avérées adaptées à la résolution d'exercices conformes aux programmes de l'école primaire et du collège.

Nous avons enfin évalué in situ l'apport pédagogique de l'introduction de notre grammaire de gestes. Nous avons pour cela développé un prototype d'application appelé FINGERS (Find INteractions for GEometry learneRS) que nous avons déployé dans des classes. Ces évaluations ont montré un gain significatif de la part des élèves en termes de mise en relation des perspectives et d'investigation dans le domaine des patrons de solides. Les groupes utilisant FINGERS ont vu progresser de façon statistiquement significative leurs résultats deux fois plus souvent que les groupes utilisant des outils plus classiques tels que le papier-crayon ou les solides pédagogiques comme les polydrons. Parallèlement, nous avons évalué et comparé la charge cognitive d'apprenants adultes lors de l'utilisation de FINGERS, de papier-crayon et de solides pendant la résolution de problèmes de géométrie dans l'espace. Il est apparu que la charge cognitive en utilisant FINGERS pendant la résolution de problèmes complexes est significativement moins importante qu'en utilisant les autres outils. Cette dernière étude nous ouvre de nouvelles perspectives d'explication concernant le gain pédagogique apporté par notre système.

# **2. Perspectives**

#### **2.1. Mesure et étude de la charge cognitive**

Dans la continuité des expérimentations menées durant cette thèse, il nous semble essentiel de dupliquer l'évaluation de la charge cognitive avec des élèves de 9 à 15 ans. D'une part cette expérimentation est la seule à ne pas avoir été menée avec des enfants (pour des raisons
de disponibilité de matériel). D'autre part cela permettrait non seulement de vérifier les résultats déjà obtenus avec des adultes mais aussi de comparer la charge cognitive entre les adultes et les enfants sur la résolution des problèmes de géométrie dans l'espace.

#### **2.2.Tangible vs réalité augmentée**

A l'heure actuelle dans le contexte de l'enseignement, deux nouvelles technologies semblent prometteuses et font l'objet de recherches de plus en plus nombreuses : les terminaux mobiles et la réalité augmentée. Bien que cette dernière soit apparue récemment pour le grand public, le terme de « réalité augmenté » est attribué à Tom Caudell chercheur chez Boeing qui l'utilisa pour la premier fois en 1990. La réalité augmentée est différente de la réalité virtuelle comme on peut le voir sur le schéma de Milgram (1994) qui illustre le continuum réel/virtuel (figure 5.1). La réalité augmentée consiste à rajouter au monde réel des éléments virtuels. D'après Azuma (1997), la réalité augmentée correspond à trois critères :

- 1) Intégration d'objets virtuels dans une scène réelle
- 2) Intégration en temps réel
- 3) Intégration en 3D

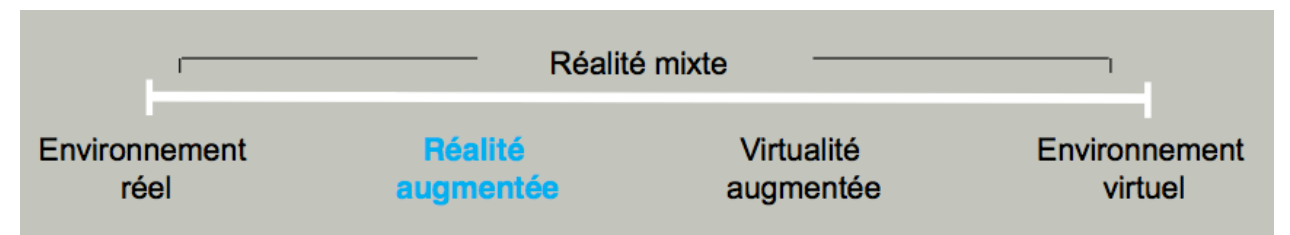

Figure 5.1 – Schéma du continuum réel/virtuel selon Milgram (1994)

Dans un premier temps, la réalité augmentée a été utilisée pour s'entrainer à réaliser des tâches de maintenance ou de réparation complexes et/ou dans des environnements dangereux comme par exemple la maintenance de char (Henderson & Feiner, 2009). Puis par la suite des études sur son utilisation dans l'éducation ont été réalisées. Nombre de ces études ont porté sur l'apprentissage de l'astronomie (Shelton & Hedley, 2002 ; Kerawella et al., 2006 ; Fleck & Simon, 2013). Les études de Sheldon et Hedley ou encore de Fleck et Simon ont montré des gains significatifs dans la compréhension et l'apprentissage de l'astronomie en utilisant un système de réalité augmentée que ce soit à l'école primaire ou à l'université.

Il nous semble intéressant d'explorer l'utilisation de cette technologie dans le cadre de l'apprentissage de la géométrie dans l'espace. Elle permettrait de travailler avec les élèves le passage du plan vers l'espace à l'inverse de ce que nous avons pu entreprendre dans nos recherches. Cette approche complémentaire permettrait peut-être d'augmenter encore la compréhension et l'acquisition des compétences spatiales. Enfin, il serait intéressant d'étudier si l'une ou l'autre des approches est plus pertinente suivant l'âge de l'élève.

### **2.3.Travail collaboratif**

Une dimension importante de l'apprentissage réside dans le travail collaboratif et l'entraide entre pairs. Il nous semble donc aussi intéressant d'explorer cet aspect en complétant l'application FINGERS. Le rapport de Karsenti et Fievez (2013) va d'ailleurs dans ce sens

concernant l'utilisation des tablettes tactiles : « la communication et la collaboration seraient accrues, tant entre les élèves eux- mêmes, qu'entre l'enseignant et les élèves (voir Geist, 2011; Henderson et Yeow, 2012; Hutchison, Beschorner et Schmidt-Crawford, 2012) ». Nous souhaitons donc étudier de façon plus précise les apports du travail collaboratif avec une interface sans menu mais composée d'interactions dans la continuité de ce que nous avons déjà réalisé. Nous voudrions vérifier l'hypothèse suivante : l'utilisation d'une interface à base d'interactions adaptées permet de faciliter la mise en place spontanée d'un travail collaboratif. De plus, nous souhaiterions mesurer l'apport pédagogique de la mise en place d'un tel système en évaluant les éventuels gains dans l'apprentissage.

### **2.4.Le reste des interactions…**

De nombreuses interactions issues de notre grammaire sont encore en développement et/ou en évaluation. Nous devons encore compléter notre étude en explorant, par exemple, le changement de couleur, le redimensionnement, la sélection paramétrée d'objets ou encore les intersections plan/objet. Certaines fonctionnalités sont intégrées à FINGERS et demande à être validées par une expérimentation, d'autres sont en cours d'implémentation et heureusement nous en avons encore quelques unes en maturation qui devraient rendre FINGERS plus apte à répondre aux attentes des utilisateurs. Nous devons aussi continuer à explorer des pistes d'amélioration d'interactions comme la spirale qui nous avez permis de réaliser des translations suivant 3 DDL.

## **2.5.… et le déploiement dans les écoles et les ESPÉ**

Nous envisageons à court terme de mener une expérimentation plus large en liaison avec le réseau CANOPÉ (ancien Centre National de la Documentation Pédagogique) ce qui permettra d'étudier l'utilisation de FINGERS sans un suivi direct de notre part au sein de la classe. Dans ce cadre, des partenariats avec des laboratoires de didactique des mathématiques seraient d'un grand intérêt. Les élèves à besoins spécifiques étant intégrés dans les classes depuis la loi du 11 février 2005, nous envisageons aussi d'évaluer l'apport de notre grammaire d'interactions avec ces élèves.

L'ensemble des études de cette thèse se veut transférable à moyen terme dans les classes. Aussi, nous désirons permettre le déploiement de notre application au sein des classes dès que nous aurons fini nos évaluations sur l'ensemble des interactions étudiées. Enfin, si nous pouvons déployer FINGERS dans les écoles, nous espérons aussi l'expérimenter dans le cadre de la formation des futurs professeurs des écoles dans les ESPÉ. Ce public bien qu'adulte rencontre souvent des difficultés dans le domaine de la géométrie dans l'espace. Nous aborderions ainsi une facette nouvelle et intéressante de la remédiation pour des publics adultes dans le cadre de la structuration de l'espace.

### **2.6. La dissémination de FINGERS**

Afin de faciliter le déploiement dans les écoles, nous avons eu des contacts avec le réseau CANOPÉ qui est spécialisé dans la diffusion de contenus pédagogiques. Celui-ci s'est montré intéressé par la possibilité de participer à la diffusion de FINGERS, soit directement, soit via l'un de ses partenaires industriels. Nous avons par ailleurs bénéficié, lors de la dernière année, d'un financement de la cellule valorisation de la recherche de l'Université de Lorraine pour finaliser FINGERS.

Nous avons aussi eu des contacts avec les responsables du développement de deux logiciels de géométrie dynamique : *GeoGebra* et *CaRMetal*. Tous deux se sont montrés intéressés par l'intégration d'une partie de notre grammaire d'interactions pour améliorer l'accessibilité de leur logiciel. Des échanges sont actuellement en cours.

# **Références bibliographiques**

De Aguilera M. and Mendiz A. 2003. Video games and education: (Education in the Face of a "Parallel School"). *Comput. Entertain.* 1, 1, Article 1 (October 2003), 10 pages. DOI=10.1145/950566.950583 http://doi.acm.org/10.1145/950566.950583

Anderson, R.E. Social impacts of computing: Codes of professional ethics. *Social Science Computer Review*, 4 (1992), 453–469.

Arsac G. 1989. La construction du concept de figure chez les élèves de 12 ans. In *Actes de la 13ème conférence Psychology of Mathematics Education* (Vol.I pp.85-92). Paris : Ed. GR Didactique.

Audibert G. 1985. Représentation de l'espace et empirisme dans le problème FIL. Publication IREM-USTL, Place E. Bataillon, Montpellier.

Audibert G. Bonafé F. 1986. Apprentissage de la perspective cavalière. Rabardel P. Weill-Fassina A. Le dessin technique: Apprentissage, utilisations, évolutions. Hermes, 139-147.

Audibert G., Keita B. 1987. La perspective cavalière et la représentation de l'espace. In G. Vergnaud, G. Brousseau, M Hulin, GRECO didactique, CNRS. Didactique et acquisition des connaissances scientifiques. La pensée sauvage editions, 109-126.

Azuma, R. T. (1997). A survey of augmented reality. *Presence: Teleoperators and Virtual Environments 6*(4) (August 1997), 355-385. Cambridge, MA: The MIT Press.

Baglioni, M., Lecolinet, E., and Guiard, Y. (2009). Espace de caractérisation des interactions gestuelles physiques sur dispositifs mobiles. In Proc. of IHM'09, October 13 - 16, 2009, Grenoble. ACM, New York, NY, 203-212.

Baddeley, A.D. (1986). *Working memory*. Oxford: Clarendon Press.

Bakó, M. (2003). Different projecting methods in teaching spatial geometry. *In Proceedings of the Third Conference of the European society for Research in Mathematics Education*.

Balacheff N., Sutherland R. (1994) Epistemological domain of validity of microworlds The case of Logo and Cabri-géomètre. In Lewis R, Mendelsohn P. (eds) *Lessons from Learning*  (IFIP Transactions, A 46, 137-150). Amsterdam : North Holland and Elsevier Science B.V.

Balacheff, N. (1999). Apprendre la preuve. *In* Sallantin, J. et Szczeciniarz, J.-J., éditeurs : *Le concept de preuve à la lumière de l'intelligence artificielle*, pages 197 – 236. Presses Universitaires de France.

Bautier T., Boudarel J., Colmez F., Parzysz B. 1987. Représentation plane des figures de l'espace. In G. Vergnaud, G. Brousseau, M Hulin, GRECO didactique, CNRS. Didactique et acquisition des connaissances scientifiques. La pensée sauvage editions, 127-148.

Bellemain F. (1989) Le logiciel Cabri-Géomètre, un nouvel environnement pour l'enseignement de la géométrie. In *Cahiers du Séminaire de didactique des mathématiques de Rennes.* Rennes : IREM de Rennes.

Berka C., Levendowski D., et al., "EEG Correlates of Task Engagement and Mental Workload in Vigilance, Learning and Memory Tasks", Aviation Space and Environmental Medicine, vol. 78, n°5, 2007, pp. B231-B244.

Berka C., Levendowski D.J., Olmstead R.E., Popovic M.V., Cvetinovic M., Petrovic M.M. et al., "Real-time Analysis of EEG Indices of Alertness, Cognition, and Memory with a Wireless EEG Headset", International Journal of Human-Computer Interaction, vol. 17, n°2, 2004, pp. 151-170.

Bier E.A. : Skitters and jacks : Interactive 3D positioning tools. *In Workshop on Interactive 3D Graphics*, pages 183–196. ACM, 1986.

Bier E.A. : Snap-dragging in three dimensions. *In Symposium on Interactive 3D Graphics*, pages 193–204. ACM, 1990.

Bkouche R., Soufflet M. 1983. Axiomatique, formalisme, théorie. *Bulletin Inter-Irem "Enseignement de la géométrie"* (23) 3-24.

Bonafé, F. et Sauter, M. (1998). Enseigner la géométrie dans l'espace. *Repères IREM*, 33: 5 – 18. Cabri 3D© : http://www.cabri.com/cabri-3d.html

Bowman D.A., Kruijff E., Laviola J. et Poupyrev I. : An introduction to 3D user interface design. *Presence 10 (1)*, 2001b.

Brewster S. : Overcoming the lack of screen space on mobile computers. *Personal Ubiquitous Comput.*, 6(3):188–205, 2002. ISSN 1617-4909.

Buxton W. and Myers B. 1986. A study in two-handed input. *SIGCHI Bull.* 17, 4 (April 1986), 321-326. DOI=10.1145/22339.22390 http://doi.acm.org/10.1145/22339.22390

Buxton W. (2014). Multi-Touch Systems that I Have Known and Loved. http://www.billbuxton.com/multitouchOverview.html

Calque 3D© : http://www.calques3d.org/

Cao A., Chintamani K.K, Pandya A.K., and Ellis R.D., "NASA-TLX: Software for assessing subjective mental workload, Behavior Research Methods, vol. 41, n°1, 2009, pp. 113-117.

Card S.K., Mackinlay J.D., and Robertson G.G. A morphological analysis of the design space of input devices. ACM Trans. Inf. Syst., 9(2) :99–122, 1991.

Chaachoua, H. (1997). Fonctions du dessin dans l'enseignement de la géométrie dans l'espace. Etude d'un cas : la vie des problèmes de construction et rapports des enseignants à ces problèmes. Thèse de doctorat, Université Joseph Fourier, Grenoble.

Chanquoy L, Tricot A, Sweller J (2007) La charge cognitive. Paris: A. Colin.

Chittaro L. : Visualizing information on mobile devices. *Computer*, 39(3):40–45, 2006. ISSN 0018-9162.

Cohé A., Dècle F., and Hachet M. 2011. tBox: a 3d transformation widget designed for touchscreens. In *Proceedings of the SIGCHI Conference on Human Factors in Computing Systems* (CHI '11). ACM, New York, NY, USA, 3005-3008. DOI=10.1145/1978942.1979387 http://doi.acm.org/10.1145/1978942.1979387

Cohé A. and Hachet M.. 2012. Understanding user gestures for manipulating 3D objects from touchscreen inputs. In *Proceedings of Graphics Interface 2012* (GI '12). Canadian Information Processing Society, Toronto, Ont., Canada, Canada, 157-164.

Colmez F. & Parzysz B. 1993. Le vu et le su dans l'évolution des dessins de pyramides du CE2 à la 2nd. In Bessto A., Verillon P. & Balacheff N., Espaces graphiques et graphismes d'espaces. La pensée sauvage editions, 35-55.

De La Rivière J.-B., Kervégant C., Orvain E., and Dittlo N. Cubtile : a multi-touch cubic interface. In *Proceedings of the 2008 ACM symposium on Virtual reality software and technology, VRST '08*, pages 69-72, New York, NY, USA, 2008. ACM

Decle, F. (2009). Approches Directes et Planifiées de l'Interaction 3D sur Terminaux Mobiles. Thèse de doctorat, Université Bordeaux 1, Bordeaux.

De Jong, T. (2010). Cognitive load theory, educational research and instructional design : some food for thought. *Instructional science*, vol. 38, p.105-134.

Dietz P. and Leigh D. Diamondtouch : a multi-user touch technology. In Proceedings of the 14th annual ACM sym posium on User interface software and technology, UIST '01, pages 219-226, New York, NY, USA, 2001. ACM.

Dolle J.M. 1980. Recherches sur la genèse de la représentation perspective chez l'enfant. Psychologie Française, tome 25 N°1, pp. 3-14.

Dolle J.M. 1986. Réflexions épistémologiques concernant la représentation graphique de l'espace tridimensionnel. Rabardel P. Weill-Fassina A. Le dessin technique: Apprentissage, utilisations, évolutions. Hermes, 19-28.

Dondlinger, M.J. Educational Video Game Design : A Review of the Literature. 4, 1 (2007), 21- 31.

Duval, R. (2005). Les conditions cognitives de l'apprentissage de la géométrie : développement de la visualisation, différenciation des raisonnements et coordination de leurs fonctionnements. *Annales de Didactique et de Sciences Cognitives*, 10: 5 – 53.

Éduscol, site du Ministère de l'Éducation Nationale : http://eduscol.education.fr/numerique/dossier/apprendre/tablette-tactile/politique-enseignementscolaire/experimentations/les-collectivites-territoriales

Falloon, G. (2013). Young students using iPads: app design and content influences on their learning pathways. Computers & Education, 68, 505–521. http://dx.doi.org/10.1016/j.compedu.2013.06.006.

Fan M., Patterson D., and Shi Y. 2012. When camera meets accelerometer: a novel way for 3d interaction of mobile phone. In *Proceedings of the 14th international conference on Humancomputer interaction with mobile devices and services companion* (MobileHCI '12). ACM, New York, NY, USA, 131-136. DOI=10.1145/2371664.2371689 http://doi.acm.org/10.1145/2371664.2371689

Fleck S. and Simon G. 2013. An Augmented Reality Environment for Astronomy Learning in Elementary Grades: An Exploratory Study. In *Proceedings of the 25ième conférence francophone on l'Interaction Homme-Machine* (IHM '13). ACM, New York, NY, USA, Pages 14, 9 pages. http://doi.acm.org/10.1145/2534903.2534907

Francone J. et Nigay L. Using the User's Point of View for Interaction on Mobile Devices. In *Actes de la 23ème Conférence francophone sur l'Interaction Homme-Machine.* IHM'2011.

Fredericks, T.K., Choi, S.D, Hart, J., Butt, S.E. & Mital, A. (2005). An investigation of myocardial aerobic capacity as a measure of both physical and cognitive workloads. *International Journal of Industrial Ergonomics*, 35, p.1097-1107.

Geospace©: AID-CREEM : http://www.aid-creem.org/telechargement.htm

Guillermain H. 1986. Approche cognitive de la genèse de la représentation graphique en perspective. Rabardel P. Weill-Fassina A. Le dessin technique: Apprentissage, utilisations, évolutions. Hermes, 43-50.

Grenier, D. et Tanguay, D. (2008). L'angle dièdre, notion incontournable dans les constructions pratiques et théoriques des polyèdres réguliers. *Petit x*, 78: 26 – 52.

Hachet M., Pouderoux J. et Guitton P., A camera-based interface for interaction with mobile handheld computers. *In Proceedings of I3D'05 - ACM SIGGRAPH 2005 Symposium on Interactive 3D Graphics and Games*, pages 65–71. ACM Press, 2005a.

Hachet M., Pouderoux J. et Guitton P. et Gonzato J.-C. : Tangimap - a tangible interface for visualization of large documents on handheld compu- ters. *In* Kori INKPEN et Michiel Van De PANNE, éditeurs : *Proceedings of Graphics Interface*, pages 9–15. A.K. Peters, 2005b.

Han J.Y. Low-cost multi-touch sensing through frustrated total internal reflection. In *Proceedings of the 18th annual ACM symposium on User interface software and technology, UIST '05*, pages 115-118, New York, NY, USA, 2005. ACM.

Hancock M.S., Carpendale S., Vernier F.D., Wigdor D., and Shen C.. 2006. Rotation and Translation Mechanisms for Tabletop Interaction. In *Proceedings of the First IEEE International Workshop on Horizontal Interactive Human-Computer Systems* (TABLETOP '06). IEEE Computer Society, Washington, DC, USA, 79-88. http://dx.doi.org/10.1109/TABLETOP.2006.26

Hancock M.S., Carpendale S. et Cockburn A. : Shallow depth 3D interaction : Design and evaluation of one-, two-, and three-touch techniques. *In Proceedings of ACM CHI'2007 Conference on Human Factors in Computing Systems. San Jose, CA*, 2007.

Hancock P.A. and Meshkati N., Human Mental Workload, 3rd edition, 1988, London: Elsevier.

Hancock M., ten Cate T., and Sheelagh Carpendale T., Sticky tools : full 6DOF force-based interaction for multi-touch tables. In Proceedings of the ACM International Conference on Interactive Tabletops and Surfaces, ITS '09, pages 133-140, New York, NY, USA, 2009. ACM.

Henderson, J., & Feiner, S. (2009). Evaluating the benefits of augmented reality for task localization in maintenance of an armored personnel carrier turret. *Proc. Int. Symp. on Mixed and Augmented Reality (ISMAR '09)*, 2009, 135-144.

Henrysson A., Ollila M., and Billinghurst M. 2005. Mobile phone based AR scene assembly. In *Proceedings of the 4th international conference on Mobile and ubiquitous multimedia* (MUM '05). ACM, New York, NY, USA, 95-102. DOI=10.1145/1149488.1149504 http://doi.acm.org/10.1145/1149488.1149504

Henrysson A., Marshall J., and Billinghurst M. 2007. Experiments in 3D interaction for mobile phone AR. In *Proceedings of the 5th international conference on Computer graphics and interactive techniques in Australia and Southeast Asia* (GRAPHITE '07). ACM, New York, NY, USA, 187-194. DOI=10.1145/1321261.1321295 http://doi.acm.org/10.1145/1321261.1321295

Hinckley, K., Pierce, J., Sinclair, M., and Horvitz, E. (2000). Sensing techniques for mobile interaction. In Proc. of UIST'00, November 06 - 08, 2000, San Diego. ACM, New York, NY, 91- 100.

Hinrichs U. and Carpendale S. 2011. Gestures in the wild: studying multi-touch gesture sequences on interactive tabletop exhibits. In *Proceedings of the SIGCHI Conference on Human Factors in Computing Systems* (CHI '11). ACM, New York, NY, USA, 3023-3032. DOI=10.1145/1978942.1979391 http://doi.acm.org/10.1145/1978942.1979391

Houdement, C. et Kuzniak, A. (2006). Paradigmes géométriques et enseignement de la géométrie. *Annales de Didactique et de Sciences Cognitives*, 11: 175 – 193.

Holz C. and Baudisch P. The generalized perceived input point model and how to double touch accuracy by extracting fingerprints. In Proceedings of the 28th international conference on Human factors in computing systems, CHI '10, pages 581-590, New York, NY, USA, 2010. ACM.

Holz C. and Baudisch P. Understanding touch. In Proceedings of the 2011 annual conference on Human factors in computing systems, CHI '11, pages 2501-2510, New York, NY, USA, 2011. ACM.

Hürst W. and Helder M., 2011. Mobile 3D graphics and virtual reality interaction. In *Proceedings of the 8th International Conference on Advances in Computer Entertainment Technology* (ACE '11. ACM, New York, NY, USA, , Article 28 , 8 pages. DOI=10.1145/2071423.2071458 http://doi.acm.org/10.1145/2071423.2071458

Ifenthaler D., Schweinbenz V. (2013). The acceptance of tablet-PCs in classroom instruction : The teachers' perspectives. Computers in Human Behavior, vol. 29, 2013, pp. 525-534.

Ihaka, J. (2013, January 30). Schools put tablets on stationery list. The New Zealand Herald. Section A4.

Johnson J.R.R.R et al., "Drowsiness/alertness algorithm development and validation using synchronized EEG and cognitive performance to individualize a generalized model. Biological Psychology, vol. 87, n°2, 2011, pp. 241-250

Kammer D., Wojdziak J, Keck M, Groh R., and Taranko S. 2010. Towards a formalization of multi-touch gestures. In *ACM International Conference on Interactive Tabletops and Surfaces* (ITS '10). ACM, New York, NY, USA, 49-58. DOI=10.1145/1936652.1936662 http://doi.acm.org/10.1145/1936652.1936662

Karam, M. and Schraefel, M. C. (2005) A Taxono- my of Gesture in Human Computer Interactions. Technical Report ECSTR-IAM05-009, Electronics and Computer Science, University of Southampton.

Karlson A.K., Bederson B.B. et Contreras-vidal J.L. : Understanding one handed use of mobile devices. *Handbook of Research on User Interface Design and Evaluation for Mobile Technology, Idea Group Reference*, 2007.

Karlson, A. K. and Bederson, B. B. (2008). One-handed touchscreen input for legacy applications. In Proc. of CHI'08, April 05 - 10, 2008, Florence. ACM, New York, NY, 1399- 1408.

Karsenti, T. et Fievez, A. (2013). *L'iPad à l'école: usages, avantages et défis : résultats d'une enquête auprès de 6057 élèves et 302 enseignants du Québec (Canada)*. Montréal, QC : CRIFPE.

Ketabdar H., Roshandel M. et Ali Yüksel K. Towards using embedded magnetic field sensor for around mobile device 3D interaction. *In Proceedings of the 12th international conference on Human computer interaction with mobile devices and services*, pages 153-156. ACM Press. ISBN: 978-1-60558-835-3.

Keita B. 1986. Evaluation du rôle de l'outil graphique dans les livres des cours de physique au niveau du premier cycle universitaire. Editions Culture Education Communication Scientifique et Evaluation, p. 151, Editions Nice 1987.

Kerawalla, L., Luckin, R., Seljeflot, S., & Woolard, A. (2006). Making it real: Exploring the potential of augmented reality for teaching primary school science. *Virtual Realit, 10*(3-4), 163- 174. London, United Kingdom: Springer-Verlag London Ltd.

Kerawalla, L., O'Connor, J., Undersood, J., duBoulay, B., Holmberg, J., Luckin, R. Exploring the potential of the Homeweork System and Tablet PCs to support continuity of numeracy practices between home and primary school. Educational Media International 44, 4 (2007), 289-303.

Ketabdar, H., Roshandel, M., and Yüksel, K. A. 2010. Towards using embedded magnetic field sensor for around mobile device 3D interaction. In *Proceedings of the 12th international conference on Human computer interaction with mobile devices and services* (MobileHCI '10). ACM, New York, NY, USA, 153-156. DOI=10.1145/1851600.1851626 http://doi.acm.org/10.1145/1851600.1851626

Kin K., Agrawala M., and DeRose T. Determining the benefits of direct-touch, bimanual, and multifinger input on a multitouch workstation. In Proceedings of Graphics Interface 2009, GI '09, pages 119-124, Toronto, Ont., Canada, Canada, 2009. Canadian Information Processing Society.

Kin K., Miller T., Bollensdorff B., DeRose T., Hartmann B., and Agrawala M. Eden : a professional multitouch tool for constructing virtual organic environments. In Proceedings of the 2011 annual conference on Human factors in computing systems, CHI '11, pages 1343-1352, New York, NY, USA, 2011. ACM.

Kratz S., Rohs M., Guse D., Müller J., Bailly G., and Nischt M. 2012. PalmSpace: continuous around-device gestures vs. multitouch for 3D rotation tasks on mobile devices. In *Proceedings of the International Working Conference on Advanced Visual Interfaces* (AVI '12), Genny Tortora,

Stefano Levialdi, and Maurizio Tucci (Eds.). ACM, New York, NY, USA, 181-188. DOI=10.1145/2254556.2254590 http://doi.acm.org/10.1145/2254556.2254590

Kruger, R., Carpendale, S., Scott, S. D., and Tang, A. Fluid integration of rotation and translation. In *Proc. CHI*, pp. 601–610. ACM Press, 2005.

Kucirkova N., Messer D., Sheehy K. and Panadero C.F., "Children's engagement with educational iPad apps: Insights from a Spanish classroom", Computers & Education, vol. 71, 2014, pp. 175-184.

Kuzniak A. (2006) Paradigmes et espaces de travail géométriques. Éléments d'un cadre théorique pour l'enseignement et la formation des enseignants en géométrie, *Canadian Journal of Science, Mathematics and Technology Education,* 6.2, 167- 187.

Luquet G.-H., Le dessin enfantin. Paris, F. Alcan, 1927.

Laborde, C. et Capponi, B. (1994). Cabri-géomètre constituant d'un milieu pour l'apprentissage de la notion de figure géométrique. *Recherches en Didactique des Mathématiques*, 14(1): 165 – 210.

Laborde C. L'activité instrumentée par des logiciels de géométrie dynamique in *Actes de l'école d'été de didactique des mathématiques*, Houlgate, 203-213, 1999.

Lismont, L. et Rouche, N. (1999). Formes et mouvements. Perspectives pour l'enseignement de la géométrie. Rapport technique, Centre de Recherche pour l'Enseignement de la Géométrie, Nivelles, Belgique.

Liang H.-N., Williams C., Semegen M., Stuerzlinger W., and Irani P. 2012. User-defined surface+motion gestures for 3d manipulation of objects at a distance through a mobile device. In *Proceedings of the 10th asia pacific conference on Computer human interaction* (APCHI '12). ACM, New York, NY, USA, 299-308. DOI=10.1145/2350046.2350098 http://doi.acm.org/10.1145/2350046.2350098

Liu J., Kin-Chung Au O., Fu H., and Tai C.-L., 2012. Two-Finger Gestures for 6DOF Manipulation of 3D Objects. Comp. Graph. Forum 31, 7pt1 (September 2012), 2047-2055. DOI=10.1111/j.1467-8659.2012.03197.x http://dx.doi.org/10.1111/j.1467-8659.2012.03197.x

Martin J. and Ertzberger, J. "Here and now mobile learning: An experimental study on the use of mobile technology", Computers & Education, vol. 68, 2013, pp. 76-85.

Martinet A., Casiez G., and Grisoni L. The effect of DOF separation in 3D manipulation tasks with multi-touch displays. In Proceedings of the 17th ACM Symposium on Virtual Reality Software and Technology, VRST '10, pages 111-118, New York, NY, USA, 2010a. ACM.

Martinet A., Casiez G., and Grisoni L. The Design and Evaluation of 3D Positioning Techniques for Multi-touch Displays. In Proceedings of 3DUI'10, the 5th Symposium on 3D User Interfaces, pages 115-118, Waltham, États-Unis, 2010b. IEEE Computer Society.

Martinet, A. (2011). Étude de l'influence de la séparation des degrés de liberté pour la manipulation 3-D à l'aide de surfaces tactiles multipoints. Thèse de doctorat, Université des Sciences et Technologies, Lille.

Maschietto, M., & Trouche, L. (2010). Mathematics learning and tools from theoretical, historical and practical points of view: The productive notion of mathematics laboratories. ZDM, 42, 33– 47.

MESURES : Les écrans tactiles s'adaptent au besoin... grâce à la technologie. *Mesures*, 740:54– 57, 2001.

Mehta N. A Flexible Machine Interface. Master's thesis, Department of Elec- trical Engineering, University of Toronto, 1982.

Milgram, P. (1994). Augmented reality: A class of displays on the reality-virtuality continuum. *SPIE Volume 2351: Telemanipulator and Telepresence Technologies*.

Mithalal, J. (2010). Déconstruction instrumentale et déconstruction dimensionnelle dans le contexte de la géométrie dynamique tridimensionnelle. Thèse de doctorat, Université Joseph Fourier, Grenoble.

Nacenta, M. A., Baudisch, P., Benko, H., and Wilson, A. 2009. Separability of spatial manipulations in multi-touch interfaces. In *Proceedings of Graphics Interface 2009*, 175–182.

Nielson G.M. et Olsen D. : Direct manipulation techniques for 3D objects using 2d locator devices. *In SI3D '86 : Proceedings of the 1986 workshop on Interactive 3D graphics*, pages 175– 182, New York, NY, USA, 1987. ACM Press. ISBN 0-89791-228-4.

Donald A. Norman and Stephen W. Draper. 1986. User Centered System Design; New Perspectives on Human-Computer Interaction. L. Erlbaum Assoc. Inc., Hillsdale, NJ, USA.

Norme ISO 9241-210 :2010

Orford, D.; Kefalidou, G., "Electronic lecturing and teaching aid using collaborative smart phones," *Science and Information Conference (SAI), 2013*, pp.744,750, 7-9 Oct. 2013

Osta I. 1987. Analyse d'une séquence didactique. Représentations graphiques à l'aide d'un ordinateur comme médiateur dans l'apprentissage de notions de géométrie de l'espace. In G. Vergnaud, G. Brousseau, M Hulin, GRECO didactique, CNRS. Didactique et acquisition des connaissances scientifiques. La pensée sauvage editions, 165-184.

Oviatt S., "Human-centertred design meets cognitive load theory: Dsigning interfaces that help people think", MM'06, October 23-27, 2006, Santa-Barbara, California, USA.

Parzysz, B. (1988). "knowing" vs "seeing", problems of the plane representation of space geometry figures. *Educational Studies in Mathematics*, 19: 79 – 92.

Parzysz B. 1989. Représentations planes et enseignement de la géométrie de l'espace au lycée. Contribution à l'étude de la relation voir/savoir. Thèse. Paris : Université Paris-7.

Parzysz, B. (1991). Espace, géométrie et dessin. Une ingénierie didactique pour l'apprentissage, l'enseignement et l'utilisation de la perspective parallèle au lycée. *Recherches en Didactique des Mathématiques*, 11(2.3): 211 – 240.

Parzysz, B. (2006). La géométrie dans l'enseignement secondaire et en formation de professeurs des écoles : de quoi s'agit-il ? *Quaderni di Ricerca in Didattica*, 17: 121 – 144.

Pascal B. (1645) *Lettre dédicatoire à monseigneur le chancelier sur le sujet de la machine nouvellement inventée par le sieur B. P. pour faire toutes sortes d'opérations d'arithmétique par un mouvement réglé sans plume ni jetons*. http://abu.cnam.fr/cgi-bin/go?machine3,1,20

Paas, F. (1992). Training strategies for attaining transfer of problem-solving skill in statistics : a cognitive load approach. *Journal of Educational Psychology*, 84, p.429-434.

Paas, F., Renkl, A. & Sweller, J. (2003). Cognitive load theory and instructional design : recent developments. *Educational Psychologist*, 38, p.1-4.

Perrin-Glorian, M.-J. (2010). L'ingénierie didactique à l'interface de la recherche avec l'enseignement. *In Actes de la* XV e *école d'été de didactique des mathématiques.* La Pensée Sauvage.

Piaget J. 1947. La psychologie de l'intelligence. Paris: A. Colin. The psychology of intelligence. London: Routledge and Kegan Paul, 1951.

Piaget J. et Inhelder B. 1948. The Child's Conception of Space. New York: W. W. Norton.

Rahman, M., Gustafson, S., Irani, P., and Subramanian, S. (2009). Tilt techniques: investigating the dexterity of wrist-based input. In Proc. of CHI'09, April 04 - 09, 2009, Boston. ACM, New York, NY, 1943-1952.

Reisman J.L., Davidson P.L., and Han J.Y. A screen-space formulation for 2D and 3D direct manipulation. In Proceedings of the 22nd annual ACM symposium on User interface software and technology, UIST '09, pages 69-78, New York, NY, USA, 2009. ACM.

Restrepo, A. (2008). *Genèse instrumentale du déplacement en géométrie dynamique chez des élèves de 6eme*. Thèse de doctorat, Université Joseph Fourier, Grenoble.

Roudaut A. and Lecolinet E. 2007. Un espace de classification pour l'interaction sur dispositifs

mobiles. In *Proceedings of the 19th International Conference of the Association Francophone d'Interaction Homme-Machine* (IHM '07). ACM, New York, NY, USA, 99-106. DOI=10.1145/1541436.1541456 http://doi.acm.org/10.1145/1541436.1541456

Roudaut A., Huot S., and Lecolinet E. Taptap and magstick : improving one-handed target acquisition on small touch-screens. In Proceedings of the working conference on Advanced visual interfaces, AVI '08, pages 146-153, New York, NY, USA, 2008. ACM.

Roudaut, A., Baglioni, M., and Lecolinet, E. (2009). TimeTilt: Using Sensor-Based Gestures to Travel through Multiple Applications on a Mobile Device. In Proc. of Interact'08, August 24 - 28, 2009, Uppsala. Springer-Verlag, Berlin, Heidelberg, 830-834.

Sauret Q., Francone J., Nigay L. Interaction sur Dispositifs Mobiles : glisser-déposer devant/derrière bi-manuel. Actes Complémentaires de la 23e Conférence Francophone sur l'Interaction Homme-Machine (IHM) - IHM 2011. http://hal.archives-ouvertes.fr/hal-00760430

Scoditti A., Vincent T., Coutaz J., Blanch R., and Mandran N. 2011. TouchOver: decoupling positioning from selection on touch-based handheld devices. In *23rd French Speaking Conference on Human-Computer Interaction* (IHM '11). ACM, New York, NY, USA, Article 6 , 4 pages. DOI=10.1145/2044354.2044362 http://doi.acm.org/10.1145/2044354.2044362

Shelton, B. E., & Hedley, N. R. (2002). Using augmented reality for teaching Earth-Sun relationships to undergraduate geography students. *The First IEEE International Augmented Reality Toolkit Workshop.* Damstadt, Germany.

Shelton, B. E., & Hedley, N. R. (2004). Exploring a cognitive basis for learning spatial relationships with augmented reality. Technology, Instruction, Cognition and Learning, *1*(4), 323-357. Philadelphia, PA: Old City Publishing, Inc.

Shen E.E., Tsai S.D., Chu H., Hsu Y.J., and Chen C.E. Double-side multi-touch input for mobile devices. In Procee- dings of the 27th international conference extended abstracts on Human factors in computing systems, pages 4339-4344, New York, New York, USA, 2009. ACM New York, NY, USA.

Shin D.-H., Shin Y.-J., Choo H., Beom K., Smartphones as smart pedagogical tools: Implications for smartphones as u-learning devices, Computers in Human Behavior, Volume 27, Issue 6, November 2011, Pages 2207-2214, ISSN 0747-5632. http://dx.doi.org/10.1016/j.chb.2011.06.017.

Schmidt R., Singh K., and Balakrishnan R., Sketching and composing widgets for 3d manipulation. Computer Graphics Forum, 27(2):301–310, 2008. Proceedings of Eurographics 2008.

Soury-Lavergne S., & Maschietto M. (2012). A la découverte de la « pascaline » pour l'apprentissage de la numération décimale. Colloque Copirelem, Quimper 2012.

Sweller, J. (1988). Cognitive load during problem solving: Effects of learning. *Cognitive Science, 12,* 257-285.

Trouche, L., & Drijvers, P. (2010). Handheld technology for mathematics education: flashback into the future. ZDM, 42, 667–681. http://dx.doi.org/10.1007/s11858- 010-0269-2.

Tsang M., Fitzmaurice G.W., Kurtenbach G., Khan A., Buxton B., "Boom Chameleon: Simultaneous capture of 3D viewpoint, voice and gesture annotations on a spatially-aware display," in UIST '02: Proceedings of the 15nd annual ACM symposium on User interface software and technology, ACM, 2002, pp.698-698.

Van Labeke, N. (1999). Prise en compte de l'usager enseignant dans la conception des EIAO. Illustration dans Calques 3D. Thèse de doctorat, Université Henri Poincaré, Nancy.

Vogel D. and Baudisch P. Shift : a technique for operating pen-based interfaces using touch. In Proceedings of the SIGCHI conference on Human factors in computing systems, CHI '07, pages 657-666, New York, NY, USA, 2007. ACM.

Vogel D., Cudmore M., Casiez G., Balakrishnan R. et Keliher L. : Hand occlusion with tabletsized direct pen input. *In CHI '09 : Proceedings of the 27th international conference on Human factors in computing systems*, pages 557–566, New York, NY, USA, 2009. ACM. ISBN 978-1- 60558-246-7.

Wang F. and Ren X. Empirical evaluation for finger input properties in multi-touch interaction. In Proceedings of the 27th international conference on Human factors in computing systems, CHI '09, pages 1063-1072, New York, NY, USA, 2009. ACM.

Wigdor D., Leigh D., Forlines C., Shipman S., Barnwell J., Balakrishnan R., and Shen C. Under the table interaction. In Proceedings of the 19th annual ACM symposium on User interface software and technology, page 268. ACM, 2006.

Wigdor D., Forlines C., Baudisch P., Barnwell J. et Shen C. : Lucid touch : a see-through mobile device. *In UIST '07 : Proceedings of the 20th annual ACM symposium on User interface software and technology*, pages 269–278, New York, NY, USA, 2007. ACM. ISBN 978-1- 59593-679-2.

Wobbrock J.O., Ringel Morris M., and Wilson A.D. 2009. User-defined gestures for surface computing. In *Proceedings of the SIGCHI Conference on Human Factors in Computing Systems* (CHI '09). ACM, New York, NY, USA, 1083-1092. DOI=10.1145/1518701.1518866 http://doi.acm.org/10.1145/1518701.1518866

Wolfeld J.A. Real time control of a robot tactile sensor, 1981. MSc Thesis. Philadelphia: Moore School of Electrical Engineering.

# **Publications**

## **1. Revues**

Bertolo D., Vivian R., Dinet J. (2013). Propositions and Evaluation for a Categorization of Interactions in 3D Geometry Learning Context, IJACSci, Vol. 3, No. 12, December, 2013

Bertolo D. (2013). Interactions sur tablettes tactiles et géométrie dans l'espace : Des interactions intuitives des élèves vers le développement d'une interface pour l'apprentissage de la géométrie dans l'espace. MathemaTICE n°36. 2013. http://revue.sesamath.net/spip.php?article537

## **2. Conférences internationales en anglais avec comité de sélection et actes**

Bertolo D., Dinet J. and Vivian R. (2014). Reducing Cognitive Workload During 3D Geometry Problem Solving with an App on iPad, SAI'14 Proceedings of the Science and Information Conference 2014. IEEE, August 27-29, 2014. A paraître.

Dinet J., Bertolo D. and Vivian R. (2014). Designing applications to help learning of 3D geometry by reducing cognitive workload, 7th International Cognitive Load Theory Conference ICLTC 2014. June 24-26, 2014. A paraître.

Bertolo D., Vivian R. and Dinet J. (2013). A Set of Interactions To Help To Resolve 3D Geometry Problems, SAI'13 Proceedings of the Science and Information Conference 2013, pages 738-743. IEEE, 2013.

Vivian R., Dinet J. and Bertolo D. (2013). Three gestures, the context does the rest Some ideas to simplify interactions, APCHI'13 Proceedings of the 11th asia pacific conference on Computer human interaction. ACM September 24-27, 2013.

Bertolo D., Vivian R. and Dinet J. (2013). A Set of Interactions to Rotate Solids in 3D Geometry Context, CHI EA'13: Proceedings of CHI '13 Extended Abstracts on Human Factors in Computing Systems, pages 625-630. ACM, 2013.

Dinet, J., Vivian, R., La Mantia, K., Kitajima, M., & Bertolo, D. (2013). Understanding the Cultural Dimension on the Web Homepage Preferences and Visual Exploration. Proceedings of ICDS 2013, The Seventh International Conference on Digital Society (pp.81-86), Nice (France), February 24th - March 1st 2013.

Vivian R., Dinet J. and Bertolo D. (2012). Spring: a solution for managing the third DOF with tactile interface, APCHI'12 Proceedings of the 10th asia pacific conference on Computer human interaction, pages 251- 258. ACM, 2012.

# **3. Conférences internationales en français avec comité de sélection et actes**

Bertolo D. (2013). Les Interactions sur Tablettes Multi-touch améliorent-elles l'Apprentissage de la Géométrie dans l'Espace ? Rencontres doctorales IHM'13 Bordeaux.

Bertolo D. (2013). Techniques d'interaction sur tablettes dans le contexte de géométrie 3D. UbiMob 2013 : 9èmes journées francophones Mobilité et Ubiquité. Nancy, 5-6 juin 2013.

Bertolo D., Vivian R., Dinet J. and Lanuel Y. (2011). ''Les interfaces tactiles pour des situations collaboratives : vers de nouvelles grammaires de gestes permis par le Multi-Touch'', *H2PTM 2011,* 12-14 octobre 2011, Proc. p 347-359.

## **4. Présentations**

Bertolo D. (2014). Tablettes numériques : premiers retours, développements, recherches, perspectives. Table ronde. Colloque InterIREM Montpellier 2014, 19-21 juin.

Bertolo D. (2014). FINGERS: Find INteractions for Geometry learnERS, a New Way for Children to Learn 3D Geometry. Lab Surfing workshop, Milan, 20-21 mai 2014.

## **5. Poster**

Bertolo D., Vivian R. and Dinet J. (2013). A Set of Interactions to Rotate Solids in 3D Geometry Context. DocSciLor, 6 juin 2013.